# Środki ostrożności

# **ŚRODKI OSTROŻNOŚCI**

- · Niniejszy produkt musi być instalowany przez wykwalifikowanego instalatora posiadającego aktualny certyfikat LG.
- · Użytkownik ponosi odpowiedzialność za wszelkie problemy wynikające z dokonania instalacji przez osobę do tego nieupoważnioną a sprzet nie jest objęty gwarancją producenta.
	- · Nastepujące środki ostrożności mają na celu zapobieżenie nieprzewidzianym zagrożeniom lub uszkodzeniom.
- · Niniejszy produkt jest przeznaczony do użytku w środowisku biznesowym lub poza gospodarstwem domowym i przeszedł pomyślnie test na zakłócenia elektromagnetyczne.

# A UWAGA

W przypadku nieprzestrzegania instrukcji może dojść do obrażeń ciała lub śmierci.

## **N** PRZESTROGA

Nieprzestrzeganie instrukcji może doprowadzić do obrażeń ciała lub utraty mienia.

# A UWAGA

Instalacja

- · Aby ponownie zainstalować urządzenie, należy skontaktować się z sprzedawcą, u którego produkt został zakupiony lub z centrum serwisowym.
- Instalacja produktu przez osobę nieupoważnioną może skutkować pożarem, porażeniem prądem, wybuchem, obrażeniami lub nieprawidłowym funkcjonowaniem urządzenia
- · Nie skręcać ani nie uszkadzać przewodu zasilania.
- Może to spowodować pożar lub porażenie prądem.
- · W celu wykonania prac elektrycznych należy skontaktować się z sprzedawcą, u którego produkt został zakupiony lub z centrum serwisowym.
- Demontaż lub naprawa urządzenia przez osobę nieupoważnioną może skutkować pożarem lub porażeniem prądem.
- · Urządzenie należy instalować w miejscu osłoniętym przed deszczem.
- Jeżeli do urządzenia dostanie się woda, może spowodować nieprawidłowe działanie.
- · Nie montować produktu w wilgotnym miejscu.
- Jeżeli urządzenie będzie zawilgocone, może działać nieprawidłowo.
- · W celu montażu produktu należy skontaktować się z sprzedawcą, u którego produkt został zakupiony lub z centrum serwisowym.
- Instalacja produktu przez osobę nieupoważnioną może skutkować pożarem, porażeniem prądem, wybuchem, obrażeniami lub nieprawidłowym funkcjonowaniem urządzenia
- · Prace elektryczne powinien wykonywać elektryk, zgodnie z podręcznikiem instalacji i podanym w nim schematem elektrycznym.
- Użycie nieodpowiedniego przewodu lub zlecenie prac elektrycznych osobie niewykwalifikowanej może doprowadzić do pożaru lub porażenia prądem
- · Nie umieszczać produktu w pobliżu źródeł ognia.
- Może to spowodować zapalenie się produktu.
- · Jeżeli produkt jest instalowany w szpitalu lub stacji bazowej systemu komunikacji, zapewnić dostateczne urządzenia zabezpieczające przed szumem.
- Produkt może działać nieprawidłowo lub zakłócać prawidłową pracę innych urządzeń.
- · Solidnie zamontować urządzenie.
- Jeżeli urządzenie nie zostanie solidnie zamocowane podczas montażu, może spaść lub nieprawidłowo działać. · Aby prawidłowo zainstalować urządzenie, należy uważnie przeczytać podręcznik.
- W przeciwnym razie nieprawidłowy montaż może spowodować pożar lub porażenie prądem.
- · Podczas podłączania przewodów elektrycznych urządzenia nie należy używać przewodów niestandardowych, ani nadmiernie wydłużać przewodu.
- Może to spowodować pożar lub porażenie prądem.
- · Pewnie zainstalować przewód zasilania oraz kabel komunikacyjny.
- Niedokładna instalacja może spowodować pożar lub porażenie prądem.
- · Nie podłączaj przewodu zasilania do terminala komunikacyjnego.
- Może to spowodować pożar, porażenie prądem lub nieprawidłowe działanie urządzenia.
- · Nie montuj urządzenia w obszarze, w którym mogą występować gazy palne.
- Może to skutkować pożarem, porażeniem prądem, wybuchem, obrażeniami ciała lub nieprawidłowym funkcjonowaniem urządzenia.

#### **Użytkowanie**

- · Nie umieszczaj ciężkich przedmiotów na przewodzie zasilania.
- Może to spowodować pożar lub porażenie prądem.
- · Nie zmieniaj ani nie wydłużaj dowolnie przewodu zasilania.
- Może to spowodować pożar lub porażenie prądem.
- · Użyj przewodu przeznaczonego do urządzenia.
- Użycie niezalecanego, niestandardowego przewodu może spowodować pożar lub porażenie prądem.
- · Nie umieszczaj urządzeń grzewczych w pobliżu przewodu zasilania.
- Może to spowodować pożar lub porażenie pradem.
- · Upewnij się, że do urządzenia nie może dostać się woda.
- Mogłoby to spowodować porażenie prądem lub nieprawidłowe działanie urządzenia.
- · Nie umieszczaj na urządzeniu żadnych pojemników z płynami.
- Urządzenie może działać nieprawidłowo
- · Nie dotykaj urządzenia mokrymi rękami. - Może to spowodować pożar lub porażenie prądem.
- · Używaj standardowych podzespołów.
- Użycie niezalecanego urządzenia może skutkować pożarem, porażeniem prądem, wybuchem, obrażeniami ciała lub nieprawidłowym funkcjonowaniem urządzenia.
- · Jeżeli urządzenie zostało zanurzone w wodzie, należy skontaktować się z centrum serwisowym.
- Może to spowodować pożar lub porażenie prądem.
- · Nie poddawać urządzenia wstrząsom.
- Urządzenie może działać nieprawidłowo.
- · Nie przechowywać ani nie stosować żadnych gazów palnych lub łatwopalnych substancji w pobliżu urządzenia.
- Może to spowodować pożar lub nieprawidłowe działanie urządzenia.
- · Nie rozmontowuj, nie dokonuj napraw ani nie modyfikuj urządzenia samodzielnie.
- Może to spowodować pożar lub porażenie prądem.
- 
- · Dzieci i osoby starsze powinny korzystać z urządzenia pod nadzorem opiekuna.<br>- Nieostrożność może doprowadzić do wypadku lub nieprawidłowego działania urządzenia.
- · Opiekun nie powinien zezwalać dzieciom na dostęp do urządzenia.
- Urządzenie może ulec uszkodzeniu lub spaść, powodując obrażenia.
- · Należy przestrzegać zakresu temperatur roboczych określonych w podręczniku. jeżeli podręcznik nie określa zakresu temperatur roboczych, produkt należy użytkować w przedziale od 0 do 40 °C (od 32 do 104 °F).
- Poza tym zakresem temperatur może dojść do poważnego uszkodzenia urządzenia.
- · Nie wciskać przełącznika lub przycisku za pomocą ostrych przedmiotów.
- Mogłoby to spowodować porażenie prądem lub nieprawidłowe działanie urządzenia.
- · Nie podłączać przewodów urządzenia, gdy jest ono włączone.
- Może to spowodować pożar lub porażenie prądem.
- · Jeżeli urządzenie wydaje nietypowe dźwięki lub dobiegają z niego nietypowe zapachy, należy przestać go używać. - Może to spowodować pożar lub porażenie prądem.
- · Nie umieszczaj ciężkich przedmiotów na urządzeniu.
- Urządzenie może działać nieprawidłowo.
- · Nie spryskuj urządzenia wodą ani nie czyść go szmatką nasączoną wodą.
- Może to spowodować pożar lub porażenie pradem.
- · Nie stawiaj na urządzeniu roślin, zwierząt, precyzyjnych przyrządów, dzieł sztuki ani nie wykorzystuj urządzenia do innych nietypowych celów.
- Może to spowodować zniszczenie mienia.
- · W bezpieczny sposób usuń opakowanie urządzenia.
- Opakowanie może spowodować obrażenia ciała.

# **NERZESTROGA**

### Instalacja

- · Solidnie zamontuj urządzenie w miejscu, które utrzyma ciężar urządzenia.
- Urzadzenie może spaść i ulec zniszczeniu.
- · Nie używaj urządzenia w miejscu, w którym występuje olej, para wodna lub gaz siarkowy.
- Może to mieć negatywny wpływ na wydajność urządzenia lub je uszkodzić.
- · Sprawdź moc znamionową.
- Może to spowodować pożar lub nieprawidłowe działanie urządzenia.
- · Uważaj, aby podczas przemieszczania urządzenia go nie upuścić lub nie uszkodzić.
- Urządzenie może działać nieprawidłowo lub może dojść do obrażeń ciała.
- · Upewnij się, że przewód jest pewnie podłączony, aby zapobiec przedostawaniu się do urządzenia rosy, wody lub owadów. - Jeżeli do środka urządzenia dostanie się ciało obce, może to spowodować porażenie prądem lub nieprawidłowe działanie urządzenia.
- · To urządzenie nie jest przeznaczone do użytkowania przez osoby (łącznie z dziećmi) o ograniczonej sprawności fizycznej, sensorycznej czy umysłowej, lub którym brak doświadczenia i wiedzy, chyba że są one nadzorowane bądź instruowane w zakresie użytkowania urządzenia przez osobę odpowiedzialną za ich bezpieczeństwo. Dzieci powinny być pod nadzorem w celu zapewnienia, że nie bawią się urządzeniem.
- · Instalacja prowadzona z zachowaniem norm i przepisów obowiązujących, przez uprawnione osoby. To urządzenie musi być wyposażone w przewód zasilający zgodny z przepisami krajowymi.

#### **Użytkowanie**

- · Czyść urządzenie miękką szmatką, nie stosując detergentów na bazie rozpuszczalników.
- Użycie detergentu rozpuszczalnikowego może spowodować pożar lub zniekształcenie urządzenia.
- · Nie dotykaj panelu za pomocą ostro zakończonych lub ostrych przedmiotów.
- Mogłoby to spowodować porażenie prądem lub nieprawidłowe działanie urządzenia.
- · Nie dopuszczaj, aby urządzenie zetknęło się z metalem.
- Urządzenie może działać nieprawidłowo.
- · Podczas dezynfekcji lub dezynsekcji nie należy korzystać z urzadzenia.
- Urządzenie może działać nieprawidłowo.
- · Nie dotykaj wewnętrznych części urządzenia.
- Urządzenie może działać nieprawidłowo.
- · Sprawdź stan urządzenia po użytkowaniu go przez dłuższy czas.
- Jeżeli urządzenie jest używane przez dłuższy czas, stan urządzenia może ulec pogorszeniu, powodując obrażenia ciała użytkownika. · Nie pozostawiaj urządzenia w pobliżu podstawek do kwiatów, butelek z wodą lub innych cieczy.
- Może to spowodować pożar lub porażenie pradem
- · Jeżeli ciekłe kryształy urządzenia ulegną uszkodzeniu, proszę zachować ostrożność gdyż w razie kontaktu mogą one uszkodzić skóre
- Może dojść do wypadku lub do uszkodzenia sprzetu.
- · Urządzenie to może być obsługiwane przez dzieci w wieku powyżej 8 lat oraz osoby o ograniczonej sprawności fizycznej, sensorycznej lub umysłowej lub nieposiadające wymaganej wiedzy i doświadczenia pod warunkiem zapewnienia im odpowiedniego instruktażu oraz nadzoru w zakresie bezpieczeństwa obsługi urządzenia oraz związanego z nia ryzyka. Należy uniemożliwić dzieciom wykorzystywanie urządzenia do zabawy. Niedozwolone jest czyszczenie urządzenia oraz wykonywanie zabiegów konserwacyjnych przez dzieci bez nadzoru.
- · Podczas serwisowania i wymiany cześci należy odłączyć urządzenie od źródła zasilania.

### Sprzęt klasy A

### **DUWAGI**

To urządzenie zostało przetestowane i uznane za zgodne z ograniczeniami dla klasy cyfrowym.

Urządzenie, zgodnie z częścią 15 przepisów FCC.

Ograniczenia te mają na celu pro-vide odpowiedniej ochrony przed szkodliwymi zakłóceniami gdy urządzenie jest używane w środowisku komercyjnym

Urządzenie to generuje, wykorzystuje i może emitować fale o częstotliwości radiowej i jeśli nie jest zainstalowane i używane zgodnie z<br>instrukcją obsługi, może powodować szkodliwe zakłócenia w komunikacji radiowej komunika mieszkalnym może powodować szkodliwe zakłócenia, które użytkownik będzie zobowiązany do usunięcia na własny koszt.

### PRZESTROGA

Zmiany lub modyfikacje nie zatwierdzone przez producenta odpowiedzialnego za zgodność, moga unieważnić uprawnienia użytkownika do korzystania z urządzenia.

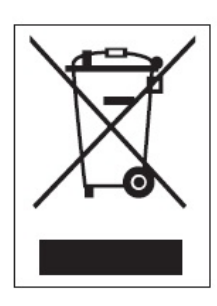

#### Utylizacja starego urzadzenia

- 1. Symbol przekreślonego pojemnika na odpady na kółkach oznacza, że produkty elektryczne lub elektroniczne (WEEE) należy zutylizować poza obiegiem odpadów komunalnych.
- 2. Stare produkty elektroniczne mogą zawierać niebezpieczne substancje. Właściwa utylizacja starego urządzenia pozwoli uniknąć potencjalnych<br>negatywnych skutków dla środowiska i zdrowia. Stare urządzenie może zawierać części wielokrotnego użytku, które mogą zostać wykorzystane do naprawy innych produktów lub inne wartościowe materiały, które można przetworzyć, aby oszczędzać zasoby naturalne.
- 3. Możesz zanieść urządzenie do sklepu, w którym zostało kupione lub skontaktować się z lokalnym urzędem gospodarki odpadami, aby uzyskać informacje o najbliższym punkcie zbiórki WEEE. Aby uzyskać aktualne informacje z zakresu gospodarki odpadami obowiązującej w Twoim kraju, odwiedź stronę http://www.lg.com/global/sustainability/environment/take-back-recycling/global-network-europe (plik PDF : "For more information about how to recycle LG products in your country".

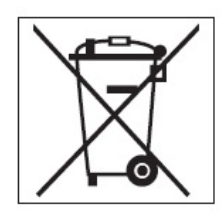

#### Postępowanie ze zużytymi bateriami/akumulatorami

- 1. Jeśli w skład baterii wchodzi powyżej 0,0005% rtęci, 0,002% kadmu lub 0,004% ołowiu, symbol ten może występować wraz z oznaczeniami symboli chemicznych rtęci (Hg), kadmu (Cd) lub ołowiu (Pb).
- 2. Zabrania się wyrzucania zużytych baterii/akumulatorów razem ze zwykłymi odpadami komunalnymi. Powinny one zostać przekazane do punktów zbiórki odpadów wyznaczonych przez władze lokalne.
- 3 Odpowiednie postępowanie ze zużytymi bateriami/akumulatorami zapobiega potencjalnym negatywnym konsekwencjom dla środowiska naturalnego i zdrowia ludzi i zwierząt.
- 4. Szczegółowe informacje dotyczące sposobu postępowania ze zużytymi bateriami/akumulatorami można uzyskać we właściwym urzędzie miejskim, przedsiębiorstwie utylizacji odpadów lub sklepie, w którym został nabyty produkt. (http://www.lg.com/global/sustainability/environment/take-backrecycling/global-network-europe)

# **Funkcje i specyfikacja**

# **AC Smart 5**

AC Smart 5 to sterownik centralny, który może obsługiwać maksymalnie 128 jednostek indywidualnie lub grupowo w jednym interfejsie. AC Smart 5 posiada możliwość monitorowania i sterowania urządzeniami zainstalowanymi we wszystkich pomieszczeniach budynku, na przykład z biura w budynku lub z sekretariatu szkoły.

## $[Funkcje AC Smart 5]$

- Funkcja [wbudowanego](file:///home/minsung/share/Manual/trunk/working/content004.html) serwera sieciowego
- Lista urządzeń współ[pracuj](file:///home/minsung/share/Manual/trunk/working/content005.acp.html)ących z AC Smart 5

### **[Elementy AC Smart 5]**

[Elementy](file:///home/minsung/share/Manual/trunk/working/content006.html)

### **[[NNaazzwwyyppoosszzcczzeeggóóllnnyycchhcczzęścciiAACCSSmmaarrtt 55]]**

Nazwy [poszczególnych](file:///home/minsung/share/Manual/trunk/working/content007.smart.html) elementów

### **[[SSppeeccyyffiikkaaccjjaa sspprrzzęttoowwaaAACCSSmmaarrtt 55]]**

[Specyfikacja](file:///home/minsung/share/Manual/trunk/working/content008.html) sprzętowa

# **Funkcja wbudowanego serwera sieciowego**

Nie wymaga instalowania osobnego programu. Wystarczy użyć przeglądarki internetowej i wpisać adres IP sterownika AC Smart 5 w pasku adresu, aby uzyskać dostęp do serwera sieciowego AC Smart 5 w celu sterowania i monitorowania.

- $\bullet$ Sterowanie do maks. 128 klimatyzatorów
- Monitorowanie błędów i stanu pracy  $\bullet$
- Zarządzanie poborem energii elektrycznej  $\bullet$
- $\bullet$ Ustawienia systemu

# **Lista urządzeń współpracujących z AC Smart 5**

Lista urządzeń współpracujących z AC Smart 5

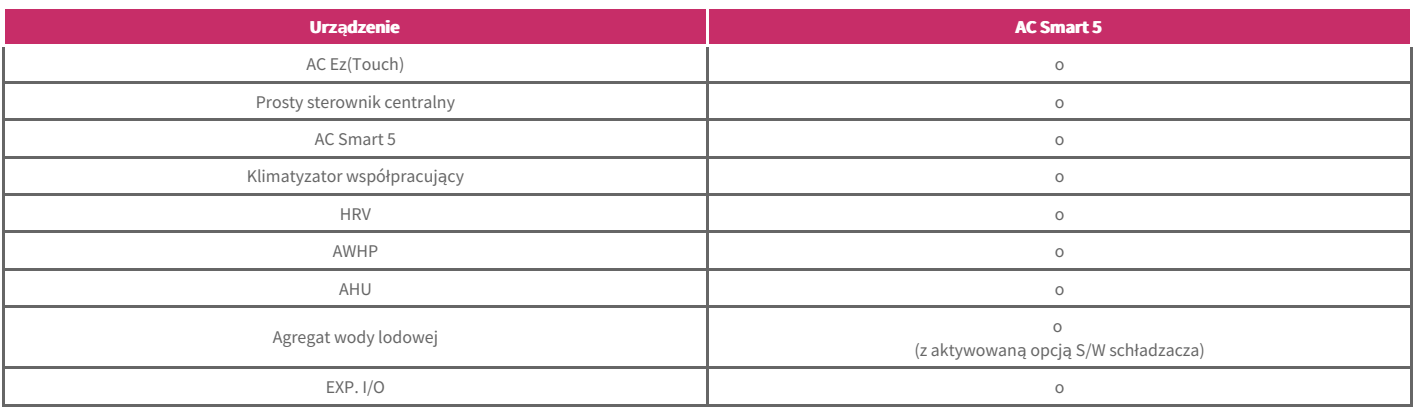

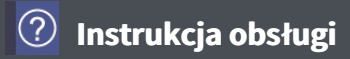

## **Elementy**

Elementy znajdujące się na poniższym rysunku są zawarte w opakowaniu AC Smart 5.

Otwórz pudełko i sprawdź zgodność wszystkich elementów.

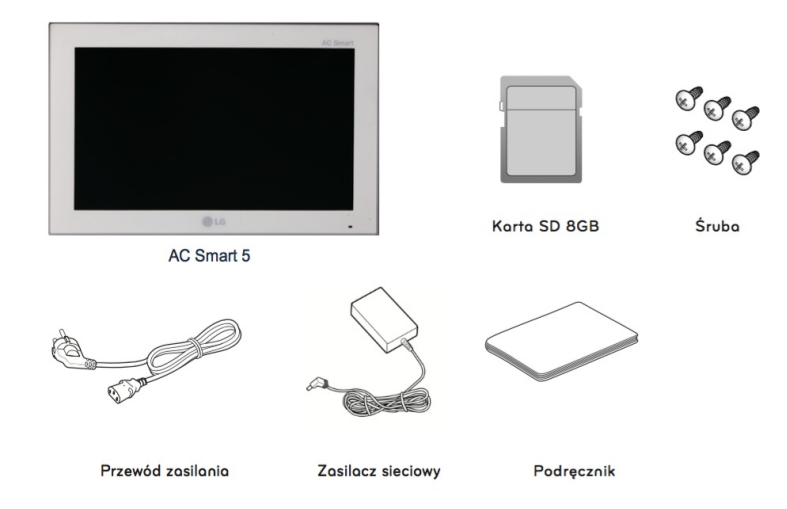

### **Uwaga**

**Części składowe lub opcje mogą się różnić od produktu na rysunku.** 

### **Ostrzeżenie**

Karta SD dostarczona przez naszą firmę służy do tworzenia kopii zapasowych i przywracania danych, gdy usługa jest świadczona przez **wykwalifikowanego inżyniera serwisu. Nie używaj w innym celu.** 

# Nazwy poszczególnych elementów

AC Smart 5 składany jest w sposób opisany poniżej.

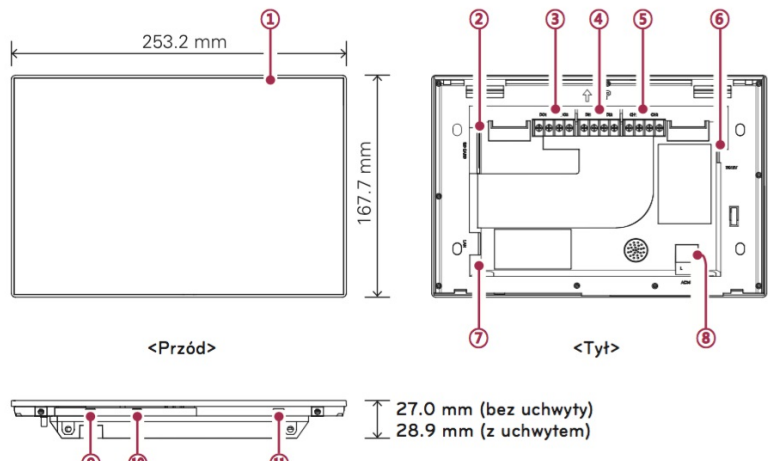

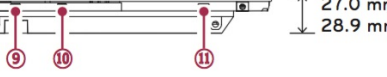

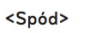

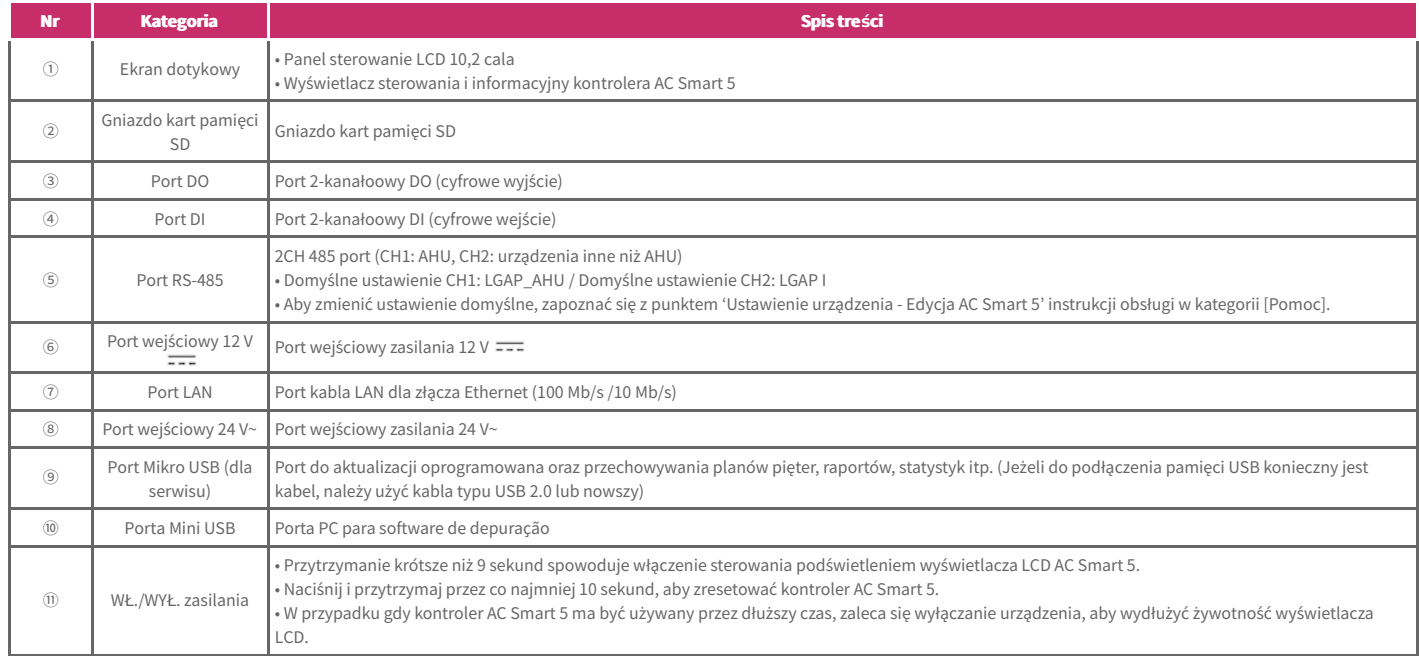

# **Specyfikacja sprzętowa**

Specyfikacja sprzętowa AC Smart 5

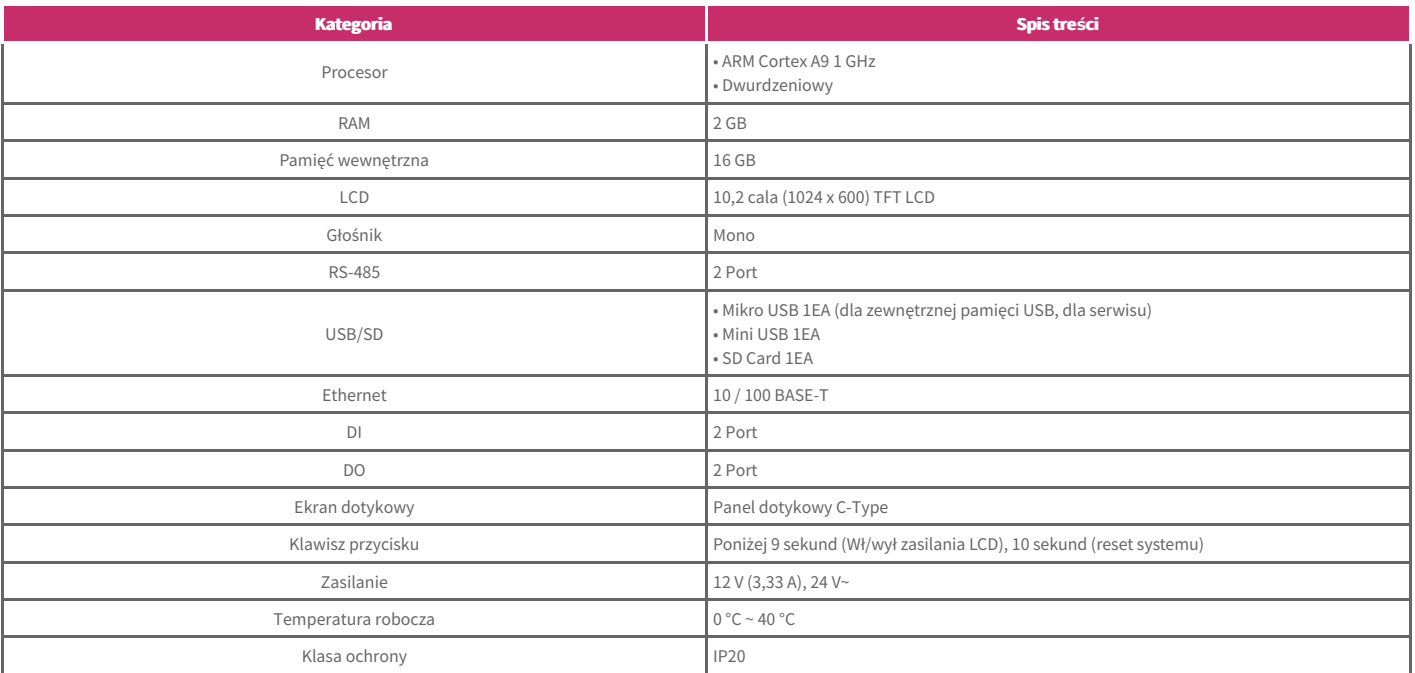

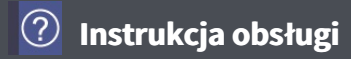

# **Montaż i ustawianie**

Opis metody montażu i ustawiania sterownika.

## **[[KKoolleejjnnoośćmmoonnttaażu]**

[Kolejno](file:///home/minsung/share/Manual/trunk/working/content010.acp.html)ść montażu AC Smart 5

### $[Podłącz AC Smart 5]$

→ Podłącz AC [Smart](file:///home/minsung/share/Manual/trunk/working/content122.html) 5

## Kolejność montażu

Aby korzystać z AC Smart 5 należy ustanowić środowisko do wzajemnej komunikacji pomiędzy AC Smart 5 a urządzeniami (jednostka wewnętrzna, wentylacja, DI/DO, DOKIT, kocioł systemowy, AHU) i zarejestrować odnośne urządzenia za pomocą funkcji w AC Smart 5.

Aby używać AC Smart 5, należy go zamontować z następującej kolejności.

**STEP 1.** Sprawdzanie środowiska instalacji i ustawianie adresów urządzeń

Przed zainstalowaniem AC Smart 5 należy sprawdzić strukturę danej sieci z połączonymi za pośrednictwem interfejsu urządzeniami oraz przydzielić unikalny adres dla połączonych urządzeń.

**STEP 2.** Ustawianie PI485

Zainstalować PI485 i ustawić przełącznik DIP.

**STEP 3.** Połaczenie PI485 i AC Smart 5

Połaczyć PI485 z AC Smart 5 za pomoca kabla RS-485.

STEP 4. Zalogować i wykonać rejestrację urządzenia

Zalogować się do AC Smart 5 i zarejestrować urządzenie z ustawionym adresem.

#### **PRZESTROGA**

Instalacja kontrolera AC Smart 5 musi zostać wykonana przez wykwalifikowanego technika. W sprawie instalacji należy skontaktować sie z wykwalifikowanym technikiem. W razie pytań lub potrzeb związanych z instalacją, skontaktuj się z wykwalifikowanym technikiem z autoryzowanego centrum LG lub LG Electronics.

### **UWAGI**

Maksymalna liczba węzłów, które mogą być podłączone do linii komunikacyjnej RS485.

- Multi V

Do 1 linii RS485 może być podłączonych maksymalnie 16 węzłów.

• Multi/Single

Do 1 linii RS485 może być podłączonych maksymalnie 32 węzły.

 $EDM$ 

Do 1 linii RS485 może być podłączonych maksymalnie 32 węzły.

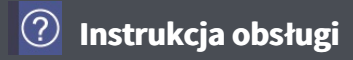

## **Podłącz AC Smart 5**

Kontroler AC Smart 5 oraz jego przewody można zainstalować w następujący sposób.

1. Wybierz miejsce dla kontrolera AC Smart 5.

- Przed przymocowaniem kontrolera AC Smart 5 należy sprawdzić, czy miejsce jest odpowiednie do montażu kontrolera AC Smart 5, kabla RS485, przewodu zasilania oraz przewodu eternetu (UTP).

2. Przymocuj tylny panel kontrolera AC Smart 5 do ściany pod którą znajduje się kabel RS485.

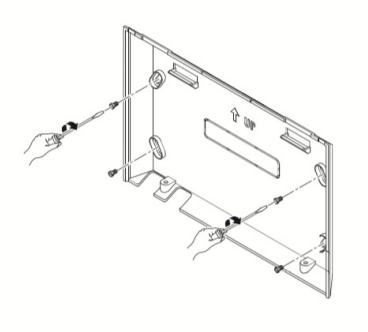

3. Wysuń kabel RS485 z góry panelu tylnego.

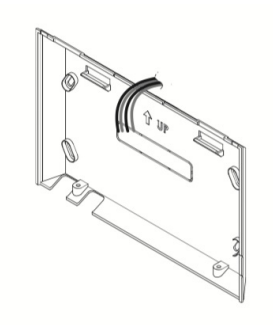

4. Podłącz kabel RS485, który znajduje się za kontrolerem AC Smart 5 do zacisku RS485.

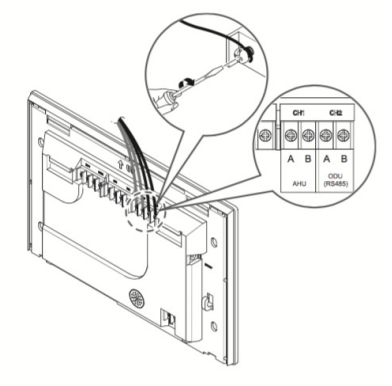

### **PRZESTROGA**

Kabel RS485 należy instalować z zachowaniem odpowiedniego układu biegunów.

5. Aby korzystać z funkcji sieciowych (przesyłania poczty elektronicznej oraz sterowania przez Internet) zapewnianych przez kontroler AC Smart 5, podłącz kabel UTP do portu LAN z tyłu kontrolera AC Smart 5.

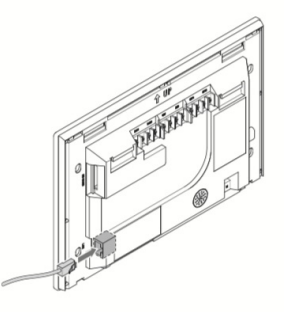

6. Podłącz zasilanie.

• Dla modeli globalnych

- Z tyłu kontrolera AC Smart 5 podłącz przejściówkę zasilania do portu zasilania.

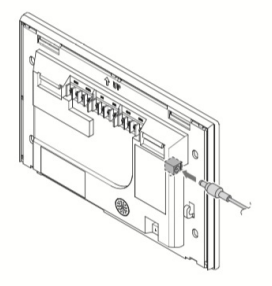

W przypadku kontrolerów AC Smart 5 sprzedawanych w USA opakowanie nie zawiera łącznika.

### **UWAGI**

Przewód zasilania można zawiesić na wieszaku przewodu zasilania znajdującym się pod portem zasilania.

• Dla przypadku modeli US

- Podłącz przewód zasilania do portu zasilania znajdującego się na spodzie kontrolera AC Smart 5.

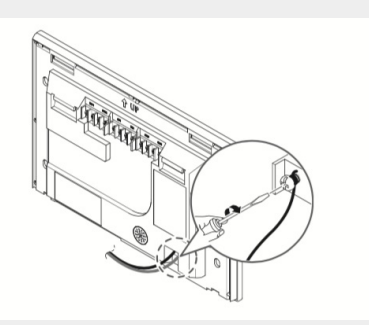

### **UWAGI**

W niektórych krajach, z wyjątkiem USA, do kontrolera AC Smart 5 można podłączyć zasilanie o mocy DC 12 V za pomocą dołączonej do zestawu przejściówki. W razie potrzeby podłącz kontroler AC Smart 5 do zasilania o mocy AC 24 V.

7. Po przymocowaniu haczyka na górze głównej obudowy do górnej części panelu tylnego zamontowanego na ścianie, dociśnij górną część obudowy, aby włączył się znak HOOK.

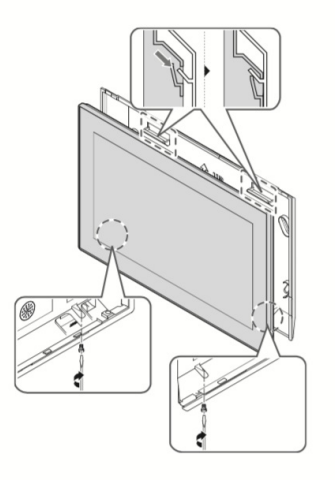

### **PRZESTROGA**

Przykręć śruby w 2 miejscach na dole modułu, aby uniemożliwić spadnięcie kontrolera.

### **UWAGI**

Rozmontowywanie urządzenia

Po oddzieleniu 2 śrub od dolnej części obudowy delikatnie pociągnąć obudowę za pomocą płaskiego wkrętaka i podnieść obudowę, aby rozłożyć urządzenie na części.

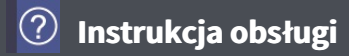

# **Obsługa (PC)**

- Zaloguj / [Wyloguj](file:///home/minsung/share/Manual/trunk/working/content023.html)
- $\rightarrow$ [Konto](file:///home/minsung/share/Manual/trunk/working/content024.html)
- $\Rightarrow$ Panel [sterowania](file:///home/minsung/share/Manual/trunk/working/content025.html)

### [Sterowanie]

- [Sterowanie](file:///home/minsung/share/Manual/trunk/working/content031.html) urządzeniem
- $\Rightarrow$ Sterowanie wg [harmonogramu](file:///home/minsung/share/Manual/trunk/working/content055.html)
- $\Rightarrow$ [Blokady](file:///home/minsung/share/Manual/trunk/working/content064.html)
- $\Rightarrow$ [Kontrola](file:///home/minsung/share/Manual/trunk/working/content065.html) limitu czasu

### [Energia]

- Zużycie [energii](file:///home/minsung/share/Manual/trunk/working/content066.html)
- Nawigacja [energetyczna](file:///home/minsung/share/Manual/trunk/working/content067.html)
- $\Rightarrow$ Kontrola mocy [szczytowej](file:///home/minsung/share/Manual/trunk/working/content068.html)

### [Historia]

- $\rightarrow$  [Historia](file:///home/minsung/share/Manual/trunk/working/content069.html) działania
- Historia nawigacji [energetycznej](file:///home/minsung/share/Manual/trunk/working/content070.html)
- Trend [operacyjny](file:///home/minsung/share/Manual/trunk/working/content071.html)  $\Rightarrow$
- $\Rightarrow$ [Cykl](file:///home/minsung/share/Manual/trunk/working/content072.html)

### [Ustawianie]

- [Ustawienie](file:///home/minsung/share/Manual/trunk/working/content073.acs.html) urządzenia  $\Rightarrow$
- $\Rightarrow$ [Ustawienie](file:///home/minsung/share/Manual/trunk/working/content084.html) grupowe
- $\Rightarrow$ [Ustawianie](file:///home/minsung/share/Manual/trunk/working/content085.html) systemu
- [Ustawianie](file:///home/minsung/share/Manual/trunk/working/content086.html) sieci  $\Rightarrow$
- Ustawienie [powiadamiania](file:///home/minsung/share/Manual/trunk/working/content087.html) o błędach  $\Rightarrow$
- $\Rightarrow$ Ustawienia [administratora](file:///home/minsung/share/Manual/trunk/working/content088.html)
- $\Rightarrow$ [Wprowadzenie](file:///home/minsung/share/Manual/trunk/working/content089.html) nowego użytkownika
- $\Rightarrow$ [Ustawienie](file:///home/minsung/share/Manual/trunk/working/content120.html) ekranu
- $\Rightarrow$ Ustawienia [zaawansowane](file:///home/minsung/share/Manual/trunk/working/content117.html)
- $\Rightarrow$ [Ustawienie](file:///home/minsung/share/Manual/trunk/working/content118.html) TMS
- Ustawienie [BACnet/Modbus](file:///home/minsung/share/Manual/trunk/working/content121.html)

### **Uwaga**

**AC Smart 5 może mieć różne funkcje w sieci i urządzeniach.** 

# **Instrukcja obsługi**

Do produktu można wejść wpisując w przeglądarce internetowej adres IP, następnie można korzystać z różnych funkcji sterowania centralnego.

### **Uwaga**

- **Przeglądarki Chrome są zalecane do sterowania sieciowego.**  $\bullet$
- **Dla uzyskania dostępu do sieci, konieczny jest adres IP.**  $\bullet$
- **WWmmoommeenncciieeppiieerrwwsszzeeggooddoossttęppuummuussiisszzuussttaawwiić hasłoo kkoonnttaammeenneeddżera.**  $\bullet$
- **CCoo 6600ddnniippoojjaawwii ssiię wwyysskkaakkuujjąccee ookkiieennkkoo ww cceelluu zzmmiiaannyyhhaassła.**  $\bullet$ W celu ochrony danych osobowych i bezpiecznego korzystania z usługi należy regularnie zmieniać hasło.

## **Zaloguj**

Sposoby logowania są następujące:

- **1.** Wprowadzić adres IP produktu w pasku adresowym przeglądarki.
- 2. Wprowadzić nazwę ID oraz hasło w oknie logowania, następnie kliknąć przycisk [Zaloguj].

# **Wyloguj**

Sposoby wylogowania są następujące:

- 1. W menu kliknąć [Konto].
- 2. W oknie informacyjnym Konto kliknąć przycisk [Wyloguj].

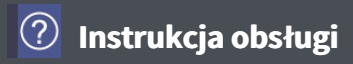

## **Konto**

Można sprawdzić informacje dla bieżąco zalogowanego konta.

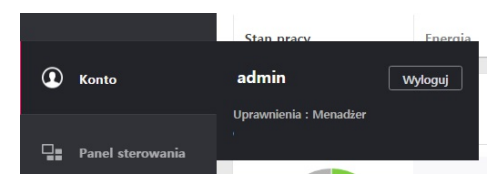

Można sprawdzić aktualny stan pracy i trend zużycia energii dla sprzętu zainstalowanego w produkcie.

# **Stan pracy**

Zakładka "Stan Pracy" pokazuje panel przezentujący aktualne dane o pracy urządzenia. Za pomocą tego panelu można sterować danym urządzeniem.

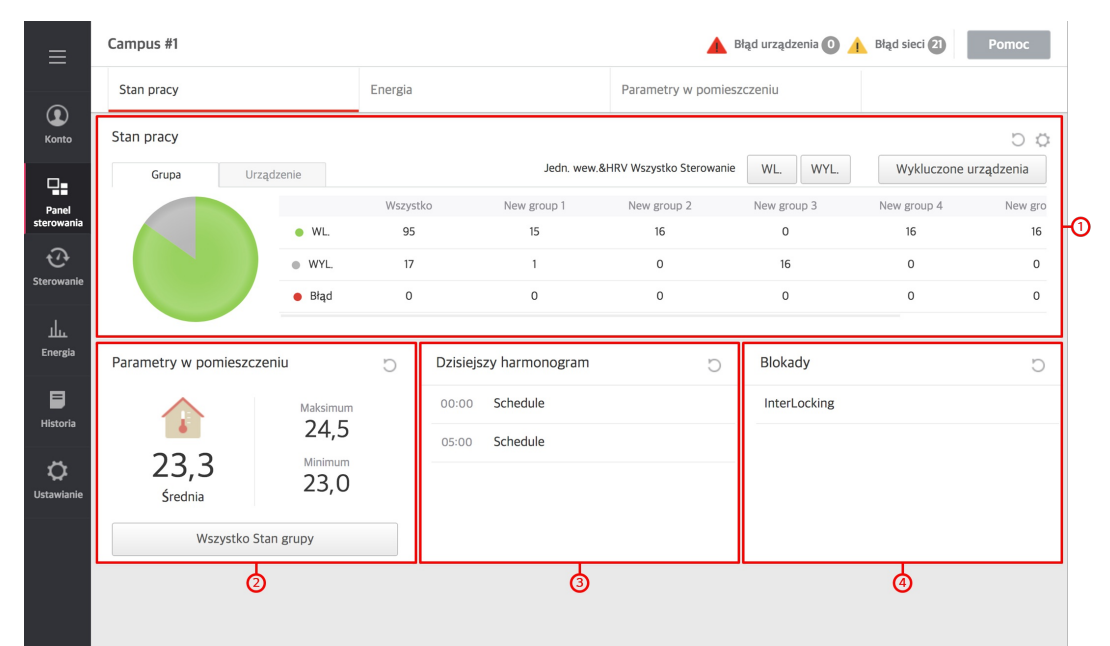

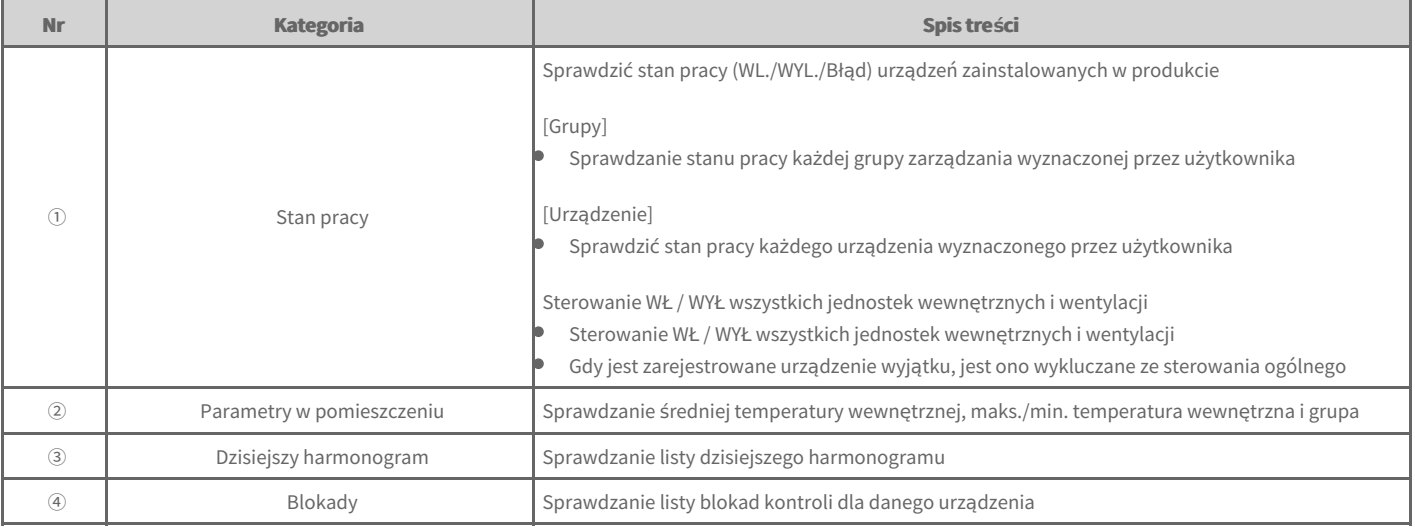

### **[Ustawianie panelu sterowania]**

Można dokonać ustawień monitorowania poprzez poszczególne widżety na pulpicie.

**→** [Panel](file:///home/minsung/share/Manual/trunk/working/content026.html) Stan pracy

# **Energia**

Opisuje układ i funkcje zakładki "Energia".

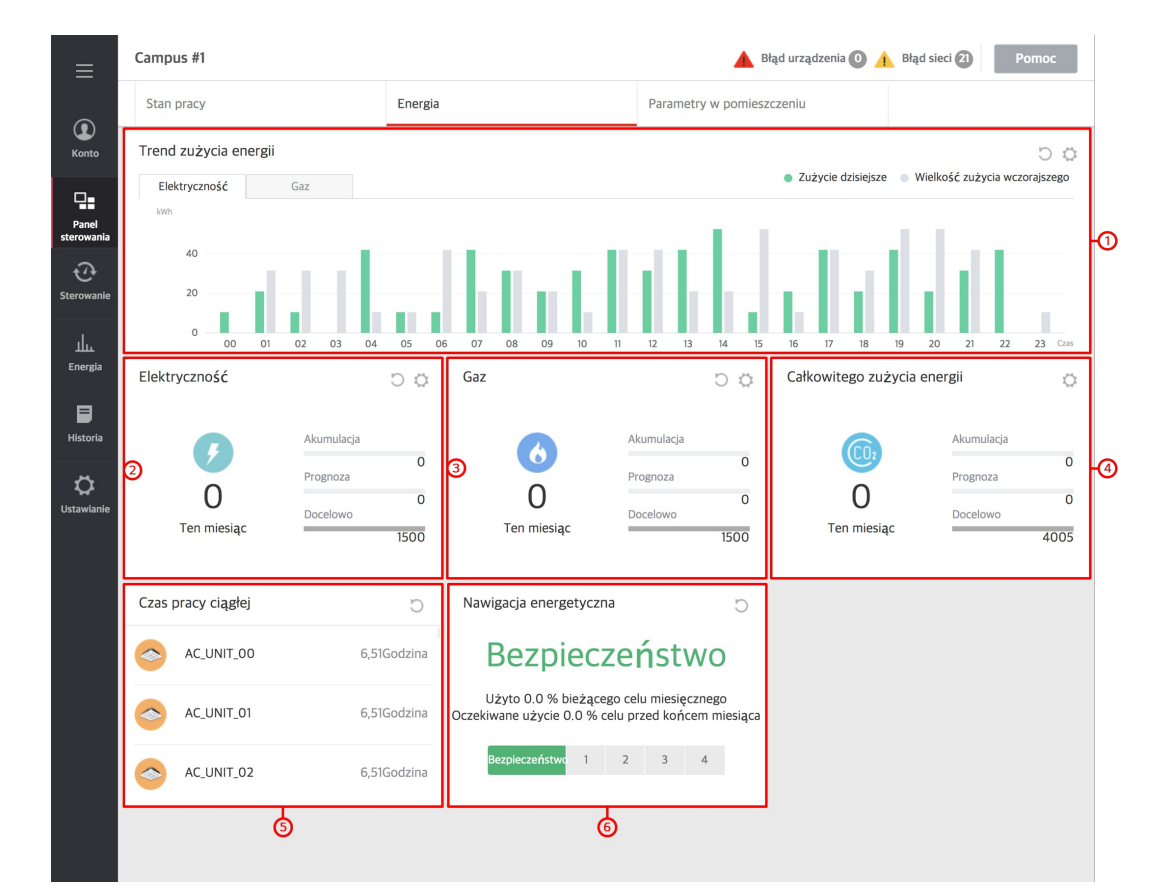

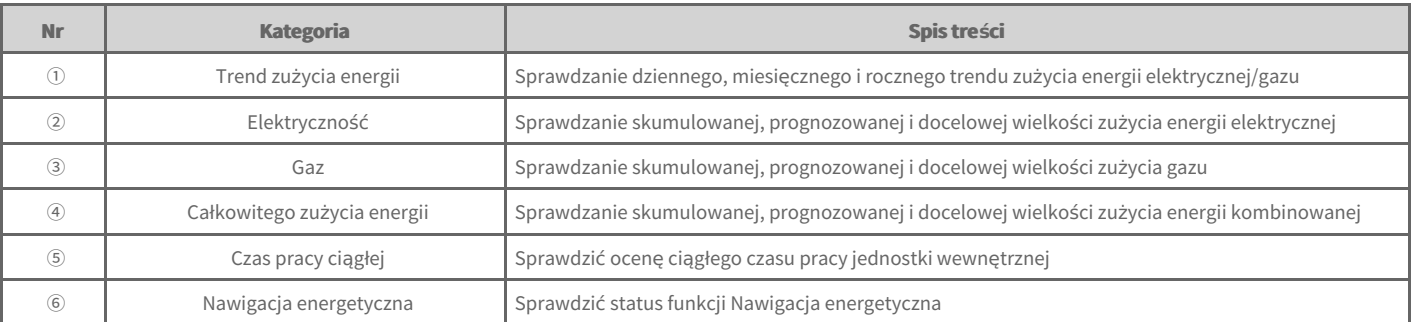

### $[U$ stawianie panelu sterowania]

Można dokonać ustawień monitorowania poprzez poszczególne widżety na pulpicie.

- $\Rightarrow$ Panel Trend zużycia [energii](file:///home/minsung/share/Manual/trunk/working/content027.html)
- Panel [Elektryczno](file:///home/minsung/share/Manual/trunk/working/content028.html)ść  $\Rightarrow$
- $\Rightarrow$ [Panel](file:///home/minsung/share/Manual/trunk/working/content029.html) Gaz
- Panel Cał[kowitego](file:///home/minsung/share/Manual/trunk/working/content030.html) zużycia energii  $\Rightarrow$

### **Status środowiska**

Opisuje skład i funkcje zakładki statusu środowiska pulpitu

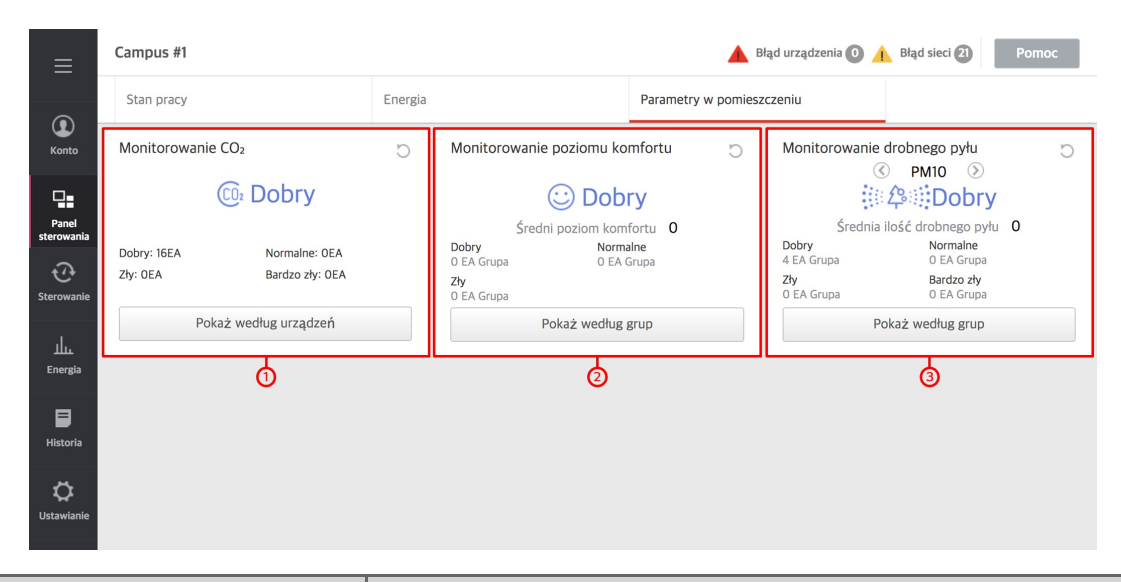

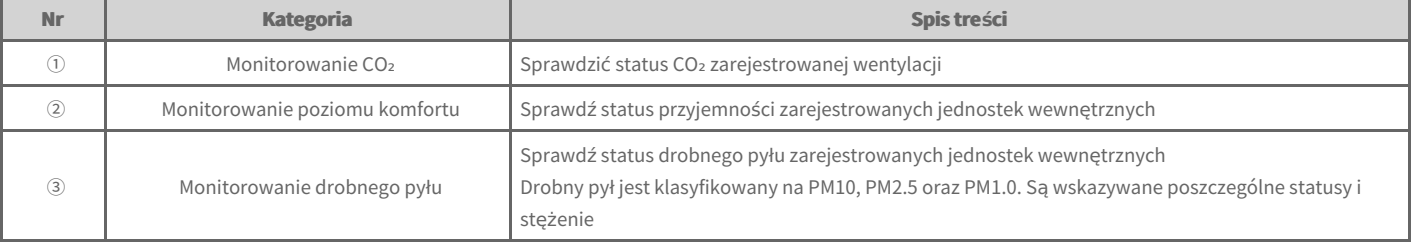

# **Instrukcja obsługi**

# **Panel Stan pracy**

Można utworzyć grupę, której stan pracy będzie monitorowany.

- 1. W lewej zakładce menu kliknąć [Panel sterowania] > [Stan pracy].
	- Wyświetli się ekran aktualnego stanu pracy.
- **2.** Kliknąć przycisk  $\Leftrightarrow$  na ekranie aktualnego stanu pracy.
	- Wyświetlany jest ekran ustawień tego panelu.

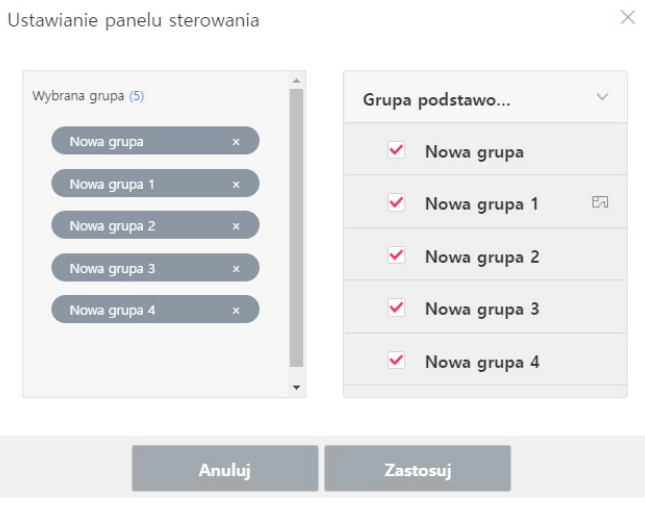

- **3.** Wybrać grupę, której stan pracy będzie monitorowany.
- 4. Po zakończeniu wyboru kliknąć przycisk [Zastosuj].

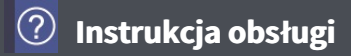

# **Panel Trend zużycia energii**

Można wybrać standard monitorowania zużycia energii.

- 1. Kliknąć **[Panel sterowania] > [Energia]** w lewym menu.
	- $\bullet$ Pojawi się ekran energii.
- **2.** Kliknąć  $\Diamond$  na ekranie aktualnego stanu pracy.
	- Wyświetlany jest ekran ustawień tego panelu.

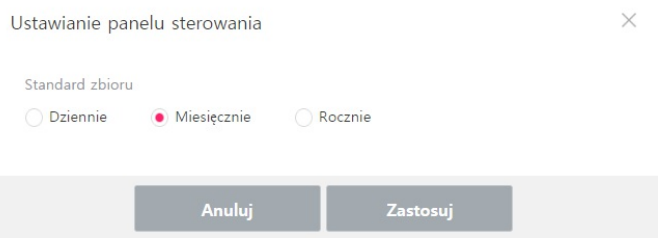

- 3. Wybrać standard monitorowania danych(Dzienny/Miesięczny/Roczny).
- 4. Po zakończeniu wyboru kliknąć przycisk [Zastosuj].

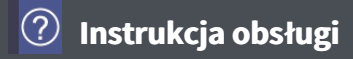

# **Panel Elektryczność**

Można wybrać standard monitorowania zużycia energii elektrycznej.

- 1. Kliknąć **[Panel sterowania] > [Energia]** w lewym menu.
	- $\bullet$ Pojawi się ekran energii.
- **2.** Kliknąć  $\Diamond$  na ekranie aktualnego stanu pracy.
	- Wyświetlany jest ekran ustawień tego panelu.

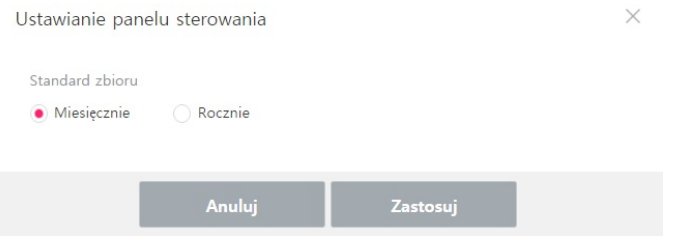

- 3. Wybrać standard monitorowania danych(Miesięczny/Roczny).
- 4. Po zakończeniu wyboru kliknąć przycisk [Zastosuj].

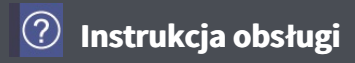

# **Panel Gaz**

Można wybrać standard monitorowania danych zużycia gazu.

- 1. Kliknąć **[Panel sterowania] > [Energia]** w lewym menu.
	- $\bullet$ Pojawi się ekran energii.
- **2.** Kliknąć  $\Diamond$  na ekranie aktualnego stanu pracy.
	- Wyświetlany jest ekran ustawień tego panelu.

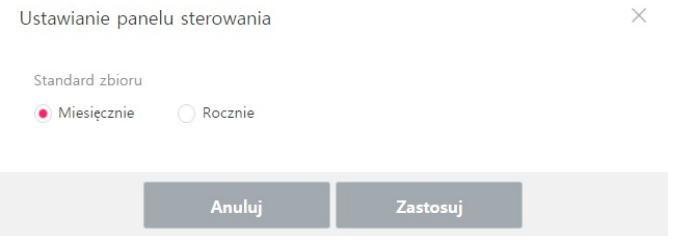

- **3.** Wybrać standard monitorowania danych(Miesięczny/Roczny).
- 4. Po zakończeniu wyboru kliknąć przycisk [Zastosuj].

# **Instrukcja obsługi**

# **Panel Całkowitego zużycia energii**

Można wybrać standard wyświetlania i monitorowania danych o całkowitym zużyciu energii z różnych źródeł.

- 1. Kliknąć **[Panel sterowania] > [Energia]** w lewym menu.
	- $\bullet$ Pojawi się ekran energii.
- **2.** Kliknąć  $\circledcirc$  na ekranie aktualnego stanu pracy.
	- Wyświetlany jest ekran ustawień tego panelu.

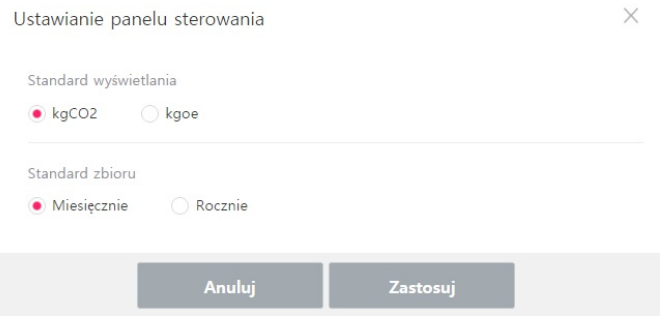

- 3. Wybrać standard wyświetlania(kgCO2/kgoe) oraz standard monitorowania danych(Miesięczny/Roczny).
- 4. Po zakończeniu wyboru kliknąć przycisk [Zastosuj].

# **Sterowanie urządzeniem**

Opis metody sterowania urządzaniem i monitorowania jego stanu.

### **[Ekran oraz ikona]**

- $\rightarrow$  [Struktura](file:///home/minsung/share/Manual/trunk/working/content032.html) i funkcje ekranu
- $\rightarrow$  Ikona urzą[dzenia](file:///home/minsung/share/Manual/trunk/working/content033.html)

### **[Okno sterowania]**

- Sterowanie [poszczególnymi](file:///home/minsung/share/Manual/trunk/working/content034.html) urządzeniami
- [Informacje](file:///home/minsung/share/Manual/trunk/working/content050.html) o urządzeniu

### [Sterowanie/monitoring]

- $\rightarrow$  [Sterowanie](file:///home/minsung/share/Manual/trunk/working/content051.html)
- $M$ [Monitoring](file:///home/minsung/share/Manual/trunk/working/content052.html)

### [Schemat]

- Edytuj [schemat](file:///home/minsung/share/Manual/trunk/working/content053.html)
- Usuń [schemat](file:///home/minsung/share/Manual/trunk/working/content054.html)

# **Struktura i funkcje ekranu**

- $1.$  Kliknąć **[Sterowanie] > [sterowanie urządzeniem]** w lewym menu.
	- Wyświetlony zostanie ekran sterowania urządzeniem.  $\bullet$

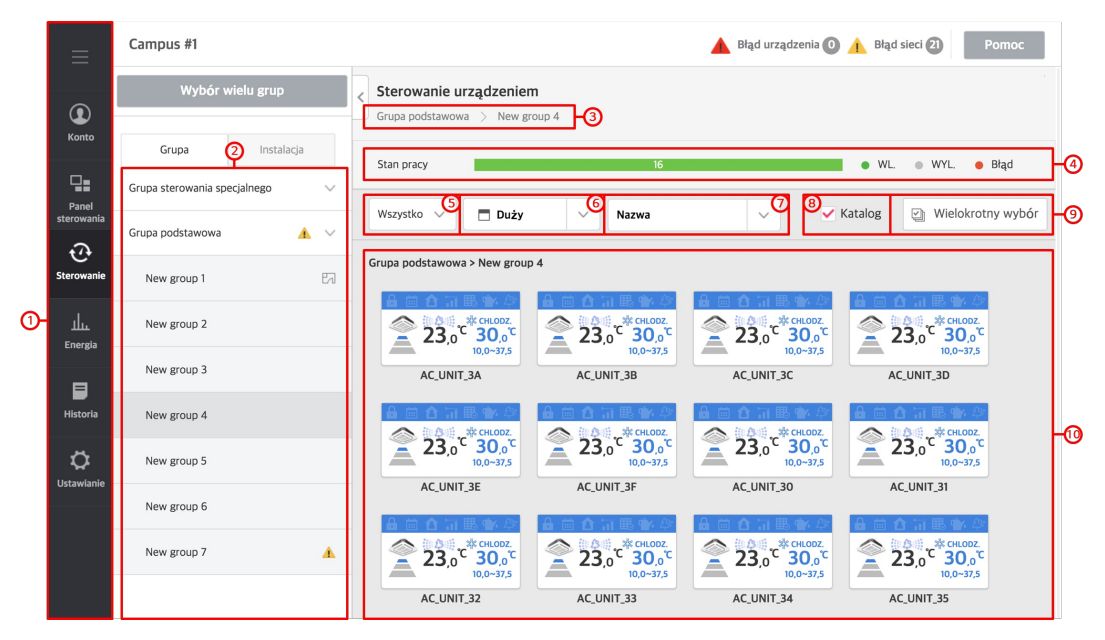

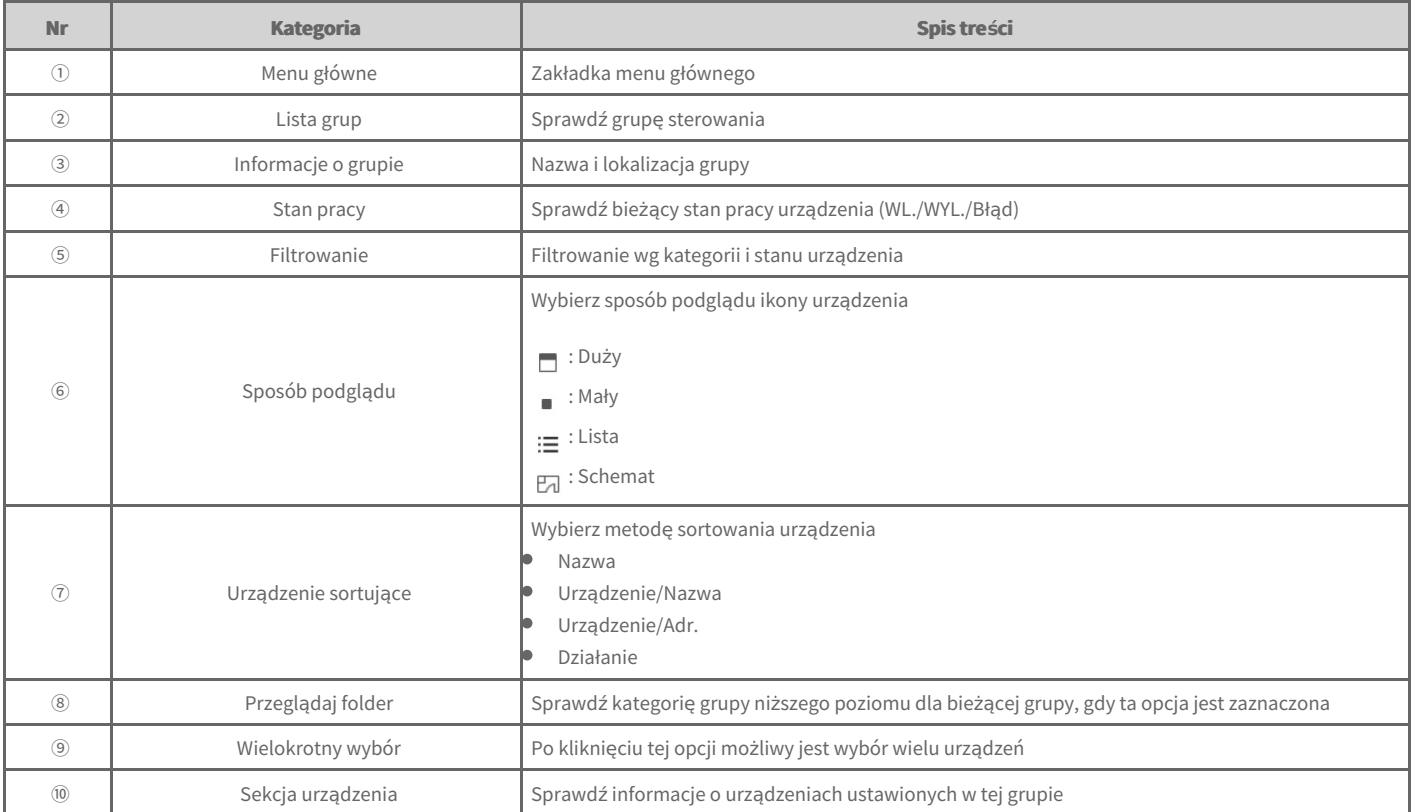

# **Grupy zarządzania/instalacji**

### **1.** Grupa

- Grupa zarządzania ustawiona w celu ułatwienia

**2.** Instalacja

- Lista grup ukłądów dostarcza informacje o wszystkich jednostkach w danym układzie chłodniczym.

# **Ikona urządzenia**

Przy pomocy tej ikony można sprawdzić ważne informacje na temat danego urządzenia.

### **1.** Duża ikona

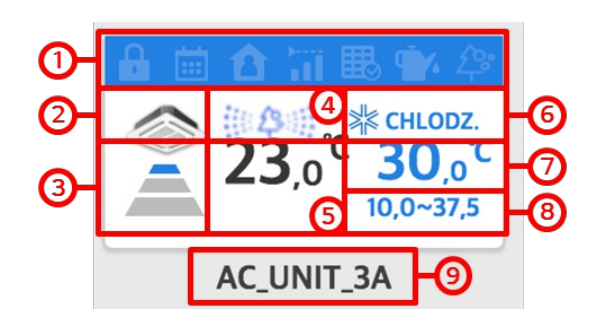

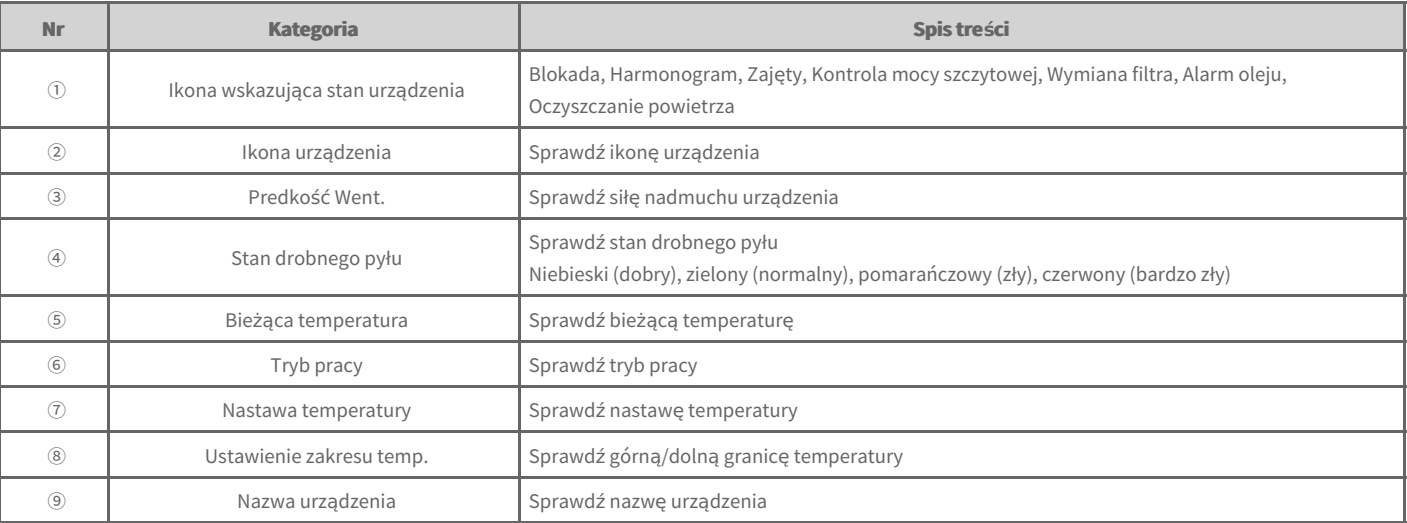

Ikona wskazująca stan urządzenia

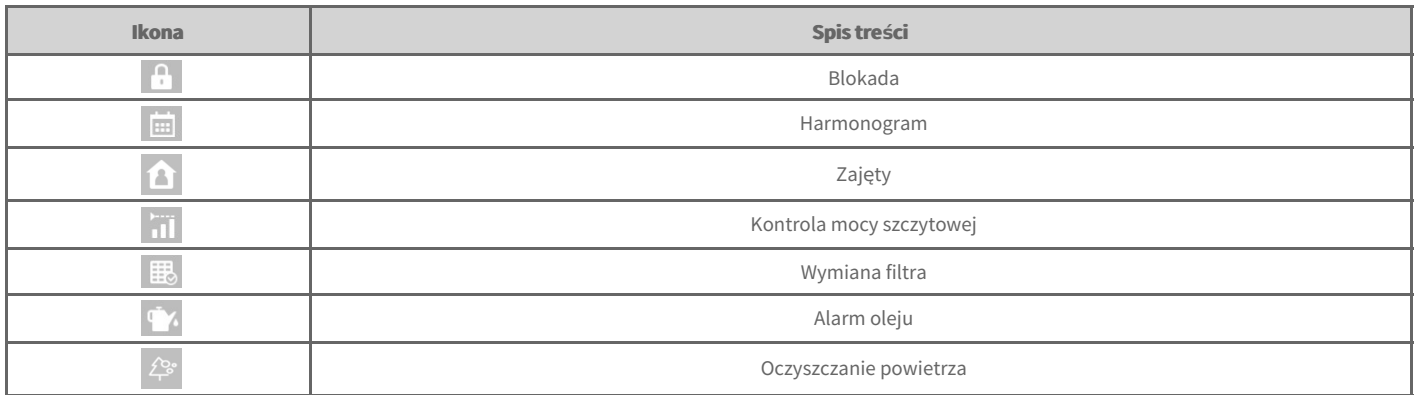

### **2.** Mała ikona

- Sprawdź ikonę urządzenia/stan pracy/tryb pracy/nazwę urządzenia

### **3.** Przeglądaj listę

- wskazanie atrybutu urządzenia w grupie (nazwa urządzenia, status operacyjny, tryb operacyjny, bieżąca temperatura, temperatura zadana, kod błędu, adres ACP, adres jednostki zewnętrznej, adres urządzenia itp.)

# **Instrukcja obsługi**

Po wybraniu urządzenia w sekcji urządzeń następuje otwarcie okna sterowania po prawej stronie, jak na poniższym rysunku. Wybranym urządzeniem można sterować za pośrednictwem okna sterowania.

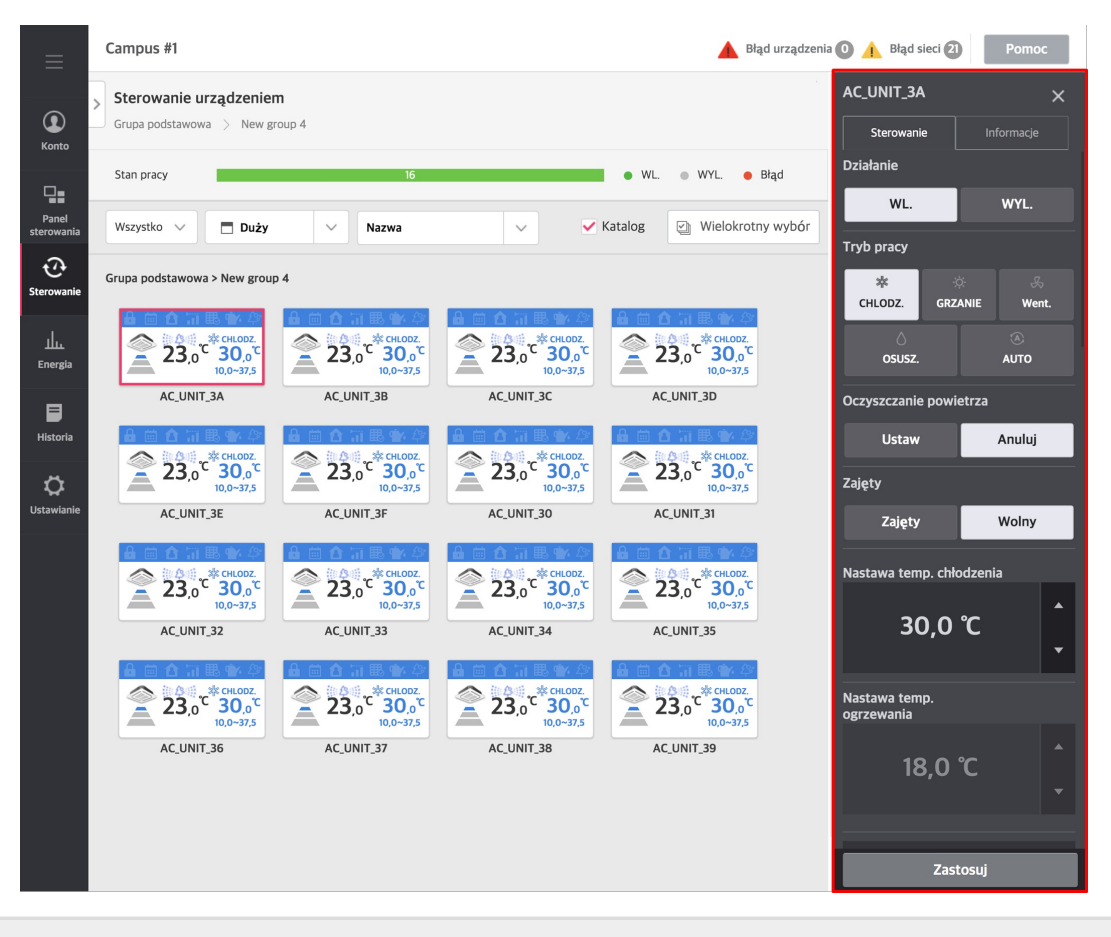

### **Uwaga**

- · Szczegółowe zakresy sterowania dla poszczególnych urządzeń mogą być inne niż w aktualnym urządzeniu, dlatego należy się zapoznać z **instrukcją danego urządzenia.**
- Interfejs agregatu to opcjonalna funkcja. Należy osobno kupić opcję interfejsu agregatu.  $\bullet$
- Urządzenia ACS I/O mogą mieć inne nazwy narzędzi sterowania, jednostki, granicy górnej, granicy dolnej itp. w zależności od ustawienia.  $\bullet$

### **Sterowanie poszczególnymi urządzeniami**

- $\rightarrow$ [Jednostka](file:///home/minsung/share/Manual/trunk/working/content119.html) zewnętrzna
- [Jedn.](file:///home/minsung/share/Manual/trunk/working/content035.html) wew.  $\rightarrow$ 
	- [Jednostka](file:///home/minsung/share/Manual/trunk/working/content035.2set.html) wewnętrzna (2Set)
- $\Rightarrow$ **[HRV](file:///home/minsung/share/Manual/trunk/working/content036.html)**
- ă, [DXHRV](file:///home/minsung/share/Manual/trunk/working/content037.html)
- ò [AWHP](file:///home/minsung/share/Manual/trunk/working/content038.html)
- $\rightarrow$ [AHU](file:///home/minsung/share/Manual/trunk/working/content039.html)
- $\Rightarrow$ Agregat wody [lodowej](file:///home/minsung/share/Manual/trunk/working/content040.html) (Scroll)
- $\rightarrow$ Agregat wody [lodowej](file:///home/minsung/share/Manual/trunk/working/content041.html) (Śruba)
- Agregat wody lodowej [\(TurboCore\)](file:///home/minsung/share/Manual/trunk/working/content042.html)  $\rightarrow$
- $\rightarrow$ Agregat wody lodowej [\(Absorption\)](file:///home/minsung/share/Manual/trunk/working/content043.html)
- $\rightarrow$ [Zestaw](file:///home/minsung/share/Manual/trunk/working/content044.html) DOKIT
- $\rightarrow$ Wyjście cyfrowe (dry [contact\)](file:///home/minsung/share/Manual/trunk/working/content046.html)
- $\Rightarrow$ Wyjście [analogowe](file:///home/minsung/share/Manual/trunk/working/content048.html)

## **Jednostka zewnętrzna**

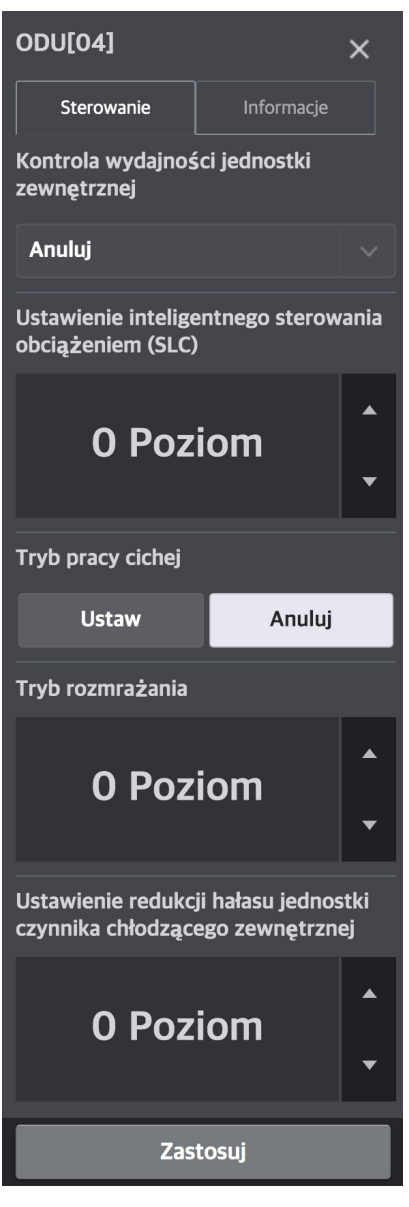

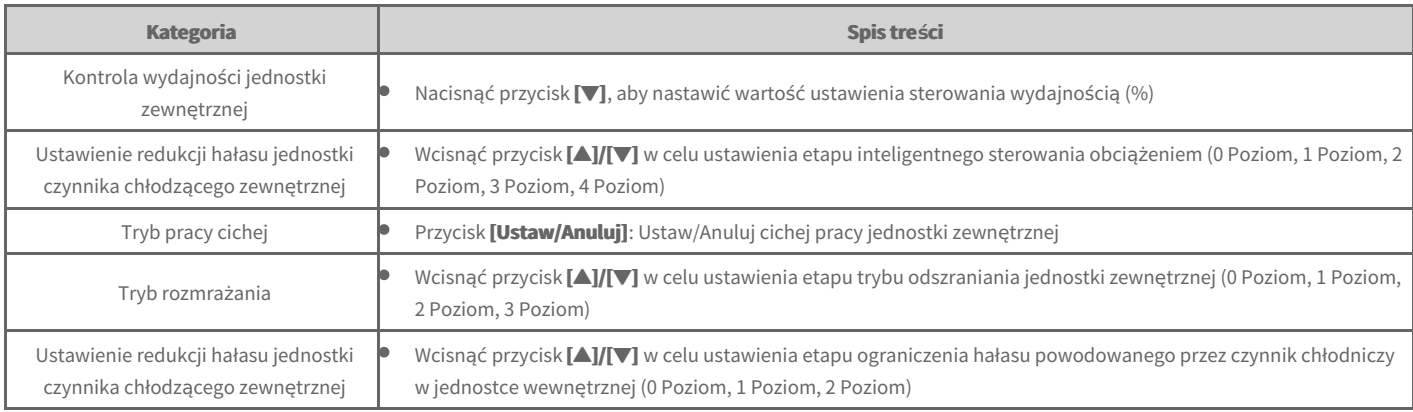

### **Uwaga**

Jeżeli jest aktywna funkcja 'cichej pracy jednostki zewnętrznej' w sterowniku centralnym, w zainstalowanym sterowniku zdalnym jednostki **wewnetrznej należy ustawić opcję [Ustawianie] > [Tryb pracy cichej] na 'ODU'.** 

# **Jedn. wew.**

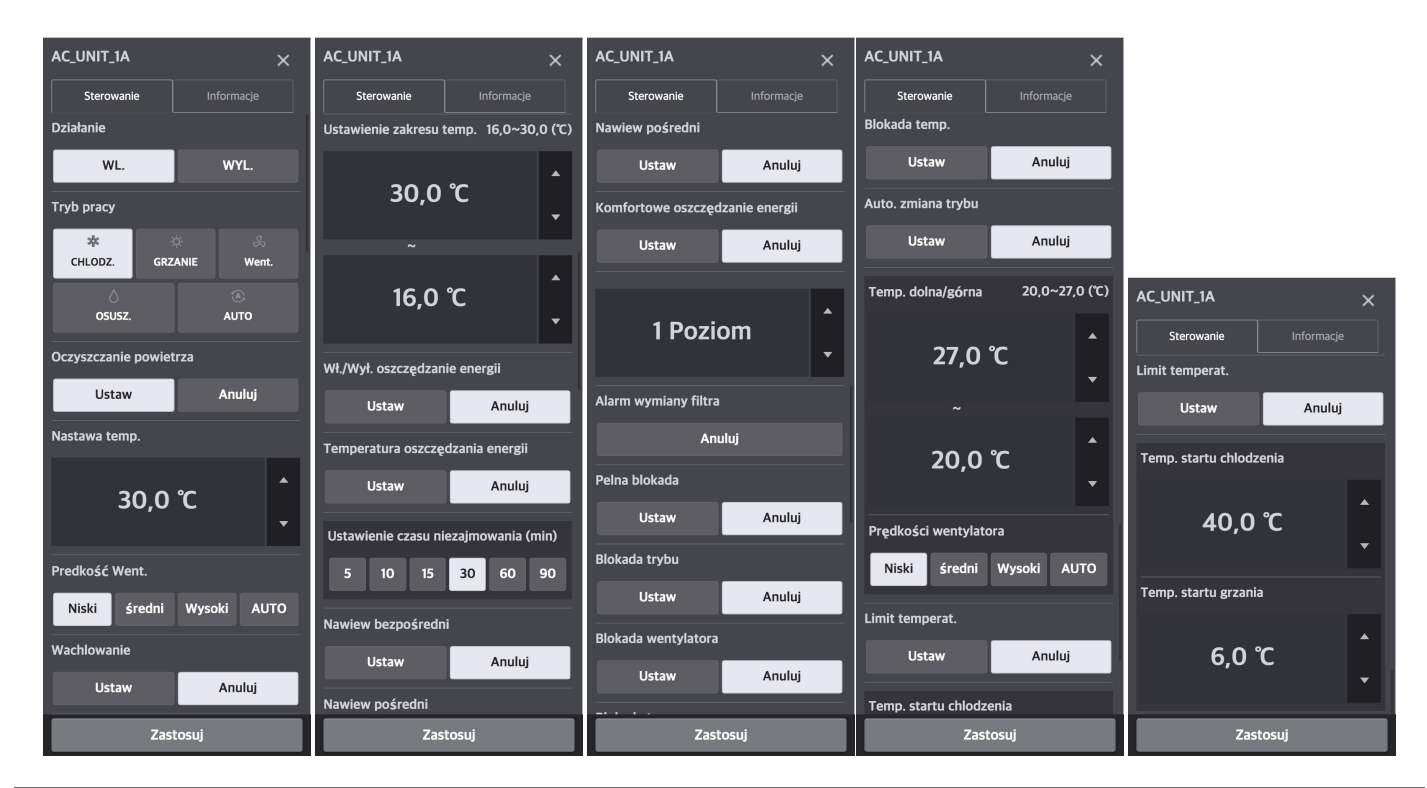

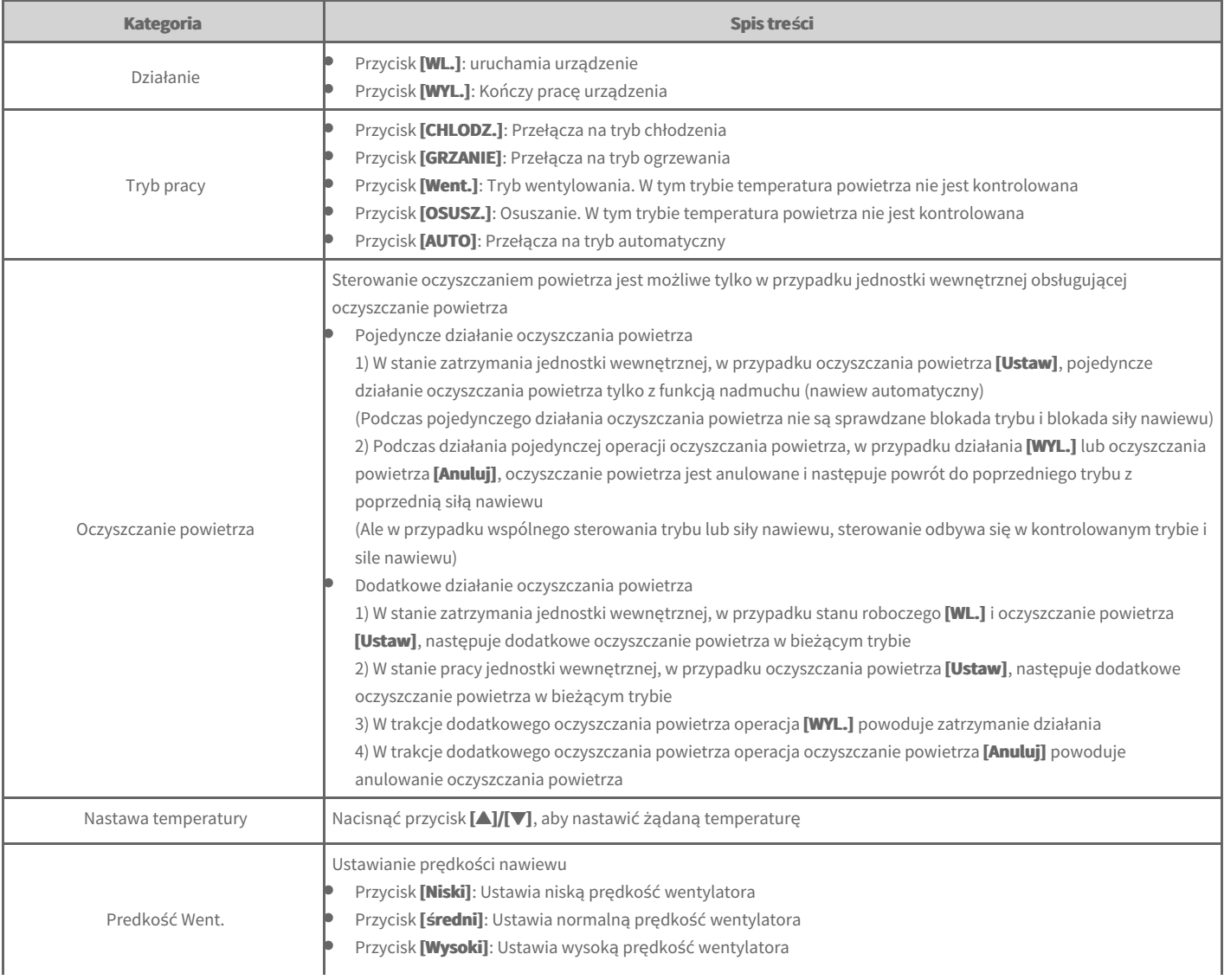

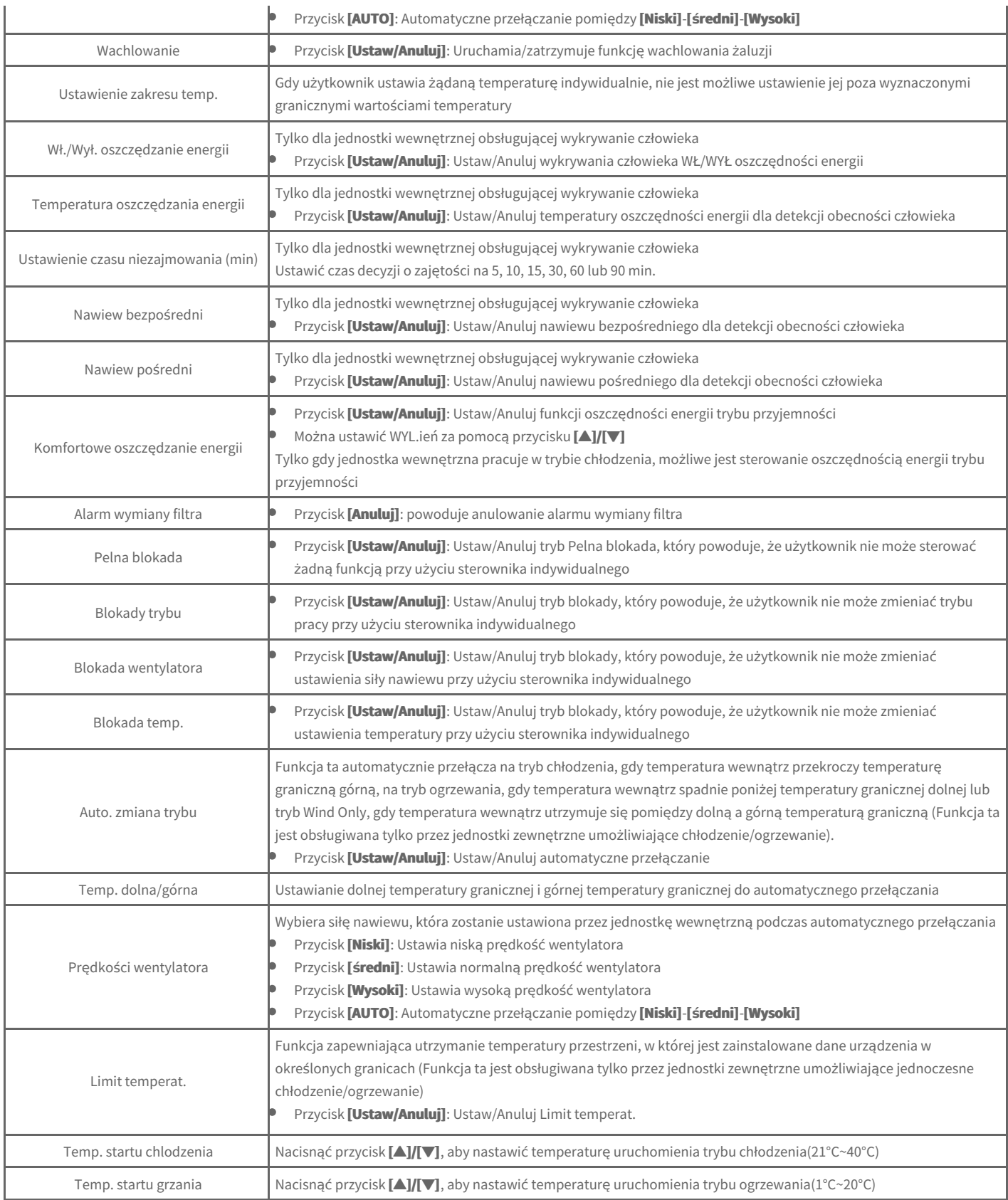

# **Jednostka wewnętrzna (2Set)**

Gdy funkcja 2Set obsługująca jednostkę zewnętrzną/jednostkę wewnętrzną/sterownik zdalny, jest ustawiona w [Ustawianie] > [Instalacja], jeżeli tryb automatyczny ACP's 2Set jest wybrany jako Jedn. wew., okno sterowania 2Set jednostki wewnętrznej jest generowane po prawej stronie jak na poniższym ekranie.

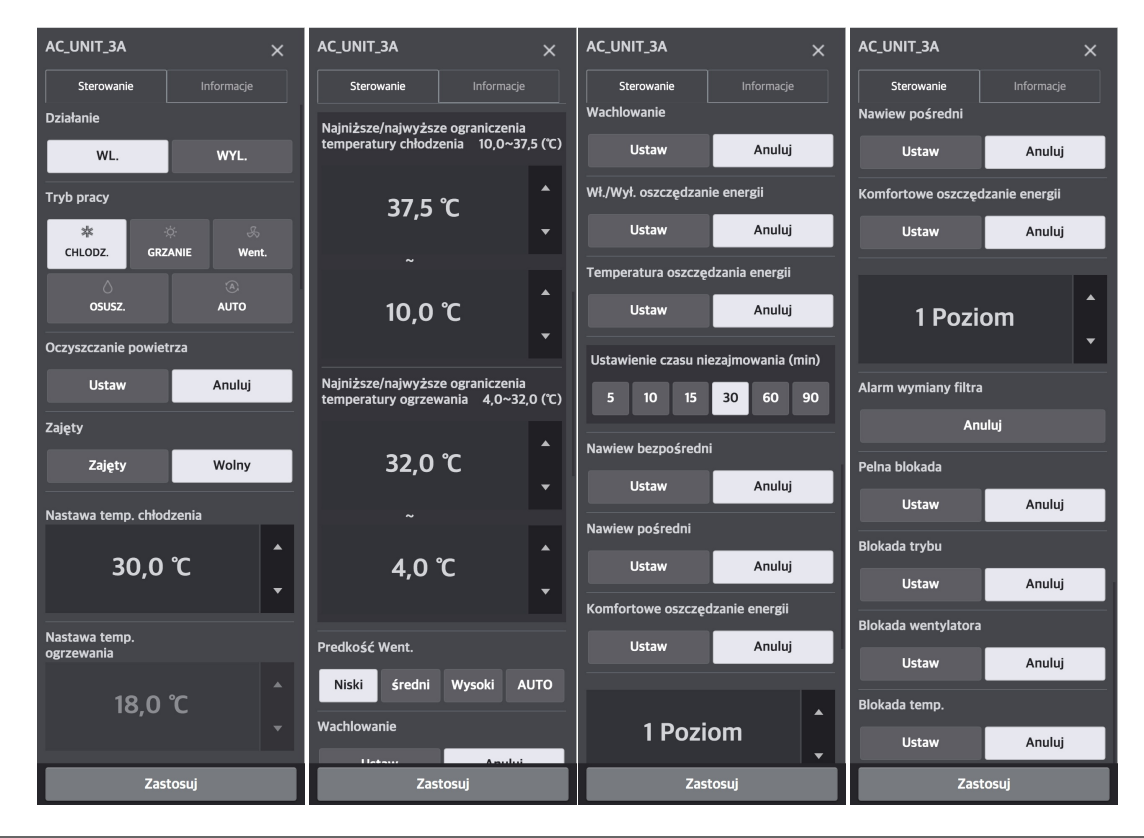

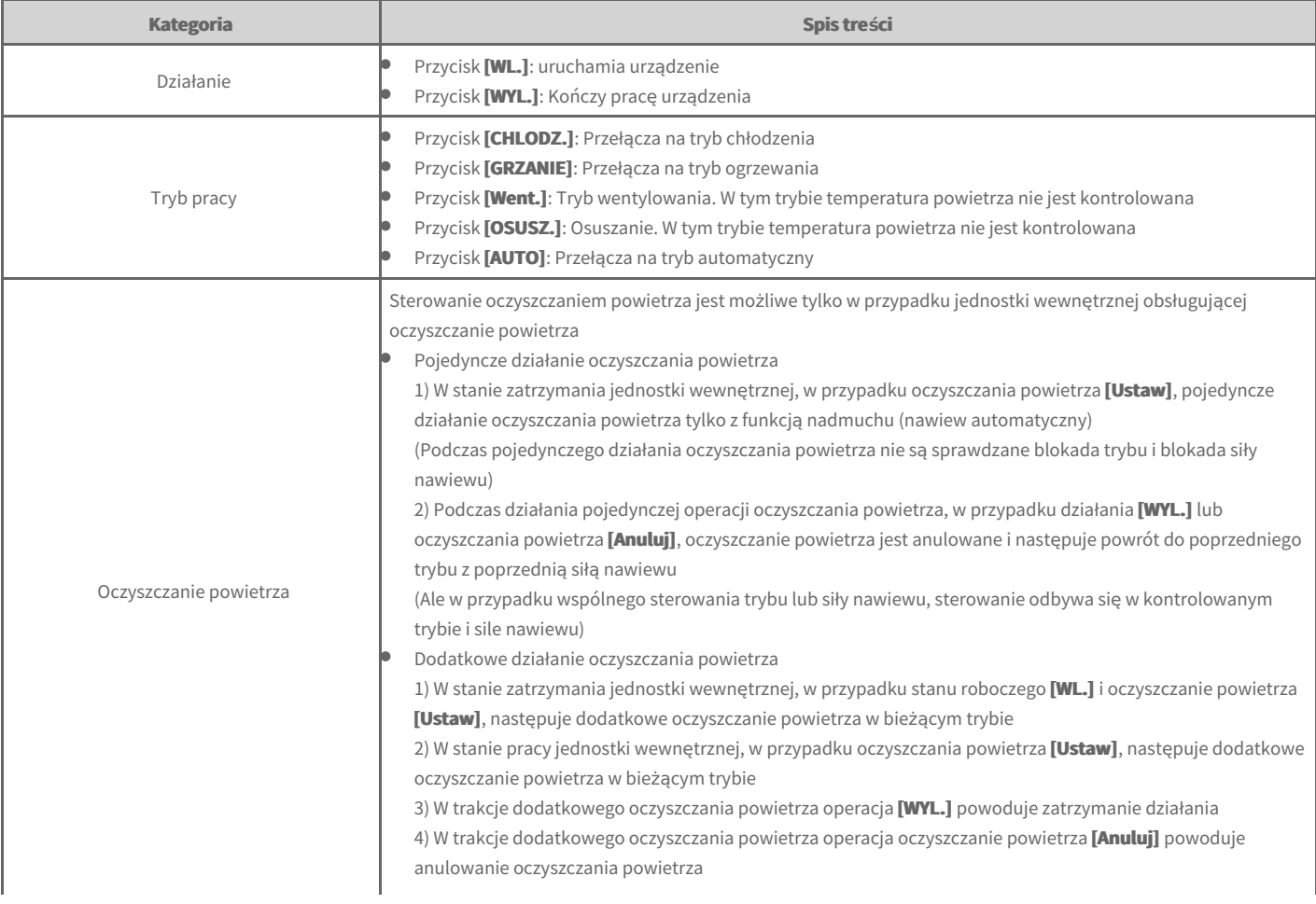

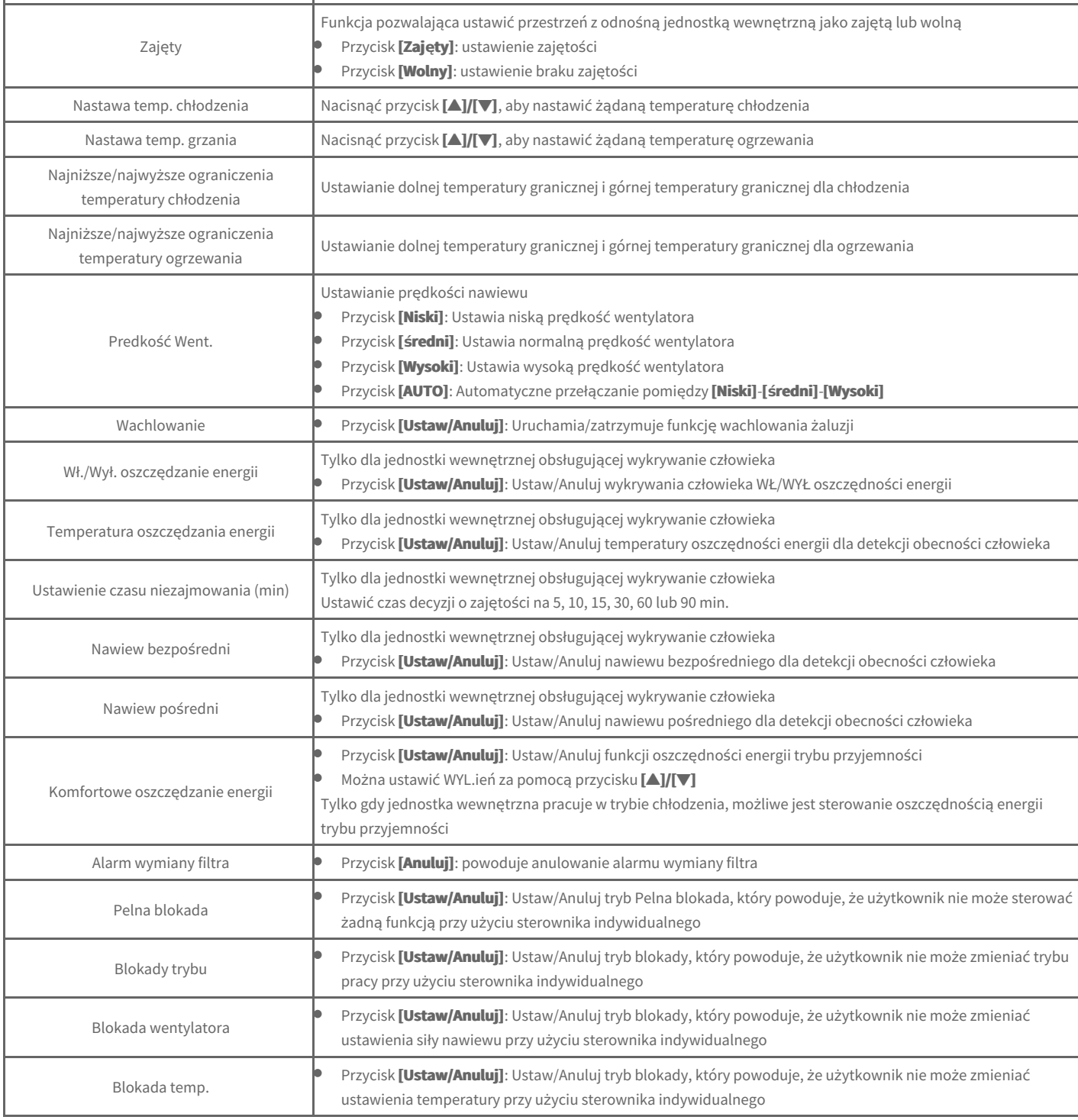

### **Uwaga**

**2Set Auto Mode** 

- · Funkcja ta jest dostępna tylko w przypadku jednostki wewnętrznej obsługującej 2Set Auto Mode. (Aby dowiedzieć się, czy dane urządzenie  $\alpha$ bsługuje 2Set, patrz instrukcja obsługi odnośnego urządzenia).
- Zastępowanie to funkcja, którą można ustawić ze sterownika zdalnego. Aby uzyskać informacje o funkcji zastępowania, patrz instrukcja obsługi  $\bullet$ **sterownika zdalnego.**
- · W trybie automatycznym 2Set jest wyświetlany jest aktualny status pracy produktu (chłodzenie, ogrzewanie) wraz z ikoną Auto.

**Zajęty**

- · Jeżeli czujnik zajętości jest powiązany z jednostką wewnętrzną, ustawienie ze sterownika centralnego ma priorytet na odnośnym czujnikiem zajętości. Aby uzyskać informacje o czujniku zajętości, patrz instrukcja jednostki wewnętrznej lub instrukcja styku bezprądowego.
- · Jeżeli ustawienie zajętości zostanie zmienione, temperatura nastawy dla chłodzenia i temperatura nastawy dla ogrzewania jest automatycznie ustawiana na wartości z ostatnio używanego harmonogramu, a jeżeli nie ma wcześniej używanego harmonogramu, na wartości domyślne.

09:00 - 12:00: zajęte / temperatura nastawy dla chłodzenia 27°C / temperatura nastawy dla ogrzewania 18°C 12:00 - 13:00: zajęte / temperatura nastawy dla chłodzenia 29°C / temperatura nastawy dla ogrzewania 16°C 13:00 - 15:00: zajęte / temperatura nastawy dla chłodzenia 26°C / temperatura nastawy dla ogrzewania 19°C

Jeżeli pomieszczenie jest wolne po 15:00 bez harmonogramu, temperatura nastawy dla chłodzenia wynosi 29°C, a temperatura nastawy dla grzania wynosi 16°C, natomiast w przypadku zajętości temperatura nastawy dla chłodzenia wynosi 26°C, a temperatura nastawy dla grzania **wynosi 19°C.**
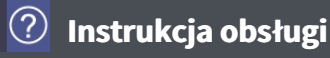

## **HRV**

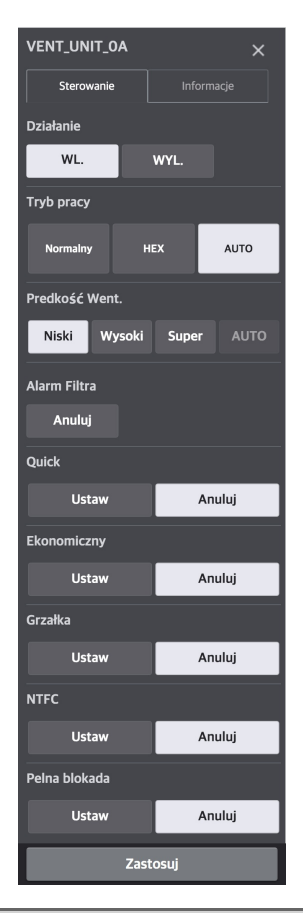

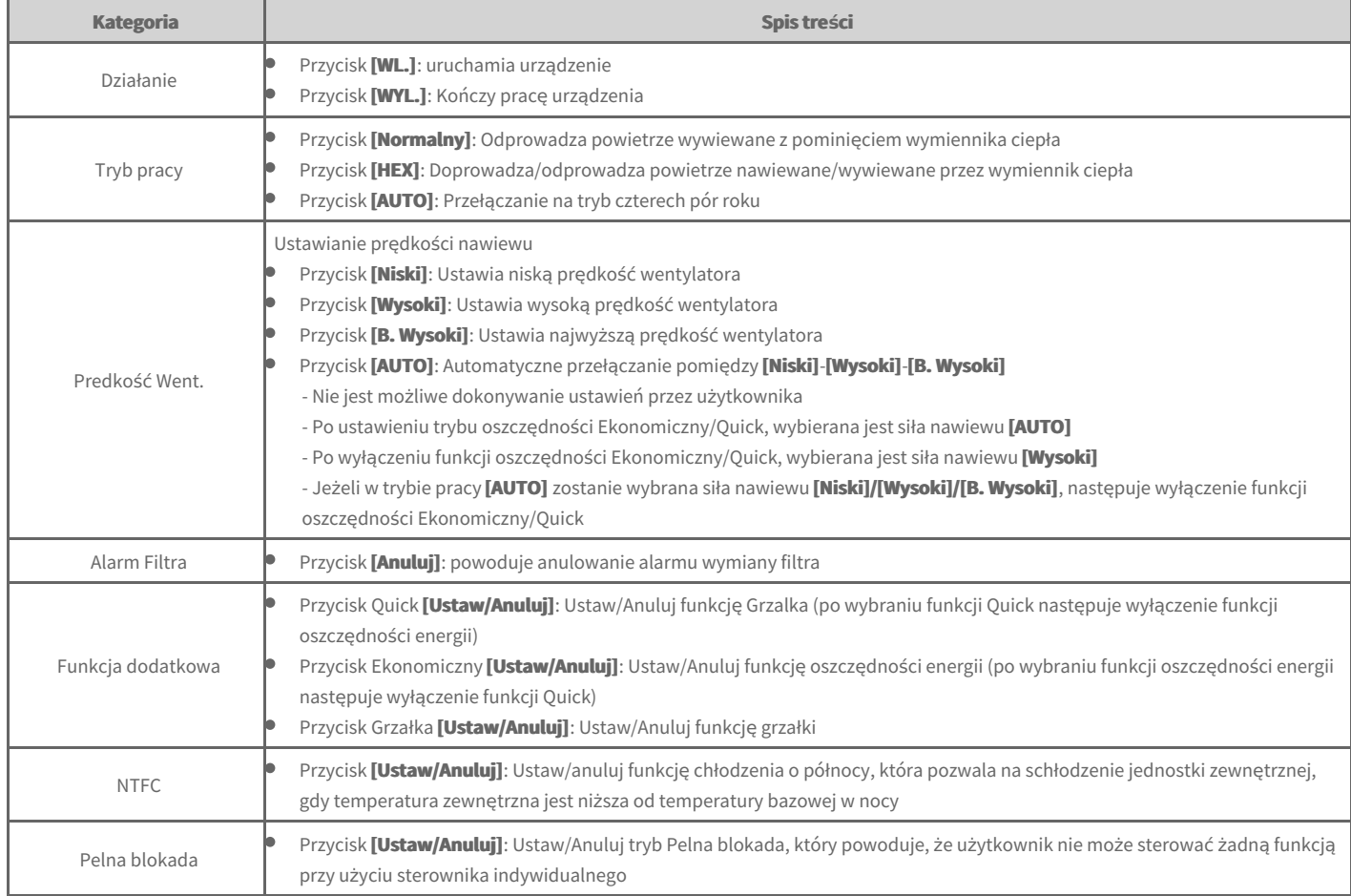

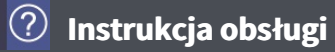

## **DXHRV**

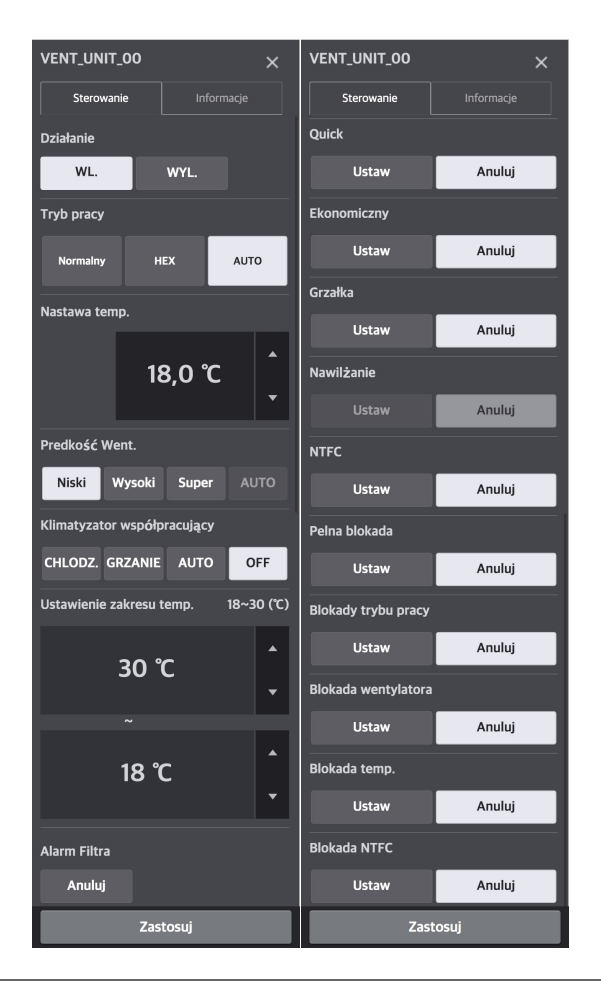

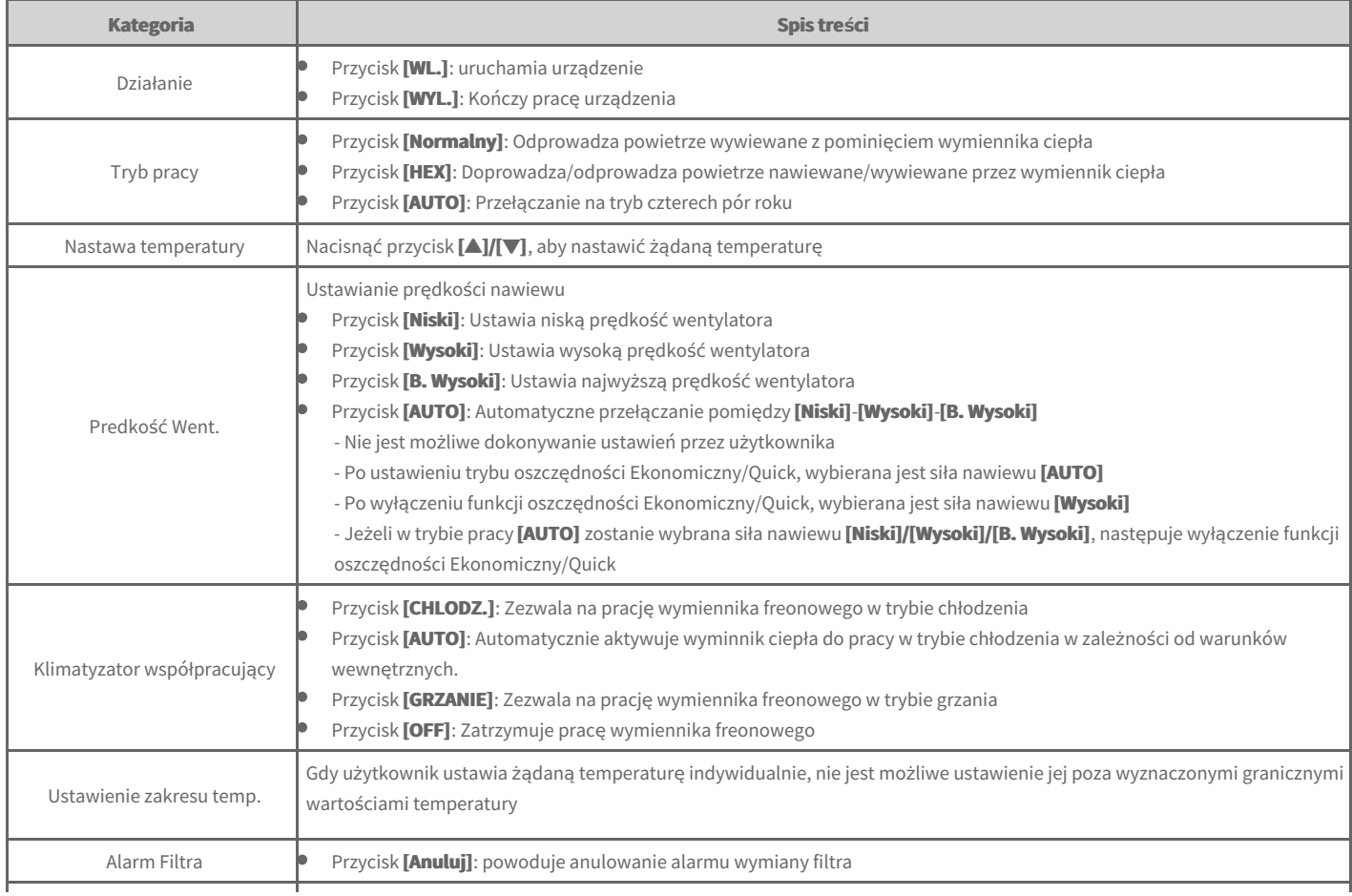

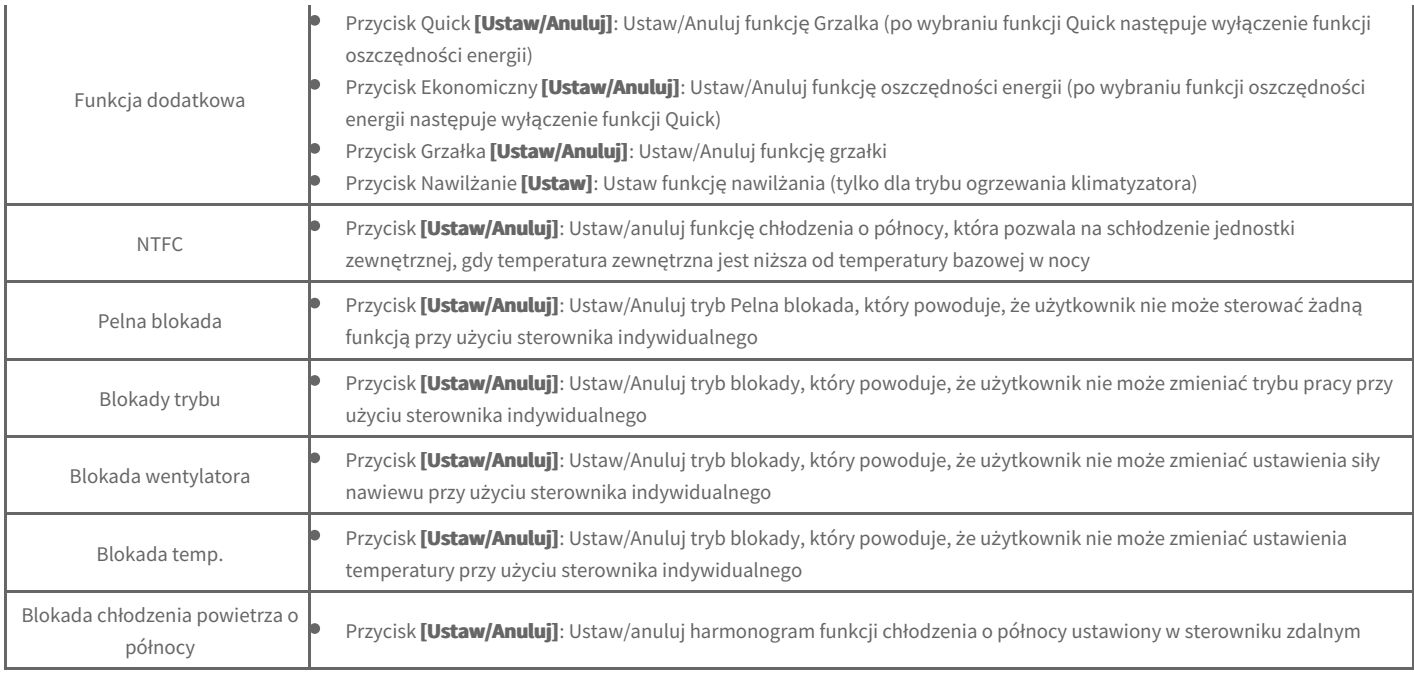

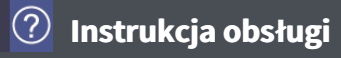

## **AWHP**

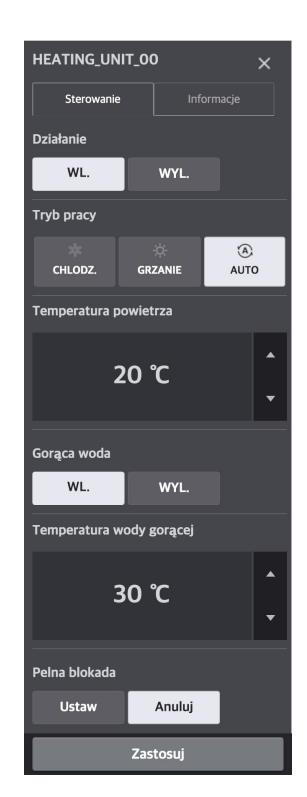

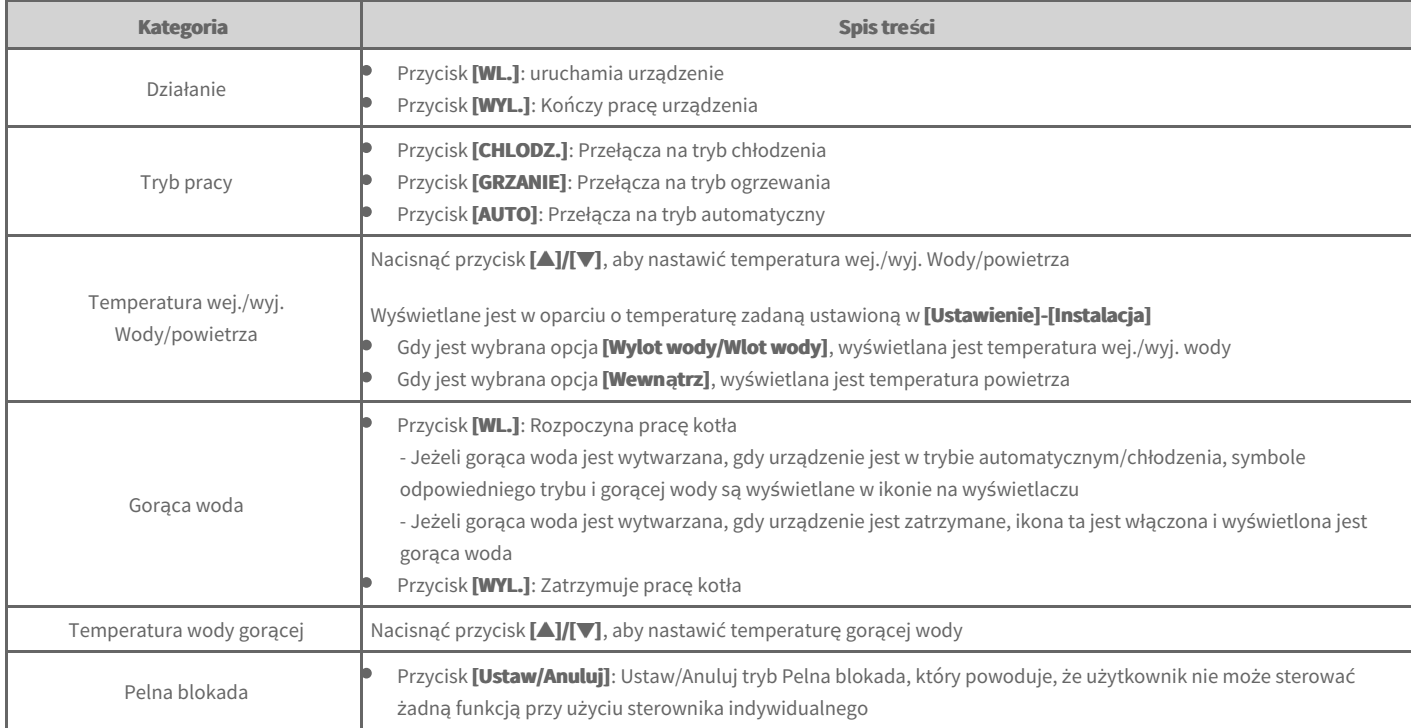

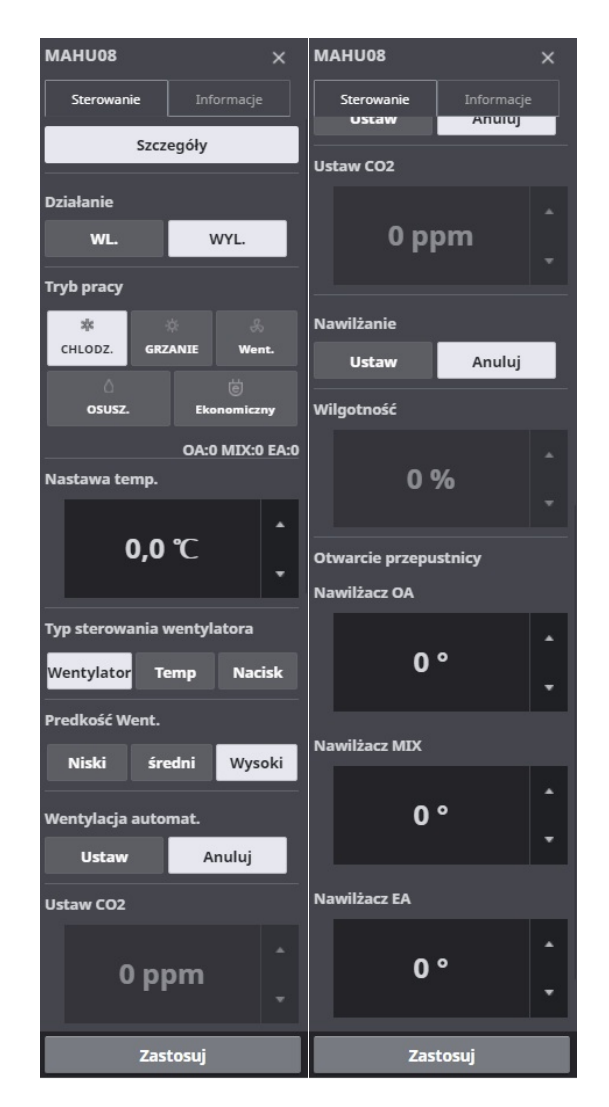

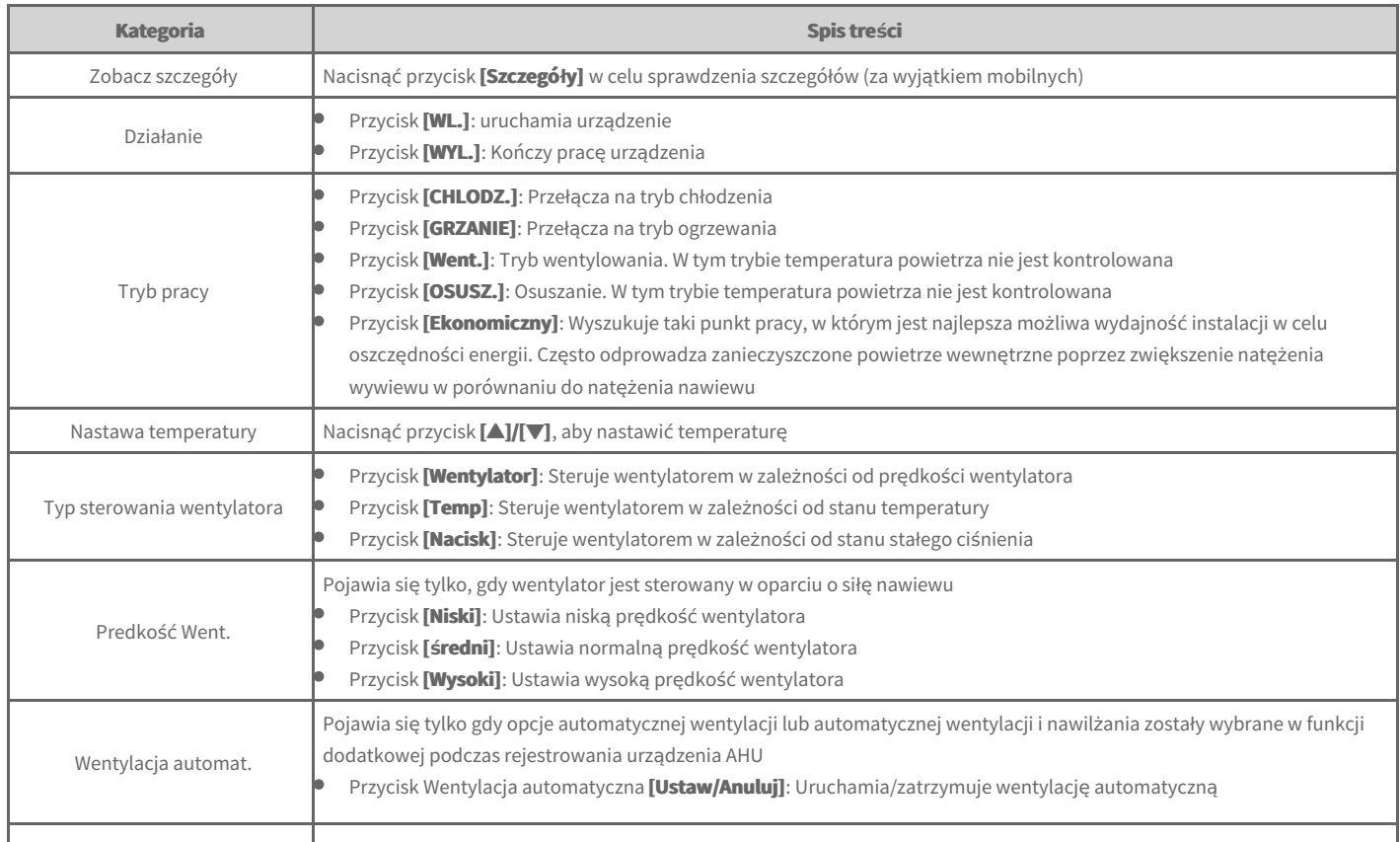

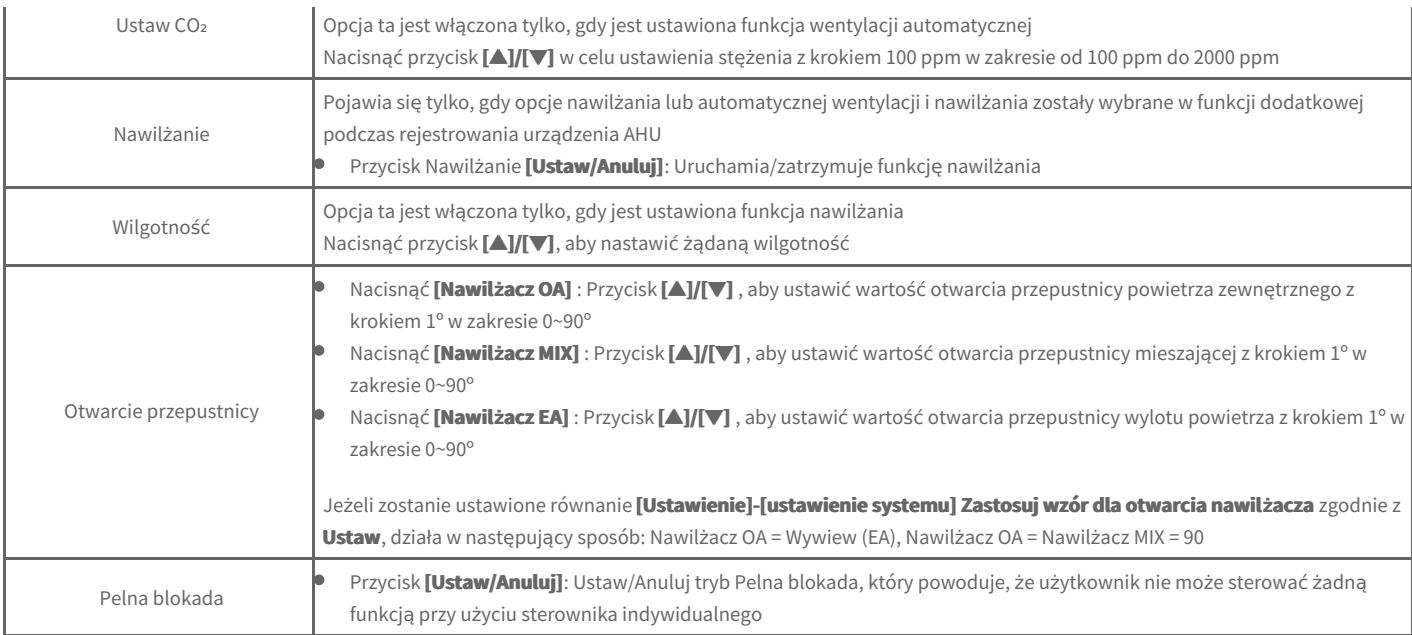

## **Wyświetl szczegóły AHU**

Na ekranie sterowania AHU można wcisnąć przycisk **[[SSzzcczzeeggóóły]** w celu sprawdzenia informacji szczegółowych.

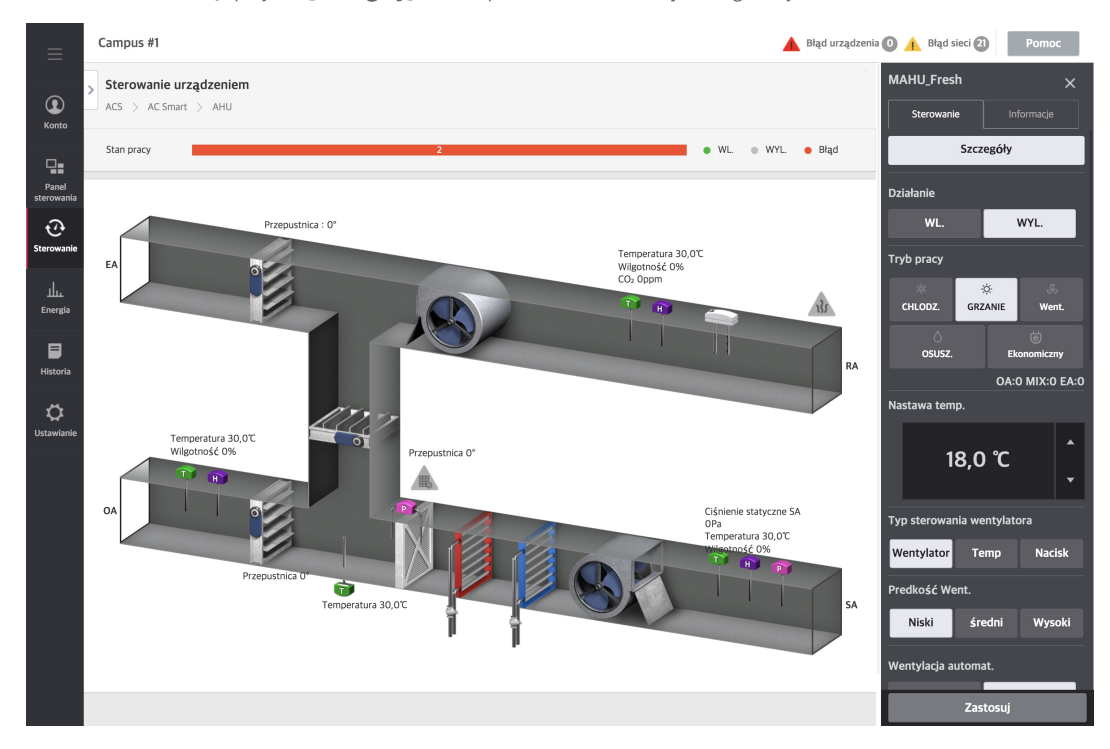

## **Agregat wody lodowej (Scroll)**

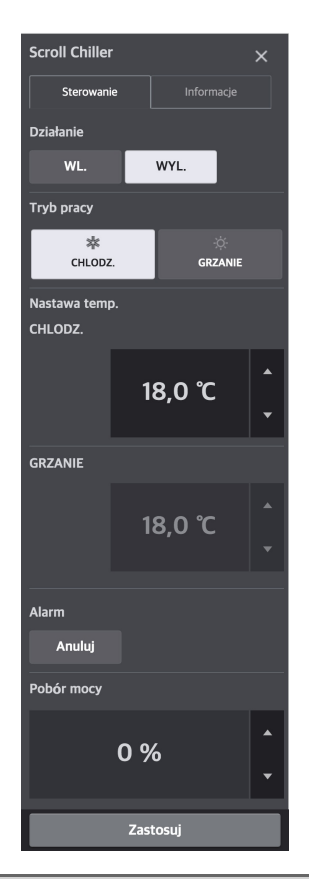

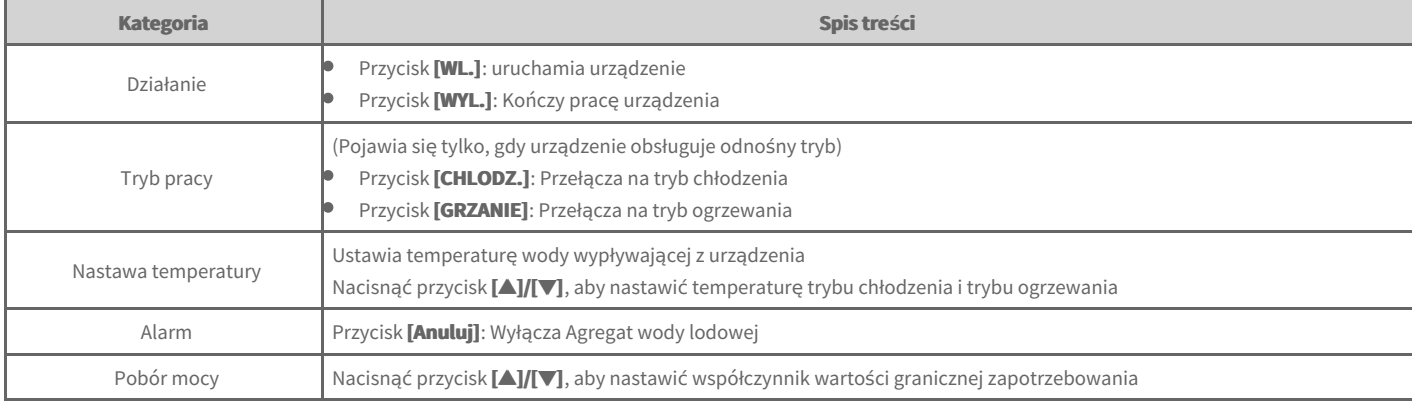

## **Agregat wody lodowej (Śruba)**

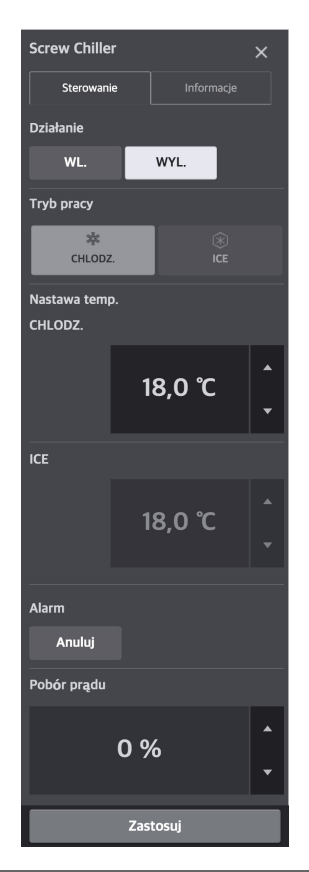

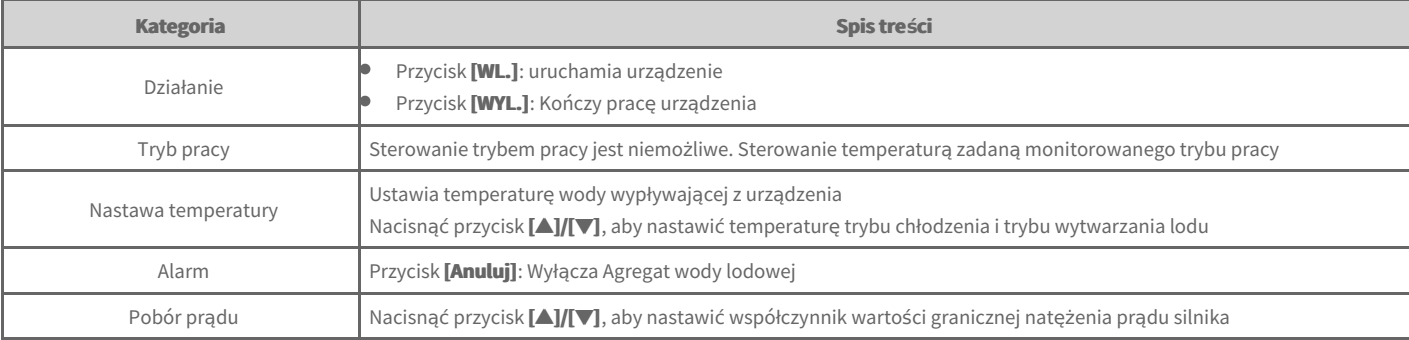

## **Agregat wody lodowej (TurboCore)**

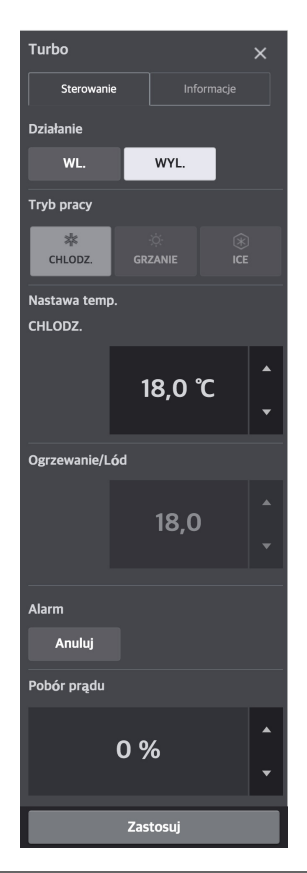

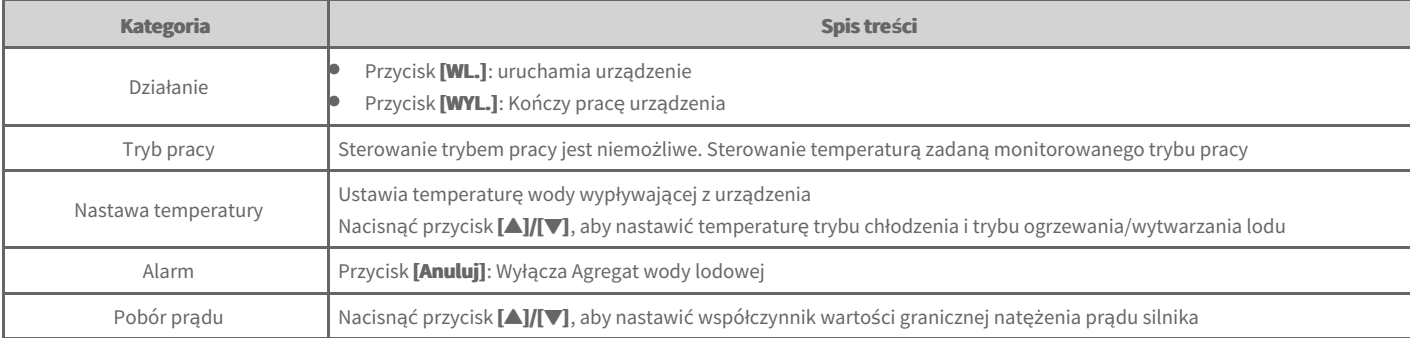

# **Agregat wody lodowej (Absorption)**

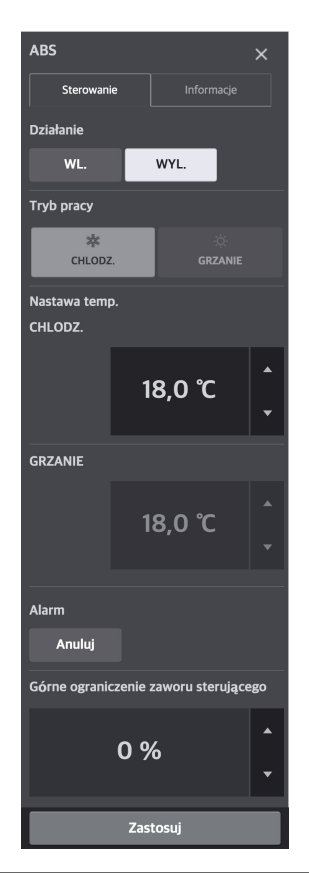

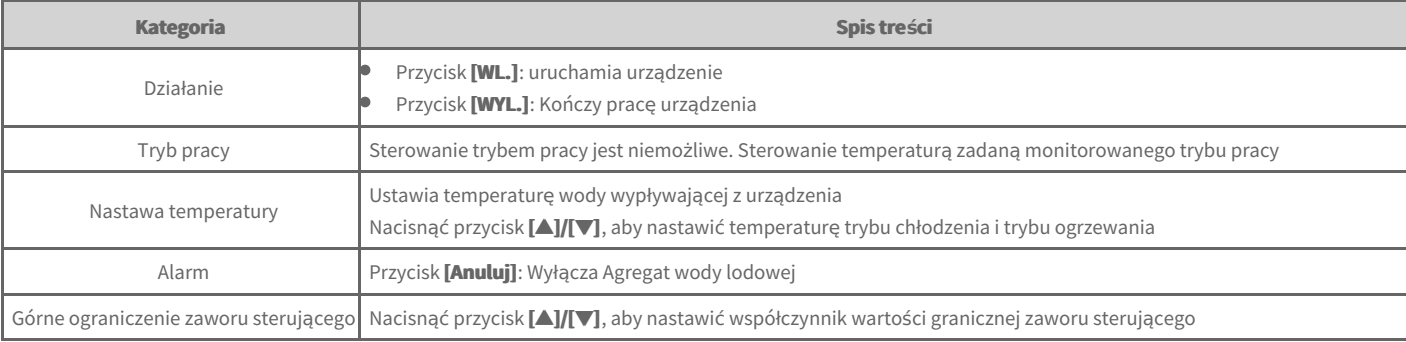

## **Zestaw DOKIT**

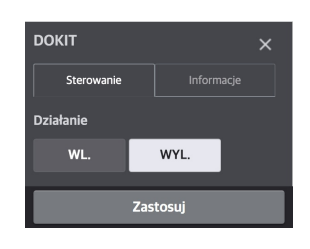

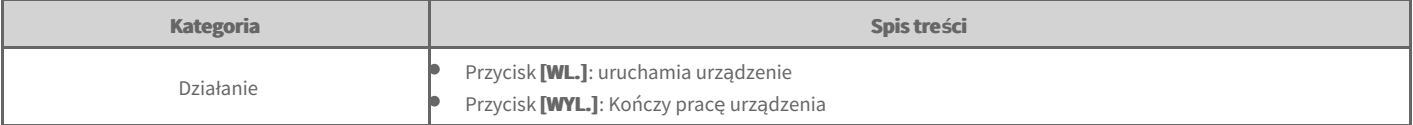

# **Wyjście cyfrowe (dry contact)**

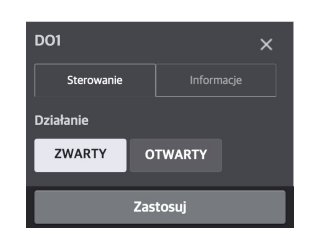

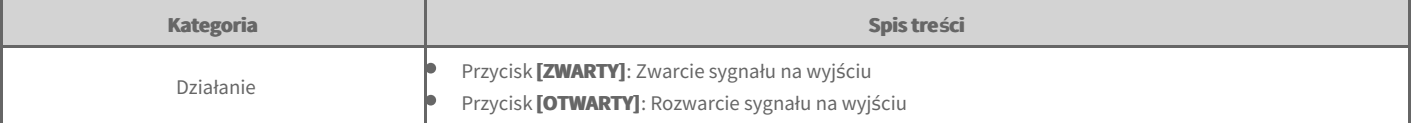

## **Wyjście analogowe**

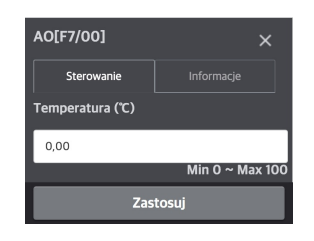

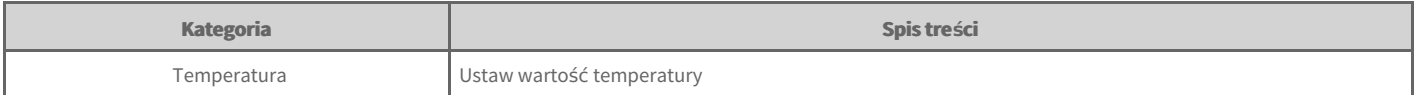

#### **Uwaga**

Symbol jednostki może się zmienić w zależności od ustawionego przeznaczenia podczas rejestrowania urządzenia.

## **Informacje o urządzeniu**

Kliknięcie zakładki informacji urządzenia na ekranie sterowania urządzeniem spowoduje wyświetlenie informacji o tym urządzeniu.

Są to informacje podstawowe, dotyczące pracy, harmonogramu i dzisiejszej historii tego urządzenia.

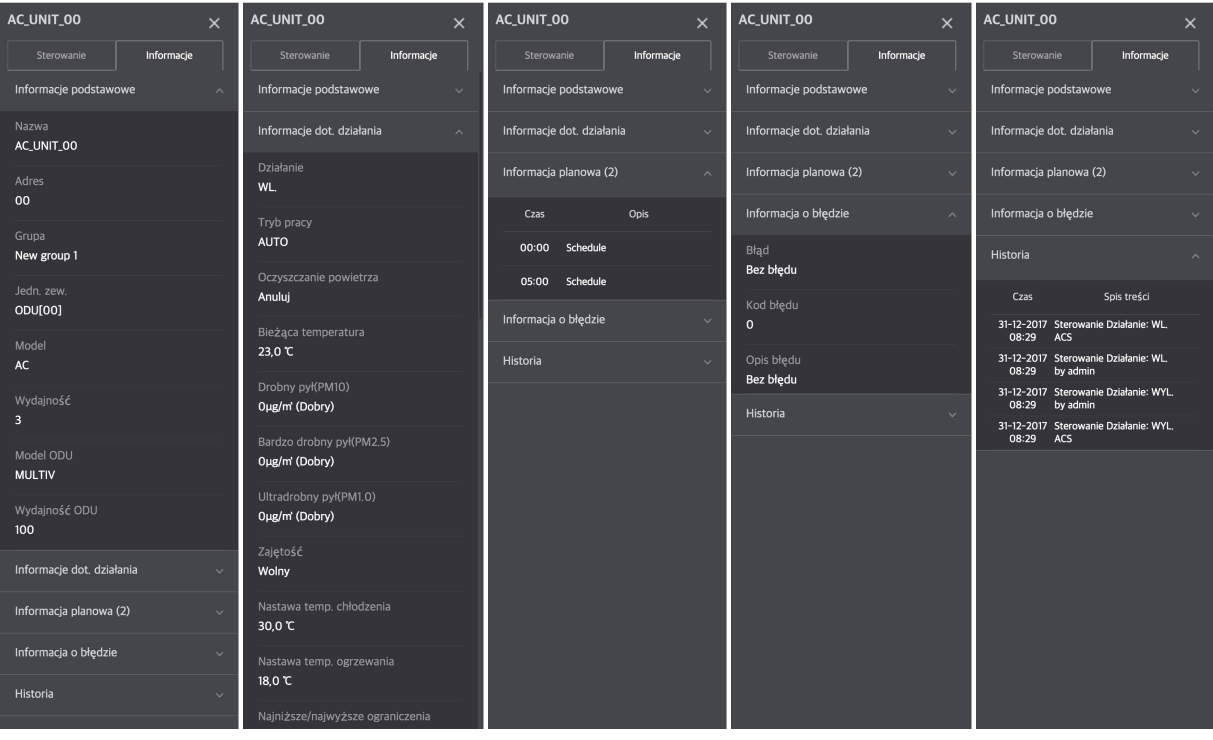

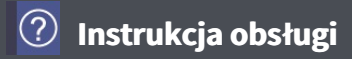

### **Sterowanie**

Można ustawić zarejestrowane urządzenie w żądany stan i tryb sterowania.

#### **1.** Kliknąć **[Sterowanie] > [Sterowanie urządzeniem]** w lewym menu.

**2.** Kliknąć żądaną zakładkę w sekcji listy zakładek urządzenia.

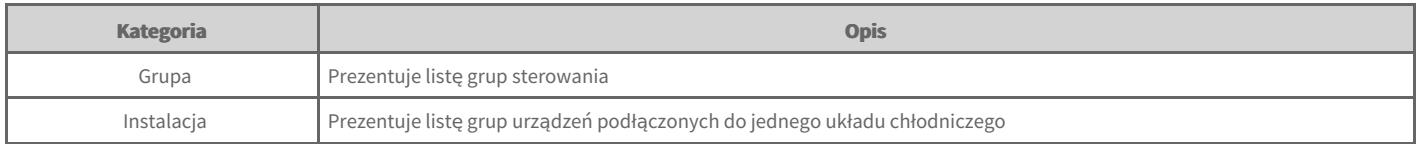

- **3.** W sekcji filtra można kliknąć przycisk filtrowania danego typu urządzenia lub stanu.
	- Można zaznaczyć wiele parametrów filtrowania jednocześnie.  $\bullet$
	- $\bullet$ Wybierane i wyświetlane są tylko informacje spełniające dane kryteria.

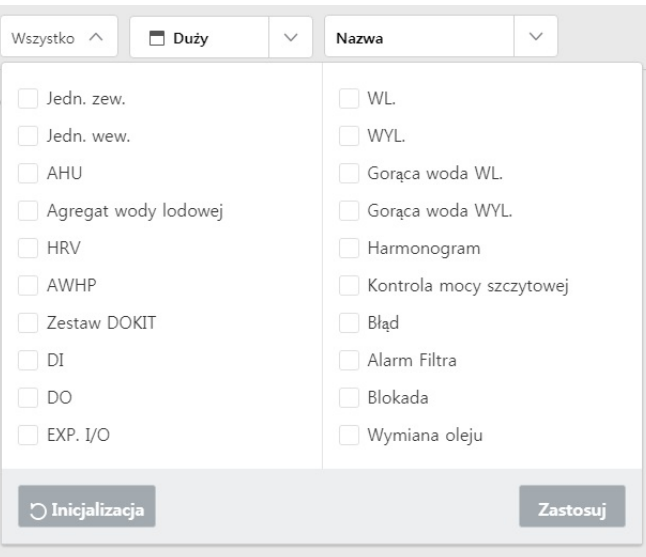

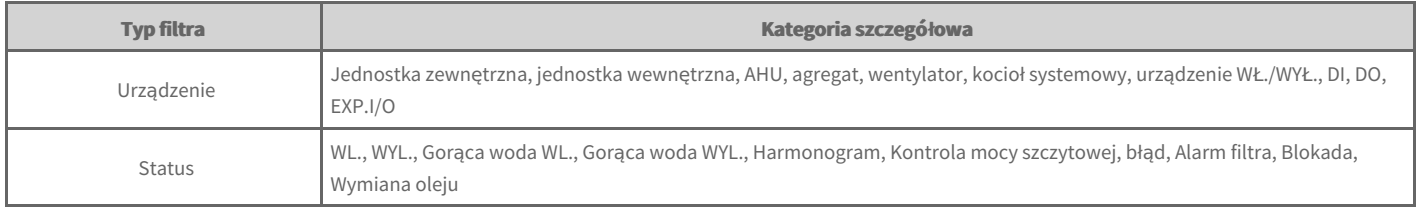

- **4.** Wybrać urządzenie do sterowania w sekcji urządzeń.
	- $\bullet$  Można wybrać do sterowania kilka urządzeń jednocześnie. Aby wybrać wszystkie urządzenie a określonej grupie, kliknąć przycisk **[Wybór wielu]**, następnie przycisk **[Wybór wszystkich]**. W zależności od typów wybranych urządzeń możliwości sterowania są ograniczone.

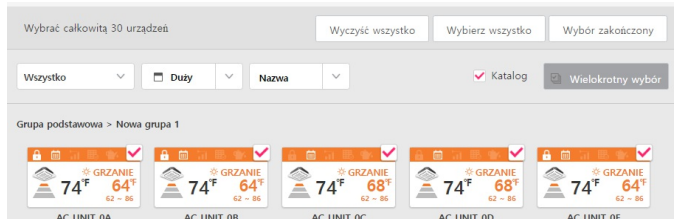

- **5.** Ustawić stan sterowania danego urządzenia w oknie sterowania.
- 6. Po zakończeniu ustawień kliknąć przycisk [Zastosuj].

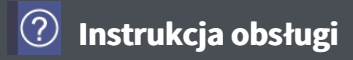

## **Monitoring**

Można sprawdzić status sterowania zarejestrowanego urządzenia.

#### **1.** Kliknąć **[Sterowanie] > [Sterowanie urządzeniem]** w lewym menu.

**2.** Kliknąć żądaną zakładkę w sekcji listy zakładek urządzenia.

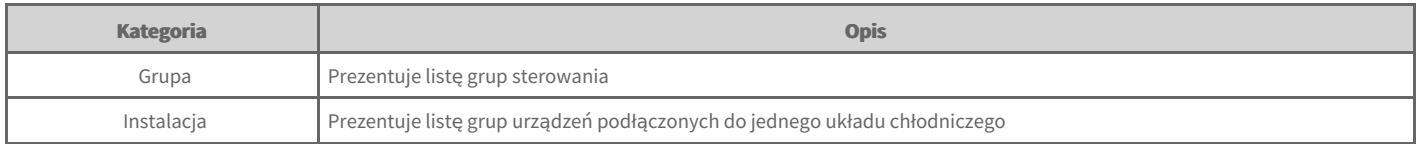

**3.** W sekcji filtra można kliknąć przycisk filtrowania danego typu urządzenia lub stanu, który chcemy sprawdzić.

- Można zaznaczyć wiele parametrów filtrowania jednocześnie.  $\bullet$
- $\bullet$ Wybierane i wyświetlane są tylko informacje spełniające dane kryteria.

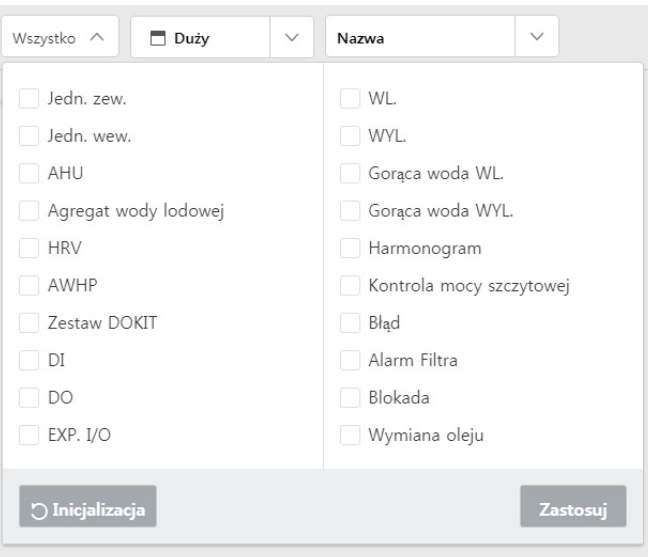

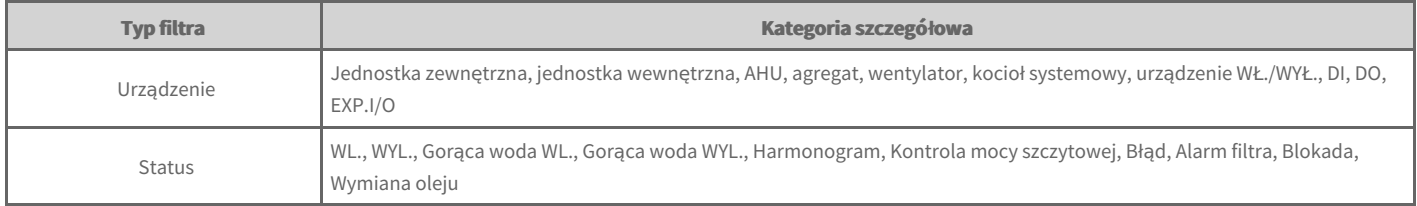

**4.** W sekcji urządzeń można sprawdzić informacje o danym urządzeniu.

**5.** Aby sprawdzić szczegóły stanu sterowania danego urządzenia, należy kliknąć odpowiadającą mu ikonę.

Pojawi się okno sterowania tego urządzenia.

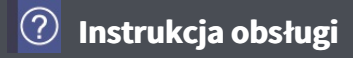

## **Edytuj schemat**

Gdy przeznaczenie rysunku opcji **[Ustawianie] > [Ustawianie systemu]** jest ustawione na **Ustaw**, można edytować ten rysunek.

- **1.** Kliknąć **[Sterowanie] > [Sterowanie urządzeniem]** w lewym menu.
- $2.$  W obszarze zakładki grupy kliknąć [Grupa].
	- Po wybraniu zakładki **[Instalacyjna]**, metoda wyświetlania **[Schemat]** jest wyłączona.  $\bullet$
- **3.** W opcji metody wyświetlania kliknąć [Patrz rysunek].

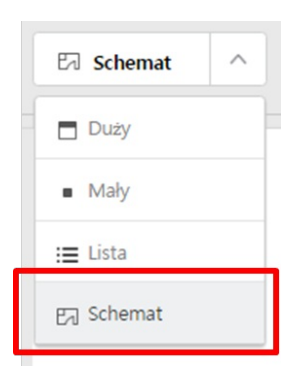

#### 4. Kliknąć przycisk [Edytuj].

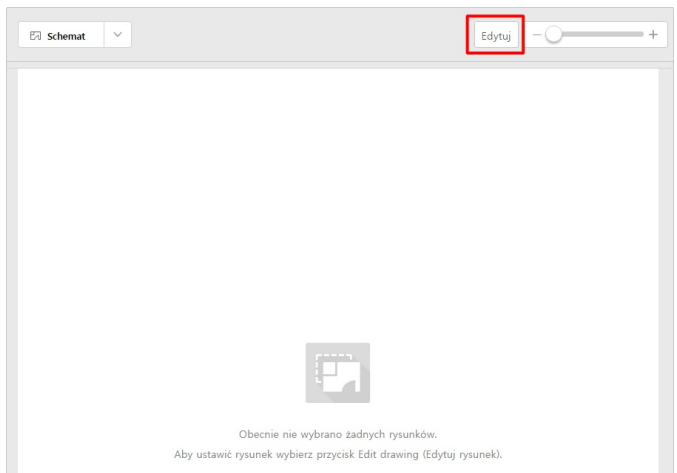

5. Aby dodać lub zmienić rysunek, kliknąć przycisk **[Dodaj podklad]**.

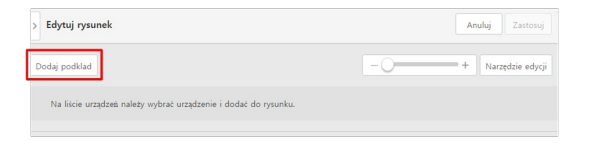

- 6. Po wyświetleniu okna ładowania rysunku należy wybrać plik z rysunkiem, który ma być dodany i kliknąć przycisk [Otwórz].
	- Wybrany rysunek zostanie wyświetlony na ekranie edycji rysunku.

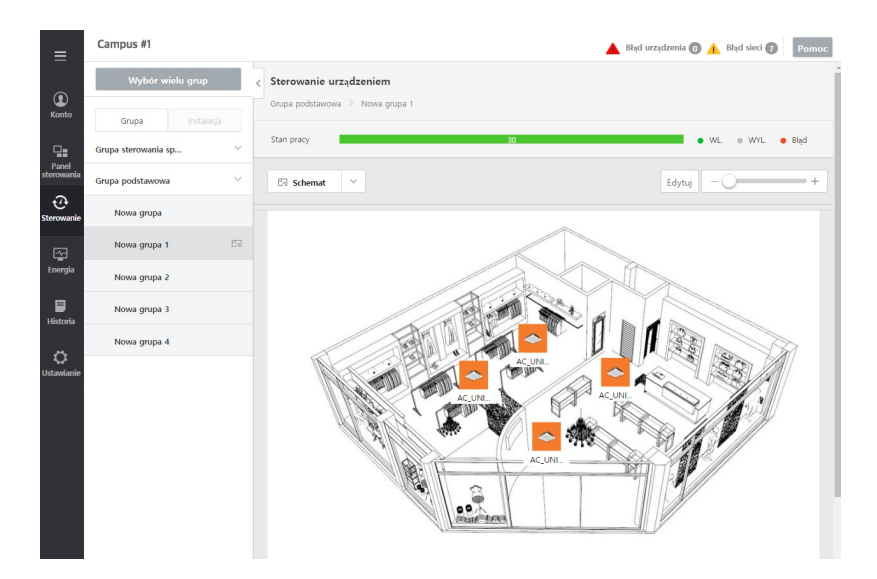

**7.** Aby dodać urządzenie na rysunku, wybrać żądane urządzenie z listy urządzeń znajdującej się po prawej stronie okna edycji rysunku, następnie kliknąć przycisk **[+]**. Urządzenie zostanie dodane w sekcji rysunku.

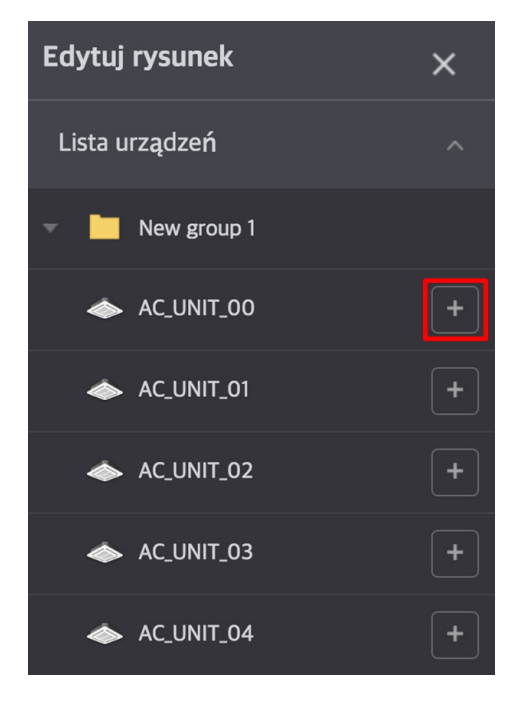

**8.** W celu dodania lub zmiany tekstu na rysunku należy użyć pola tekstowego.

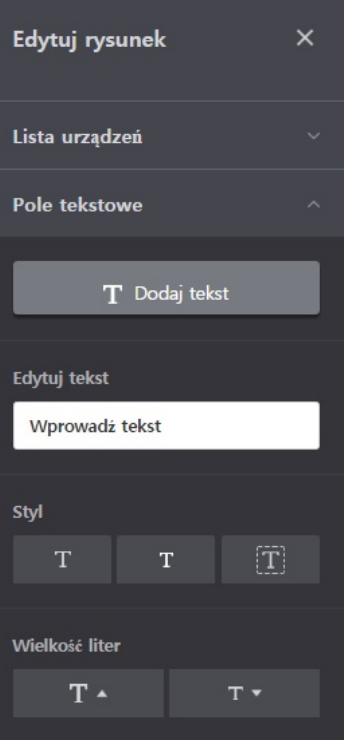

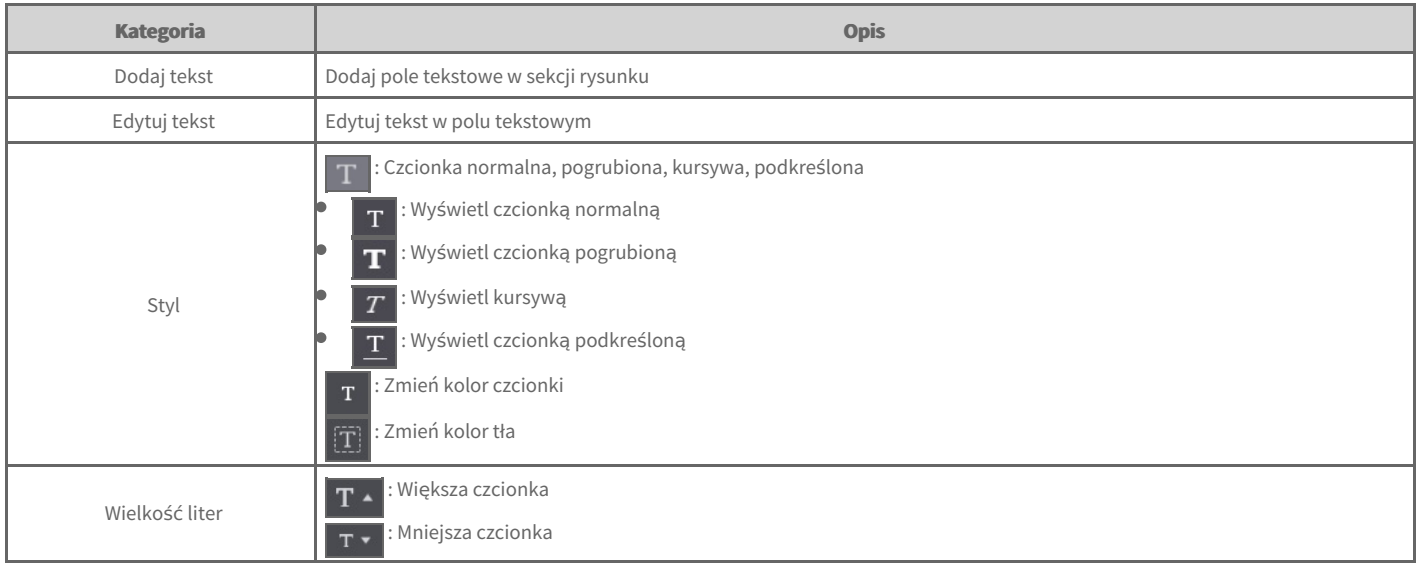

9. Po zakończeniu ustawień kliknąć przycisk [Zastosuj].

#### **Uwaga**

- Część rysunku o rozdzielczość w pionie wynoszącej 1000px lub więcej może nie być wyświetlona i należy użyć obrazu o odpowiedniej **rroozzddzziieellcczzoośccii ww zzaalleeżnośccii ooddrroozzddzziieellnnoości wyśwwiieettllaacczzaa..** W środowisku z wyświetlaczem 1920x1080, zalecany jest obraz 1478x1000 lub mniejszy.
- **•** Podczas dodawania / edycji tekstu nie wolno stosować znaków specjalnych (^',"|\).

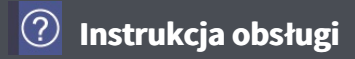

## **Usuń schemat**

Można usunąć dodany rysunek.

- $1.$  Kliknąć **[Sterowanie] > [Sterowanie urządzeniem]** w lewym menu.
- 2. W obszarze zakładki grupy kliknąć [Grupa].
- **3.** W opcji metody wyświetlania kliknąć [Patrz rysunek].

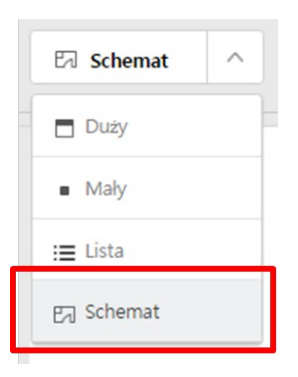

#### 4. Kliknąć przycisk [Edytuj].

Wyświetlony zostanie ekran edycji rysunku.

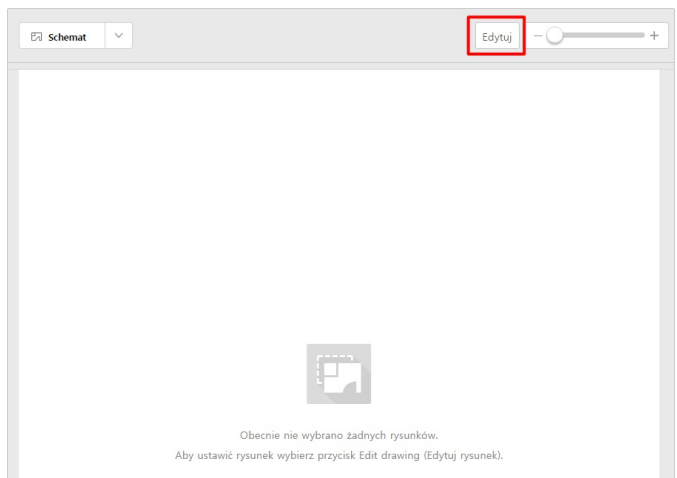

- **5.** Kliknąć przycisk [Usuń] znajdujący się na górze.
	- Rysunek zostanie usunięty.

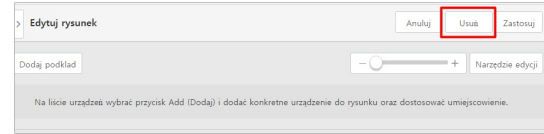

### **Sterowanie wg harmonogramu**

Harmonogram to funkcja pozwalająca na programowanie pracy urządzenia z wyprzedzeniem w taki sposób, aby urządzenie wykonywało określone operacje w określonym czasie. Dzięki tej funkcji można w sposób wydajny zarządzać pracą urządzenia w jednostce czasu w celu uzyskania doskonałych efektów oszczędności energii.

#### [Harmonogram]

- $\Rightarrow$ Wyświetl cały [harmonogram](file:///home/minsung/share/Manual/trunk/working/content056.html)
- $\Rightarrow$ Dodaj [harmonogram](file:///home/minsung/share/Manual/trunk/working/content057.html)
- Usuń [harmonogram](file:///home/minsung/share/Manual/trunk/working/content058.html)  $\Rightarrow$
- $\Rightarrow$ Kopiuj [harmonogram](file:///home/minsung/share/Manual/trunk/working/content059.html)
- Edytuj [harmonogram](file:///home/minsung/share/Manual/trunk/working/content060.html)

#### $[Data wyjątku]$

- Ł[aduj](file:///home/minsung/share/Manual/trunk/working/content061.html) datę wyjątku
- [Dodaj](file:///home/minsung/share/Manual/trunk/working/content062.html) datę wyjątku
- [Usuń](file:///home/minsung/share/Manual/trunk/working/content063.html) datę wyjątku

#### **Uwaga**

**Zalecana specyfikacja** 

- **Harmonogram: Liczna wszystkich zdarzeń zawartych w harmonogramie wynosi 50**  $\bullet$
- $\bullet$ W przypadku ustawienia więcej niż zalecana specyfikacja, może wystąpić ograniczenie wydajności.

## **Wyświetl cały harmonogram**

Można zobaczyć listę harmonogramu w ustawionym okresie.

Można sprawdzić, czy dany harmonogram jest stosowany, jego nazwę, czy ma być powtarzany, datę startu, datę końca, listę urządzeń lub w sposób bezpośredni **[[UUssttaawwiić]** lub **[[SSkkaassoowwaać]** żądany harmonogram.

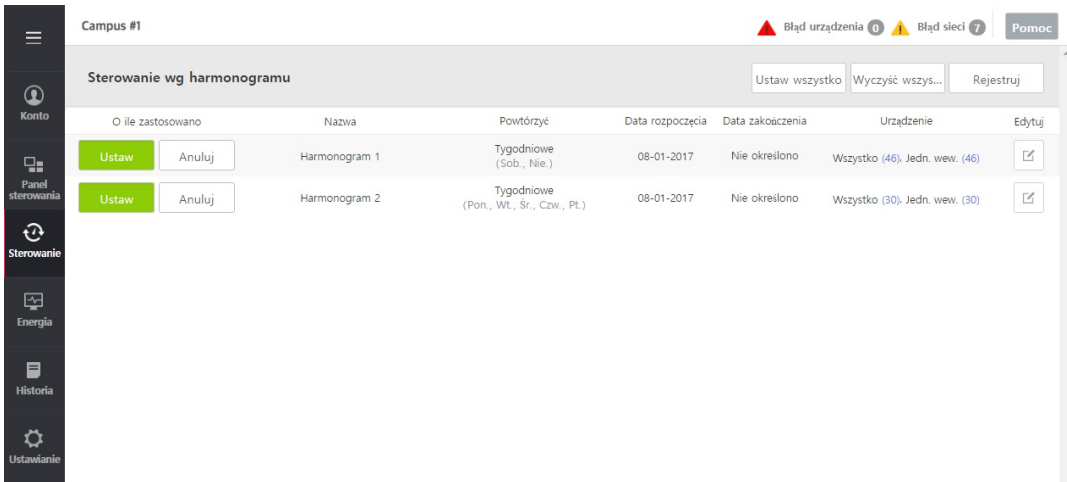

### **Dodaj harmonogram**

Można dodać kategorię harmonogramu.

- 1. Kliknąć **[Sterowanie] > [Sterowanie harmonogramem]** w lewym menu.
	- $\bullet$ Wyświetlony zostanie ekran sterowania harmonogramem.
- 2. Kliknąć przycisk *[Rejestruj]* na liście harmonogramów.
	- Wyświetlony zostanie ekran dodawania harmonogramu.  $\bullet$
- **3.** W polu nazwy harmonogramu wpisać żądaną nazwę harmonogramu.
- **4.** Ustawić, czy harmonogram ten ma być powtarzany.

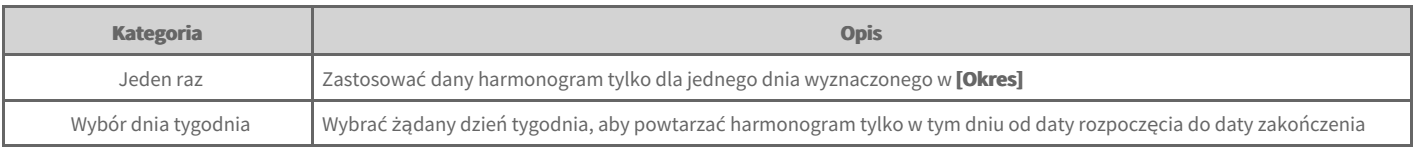

#### **5.** Ustawić żądany okres.

- Gdy powtarzanie jest ustawione na [Jeden raz], wybrać tylko 1 dzień  $\bullet$
- Gdy powtarzanie jest ustawione na **[Wybór dnia tygodnia]**, wybrać datę startową i końcową  $\bullet$

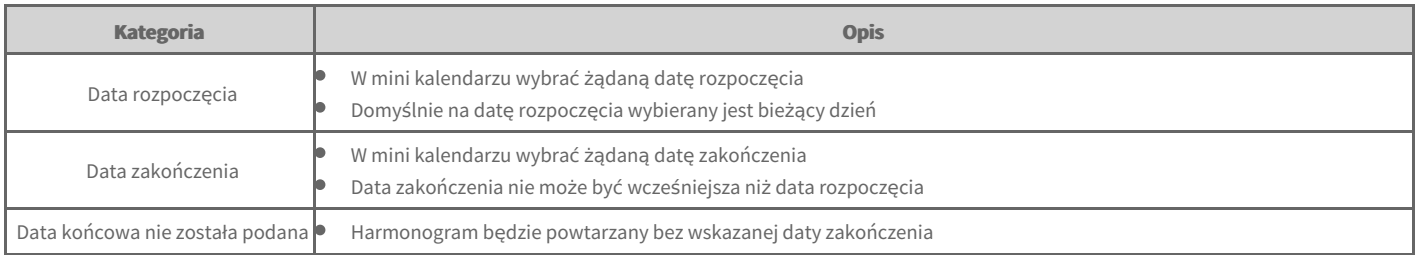

#### **6.** Aby zastosować ustawioną datę wyjątku, kliknąć przycisk **[Obciążenie]**.

- $\bullet$ Data wyjątku ustawiona w opcji [Ustawienie]-[Ustawienie systemu] Ustawienie daty wyjątku harmonogramu jest aktualizowana i wyświetlana.
- 7. Aby zastosować nową datę wyjątku, kliknąć przycisk **[Dodaj datę wyjątku]** w celu ustawienia nazwy i daty wyjątku, która ma być dodana.
- 8. W sekcji ustawień urządzenia kliknąć przycisk [Edytuj].
	- $\bullet$ Pojawi się okno edycji urządzenia.

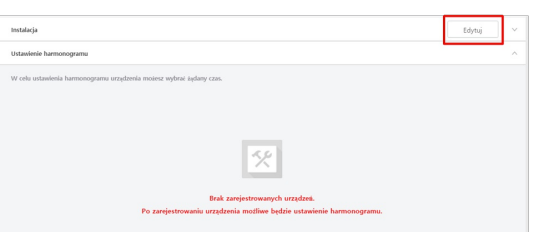

- **9.** Na liście urządzeń nie zarejestrowanych kliknąć pole wyboru urządzenia, które ma zostać zarejestrowane, następnie kliknąć przycisk **[◀]**.
	- Aby jednocześnie zarejestrować kilka grup, kliknąć pola wyboru grup, które mają być zarejestrowane, następnie kliknąć przycisk **[◀]**. Ċ
	- Wybrane urządzenie zostaną dodane do listy urządzeń zarejestrowanych.  $\bullet$

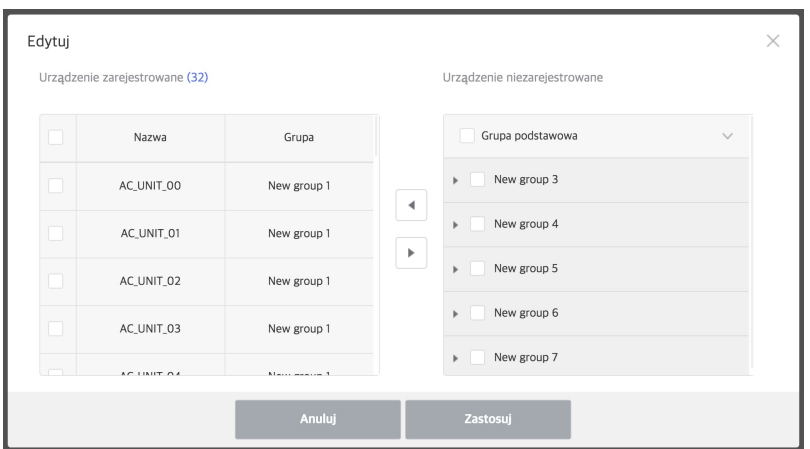

- 10. Po zakończeniu rejestracji urządzenia kliknąć przycisk [Zastosuj].
- 11. Aby dodać zdarzenie harmonogramu, w Ustawienie harmonogramu wybrać zakładkę typu urządzenia, kliknąć przycisk [Dodaj wydarzenie] lub przycisk edycji w celu ustawienia statusu sterowania tego urządzenie po prawej stronie pola sterowania.

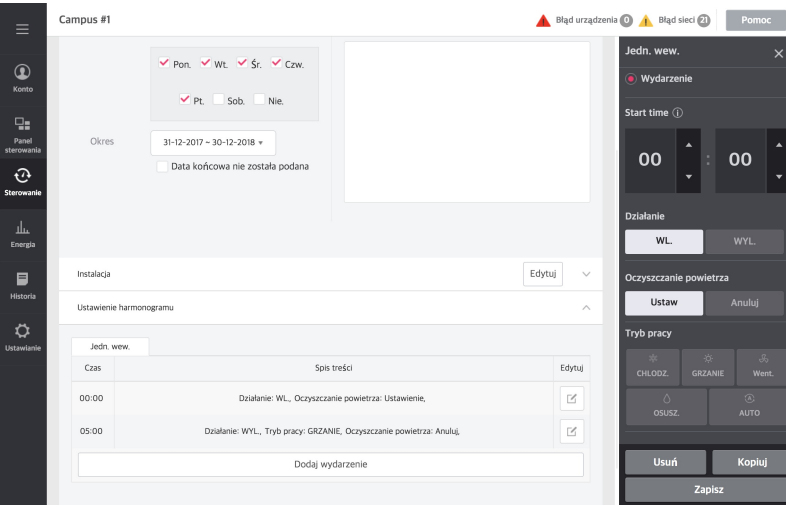

- 12. Po zakończeniu ustawień sterowania kliknąć przycisk [Zapisz].
- 13. Po zakończeniu wszystkich ustawień kliknąć przycisk [Zastosuj].

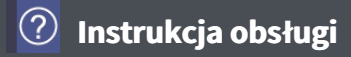

## **Usuń harmonogram**

Można usunąć już zapisany harmonogram.

- 1. Kliknąć **[Sterowanie] > [Sterowanie harmonogramem]** w lewym menu.
	- $\bullet$ Wyświetlony zostanie ekran sterowania harmonogramem.
- **2.** Na liście harmonogramów kliknąć przycisk Edit dla harmonogramu, który ma być usunięty.

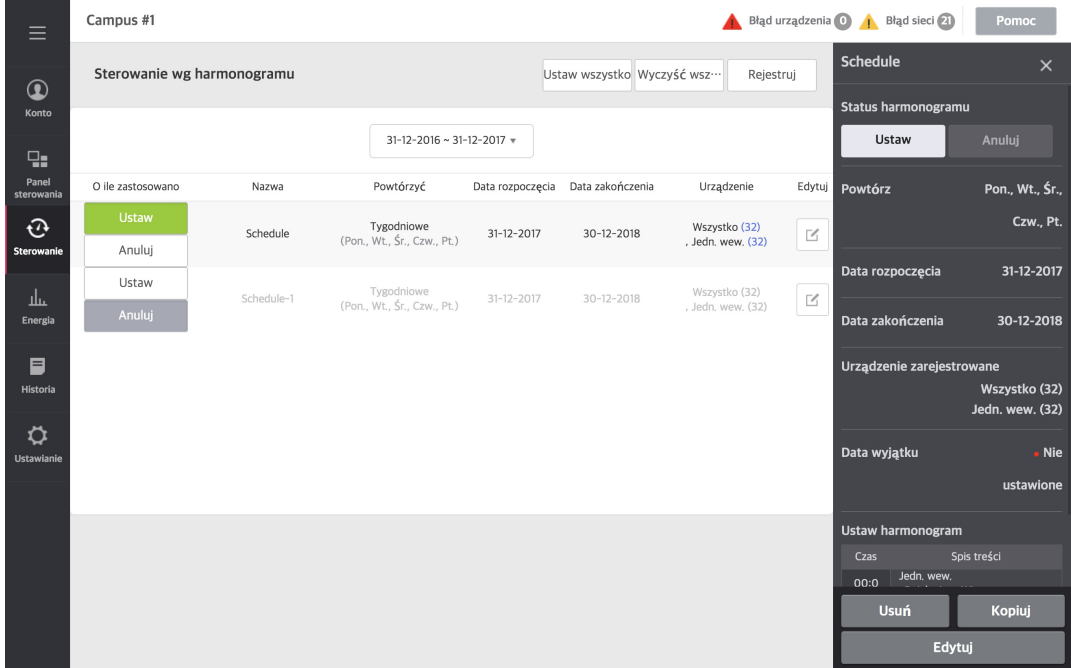

- **3.** Po prawej stronie okna edycji kliknąć przycisk [Usuń].
- 4. Pojawi się okienko, na którym należy kliknąć przycisk [Kontrola].

# **Instrukcja obsługi**

## **Kopiuj harmonogram**

Możliwe jest kopiowanie i stosowanie zarejestrowanych harmonogramów.

- 1. Kliknąć **[Sterowanie] > [Sterowanie harmonogramem]** w lewym menu.
	- $\bullet$ Wyświetlony zostanie ekran sterowania harmonogramem.
- **2.** Na liście harmonogramów kliknąć przycisk edycji dla harmonogramu, który ma być skopiowany.

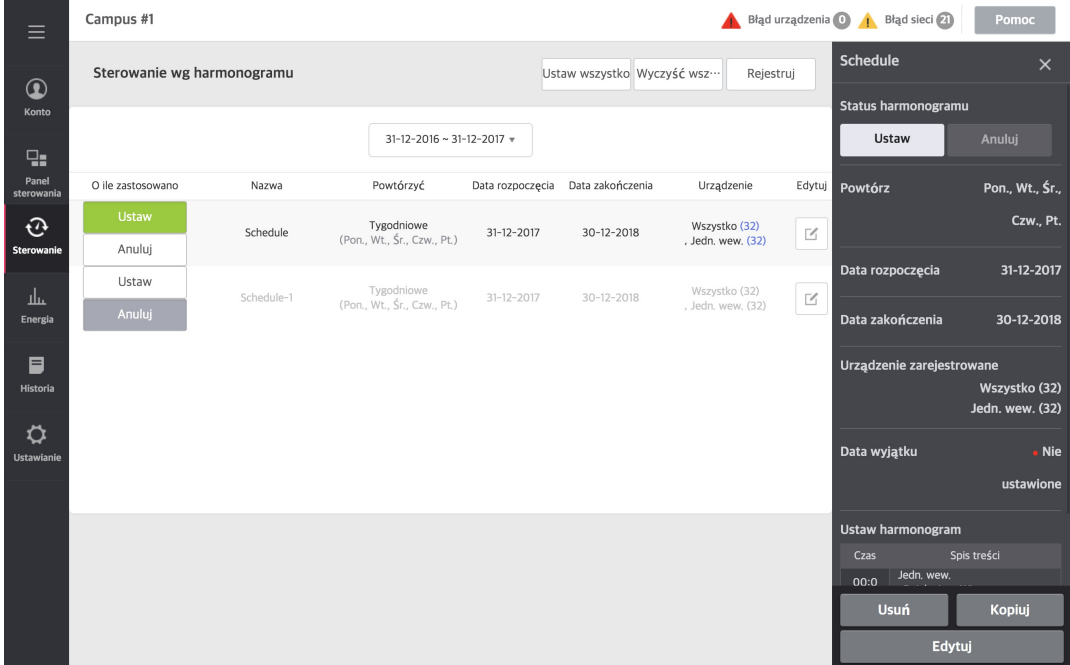

- **3.** Po prawej stronie okna edycji kliknąć przycisk [Kopiuj].
- 4. Pojawi się okienko, na którym należy kliknąć przycisk [Kontrola].

# **Instrukcja obsługi**

## **Edytuj harmonogram**

Można zmieniać ustawienia już zarejestrowanego harmonogramu.

- 1. Kliknąć **[Sterowanie] > [Sterowanie harmonogramem]** w lewym menu.
	- $\bullet$ Wyświetlony zostanie ekran sterowania harmonogramem.
- **2.** Na liście harmonogramów kliknąć przycisk Edit dla harmonogramu, który ma być edytowany.

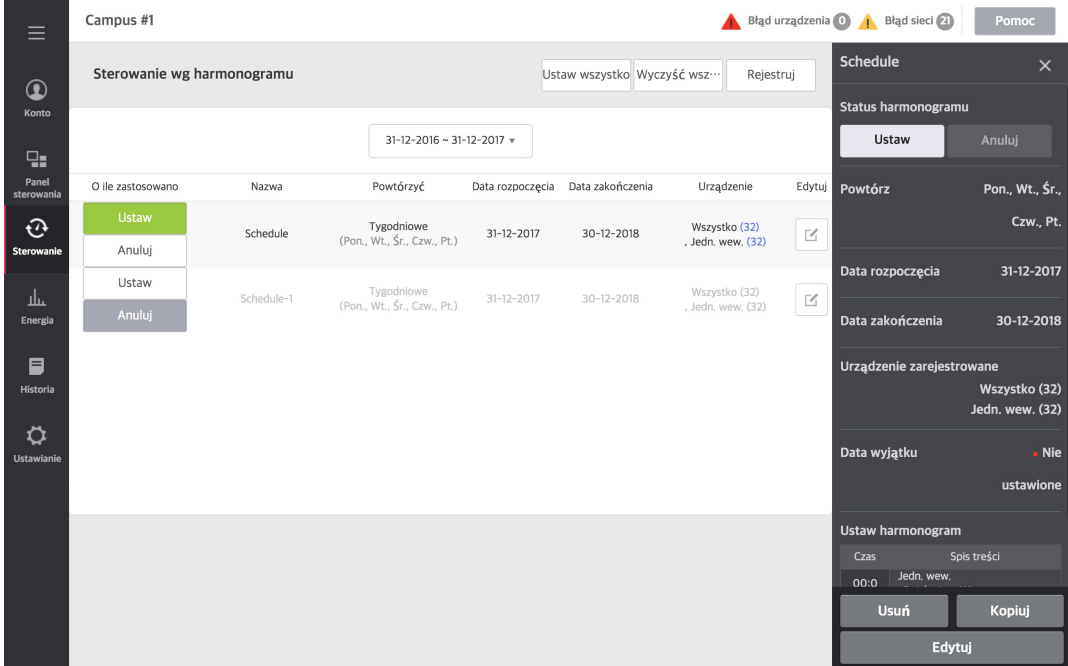

- **3.** Po prawej stronie okna edycji kliknąć przycisk [Edytuj].
- **4.** Edytuj ustawienia harmonogramu.
	- Aby sprawdzić szczegółową zawartość, zaznaczyć kategorię 'Add Schedule' (dodaj harmonogram).

## **Ładuj datę wyjątku**

Można załadować już ustawioną datę wyjątku.

- 1. Kliknąć **[Sterowanie] > [Sterowanie harmonogramem]** w lewym menu.
	- $\bullet$ Wyświetlony zostanie ekran sterowania harmonogramem.
- 2. Kliknąć przycisk *[Rejestruj]* na liście harmonogramów.
	- Wyświetlony zostanie ekran dodawania harmonogramu.  $\bullet$
- **3.** W zakładce daty wyjątku kliknąć przycisk **[Obciążenie]**.
	- $\bullet$ Data wyjątku ustawiona w opcji [Ustawienie]-[Ustawienie systemu] Ustawienie daty wyjątku harmonogramu jest aktualizowana i wyświetlana.

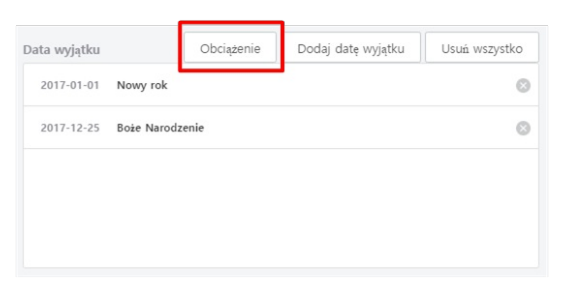

## **Dodaj datę wyjątku**

Można dodać nową datę wyjątku.

- 1. Kliknąć **[Sterowanie] > [Sterowanie harmonogramem]** w lewym menu.
	- Wyświetlony zostanie ekran sterowania harmonogramem.  $\bullet$
- 2. Kliknąć przycisk *[Rejestruj]* na liście harmonogramów.
	- Wyświetlony zostanie ekran dodawania harmonogramu.
- $3.$  W zakładce daty wyjątku kliknąć przycisk **[Dodaj datę wyjątku]**.
	- $\bullet$ Wyświetlony zostanie ekran dodawania daty wyjątku.

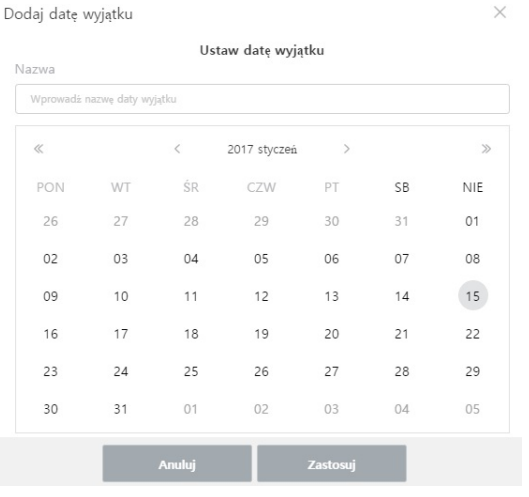

- **4.** Wprowadź żądaną nazwę daty wyjątku.
- **5.** Wybierz datę wyjątku.
- **6.** Po zakończeniu wyboru kliknąć przycisk *[Zastosuj]*.

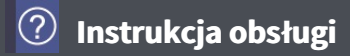

## **Usuń datę wyjątku**

Można usunąć już zarejestrowaną datę wyjątku.

- 1. Kliknąć **[Sterowanie] > [Sterowanie harmonogramem]** w lewym menu.
	- $\bullet$ Wyświetlony zostanie ekran sterowania harmonogramem.
- **2.** Na ekranie edycji harmonogramu kliknąć przycisk **[X]**, aby usunąć datę wyjątku.
	- $\bullet$  Aby usunąć całą kategorię, kliknąć przycisk **[Usuń wszystko]**.

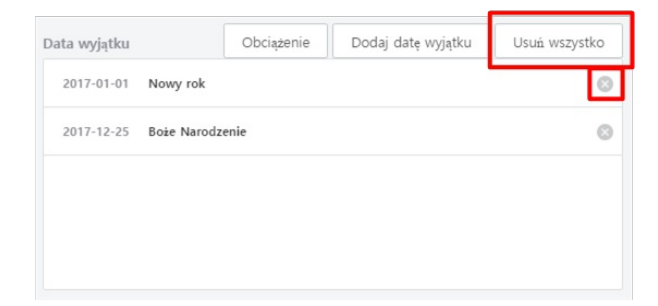

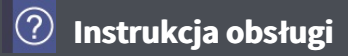

#### **Blokady**

Blokady to funkcja interfejsu z jednym lub więcej urządzeniami w celu sterowania pracą wyjściową, gdy jest spełniony warunek sygnału wejściowego. Aby sterować sprzętem z poziomu interfejsu, należy zgrupować ten sprzęt do wspólnego interfejsu w jednej grupie i zastosować ustawienia sterowania. Opisuje metodę tworzenia i zarządzania grupą oraz metodę sterowania sprzętem z poziomu interfejsu.

#### 1. Kliknąć **[Sterowanie] > [Blokady]** w lewym menu.

 $\bullet$ Wyświetlony zostanie ekran Blokady.

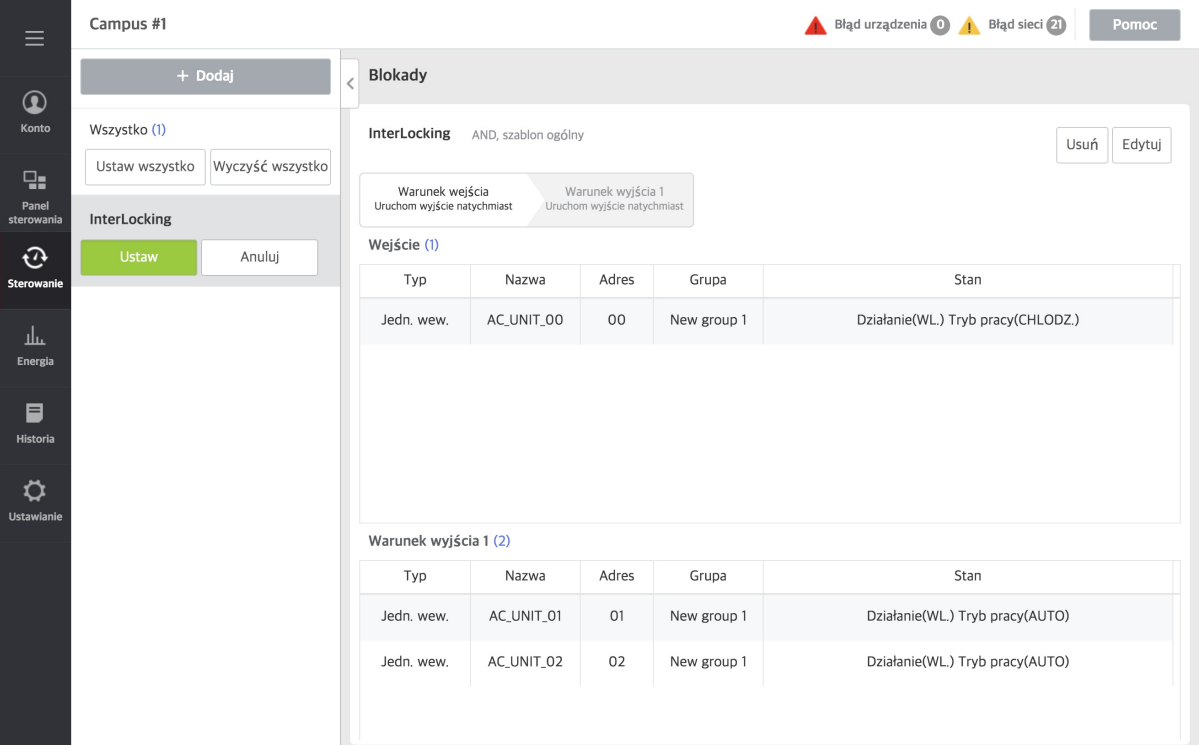

- **2.** Z listy grup wybrać grupę, której ustawienia mają być sprawdzone.
	- Na ekranie zostanie wyświetlony stan ustawień tej grupy.
- 3. Klikając przycisk [Ustaw] / [Kasuj] na liście grup, można ustawić Blokady.
- 4. Aby uruchomić całą zarejestrowaną grupę, kliknąć przycisk [Ustaw wszystko], natomiast aby wyczyścić wszystko, kliknąć przycisk [Wyczyść wszystko].

#### **Uwaga**

#### **Zalecana specyfikacja**

- Sterowanie sprzętem z poziomu interfejsu: Liczba schematów wynosi 20, Liczba urządzeń wejściowych wynosi 500, a liczba urządzeń  $\bullet$ **wyjściowych wynosi 1000**
- · W przypadku ustawienia więcej niż zalecana specyfikacja, może wystąpić ograniczenie wydajności.

### **Dodaj/edytuj Blokady**

Można dodać lub edytować nowe Blokady.

- 1. Kliknąć [Sterowanie] > [Blokady] w lewym menu.
	- Wyświetlony zostanie ekran Blokady.  $\bullet$
- 2. Kliknąć przycisk [+ Dodaj].
	- Wyświetlony zostanie ekran dodawania Blokady.  $\bullet$

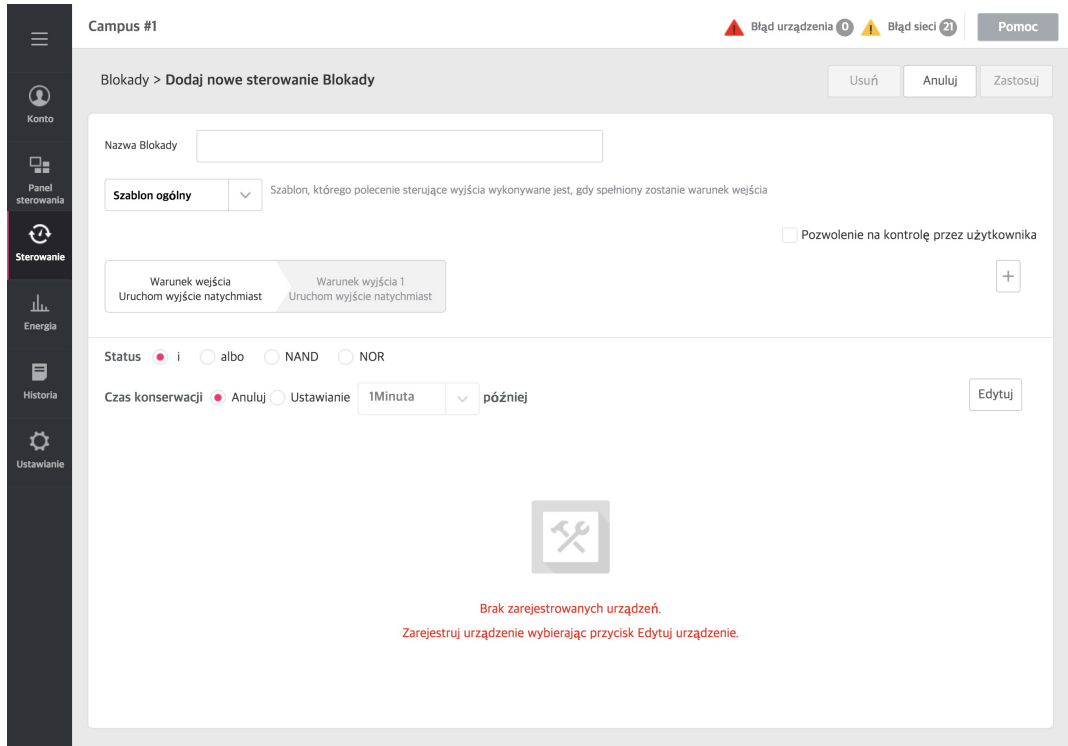

- **3.** W polu nazwy Blokady wpisać żądaną nazwę Blokady.
- **4.** Wybrać typ szablonu.

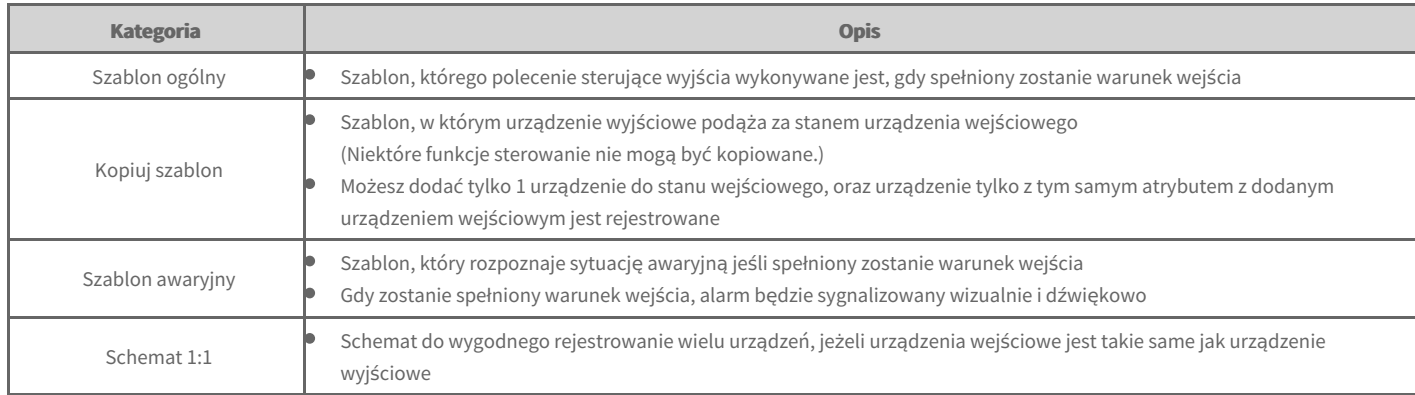

**5.** Wybrać, czy ma być dozwolone sterowanie przez użytkownika. (Możliwy jest tylko schemat ogólny)

Gdy pole wyboru jest zaznaczone, użytkownik może zmienić status sprzętu, nawet jeżeli status ten został zmieniony przez Blokady.

**6.** Ustawić warunek interfejsu sprzętu. Po naciśnięciu przycisku **[+]** można dodać do 3 warunków dla wyjścia.

Pojawia się tylko po wybraniu zakładki warunku wejścia.

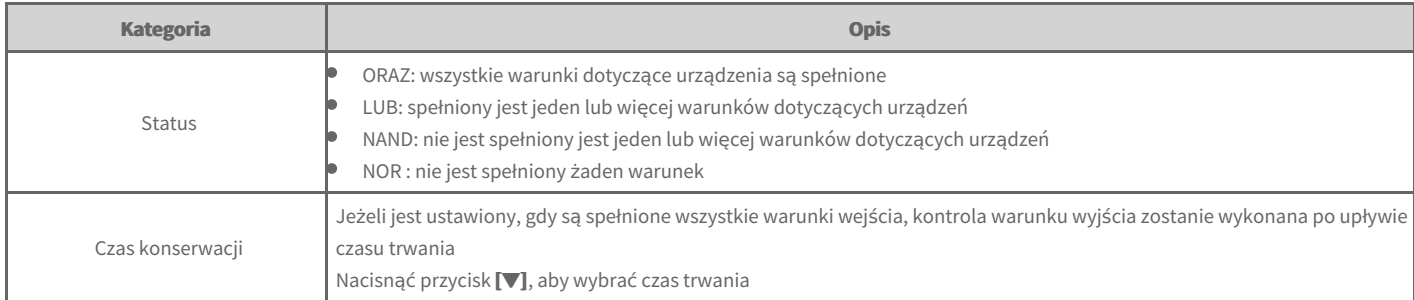

#### Pojawia się tylko po wybraniu zakładki warunku wyjścia.

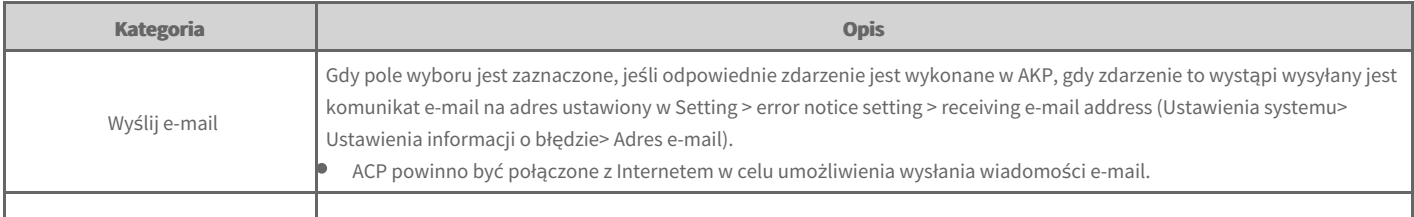

Czas opóźnienia Jeśli jest ustawiony, gdy jest spełniony warunek wejścia, warunek wyjścia jest kontrolowany po zarejestrowanym czasie opóźnienia Nacisnąć przycisk **[▼]**, aby wybrać czas opóźnienia Jeżeli jest spełniony warunek wejścia, warunek wyjścia będzie kontrolowany po upływie czasu opóźnienia, nawet gdy podczas czasu opóźnienia nastąpi zmiana i nie będzie już spełniony warunek wejścia.

- 7. Aby dodać urządzenie, kliknąć przycisk [Edytuj].
	- $\bullet$ Pojawi się okno edycji urządzenia.
- **8.** Na liście urządzeń do wyboru kliknąć pole wyboru urządzenia, które ma zostać zarejestrowane, następnie kliknąć przycisk **[◀]**.
	- Aby jednocześnie zarejestrować kilka grup, kliknąć pola wyboru grup, które mają być zarejestrowane, następnie kliknąć przycisk **[◀]**.  $\bullet$
	- Wybrane urządzenie zostaną dodane do listy urządzeń zarejestrowanych.  $\bullet$

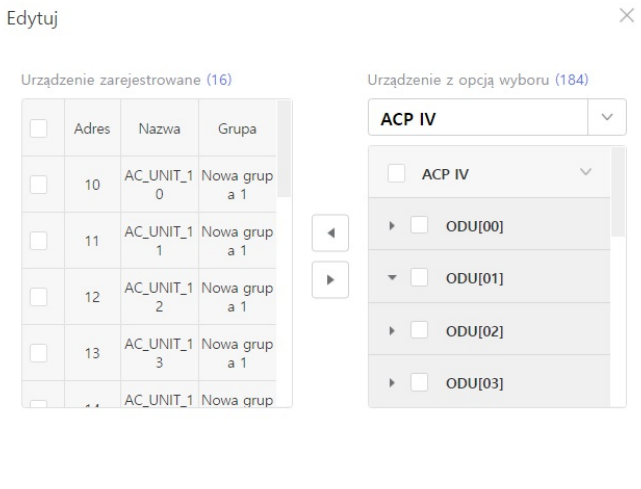

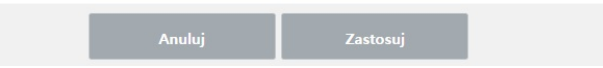

- 9. Po zakończeniu rejestracji urządzenia kliknąć przycisk [Zastosuj].
- **10.** Kliknąć przycisk [Stan] zarejestrowanego urządzenia.

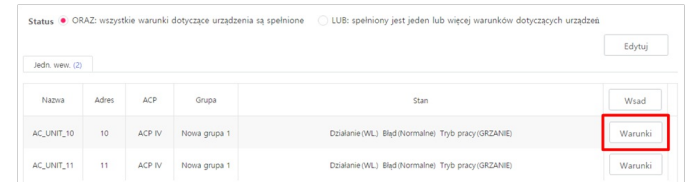

- **11.** Po prawej stronie sekcji okna sterowania ustawić żądany status sterowania.
- **12.** Wybrać zakładkę warunku wyjścia i wykonać po kolei procesy nr 7~11.
- 13. Aby zapisać ustawienia, kliknąć przycisk [Zastosuj].

## **Kasuj Blokady**

Można skasować zarejestrowane Blokady.

- 1. Kliknąć **[Sterowanie] > [Blokady]** w lewym menu.
	- $\bullet$ Wyświetlony zostanie ekran Blokady.
- 2. Na liście sterowania Blokady należy wybrać grupę, która ma być usunięta i kliknąć przycisk **[Usuń]**.
- **3.** Gdy pojawi się okno usuwania Blokady, kliknąć przycisk **[Tak]**.
	- Wybrana kategoria zostanie usunięta z listy sterowania Blokady. $\bullet$

# **Instrukcja obsługi**

#### **Kontrola limitu czasu**

Można sterować pracą urządzenia przez ustawiony czas i automatycznie zatrzymać.

- **1.** Kliknąć **[Sterowanie] > [Kontrola limitu czasu]** w lewym menu.
- **2.** Z listy grup wybrać grupę, której ustawienia mają być sprawdzone.
- Na ekranie zostanie wyświetlony stan ustawień tej grupy.
- 3. Klikając przycisk [Ustaw] / [Kasuj] na liście grup, można ustawić limit czasu pracy.
- 4. Aby uruchomić całą zarejestrowaną grupę, kliknąć przycisk **[Ustaw wszystko]**, natomiast aby wyczyścić wszystko, kliknąć przycisk **[Wyczyść wszystko]**.

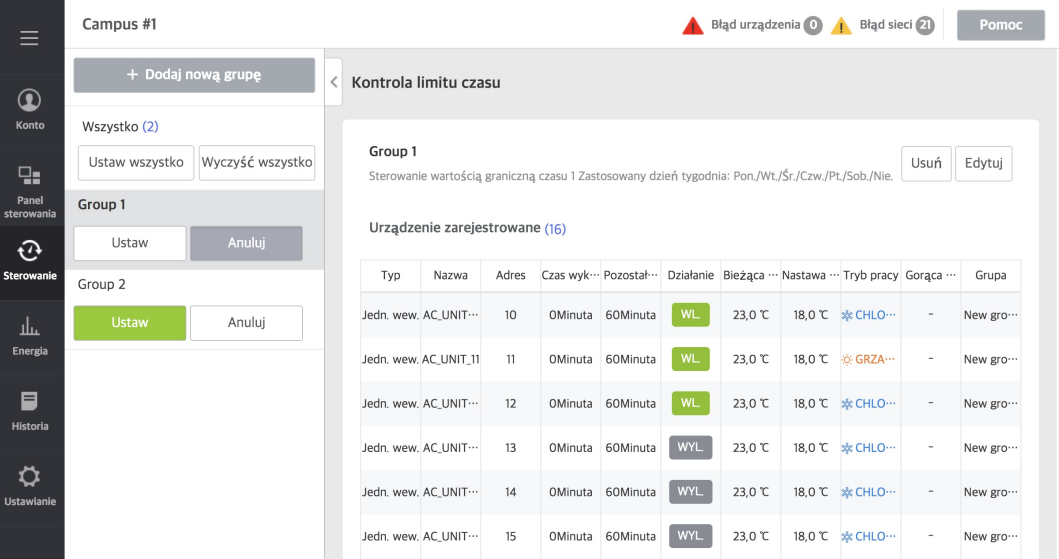

#### **Uwaga**

**Zalecana specyfikacja** 

- **Ograniczenie czasu pracy: Liczba grup wynosi 10**  $\bullet$
- $\bullet$ W przypadku ustawienia więcej niż zalecana specyfikacja, może wystąpić ograniczenie wydajności.

## **Dodaj/edytuj grupę limitu czasu pracy ciągłej**

Można dodać lub edytować grupę limitu czasu pracy ciągłej.

- **1.** Kliknąć **[Sterowanie] > [Kontrola limitu czasu]** w lewym menu.
	- Pojawi się ekran granicy czasu pracy ciągłej.  $\bullet$
- $2.$  Kliknąć przycisk [+**Dodaj nową grupę**].
	- Pojawi się ekran dodawania nowej grupy.  $\bullet$
	- $\bullet$ Jeżeli podczas edycji wybranej grupy zostanie naciśnięty przycisk **[Edytuj]**, pojawi się poniższy ekran.

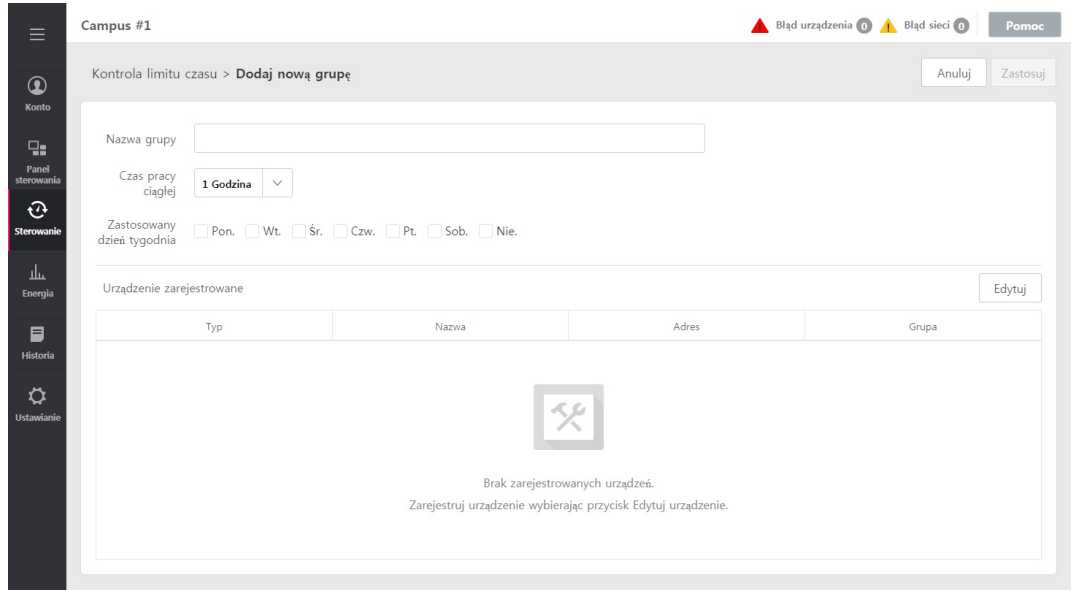

- **3.** Wprowadź nazwę grupy.
- **4.** Wybrać czas pracy ciągłej i dzień tygodnia, którego ma dotyczyć.

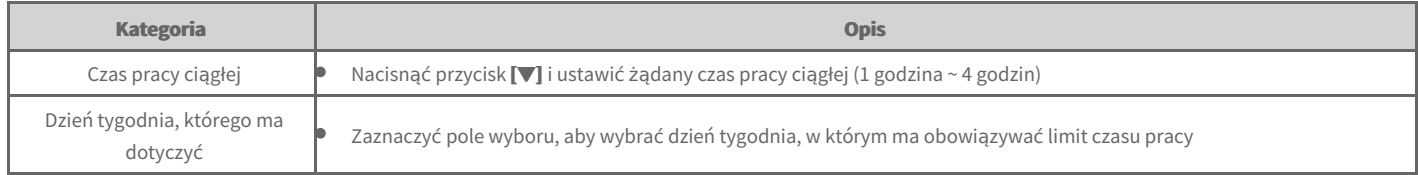

#### 5. Aby dodać urządzenie, kliknąć przycisk [Edytuj].

Pojawi się okno edycji urządzenia.

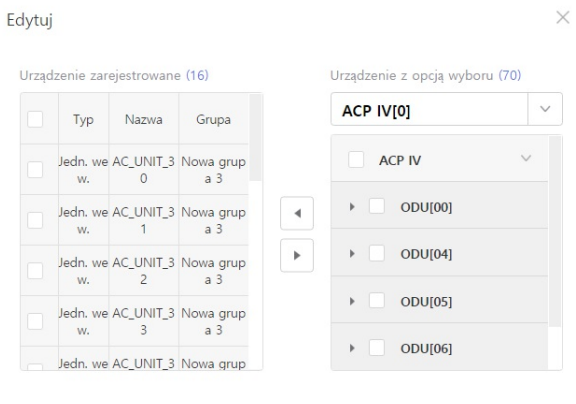

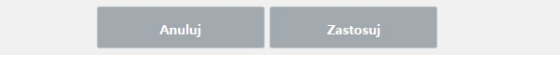

- **6.** Na liście urządzeń do wyboru kliknąć pole wyboru urządzenia, które ma zostać zarejestrowane, następnie kliknąć przycisk **[◀]**.
	- Do kontroli ograniczonej czasowo można zarejestrować wszystkie urządzenia oprócz DI, DO, ON/OFF, agregatu i urządzenia Exp.I/O.  $\bullet$
	- Aby jednocześnie zarejestrować kilka grup, kliknąć pola wyboru grup, które mają być zarejestrowane, następnie kliknąć przycisk **[◀]**.  $\bullet$
	- $\bullet$ Wybrane urządzenie zostaną dodane do listy urządzeń zarejestrowanych.
- 7. Po zakończeniu rejestracji urządzenia kliknąć przycisk [Zastosuj] w oknie edycji urządzenia.
- 8. Kliknąć przycisk [Zastosuj] znajdujący się na górze.

### **Usuń Kontrola limitu czasu**

Można usunąć grupę limitu czasu pracy ciągłej.

 $1.$  Kliknąć **[Sterowanie] > [Kontrola limitu czasu]** w lewym menu.

- Pojawi się ekran granicy czasu pracy ciągłej.
- 2. Na liście grup należy wybrać grupę, która ma być usunięta i kliknąć przycisk **[Usuń]**.
- **3.** Gdy pojawi się okno usuwania grupy, kliknąć przycisk **[Tak]**.
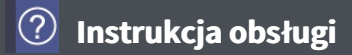

## **Zużycie energii**

Zawiera opis metody sprawdzania czasu pracy urządzenia, ilości zużytej energii elektrycznej, ilości zużytego gazu, TOE oraz CO₂ z wartościami i wykresem.

- 1. Kliknąć **[Energia] > [Zużycie energii]** w lewym menu.
	- $\bullet$ Pojawi się ekran ilości zużytej energii.

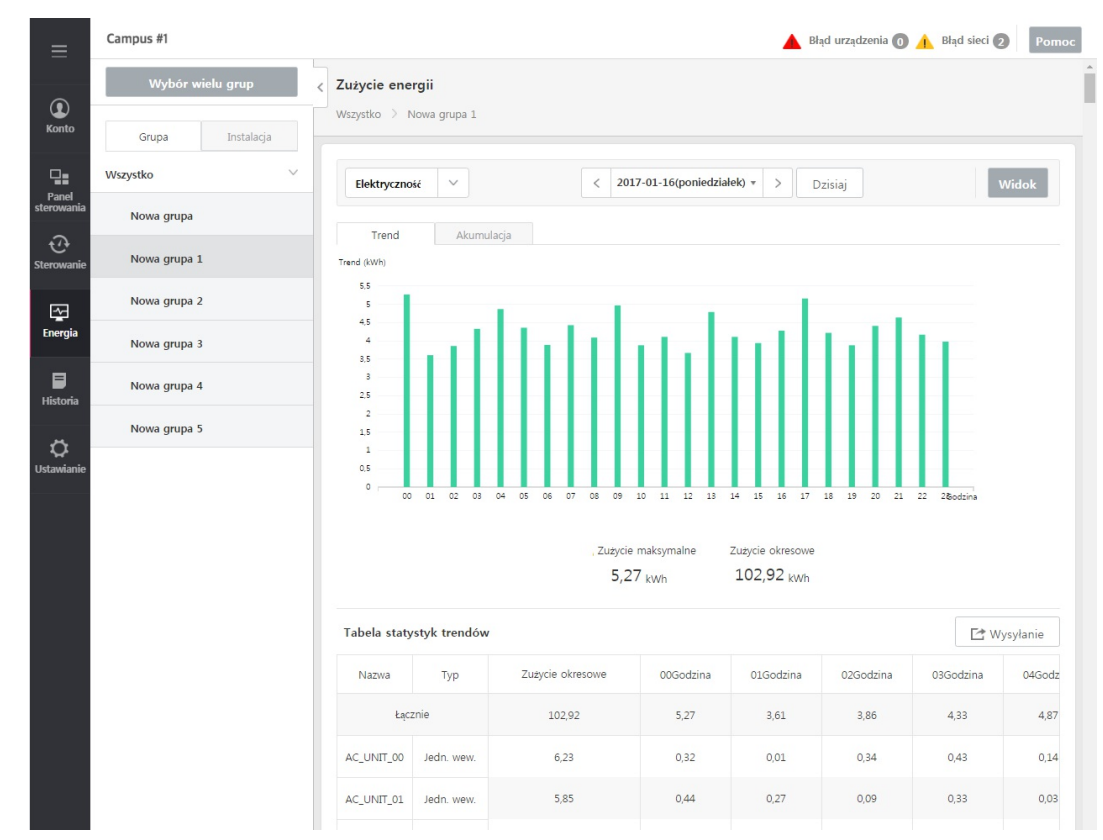

- **2.** Z listy wybrać grupę, która ma być wyświetlona.
- **3.** Z lewego górnego okna wybrać kategorię, która ma być wyświetlona.

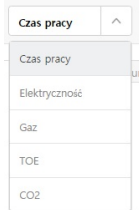

#### **4.** Ustawić okres, który ma być wyświetlony.

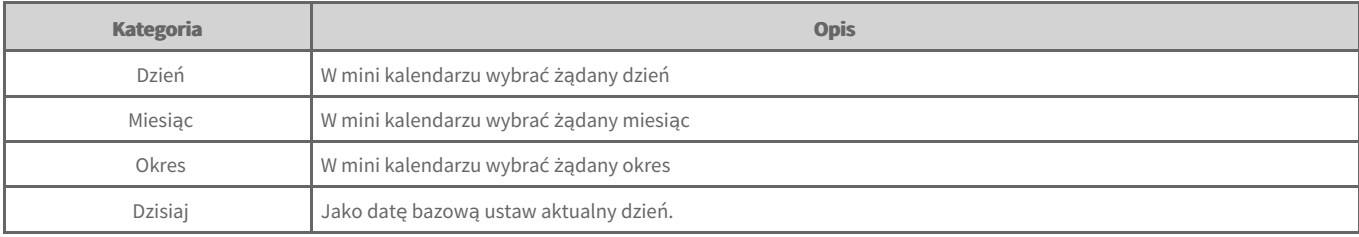

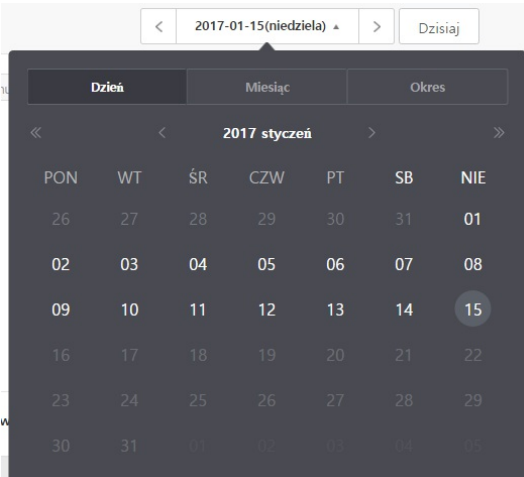

- 5. Aby zapisać ustawienia, kliknąć przycisk **[Widok]**.
	- Zostanie wyświetlone zużycie energii dla ustawionego okresu.  $\bullet$
	- Aby zapisać wyświetlone dane, kliknąć przycisk **[Wysyłanie]**.

(W urządzeniu AC Smart 5, jest zapisywany w USB.)

#### **Uwaga**

- · Wyświetlanie zużycia energii elektrycznej jest dostępne tylko, gdy zainstalowany jest PDI.
- Jeżeli jest zainstalowane PDI, należy ustawić adres jednostki wewnętrznej, wentylacji typu chłodzenia bezpośredniego i kotła systemowego,  $\bullet$  $aby$ uniknać dublowania.
- Ilość zużytej energii wyświetłona w programie może się nieznacznie różnić od rzeczywistej ilości zużytej energii wskazanej na rachunku.  $\bullet$
- $\bullet$ W [Ustawienie]-[Ustawienie urzadzenia] może być monitorowane tylko ACP z ustawiona opcia [Elektryczność].
- Wyświetlanie zużycia gazu jest dostępne tylko, gdy zainstalowany jest GDI.  $\bullet$
- Ilość zużytego gazu wyświetlona w programie może się nieznacznie różnić od rzeczywistej ilości zużytego gazu wskazanej na rachunku. ä
- **W [[UUssttaawwiiaanniiee]]--[[УУссттааннооввккаа]] może byćmmoonniittoorroowwaannee ttyyllkkooAACCPPzzuussttaawwiioonną opcją [Газ].** ò
- **Monitor energii przechowuje tylko dane z ostatniego roku.**
- **Dane godzinowe dostępne są tylko dla 3 ostatnich miesięcy.**  $\bullet$

## **Nawigacja energetyczna**

Nawigacja energetyczna to funkcja, która może sterować opcjami**[Kontrola wydajności]/[szybkość operacji]/[Jedn. wew.]** dla każdego WYL.nia w zależności od prognozowanej ilości zużycia energii i bieżącej ilości zużytej energii tak, aby było możliwe utrzymanie miesięcznego zużycia energii poniżej wartości docelowej.

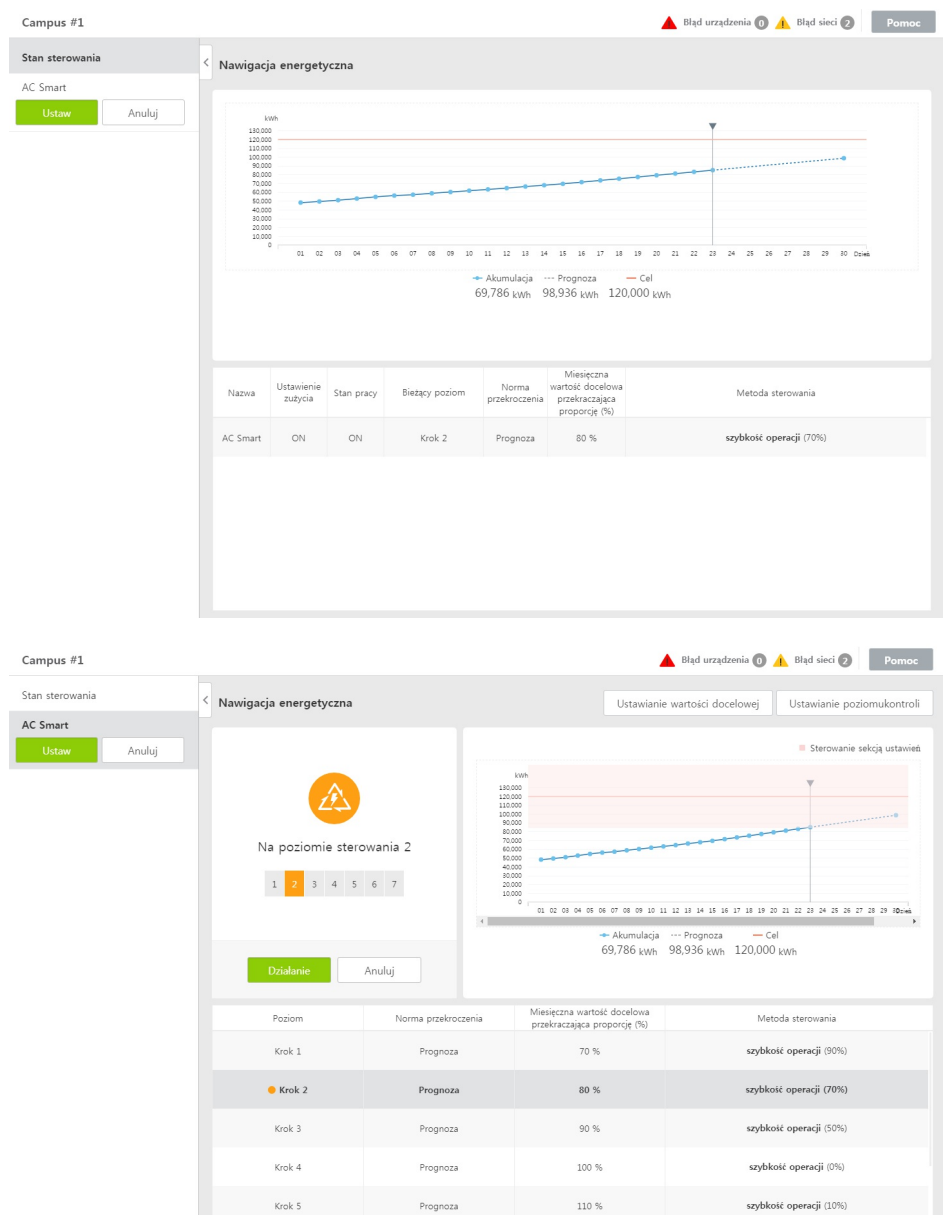

## **Dodaj wartość docelową**

Można dodać wartość docelową funkcji Nawigacja energetyczna.

- 1. Kliknąć [Energia] > [Nawigacja energii] w lewym menu.
- **2.** W zakładce statusu sterowania kliknąć grupę, do której ma być dodana wartość docelowa.
- 3. Kliknąć przycisk *[Ustawianie wartości docelowej]* znajdujący się na górze po prawej.
	- Pojawi się okno ustawiania wartości docelowej.  $\bullet$

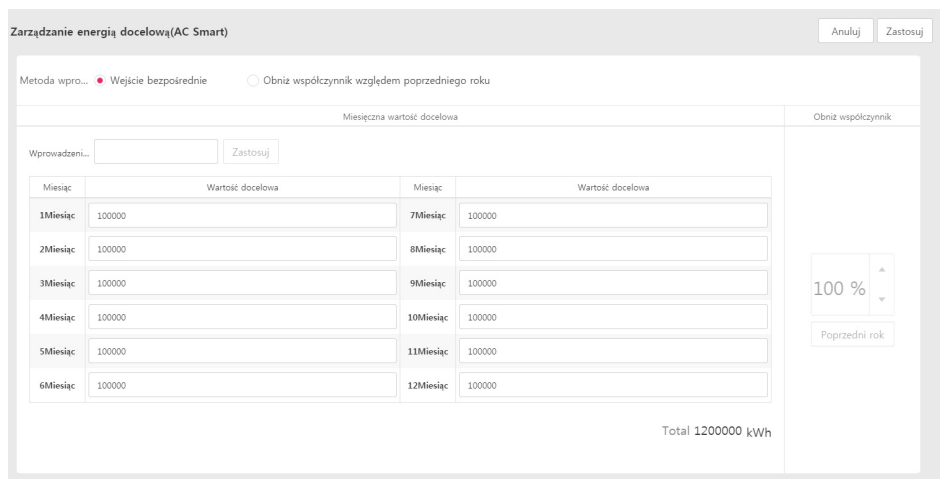

- **4.** Wprowadzić wartość docelową dla każdego miesiąca.
	- $\bullet$  Aby wprowadzić jednocześnie dla wszystkich miesięcy, wpisać wartość docelową w polu wprowadzania seryjnego i kliknąć przycisk **[Zastosuj]** znajdujący się z boku.
- 5. Po zakończeniu wprowadzania wartości docelowej, kliknąć przycisk [Zastosuj] znajdujący się na górze po prawej.
- **6.** Gdy pojawi się okno z komunikatem o zastosowaniu, kliknąć przycisk **[Kontrola]**.

### **Ustawienie poziomu sterowania**

Można ustawić poziom sterowania funkcji Nawigacja energetyczna.

- 1. Kliknąć **[Energia] > [Nawigacja energii]** w lewym menu.
- **2.** W zakładce statusu sterowania kliknąć grupę, w której ma być ustawiony poziom sterowania.
- **3.** Kliknąć przycisk **[Ustawianie poziomu kontroli]** znajdujący się na górze po prawej.
	- Pojawi się okno ustawień poziomu sterowania.

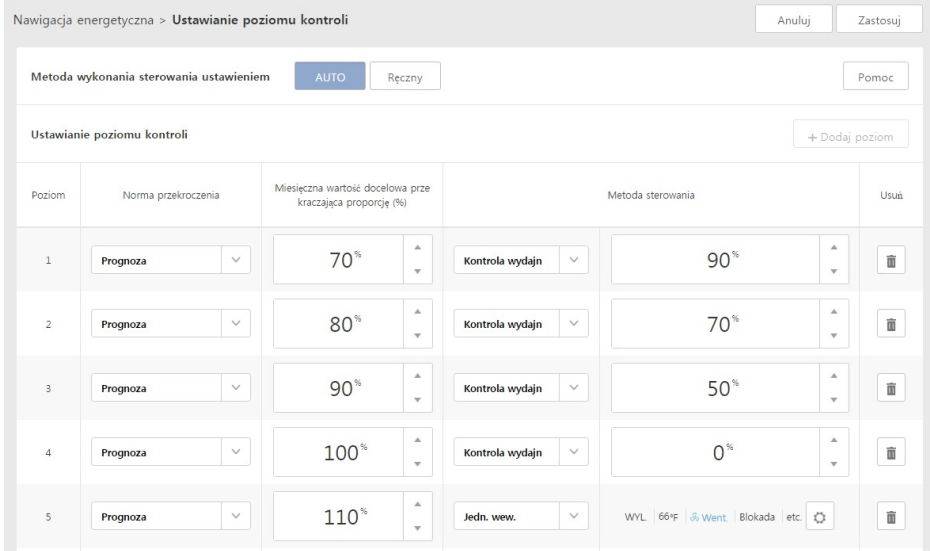

**4.** Wybrać ustawienie metody sterowania pracą.

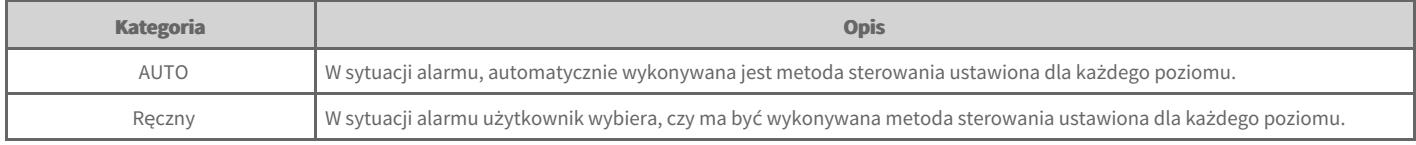

5. Kliknąć przycisk [+Dodaj poziom] w oknie ustawień poziomu sterowania.

**6.** Ustawić kategorie poziomu sterowania.

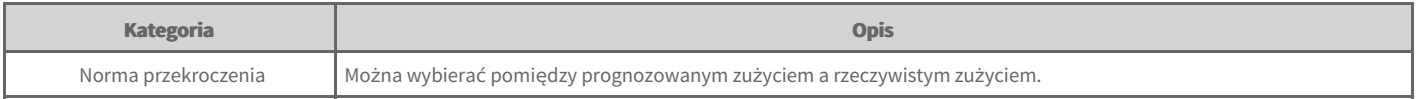

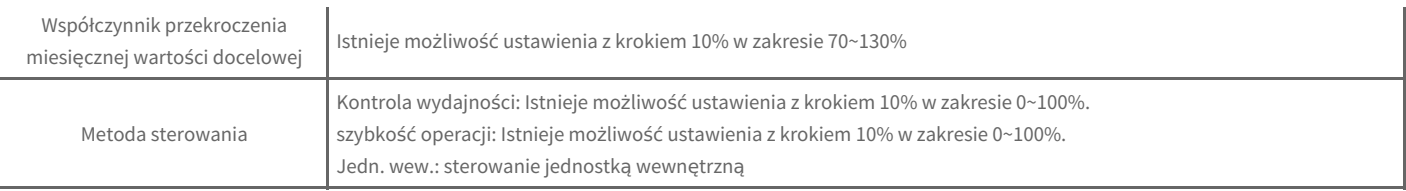

7. Po zakończeniu ustawień, kliknąć przycisk [Zastosuj] znajdujący się na górze po prawej.

8. Gdy pojawi się okno z komunikatem o zastosowaniu, kliknąć przycisk [Kontrola].

## **Kontrola mocy szczytowej**

W statusie sterowania można sprawdzić nazwę ACP, metodę sterowania, metodę pracy, status sterowania oraz docelowy stosunek roboczy.

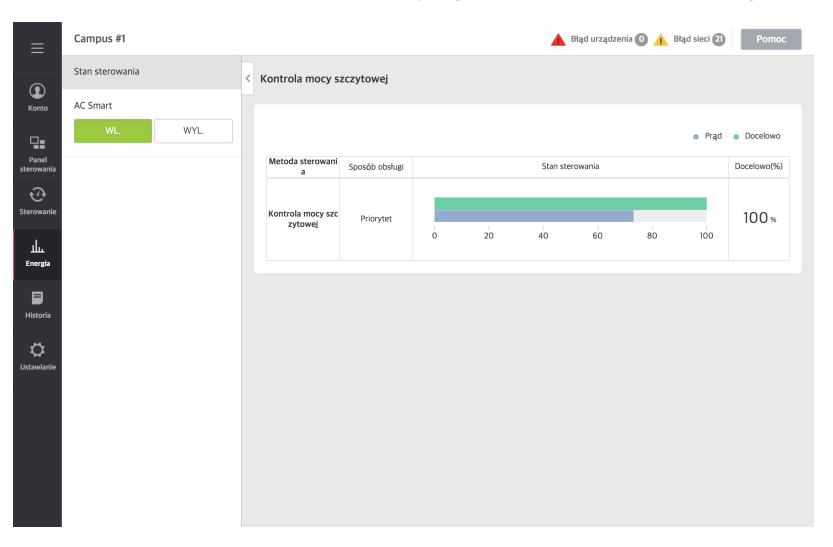

Sterowanie wartością szczytową to funkcja umożliwiająca ustawienie docelowego stosunku roboczego w celu ograniczenia wartości maksymalnego zużycia energii i sterowanie w taki sposób, aby łączna ilość zużytej energii nie przekraczała wartości docelowej. Aby łączna ilość zużytej energii nie przekraczała wartości docelowej, tryb chłodzenia jest automatycznie przełączany na tryb samego nadmuchu w zależności od priorytetu, a tryb ogrzewania jest automatycznie przerywany, aby można było zaoszczędzić zużycie energii.

#### 1. Kliknąć **[Energia] > [Kontrola mocy szczytowej]** w lewym menu.

- $\bullet$ Wyświetlony zostanie ekran sterowania wartością szczytową.
- **2.** Z listy wybrać ACP do sterowania.
	- Na ekranie zostanie wyświetlony status ustawień sterowania tego ACP.  $\bullet$

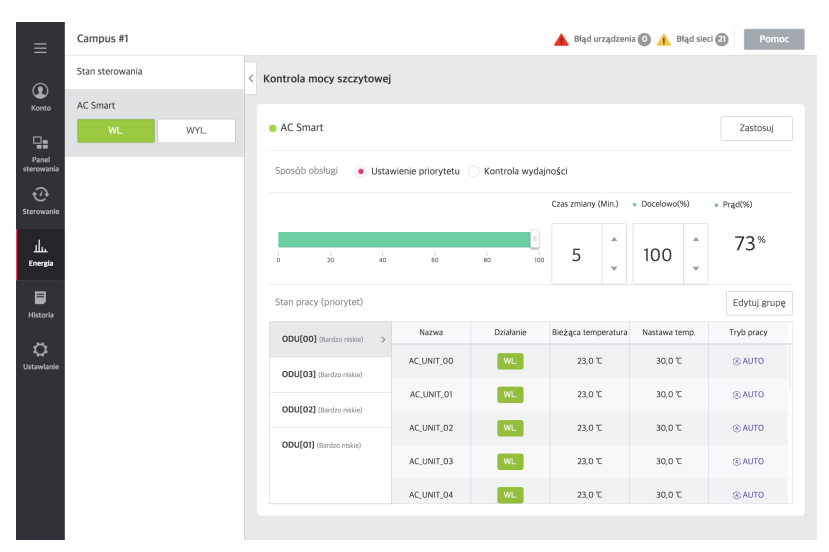

**3.** Ustawić żądany status sterowania w oknie informacji sterowania.

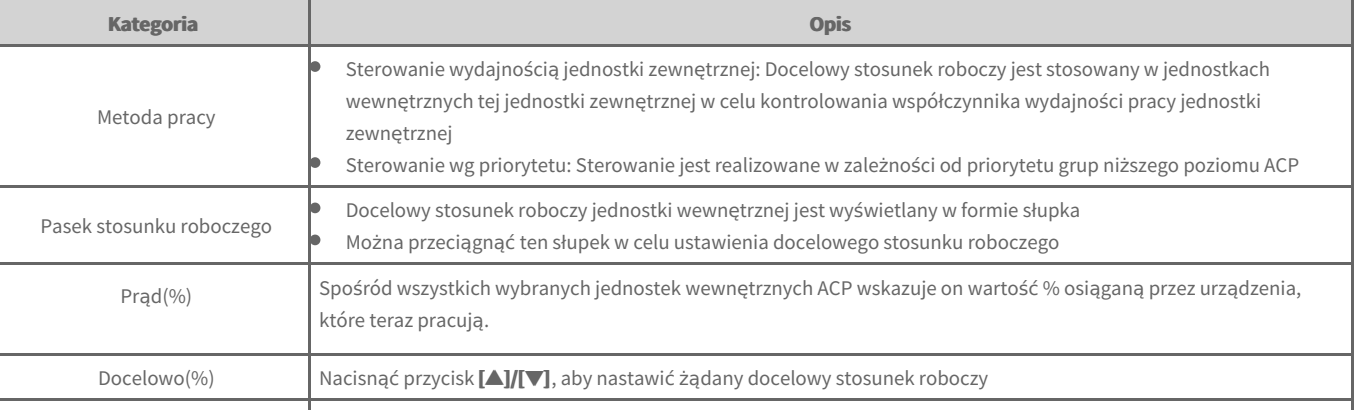

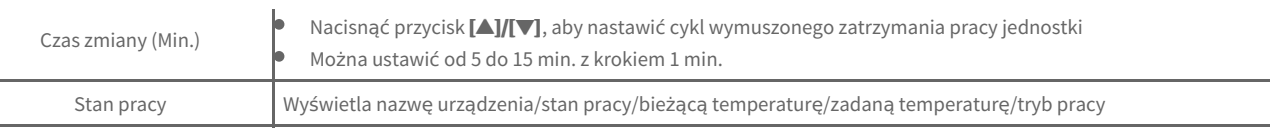

#### 4. Aby zapisać ustawienia sterowania, kliknąć przycisk [Zastosuj].

- Ustawiony status sterowania zostanie zapisany.
- **5.** Aby uruchomić daną grupę z ustawionym statusem, kliknąć przycisk **[WL.]** na liście tej grupy. Aby zatrzymać daną grupę z ustawionym statusem, kliknąć przycisk **[WYL.]** na liście tej grupy.

**Instrukcja obsługi**

## **Historia działania**

Można wyświetlić historię sterowania użytkownika/automatycznego oraz zmiany statusu i błędy podłączonych urządzeń.

#### **1.** Kliknąć **[Historia] > [Historia działania]** w lewym menu.

 $\bullet$ Pojawia się ekran historii działania.

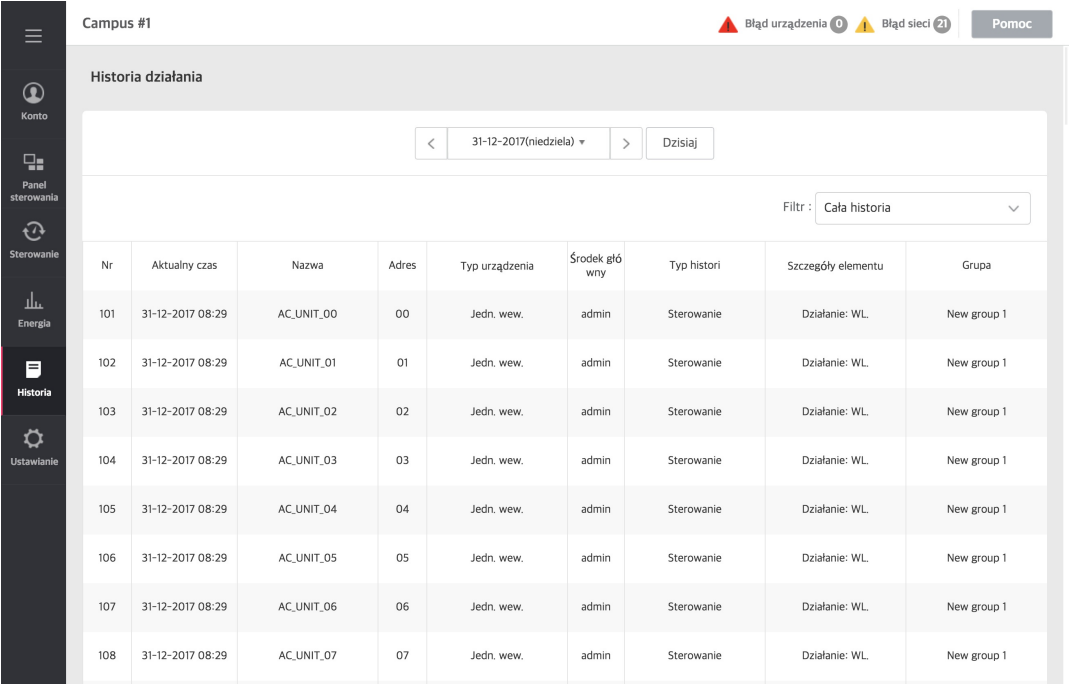

**2.** Ustawić okres, który ma być wyświetlony.

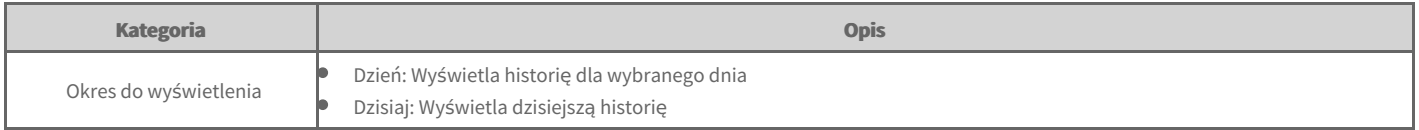

- **3.** W kategorii filtrowania można wybrać urządzenie lub typ historii.
	- Można kliknąć pole wyboru, aby zaznaczyć wiele informacji.  $\bullet$
	- Wybraną treść można zainicjować za pomocą przycisku **[Inicjalizacja]**.  $\bullet$
- 4. Po wybraniu urządzenia i typu historii kliknąć przycisk [Zastosuj].
	- Zostanie wyświetlona historia działania dla ustawionego okresu.  $\bullet$

# **Historia nawigacji energetycznej**

Można wyświetlić historię alarmu i sterowania funkcji Nawigacja energetyczna.

#### 1. Kliknąć **[Historia] > [Historia nawigacji energetycznej]** w lewym menu.

Pojawi się ekran funkcji Nawigacja energetyczna.

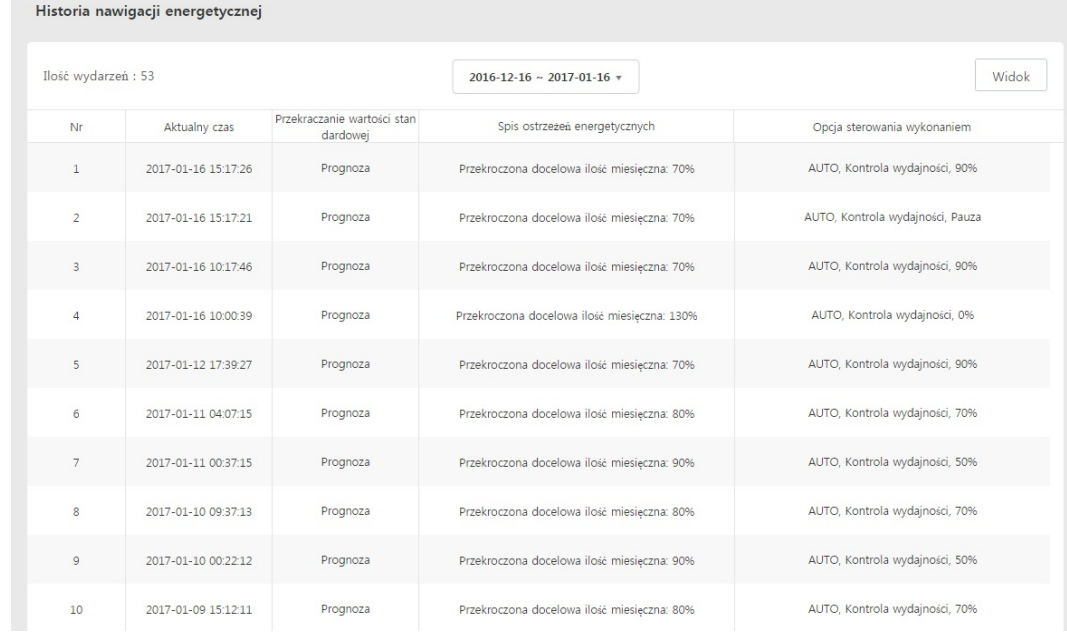

- **2.** Wybrać urządzenie w celu wyświetlenia historii.
- **3.** Wybrać datę początkową i datę końcową okresu, dla którego ma być wyświetlona historia.
- 4. Aby zapisać ustawienia, kliknąć przycisk [Widok].
	- Zostanie wyświetlona historia funkcji Nawigacja energetyczna dla ustawionego okresu.

## **Trend operacyjny**

Funkcja trendu operacyjnego dostarcza informacje o historycznych zmianach statusu wybranego urządzenia i pomaga w ustanowieniu właściwego planu operacyjnego w danej lokalizacji.

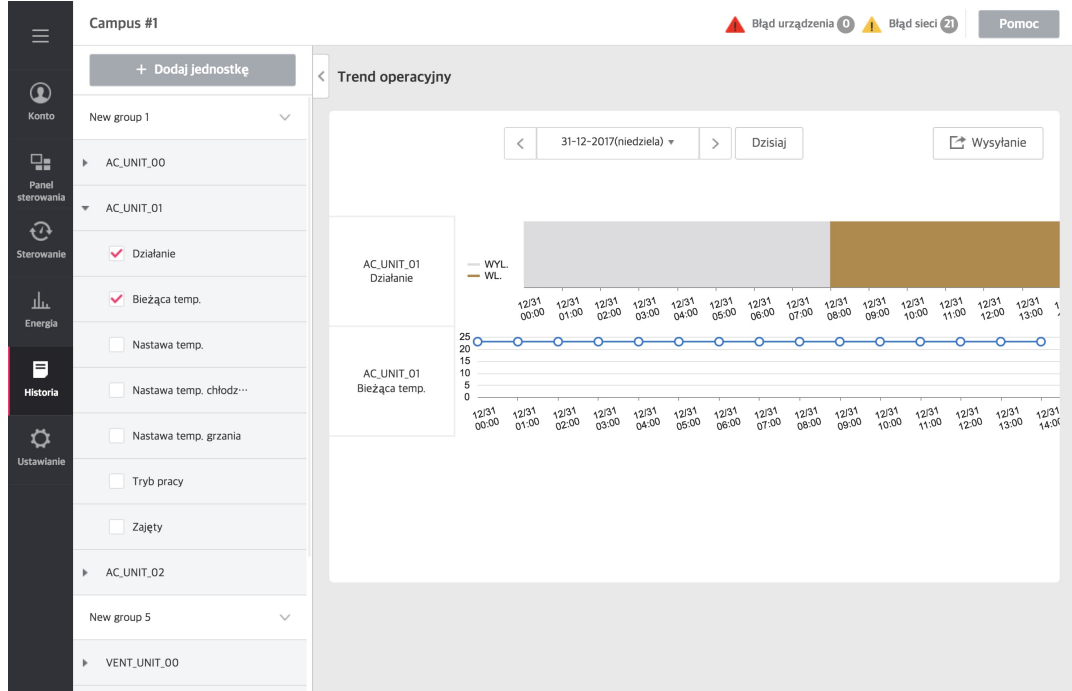

## **Dodaj urządzenie**

Można dodać jednostkę, dla którego ma być wyświetlony trend operacyjny.

- 1. Kliknąć [Historia] > [Trend operacyjny] w lewym menu.
	- Pojawia się ekran trendu operacyjnego.  $\bullet$
- 2. Kliknąć przycisk [+ Dodaj jednostkę].
	- $\bullet$ Pojawi się ekran dodawania nowego urządzenia.
- **3.** Na liście urządzeń nie zarejestrowanych kliknąć pole wyboru urządzenia, które ma zostać zarejestrowane, następnie kliknąć przycisk **[◀]**.
	- Aby jednocześnie zarejestrować kilka urządzeń, kliknąć pola wyboru urządzeń, które mają być zarejestrowane, następnie kliknąć przycisk **[◀]**.  $\bullet$
	- Wybrane urządzenie zostaną dodane do listy urządzeń zarejestrowanych.  $\bullet$
- 4. Aby zapisać ustawienia w oknie edycji urządzenia, kliknąć przycisk [**Zastosuj]**.

### **Wyświetl informacje**

Można wyświetlić informacje na temat trendu operacyjnego wybranego urządzenia.

- 1. Kliknąć **[Historia] > [Trend operacyjny]** w lewym menu.
	- Pojawia się ekran trendu operacyjnego.  $\bullet$
- **2.** W zakładce listy urządzenia wybrać kategorię urządzenia, która my być wyświetlona.
- **3.** Wybrać okres, dla którego ma zostać wyświetlony trend operacyjny.

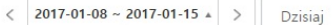

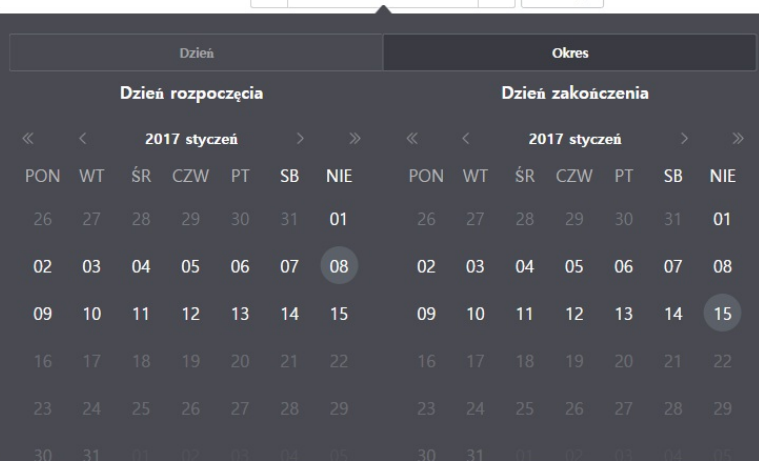

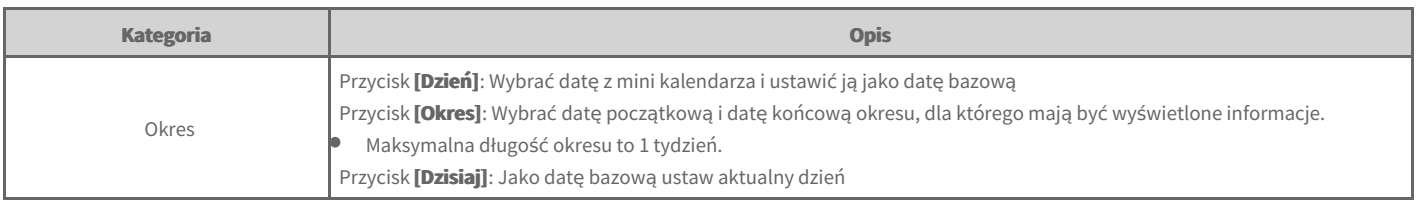

## **Wysyłanie informacji**

Można wysłać wyświetlone informacje na temat trendu operacyjnego urządzenia.

- 1. Kliknąć **[Historia] > [Trend operacyjny]** w lewym menu.
	- Pojawia się ekran trendu operacyjnego.
- **2.** Z lewej strony wybrać kategorię, która ma zostać wysłana i kliknąć przycisk **[Wysyłanie]**, który znajduje się na górze po prawej stronie.

(W urządzeniu AC Smart 5, jest zapisywany w USB.)

#### **Uwaga**

**Każde urządzenie przechowuje następujące informacje.** 

- Jednostka wewnętrzna: działanie, bieżąca temperatura, zadana temperatura, zadana temperatura dla chłodzenia, zadana temperatura dla  $\bullet$  $o$ grzewania, **tryb** pracy, Zajęty
- · HRV: Działanie, Tryb pracy, bieżąca temperatura (tylko dla wentylacji typu chłodzenia bezpośredniego), zadana temperatura (tylko dla **wentylacji typu chłodzenia bezpośredniego)**
- · AHU: Działanie, Temperatura wentylacji, Temperatura nawiewanego powietrza, Nastawa temperatury, Tryb pracy, Wilgotność nawiewanego **powietrza, Wilgotność wentylacji**
- AWHP: Działanie, Temperatura wody na włocie, Temperatura wody na wyłocie, Temperatura wody gorącej, Nastawa temperatury, Nastawa  $\bullet$ **temp.** wody gorącej, Tryb pracy, Działanie wody gorącej
- Agregat wody lodowej: Działanie, Temperatura wody na włocie, Temperatura wody na wylocie, Tryb pracy  $\bullet$
- $Z$ **estaw DOKIT: Działanie**
- **Wejście cyfrowe (dry contact): Działanie**  $\bullet$
- **Wyjście cyfrowe (dry contact): Działanie**  $\bullet$
- **Port urządzenia Exp.l/O : wartość**  $\bullet$

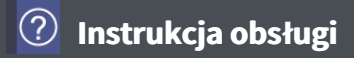

## **Cykl**

Można wyświetlić informacje cyklu jednostki wewnętrznej/zewnętrznej i agregatu.

## **Jednostka zewnętrzna**

Dostarcza dane na temat cyklu wybranej jednostki zewnętrznej.

#### 1. Kliknąć [Historia] > [Cykl] w lewym menu.

Pojawi się ekran cyklu.

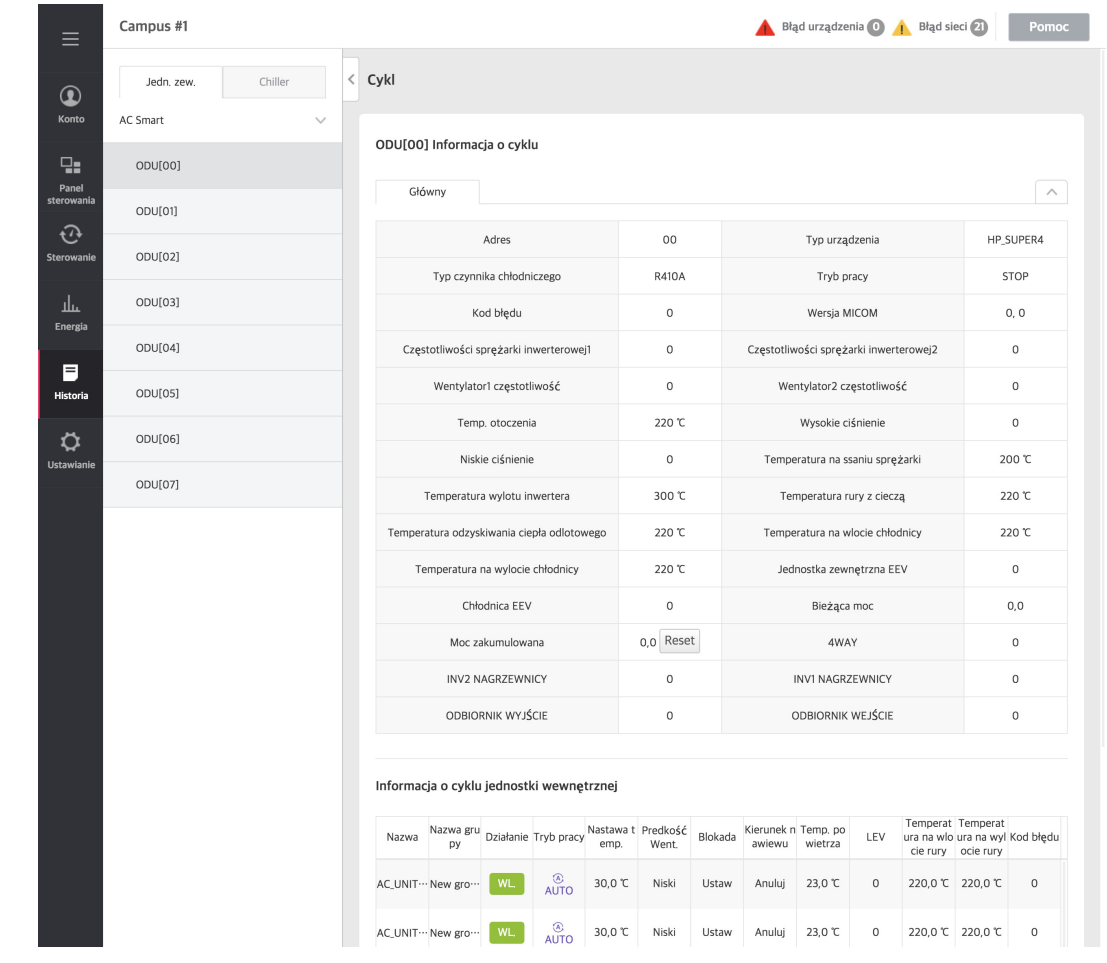

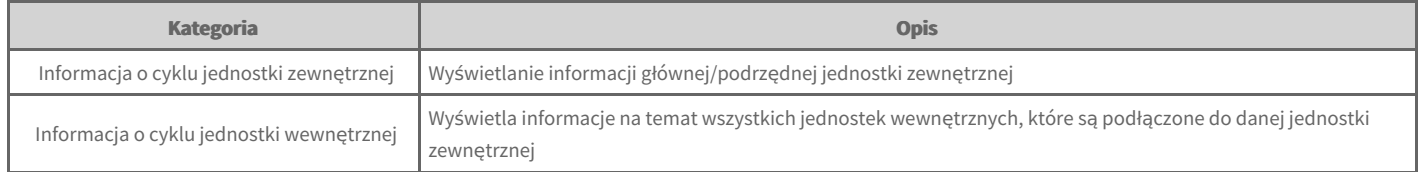

- **2.** Z listy wybrać jednostkę zewnętrzną, której informacje chcemy sprawdzić.
	- $\bullet$ Wyświetlone zostaną informacje nt cyklu odnośnej jednostki zewnętrznej.

#### **Uwaga**

Wyświetlenie tych informacji jest możliwe tylko, gdy dostarczająca je jednostka zewnętrzna jest zainstalowana.

## **Agregat wody lodowej**

Dostarcza dane na temat cyklu wybranego agregatu.

- 1. Kliknąć [Historia] > [Cykl] w lewym menu.
	- Pojawi się ekran cyklu.  $\bullet$
- **2.** Z listy wybrać agregat, którego informacje nt cyklu chcemy sprawdzić.
	- Wyświetlone zostaną informacje nt cyklu odnośnego agregatu.

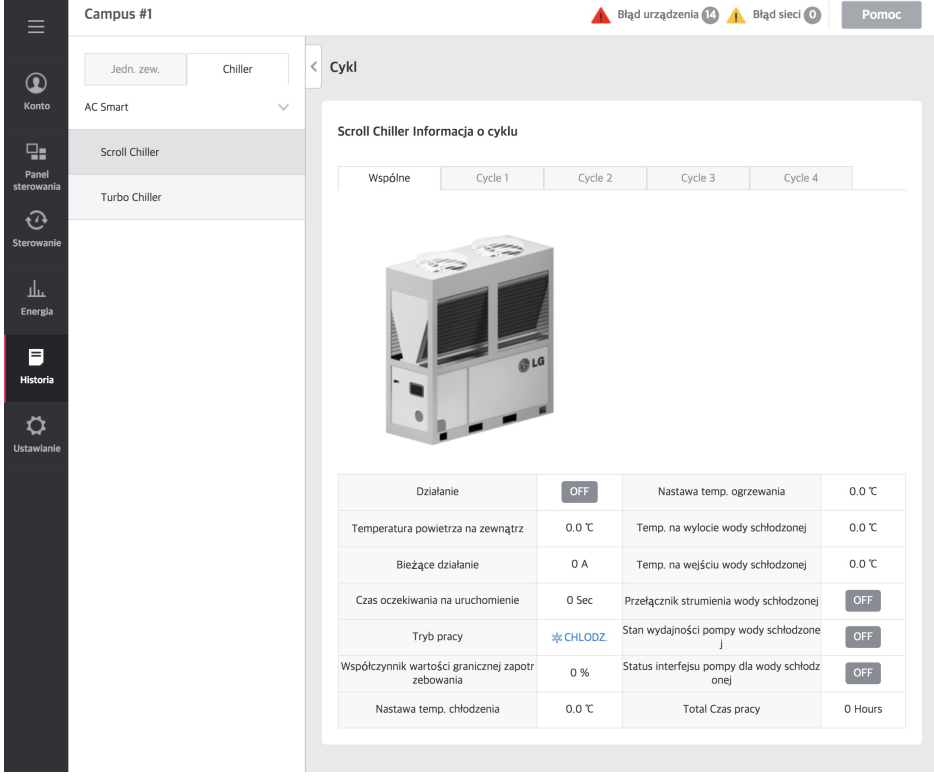

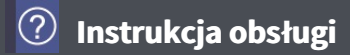

## **Ustawienie urządzenia**

Można zmienić ustawienie AC Smart, dodać urządzenie i zmienić ustawienia zarejestrowanego urządzenia.

## **Edycja AC Smart 5**

Można zmieniać ustawienie AC Smart.

#### 1. Kliknąć **[Ustawienie] > [Instalacja]** w lewym menu.

Wyświetlany jest ekran ustawień urządzenia.

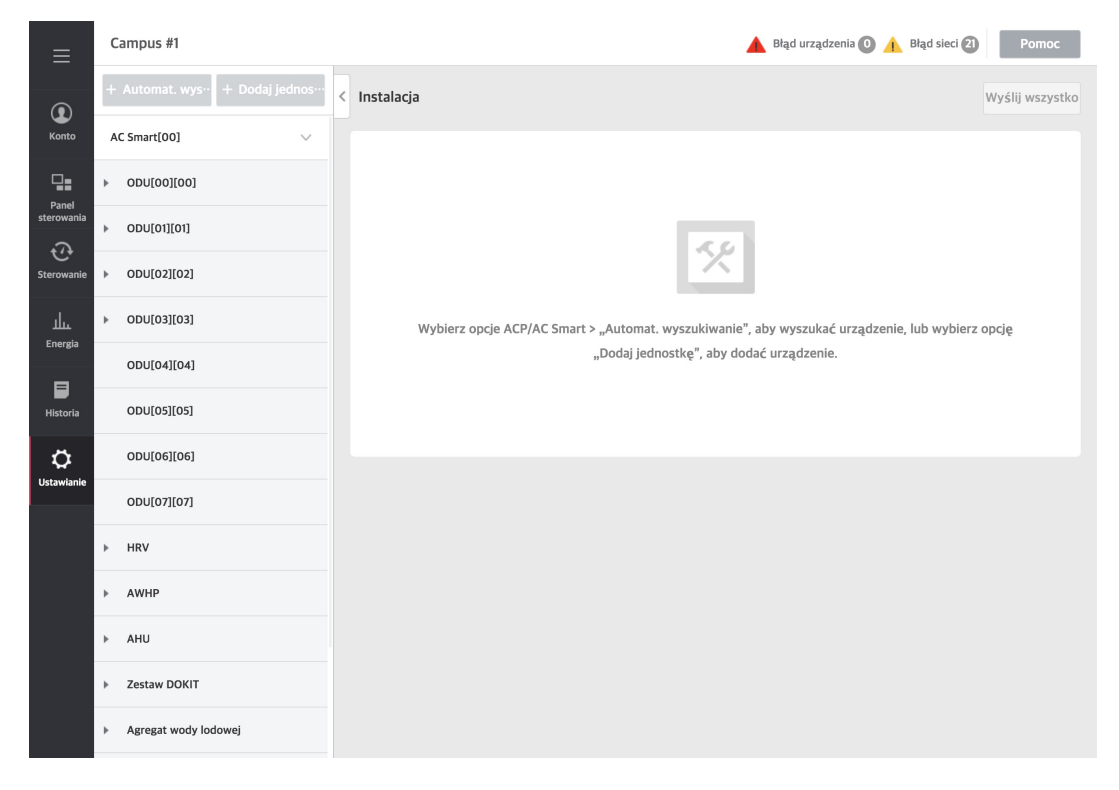

#### **2.** Wybrać AC Smart z listy urządzeń.

- $\bullet$ Pojawi się ekran edycji AC Smart.
- W obszarze edycji urządzenia można zmienić informacje ustawienia AC Smart.  $\bullet$

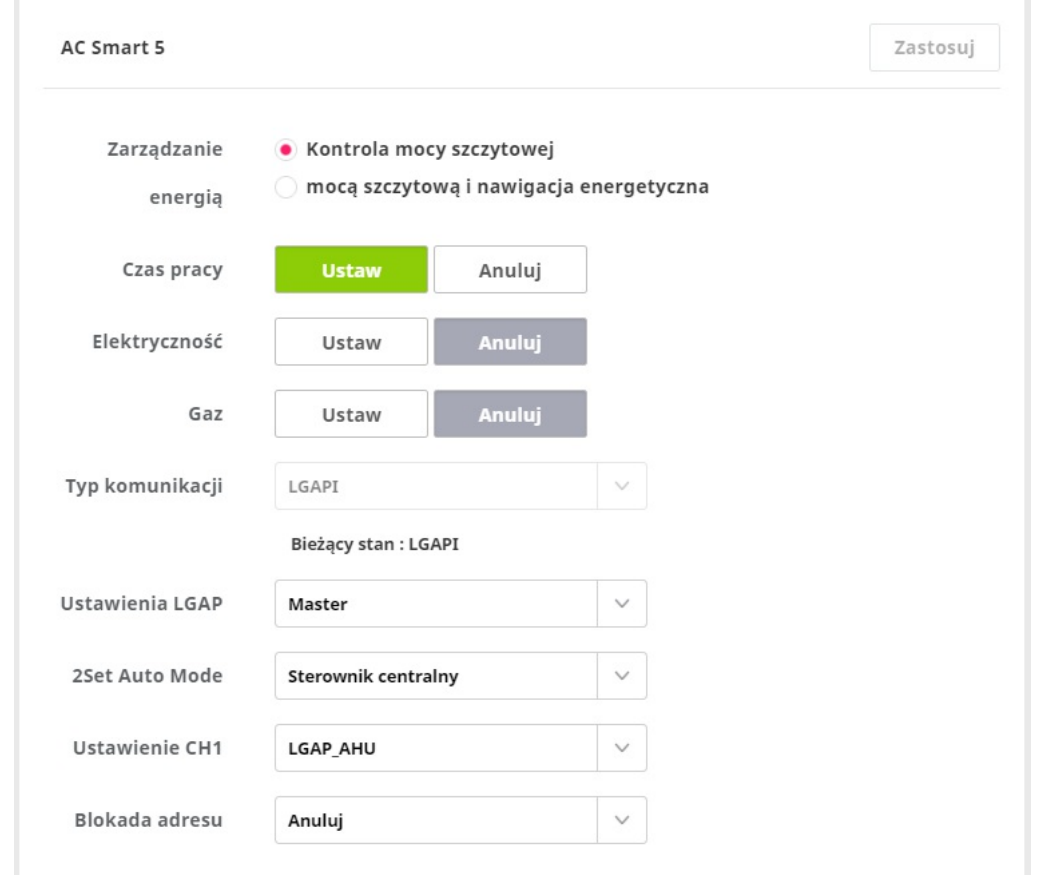

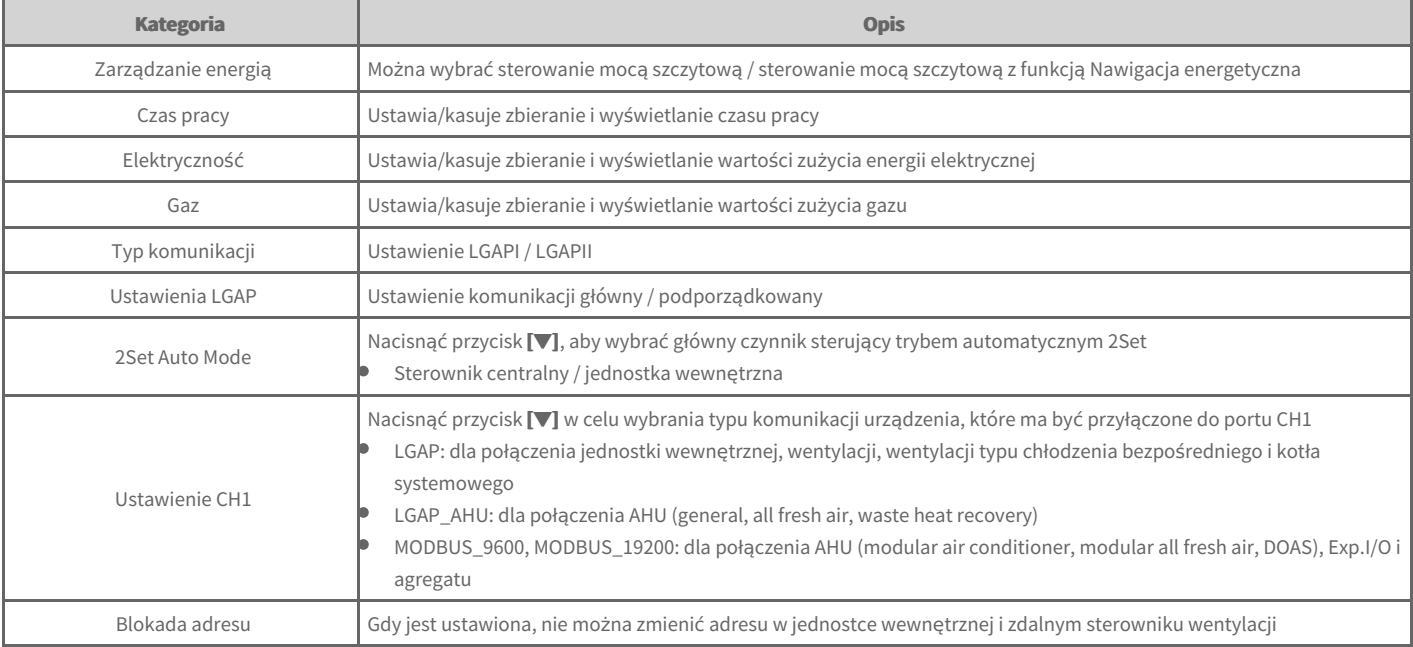

#### **Uwaga**

 $N$ iektóre modele nie obsługują LGAPII.

Gdy sterownik jest ustawiony jako urządzenie podporządkowane, zarejestrować IDU lub inne urządzenia, które mają być kontrolowane przed odnośny sterownik. Dodatkowo nie należy rejestrować w taki sposób, aby był on zduplikowany z innymi sterownikami podrzędnymi.

3. Po zakończeniu wprowadzania kliknąć przycisk [Zastosuj].

 $4$ . Kliknąć przycisk **[Wyślij wszystko]**.

#### **Ustawienie automatyczne**

Można automatycznie wyszukać urządzenia podłączonego do AC Smart i zarejestrować.

- 1. Kliknąć [Ustawienie] > [Instalacja] w lewym menu.
	- Wyświetlany jest ekran ustawień urządzenia.  $\bullet$
- 2. WybraćAC Smart z listy urządzeń i kliknąć przycisk **[Automat. wyszukiwanie]**.
- 3. Aby zastąpić bieżące ustawienia urządzenia AC Smart, kliknąć przycisk [Confirm].
	- Zostanie zastosowany status ustawienia urządzenia AC Smart.  $\bullet$
- 4. Po zakończeniu ustawiania automatycznego wcisnąć przycisk **[Wyślij wszystko]** przed dokonaniem edycji urządzenia.

#### **Uwaga**

- **•** Automatyczne ustawianie trwa około 10 min.
- Niektóre urządzenia AHU (modular air conditioner, modular all fresh air, DOAS), agregat i Exp.I/O nie obsługują funkcji automatycznego ustawiania.
- Exp.I/O jest aktywowane, gdy zostanie zaznaczona opcja 'use' (używaj) w oknie edycji urządzenia po zarejestrowaniu urządzenia.  $\bullet$

#### **Dodaj urządzenie**

Można dodać nowo zarejestrowane urządzenie do listy urządzeń.

- 1. Kliknąć **[Ustawienie] > [Instalacja]** w lewym menu.
	- Wyświetlany jest ekran ustawień urządzenia.  $\bullet$

#### 2. Kliknąć przycisk [+ **Dodaj jednostkę**].

 $\bullet$ Pojawi się ekran dodawania nowego urządzenia.

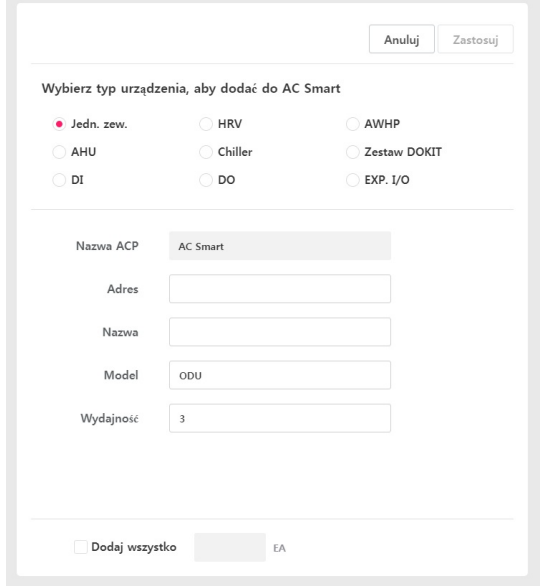

- **3.** Aby dodać urządzenie, wybrać grupę wyższego priorytetu na liście urządzeń.
	- Po wybraniu AC Smart z listy urządzeń można dodać jednostkę zewnętrzną, wentylacyjną, kocioł systemowy, AHU, agregat, urządzenie WŁ/WYŁ, DI, DO i  $\bullet$ EXP.I/O.
	- Po wybraniu jednostki zewnętrznej z listy urządzeń można dodać tylko jednostki wewnętrzne.
- **4.** W sekcji dodawania urządzenia wprowadzić informacje urządzenia, które ma być dodane.
	- Kategoria ustawień może być wyświetlana różnie w zależności od wybranego urządzenia. Informacje ustawień poszczególnych urządzeń znajdują się na  $\bullet$ następnej stronie.
- 5. Aby zapisać ustawienia, kliknąć przycisk [Zastosuj].
- **6.** Aby zakończyć dodawanie urządzenia, kliknąć przycisk **[Wyślij wszystko]**.

#### **Edycja urządzenia**

Można dokonać edycji zarejestrowanego urządzenia na liście urządzeń.

#### 1. Kliknąć [Ustawienie] > [Instalacja] w lewym menu.

- Wyświetlany jest ekran ustawień urządzenia.  $\bullet$
- **2.** Z listy urządzeń wybrać urządzenie do edycji.
- **3.** Wyświetlany jest ekran ustawień urządzenia.
- **4.** Informacja o ustawieniu edycji urządzenia.
	- Kategoria ustawień może być wyświetlana różnie w zależności od wybranego urządzenia. Informacje ustawień poszczególnych urządzeń znajdują się na  $\bullet$ następnej stronie.
- 5. Aby zapisać ustawienia, kliknąć przycisk [Zastosuj].
- **6.** Aby zakończyć edycje urządzenia, kliknąć przycisk **[Wyślij wszystko]**.

## **Usuń urządzenie**

Można usunąć zarejestrowane urządzenie na liście urządzeń.

- 1. Kliknąć **[Ustawienie] > [Instalacja]** w lewym menu.
	- $\bullet$ Wyświetlany jest ekran ustawień urządzenia.
- 2. Z listy urządzeń należy wybrać urządzenie, które ma być usunięte i kliknąć przycisk **[Usuń]**.
- **3.** Gdy pojawi się okno usuwania urządzenia, kliknąć przycisk **[Tak]**.
	- Z listy urządzeń wybrać element do edycji.
- 4. Aby zakończyć usuwanie urządzenia, kliknąć przycisk [Wyślij wszystko].

## **Informacje ustawień poszczególnych urządzeń.**

Informacje ustawień poszczególnych urządzeń są następujące.

- $\rightarrow$ [Jednostka](file:///home/minsung/share/Manual/trunk/working/content074.html) zewnętrzna
- $\rightarrow$ [Jedn.](file:///home/minsung/share/Manual/trunk/working/content075.html) wew.
- $\rightarrow$ **[HRV](file:///home/minsung/share/Manual/trunk/working/content076.html)**
- $\rightarrow$ [AWHP](file:///home/minsung/share/Manual/trunk/working/content077.html)
- $\rightarrow$ [AHU](file:///home/minsung/share/Manual/trunk/working/content078.html)
- $\Rightarrow$ Agregat wody [lodowej](file:///home/minsung/share/Manual/trunk/working/content079.html)
- [Zestaw](file:///home/minsung/share/Manual/trunk/working/content080.html) DOKIT  $\Rightarrow$
- $\Rightarrow$ Wejście [cyfrowe/Wyj](file:///home/minsung/share/Manual/trunk/working/content081.html)ście cyfrowe (dry contact)
- $\Rightarrow$ [Exp.I/O](file:///home/minsung/share/Manual/trunk/working/content082.html)
- Exp.I/O [ustawienie](file:///home/minsung/share/Manual/trunk/working/content083.html) dolnego poziom

# **Jednostka zewnętrzna**

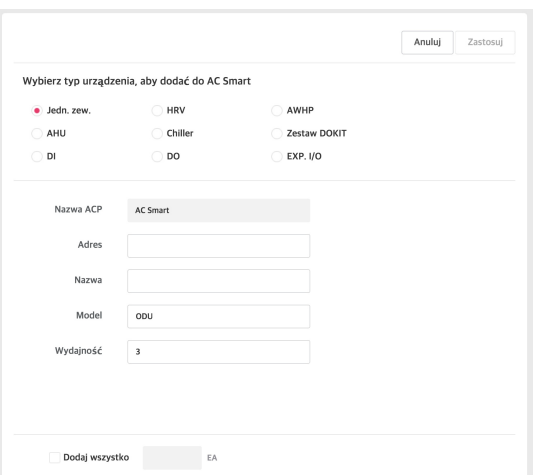

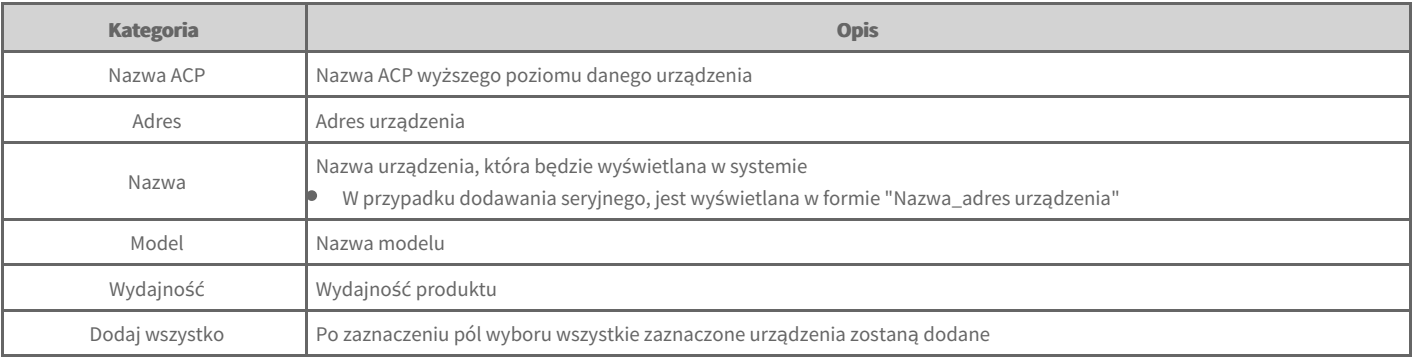

## **Jedn. wew.**

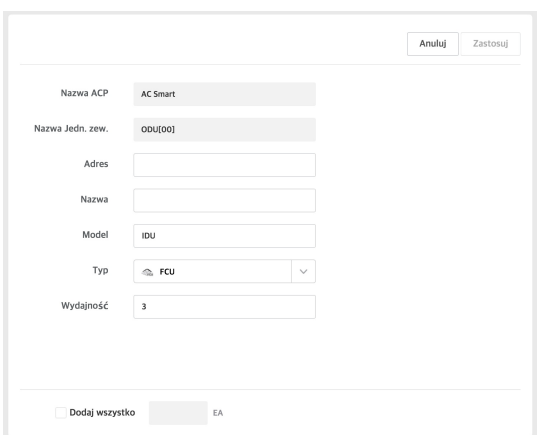

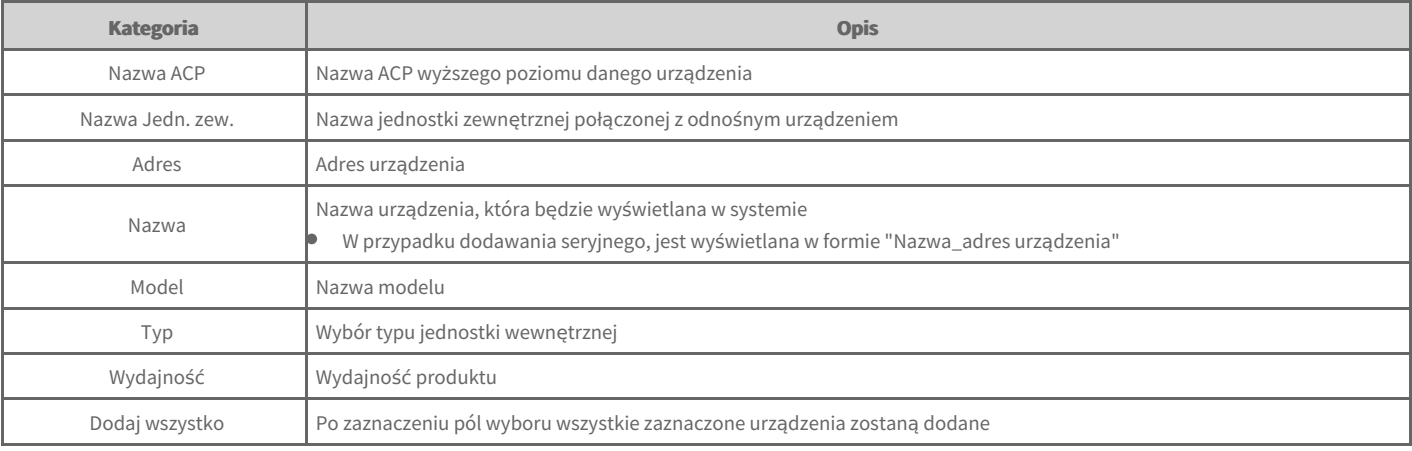

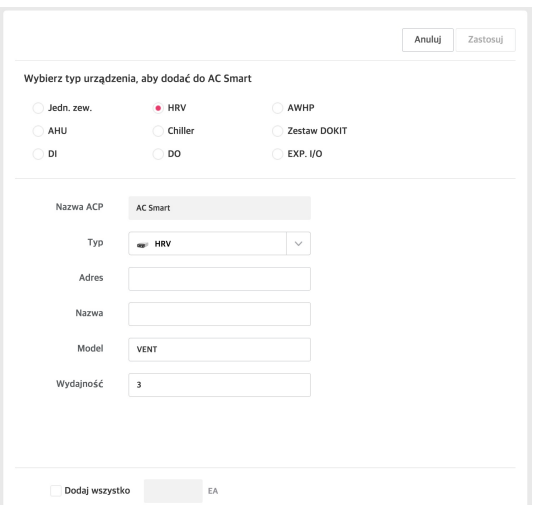

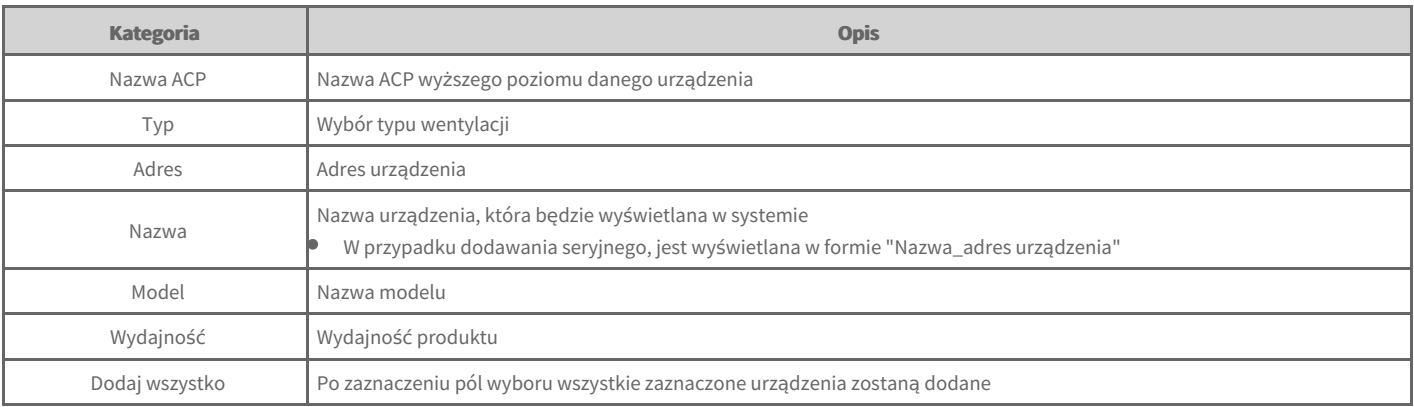

## **AWHP**

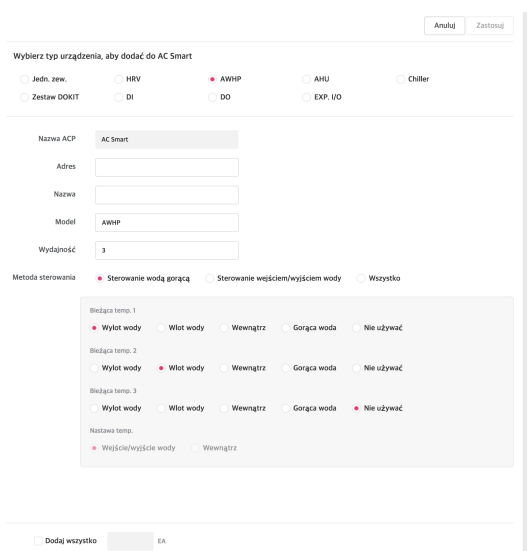

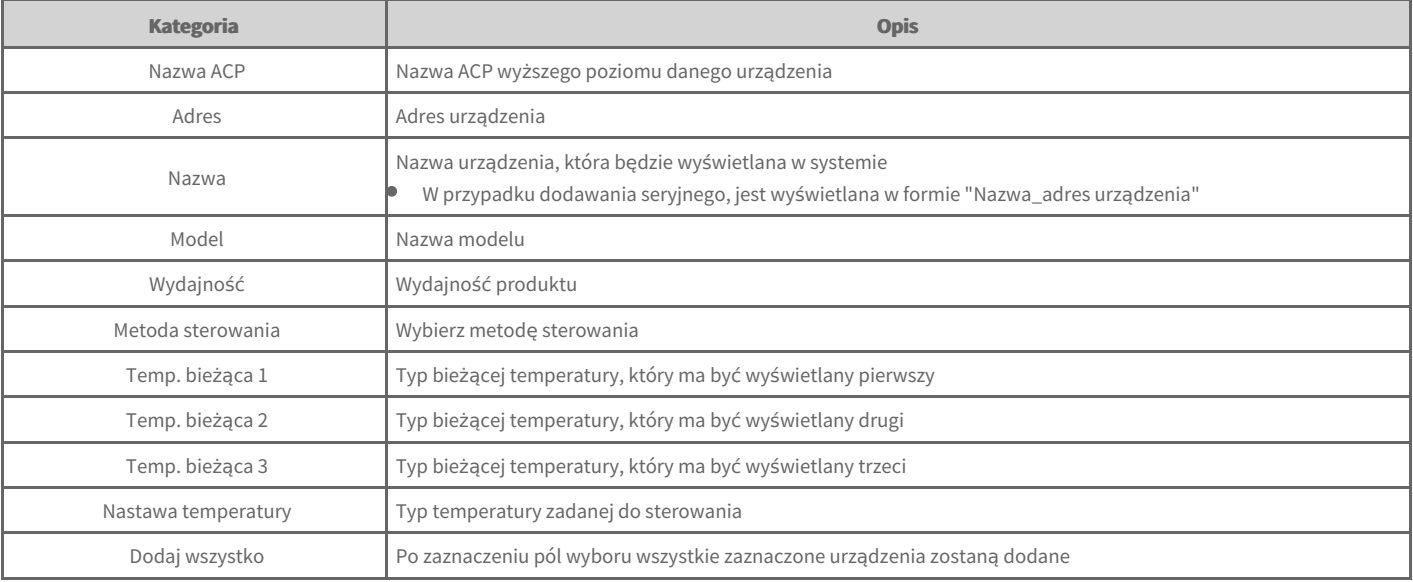

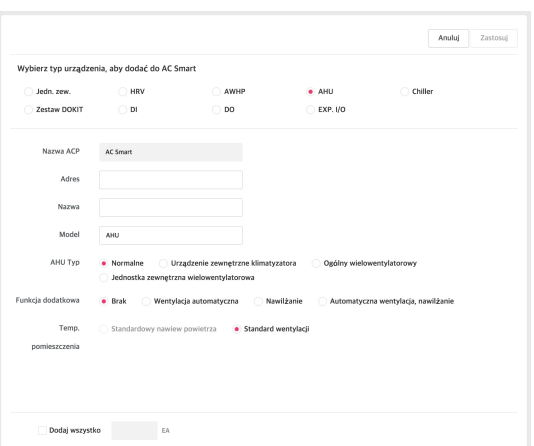

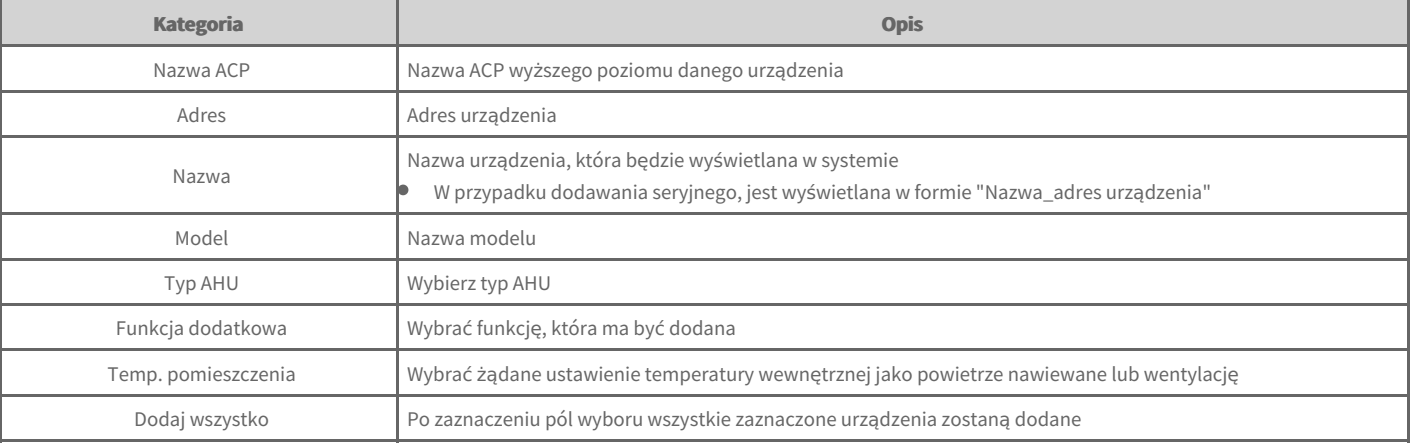

# **Agregat wody lodowej**

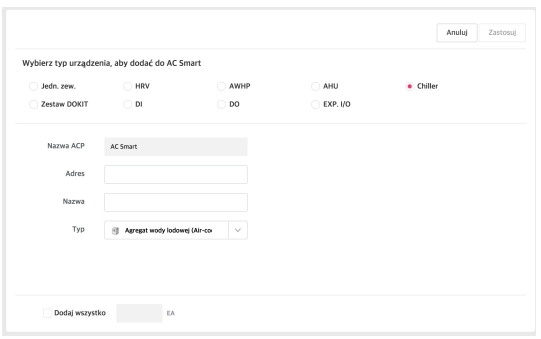

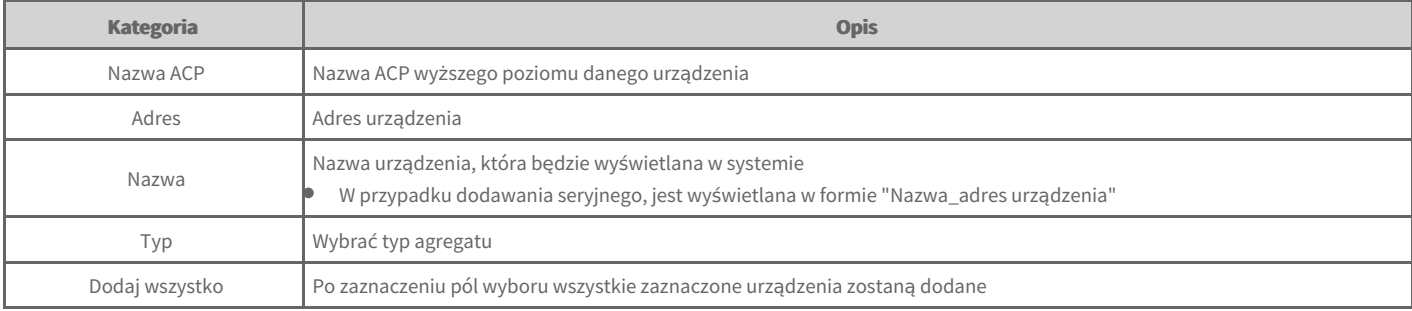

# **Zestaw DOKIT**

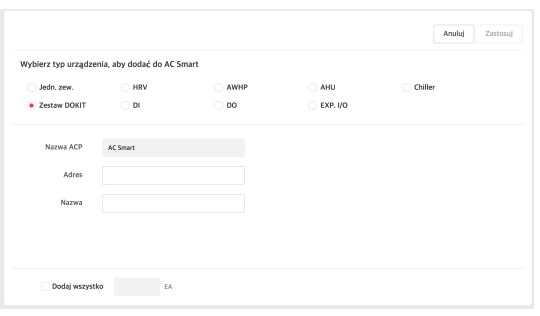

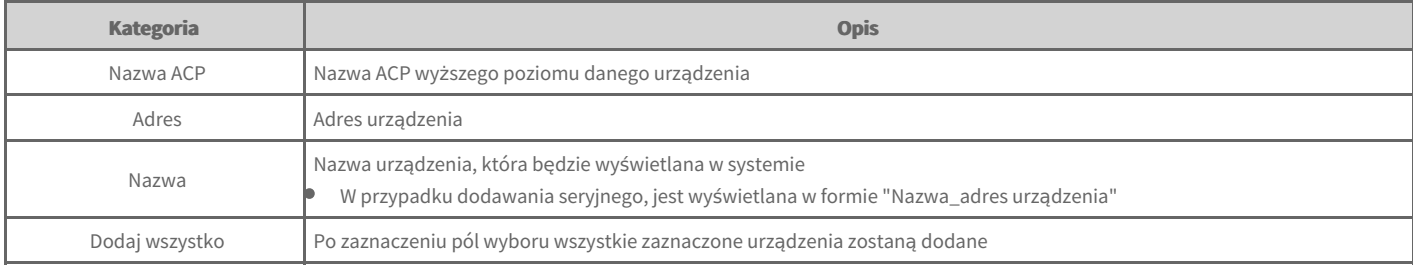

**Instrukcja obsługi**

# **Wejście cyfrowe/Wyjście cyfrowe (dry contact)**

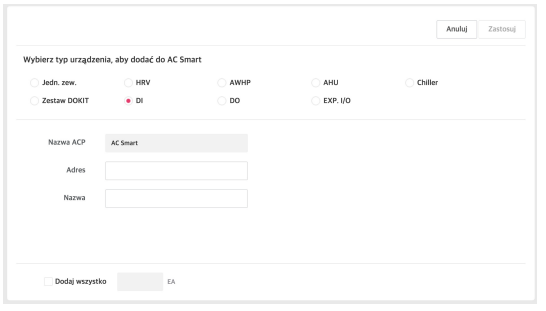

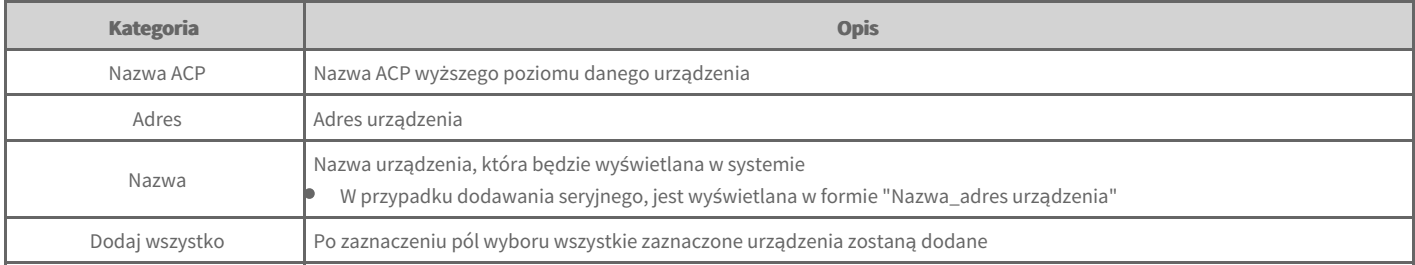

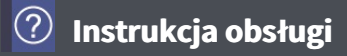

# **Exp.I/O**

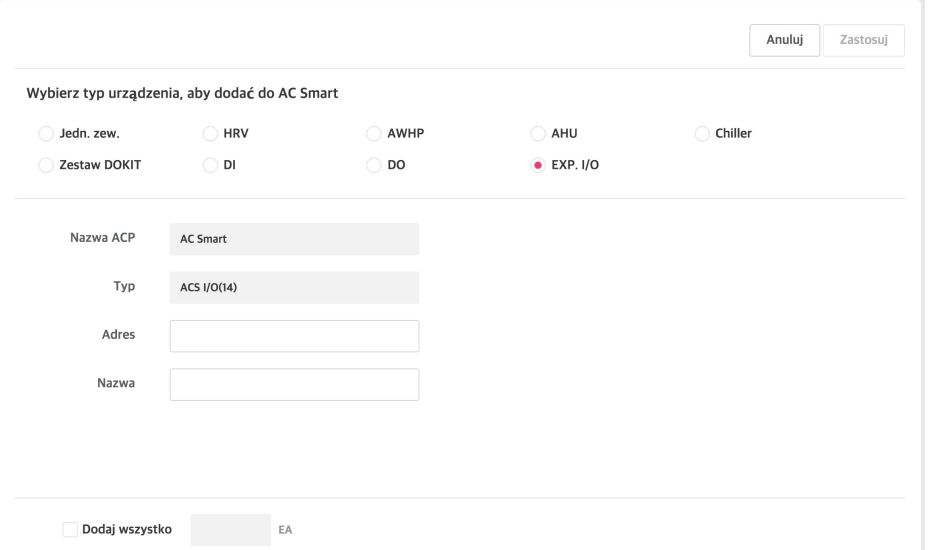

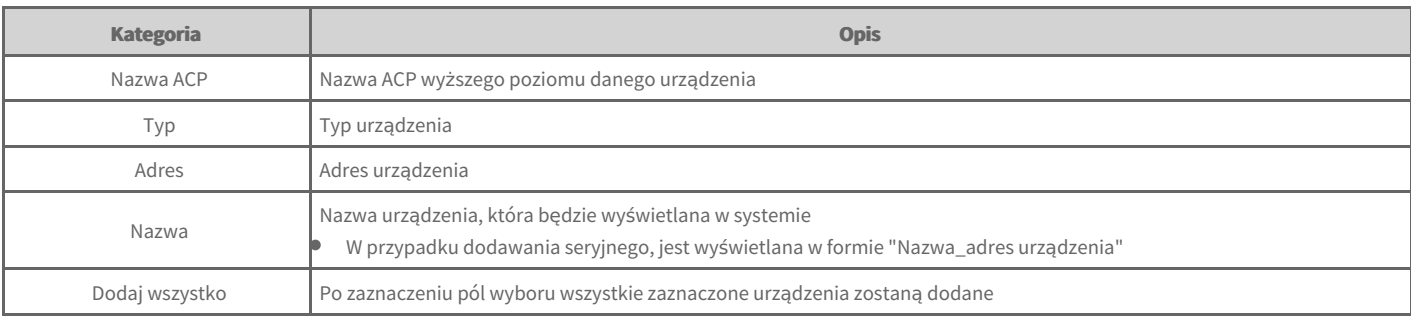

# **Exp.I/O ustawienie dolnego poziom**

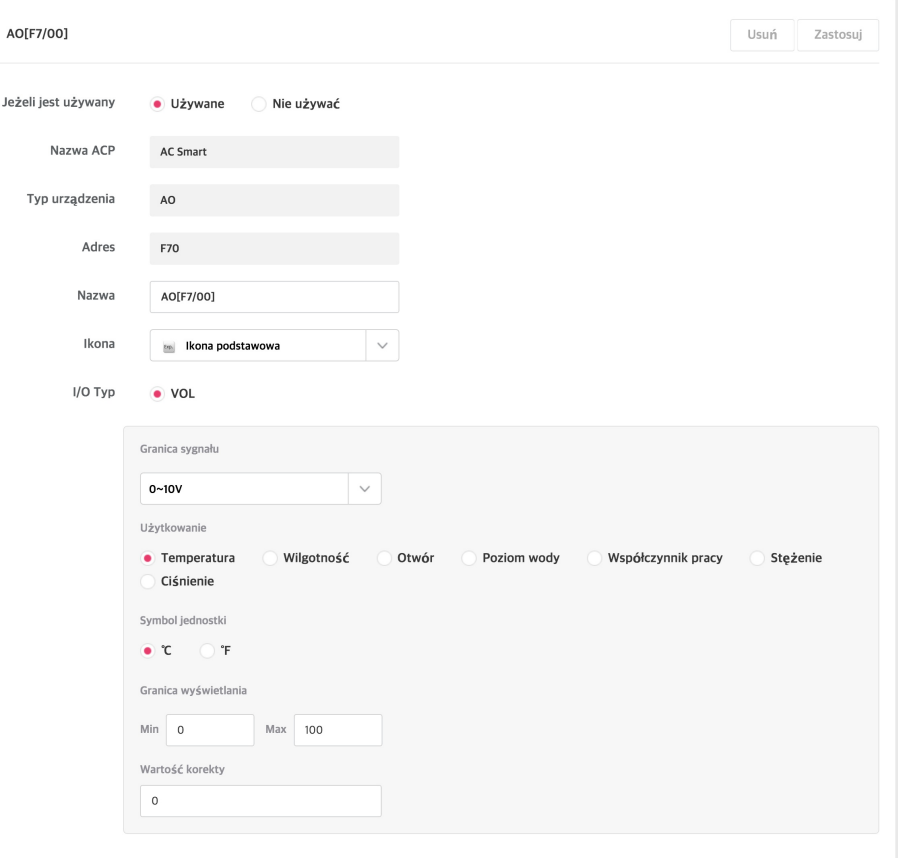

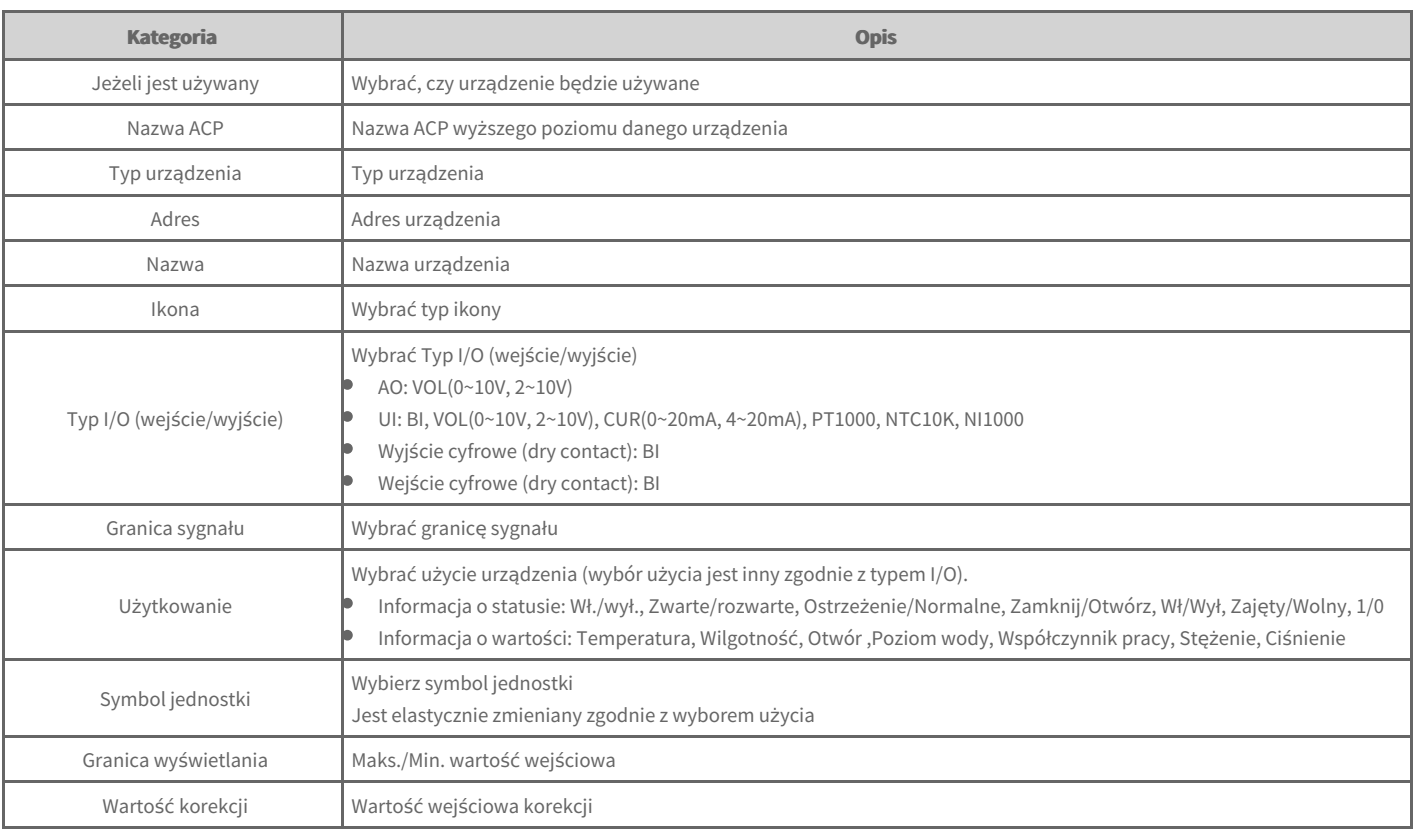

### **Ustawienie grupowe**

Można dodać/usunąć grupę zarządzania utworzoną zgodnie z potrzebami użytkownika.

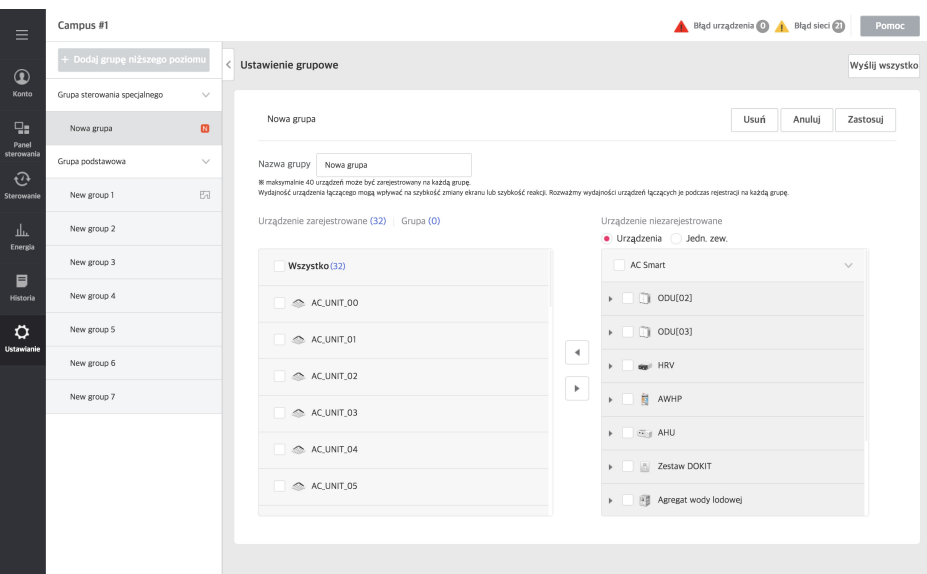

### **Dodaj grupę**

Można dodać nową grupę.

- 1. Kliknąć [Ustawienie] > [Ustawienie grupowe] w lewym menu.
	- Wyświetlony zostanie ekran ustawień grupy.  $\bullet$
- $2.$  Wybrać grupę i kliknąć przycisk [+ Dodaj grupę niższego poziomu].
	- $\bullet$ Tworzona jest nowa grupa.
- **3.** Wprowadzić nazwę grupy w polu nazwy grupy.
- **4.** Aby zarejestrować nowe urządzenie na liście urządzeń niezarejestrowanych, kliknąć pole wyboru urządzenia, które ma zostać zarejestrowane, następnie kliknąć przycisk **[◀]**.
- 5. Aby zapisać ustawienia, kliknąć przycisk [Zastosuj].
- 6. Aby zakończyć dodawanie grupy, kliknąć przycisk [Wyślij wszystko].

## **Edycja grupy**

Można edytować grupę.

- 1. Kliknąć [Ustawienie] > [Ustawienie grupowe] w lewym menu.
	- Wyświetlony zostanie ekran ustawień grupy.  $\bullet$
- **2.** Z listy wybrać grupę, która ma być edytowana.
- **3.** Edycja informacji o grupie.
- 4. Aby zapisać ustawienia, kliknąć przycisk [Zastosuj].
- **5.** Aby zakończyć dodawanie grupy, kliknąć przycisk **[Wyślij wszystko]**.

# **Usuń grupę**

Można zaznaczyć i usunąć wybraną grupę z listy grup.

- **1.** Kliknąć **[Ustawienie] > [Ustawienie grupowe]** w lewym menu.
	- $\bullet$ Wyświetlony zostanie ekran ustawień grupy.
- $\bullet$  Na liście grup należy wybrać grupę, która ma być usunięta i kliknąć przycisk **[Usuń]**.
- **2.** Gdy pojawi się okno usuwania grupy, kliknąć przycisk **[Tak]**.
	- Wybrana grupa jest usuwana.
- 3. Aby zakończyć usuwanie grupy, kliknąć przycisk **[Wyślij wszystko]**.

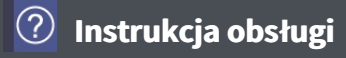

# **Ustawianie systemu**

Można zmieniać Ustawianie systemu.

- 1. Kliknąć **[Ustawienie] > [Ustawienie systemu]** w lewym menu.
	- Wyświetlony zostanie ekran ustawień systemowych.
- **2.** Ustaw system.

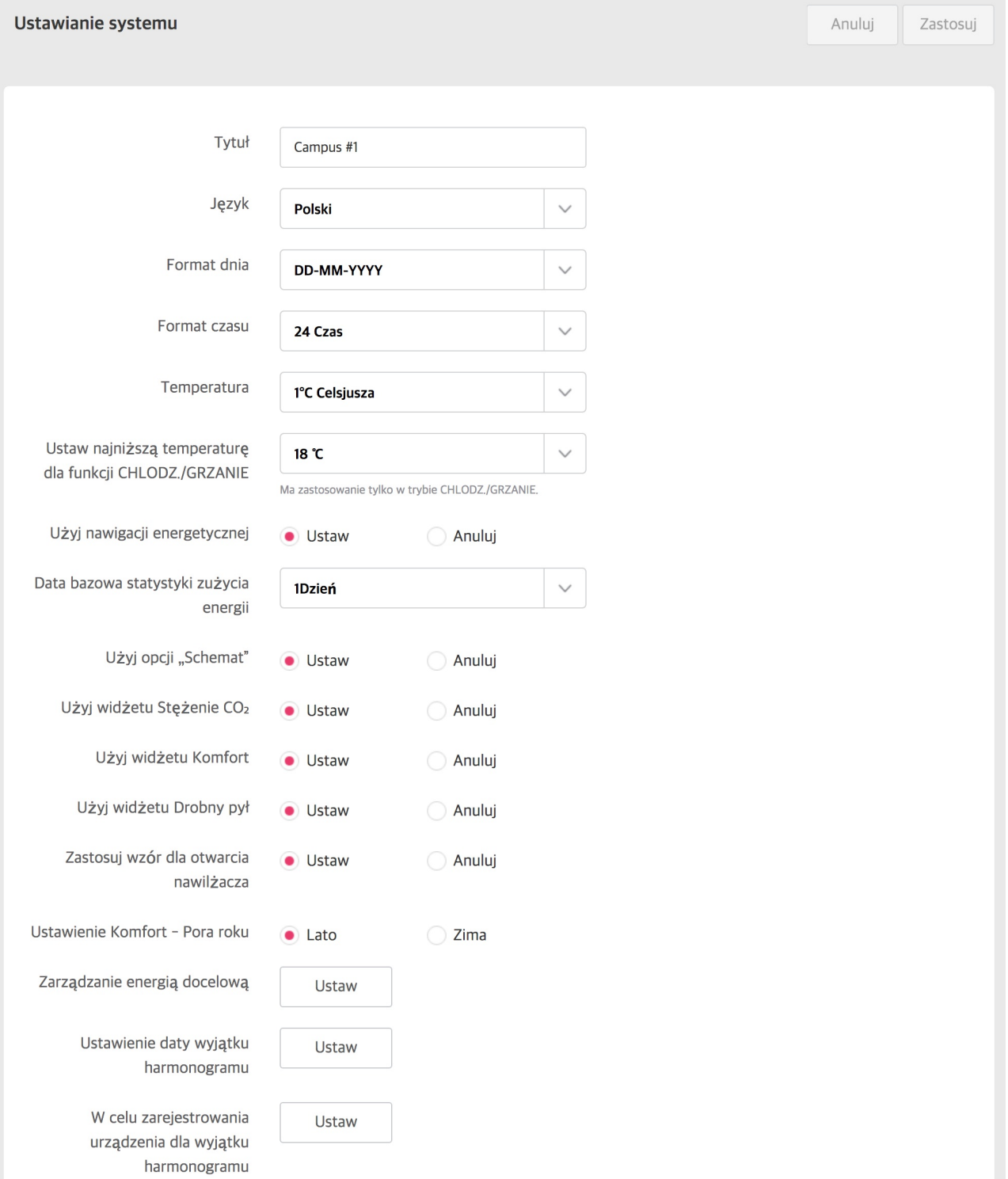

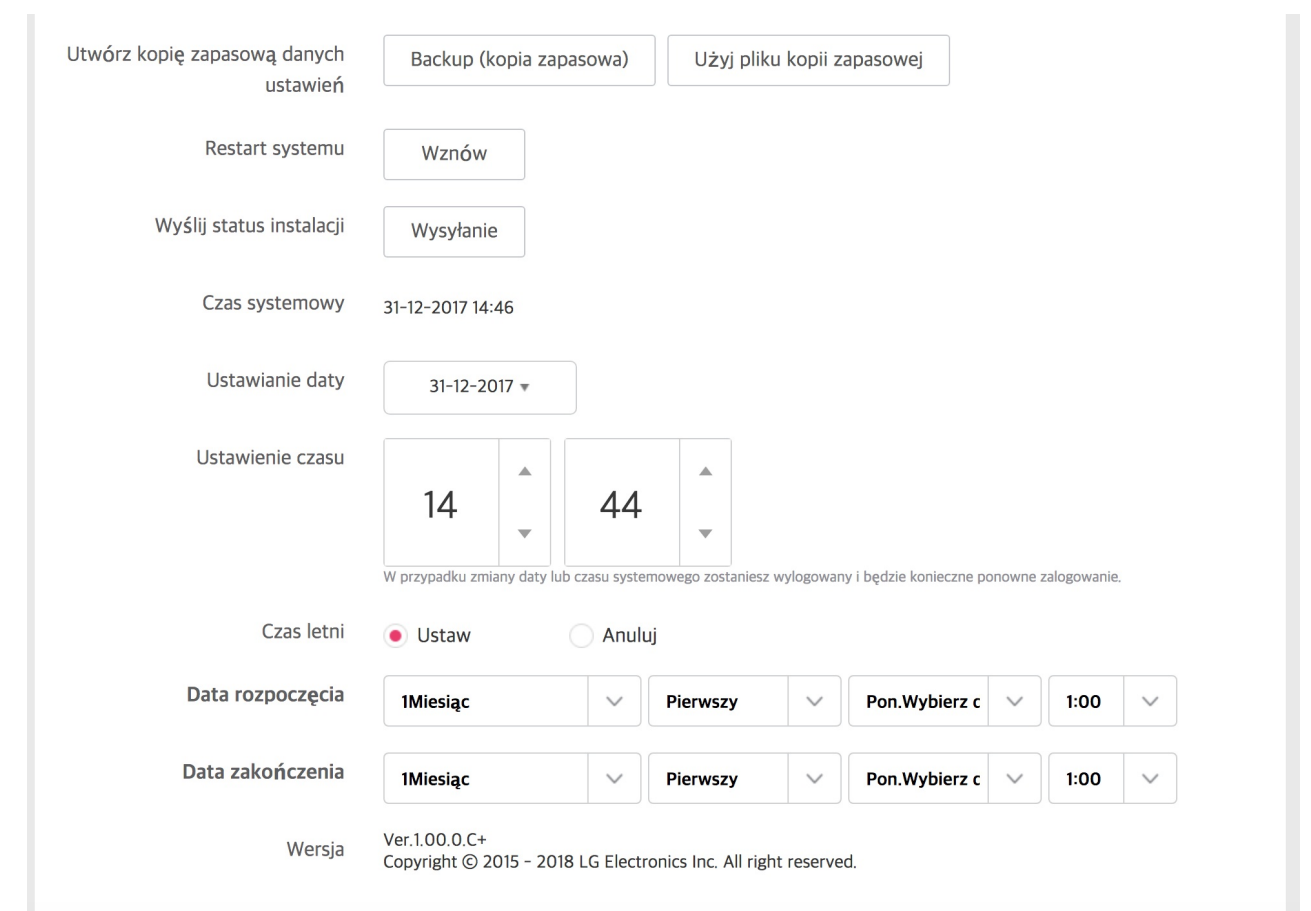

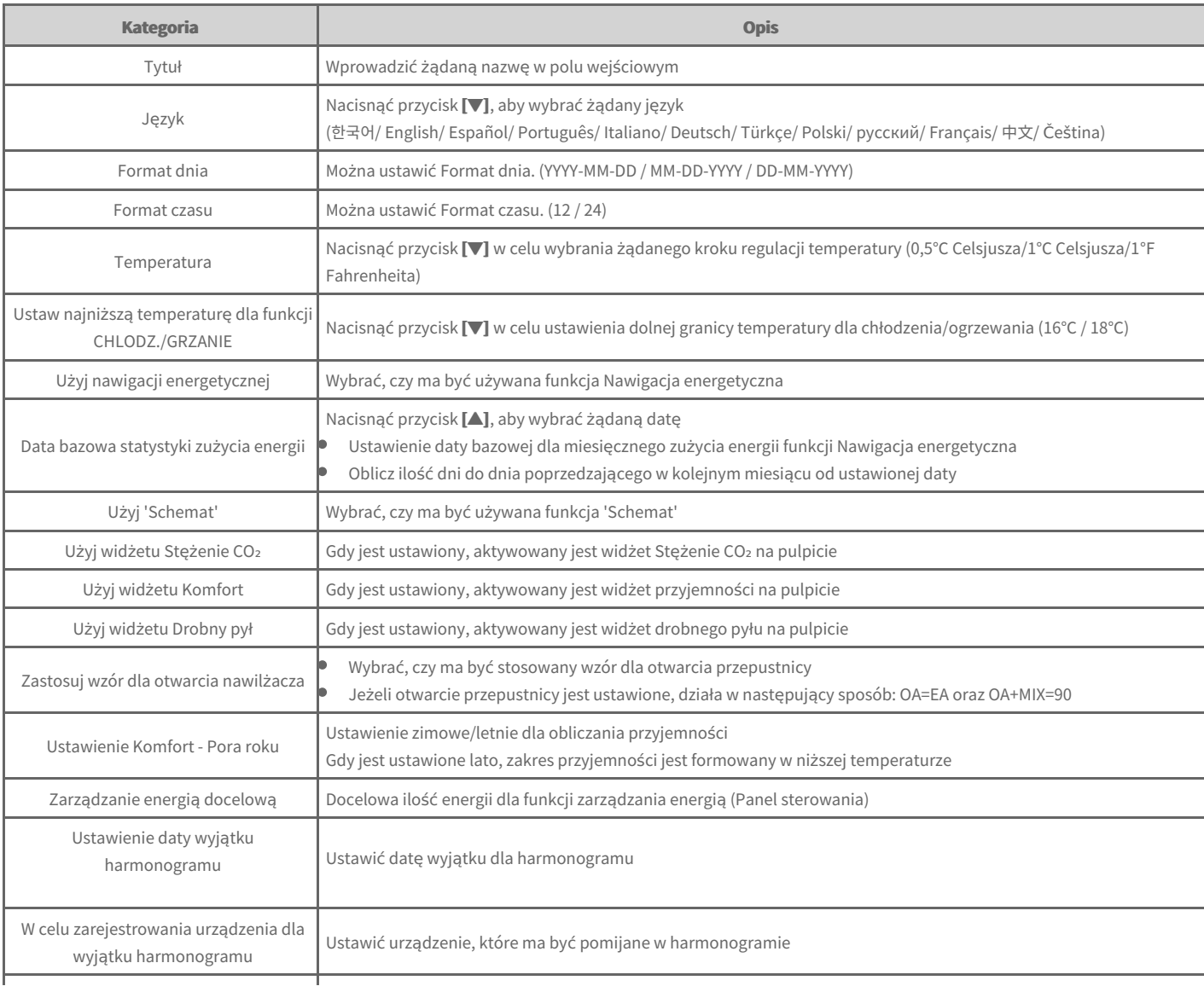

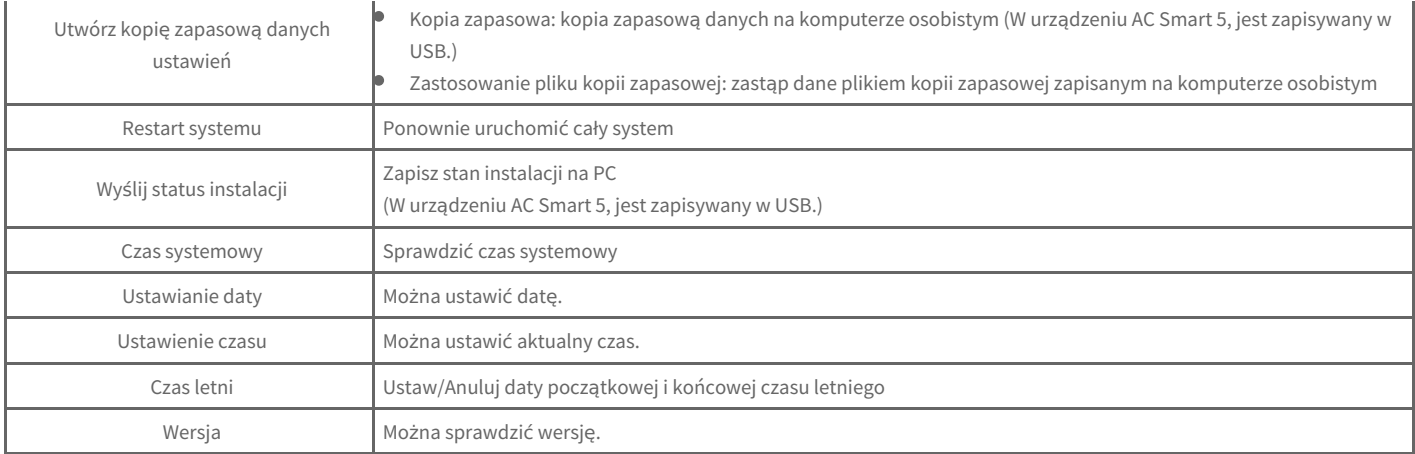

3. Po zakończeniu ustawień kliknąć przycisk [Zastosuj].

- [Ustawianie](file:///home/minsung/share/Manual/trunk/working/content114.html) daty wyjątku
- [Usuń](file:///home/minsung/share/Manual/trunk/working/content115.html) datę wyjątku
- Zarejestruj urządzenie dla wyjątku [harmonogramu](file:///home/minsung/share/Manual/trunk/working/content116.html)

## **Uwaga**

· Zmiana czasu lub daty systemu może spowodować wylogowanie i będzie konieczne ponowne zalogowanie.

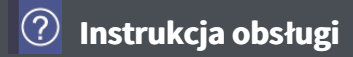

## **Ustawianie sieci**

Można ustawić lub zmienić informacje sieciowe.

- 1. Kliknąć *[Ustawienie]* > *[Ustawienie sieci]* w lewym menu.
	- $\bullet$ Wyświetlony zostanie ekran ustawień sieciowych.
- **2.** Ustaw informacje sieciowe.

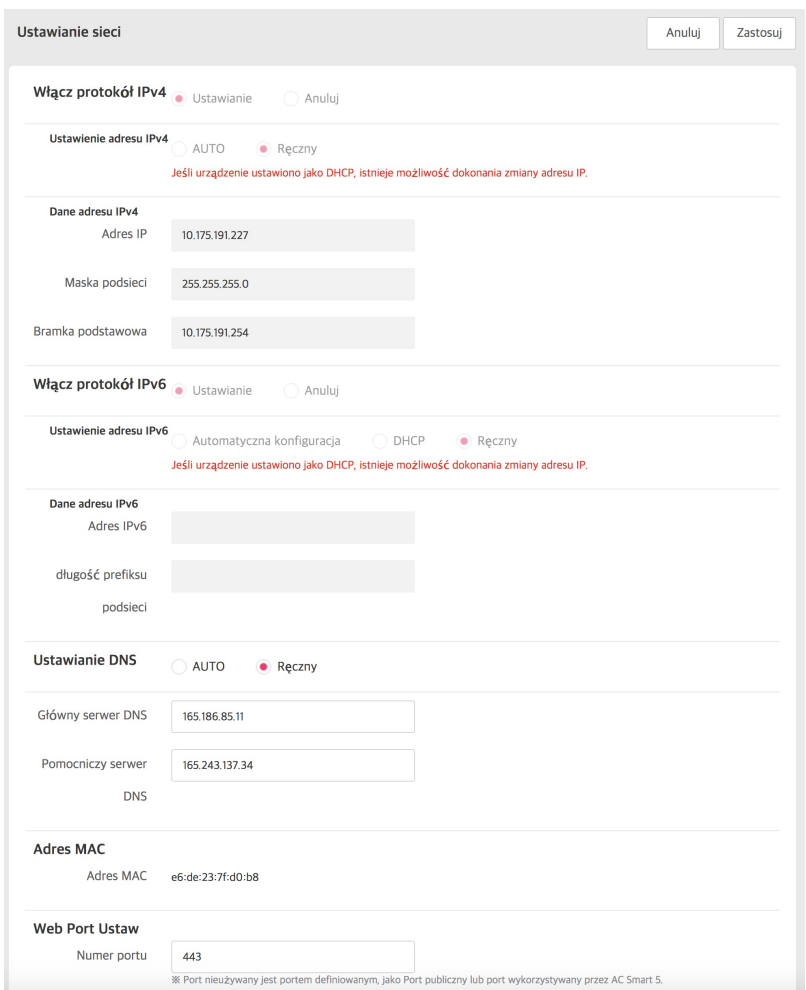

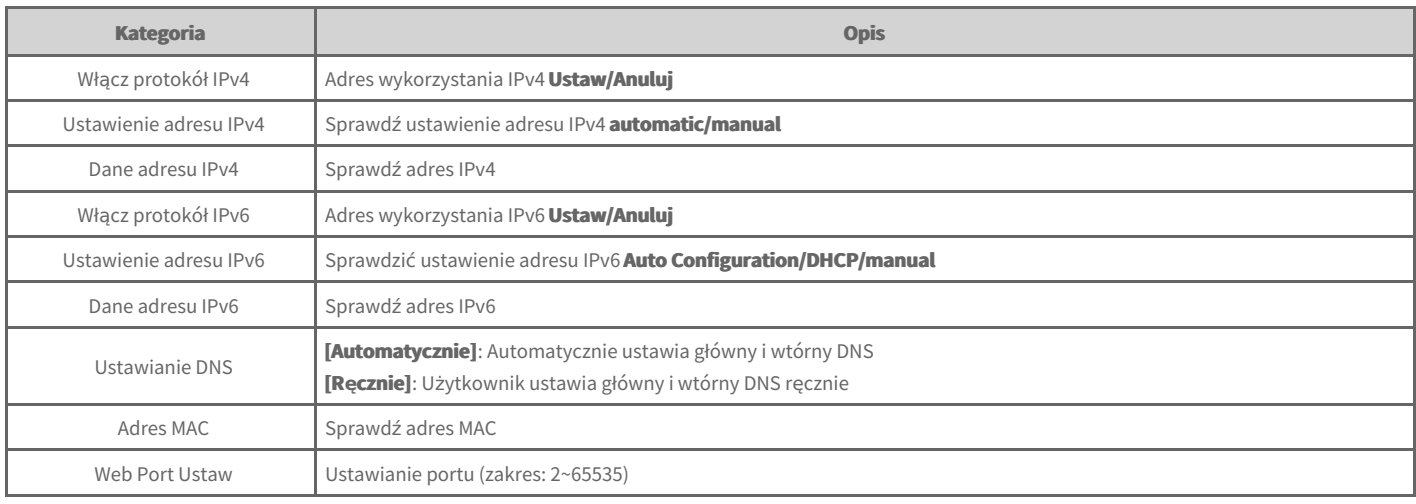

#### **Uwaga**

Ustawienie sieciowe może być wykonane w urządzeniu, a tylko niektóre ustawienia mogą być zmienione przez Internet.

# **Instrukcja obsługi**

## **Ustawienie powiadamiania o błędach**

Można ustawić lub zmienić komunikat błędu.

- $1.$  Kliknąć **[Ustawienie] > [Ustawienie powiadamiania o błędach]** w lewym menu.
	- $\bullet$ Wyświetlony zostanie ekran ustawień komunikatu błędu.
- **2.** Ustawić komunikat błędu.

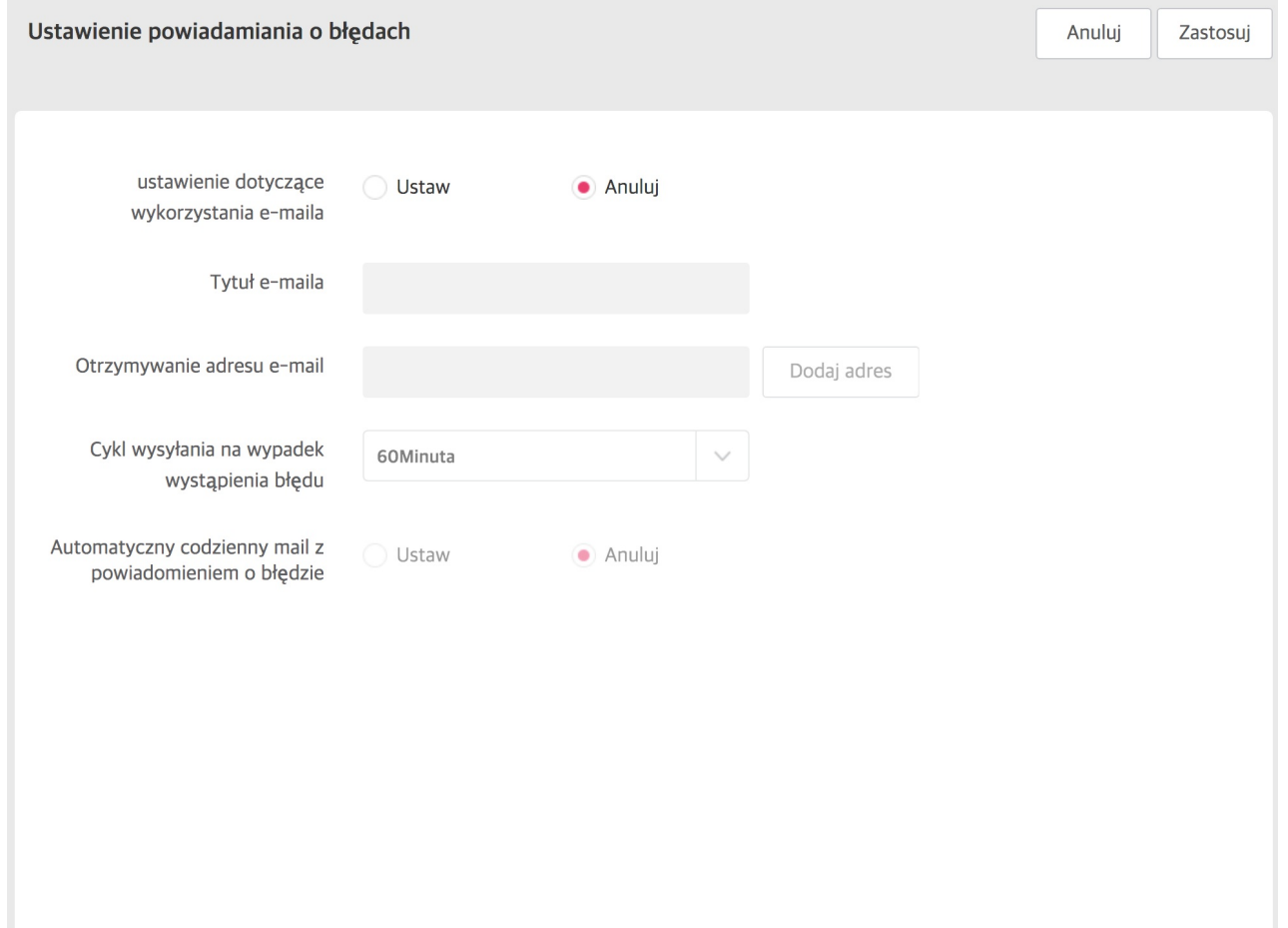

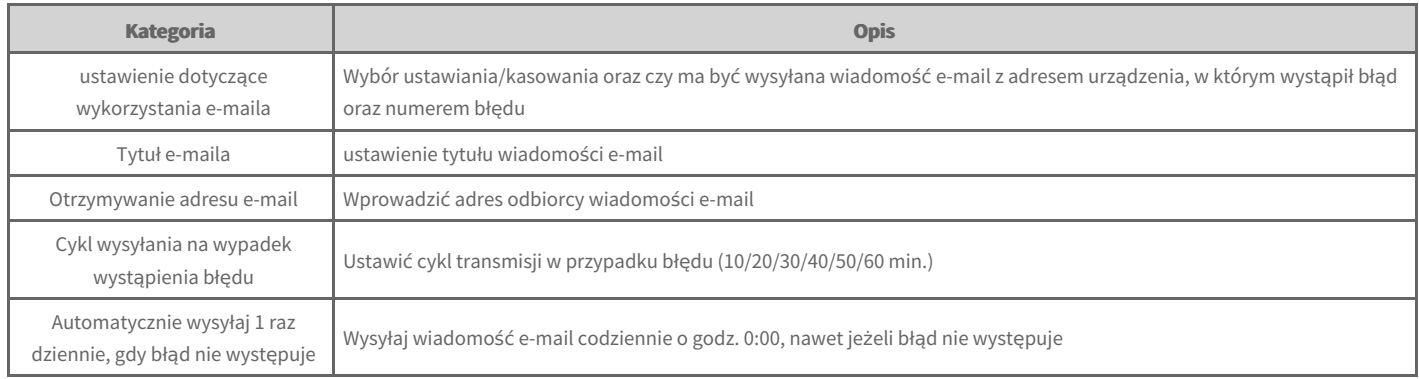

#### 3. Aby zapisać ustawienia, kliknąć przycisk [Zastosuj].

#### **Uwaga**

**PPrrzzeedduussttaawwiieenniieemm wwyykkoorrzzyyssttaanniiaa ee--mmaaiill,, sspprraawwddzziić poniżsszzee kkaatteeggoorriiee..**

- **•** Powinien być ustawiony serwer DNS w [Ustawianie] > [Network setting].
- Powinien być ustawiony serwer pocztowy i adres e-mail pozwalający wysyłać pocztę w [Ustawianie] > [Ustawienia administratora].

# **Instrukcja obsługi**

## **Ustawienia administratora**

Można ustawić lub zmienić środowisko zarządzania użytkownika, jeżeli użytkownik jest zalogowany z uprawnieniami administratora.

#### 1. Kliknąć **[Ustawienie] > [Ustawienie managera]** w lewym menu.

 $\bullet$ Wyświetlony zostanie ekran ustawień administratora. Można zmienić informacje administratora lub ustawić środowisko użytkowania systemu.

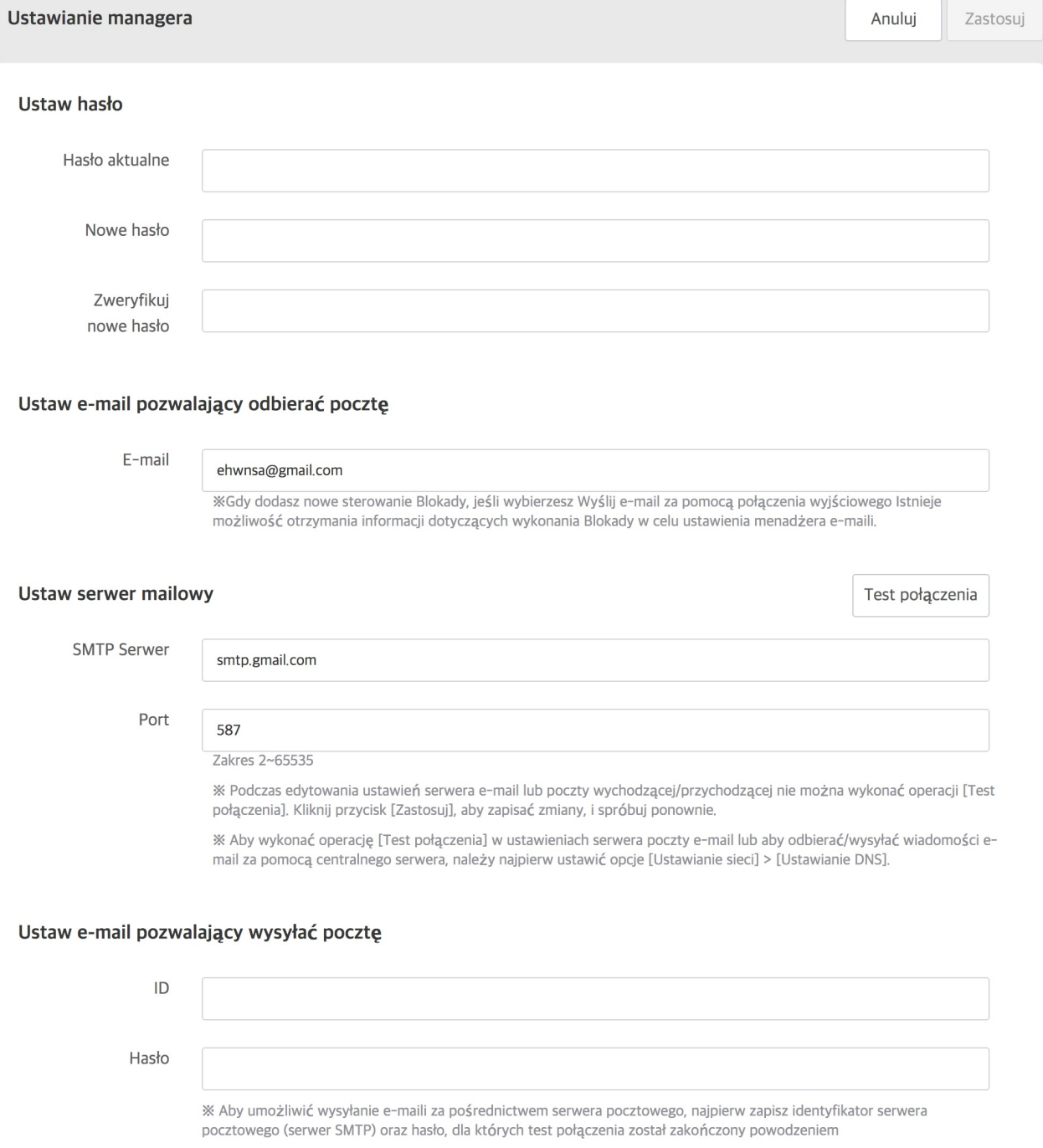

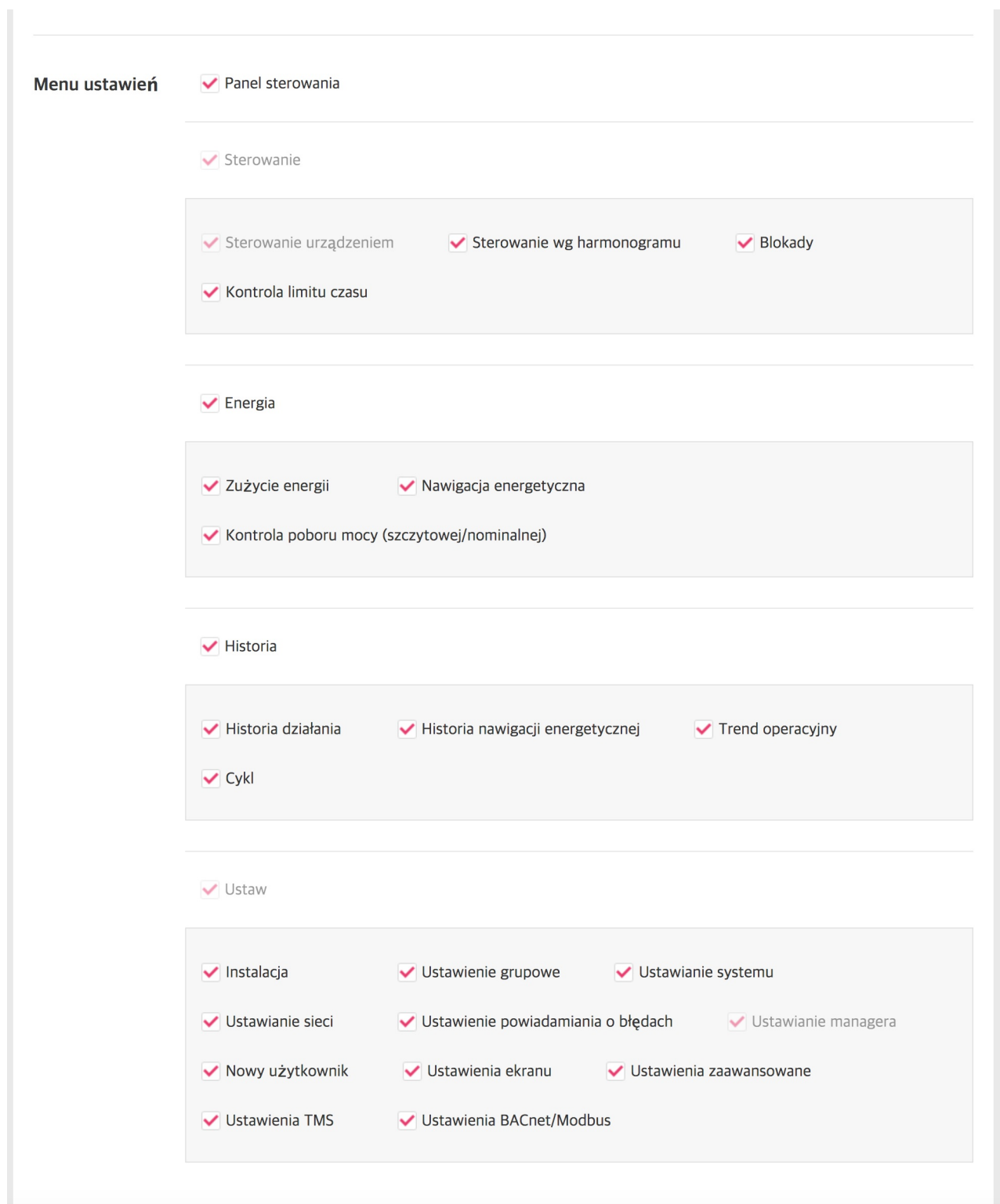

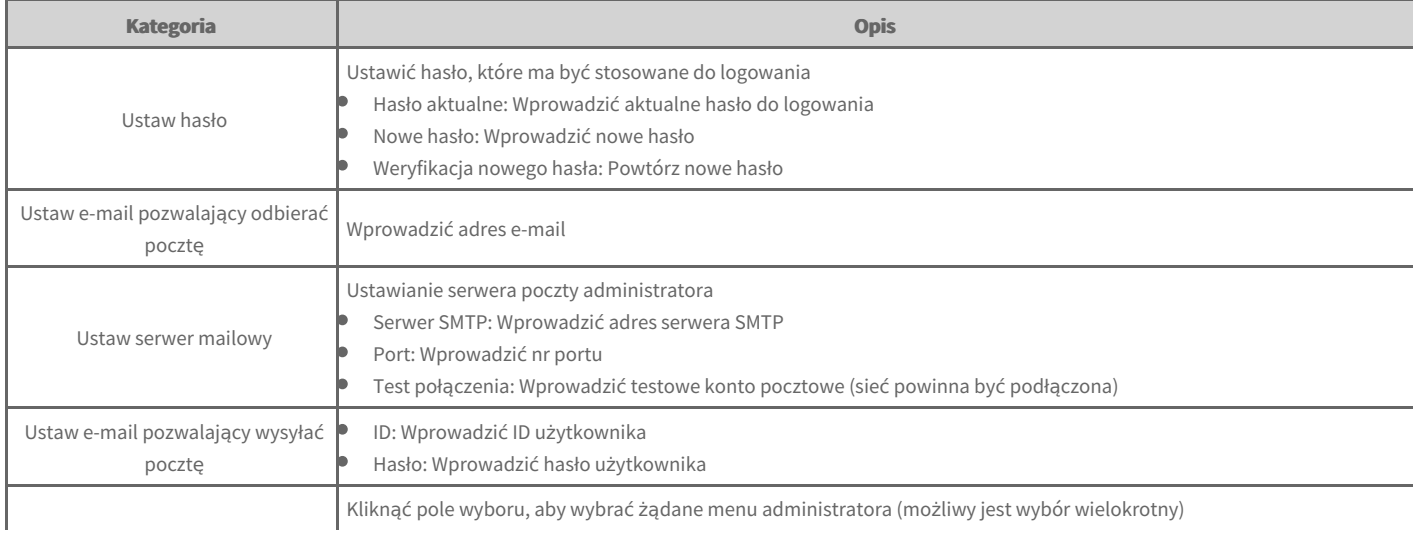
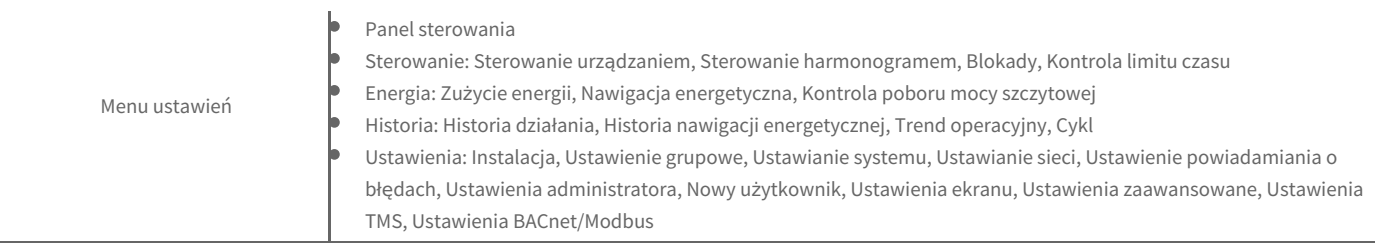

2. Aby zapisać ustawienia, kliknąć przycisk [Zastosuj].

## **Wprowadzenie nowego użytkownika**

Po zalogowaniu z uprawnieniami administratora można zarządzać listą użytkownika dodatkowego.

- 1. Kliknąć *[Ustawienie]* > *[Nowy użytkownik]* w lewym menu.
	- $\bullet$ Wyświetlony zostanie ekran ustawień użytkownika dodatkowego. Można dodać użytkownika, edytować lub usunąć informacje zarejestrowanego użytkownika.

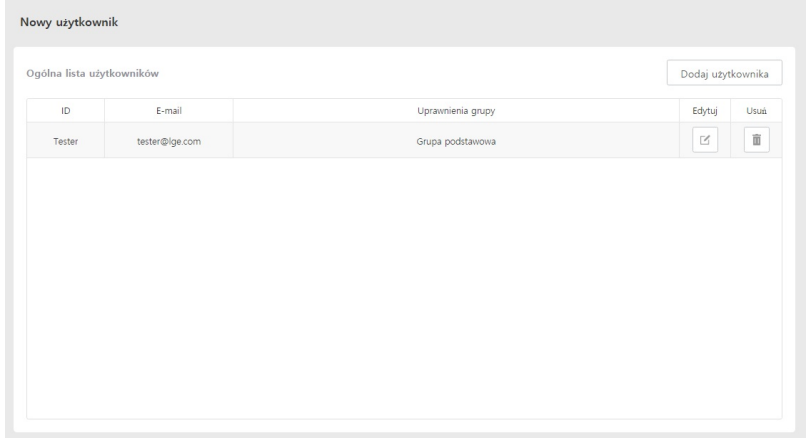

## **Dodaj użytkownika**

Można dodać drugiego manager lub użytkownika ogólnego

- 1. Kliknąć *[Ustawienie]* > *[Nowy użytkownik]* w lewym menu.
	- Wyświetlony zostanie ekran ustawień użytkownika dodatkowego.  $\bullet$
- 2. Kliknąć przycisk **[Dodaj użytkownika]**:
	- Pojawi się ekran dodawania użytkownika.  $\bullet$
- **3.** Ustawić wszystkie kategorie.

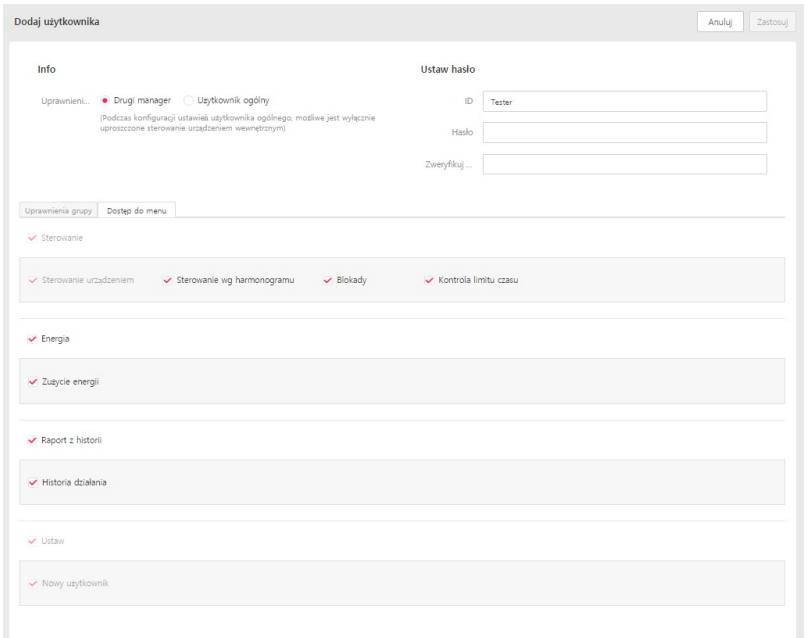

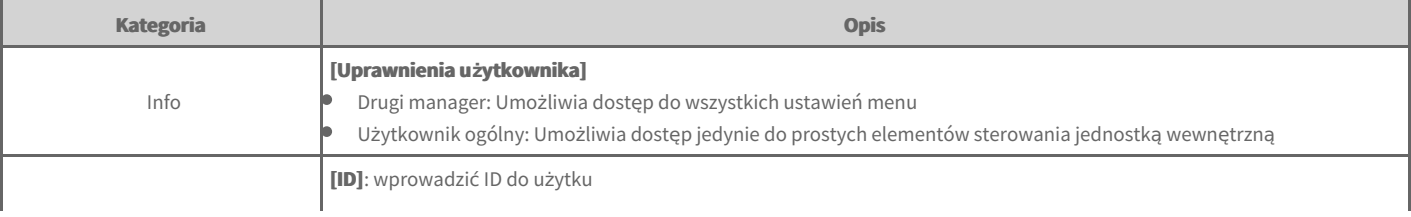

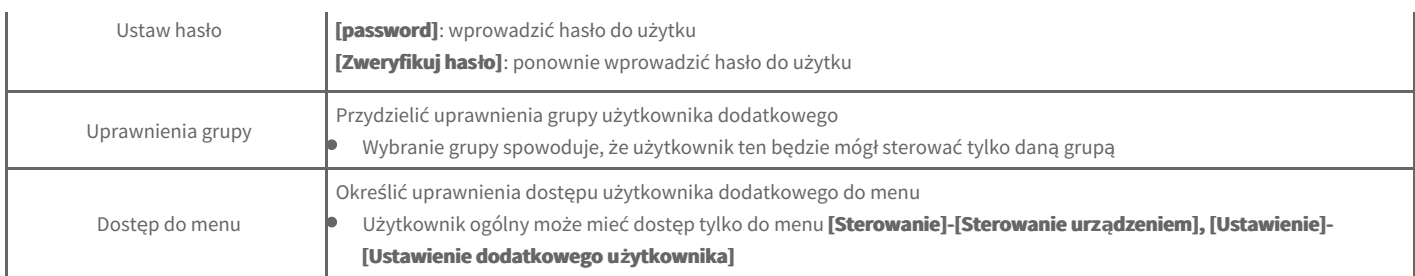

4. Po zakończeniu ustawień kliknąć przycisk [Zastosuj].

## **Usuń użytkownika**

Można usunąć zarejestrowanego użytkownika.

- 1. Kliknąć *[Ustawienie]* > *[Nowy użytkownik]* w lewym menu.
	- Wyświetlony zostanie ekran ustawień użytkownika dodatkowego.
- 2. Kliknąć przycisk [Usuń] użytkownika, który ma być usunięty.
	- Pojawi się ekran usuwania użytkownika.
- **3.** Kliknąć przycisk **[Tak]**

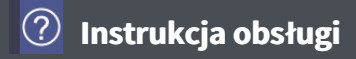

### **Ustawienie ekranu**

Można ustawić środowisko obsługi powiązane z ekranem produktu.

- 1. Kliknąć *[Ustawianie]* > *[Ustawienia ekranu]* w lewym menu.
	- Wyświetlony zostanie ekran ustawień.
- **2.** Ustawić informacje ekranu.

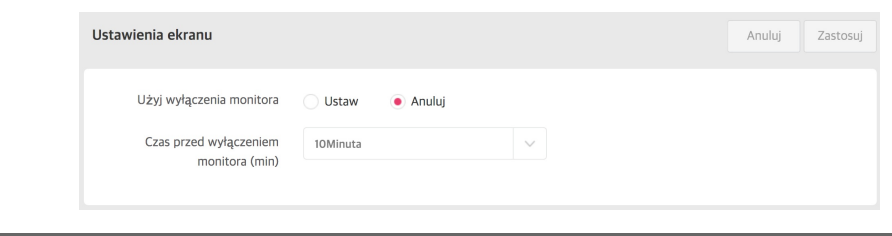

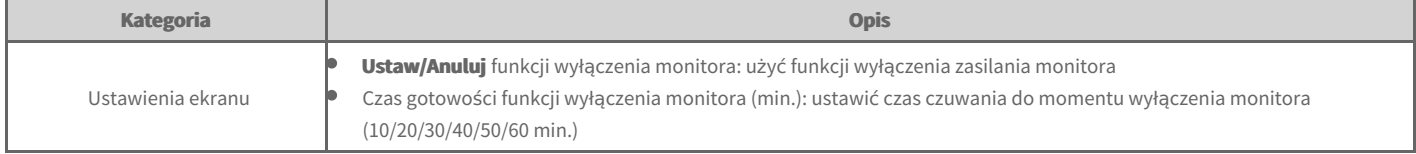

3. Po zakończeniu ustawień kliknąć przycisk [Zastosuj].

# **Instrukcja obsługi**

### **Ustawienia zaawansowane**

Można ustawić funkcje wymagane do pracy urządzenia.

- 1. Kliknąć **[Ustawianie] > [Ustawienia zaawansowane]** w lewym menu.
	- Wyświetlany jest ekran ustawień poziomu wysokiego.

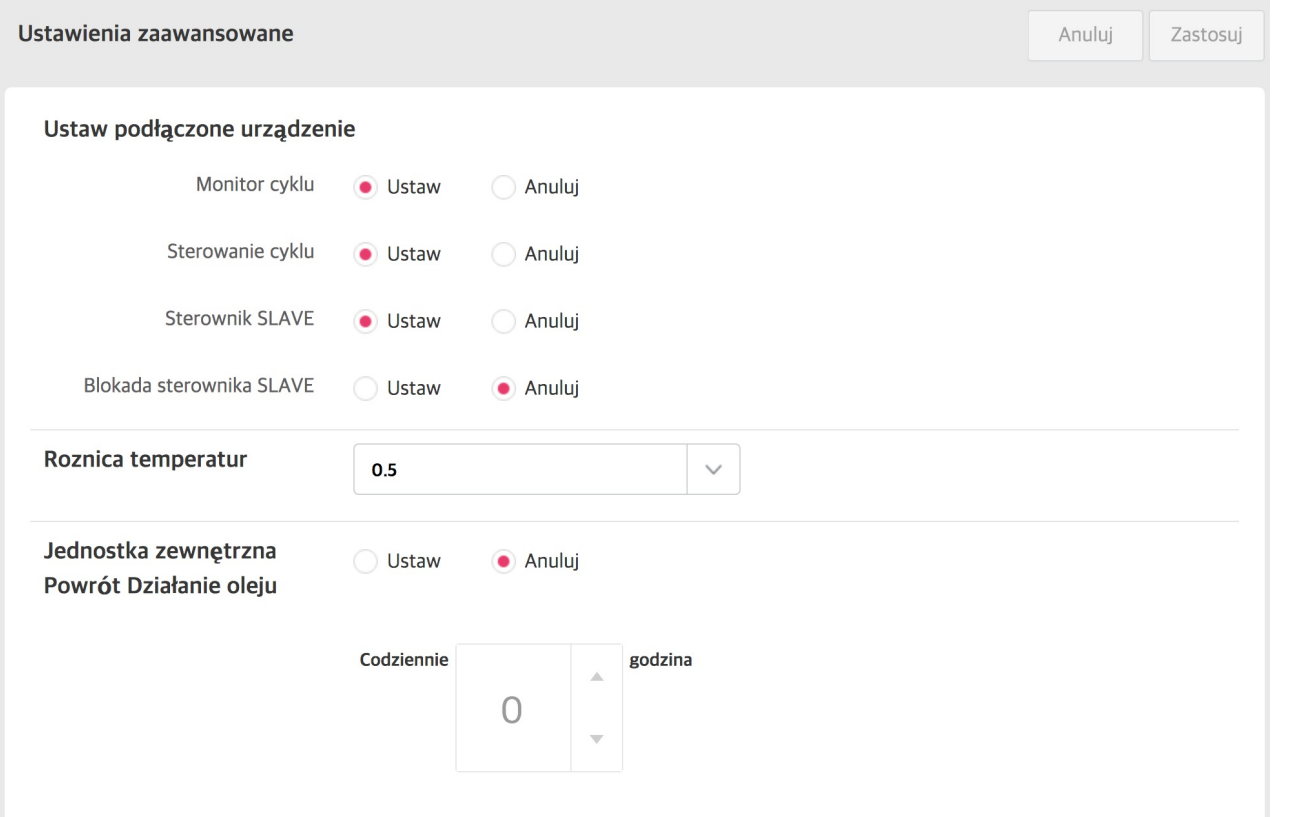

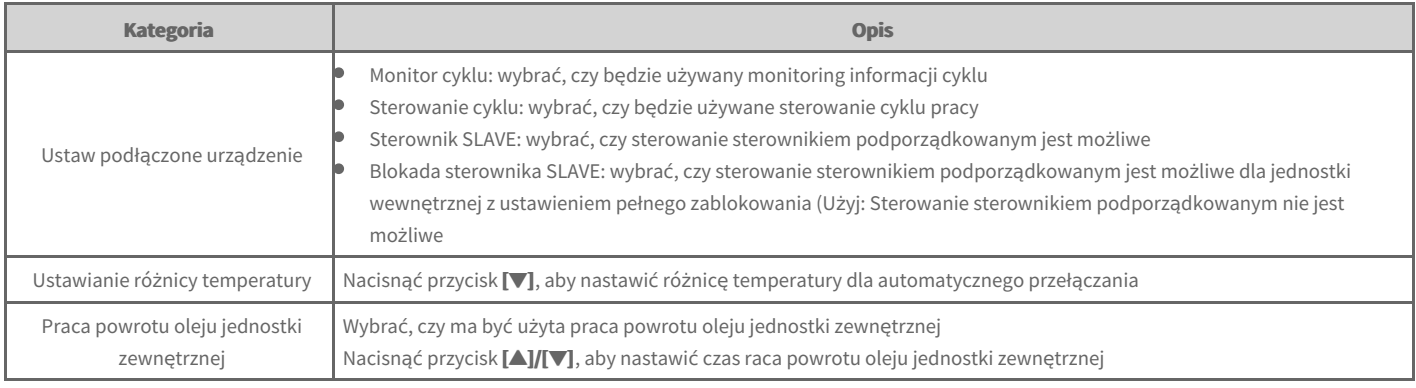

2. Aby zapisać ustawienia, kliknąć przycisk [Zastosuj].

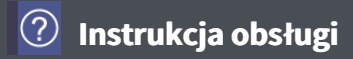

### **Ustawienie TMS**

Można ustawić usługę zdalną, która może zarządzać systemem zdalnie.

#### 1. Kliknąć *[Ustawianie]* > *[Ustawienia TMS]* w lewym menu.

Wyświetlony zostanie ekran ustawień TMS.

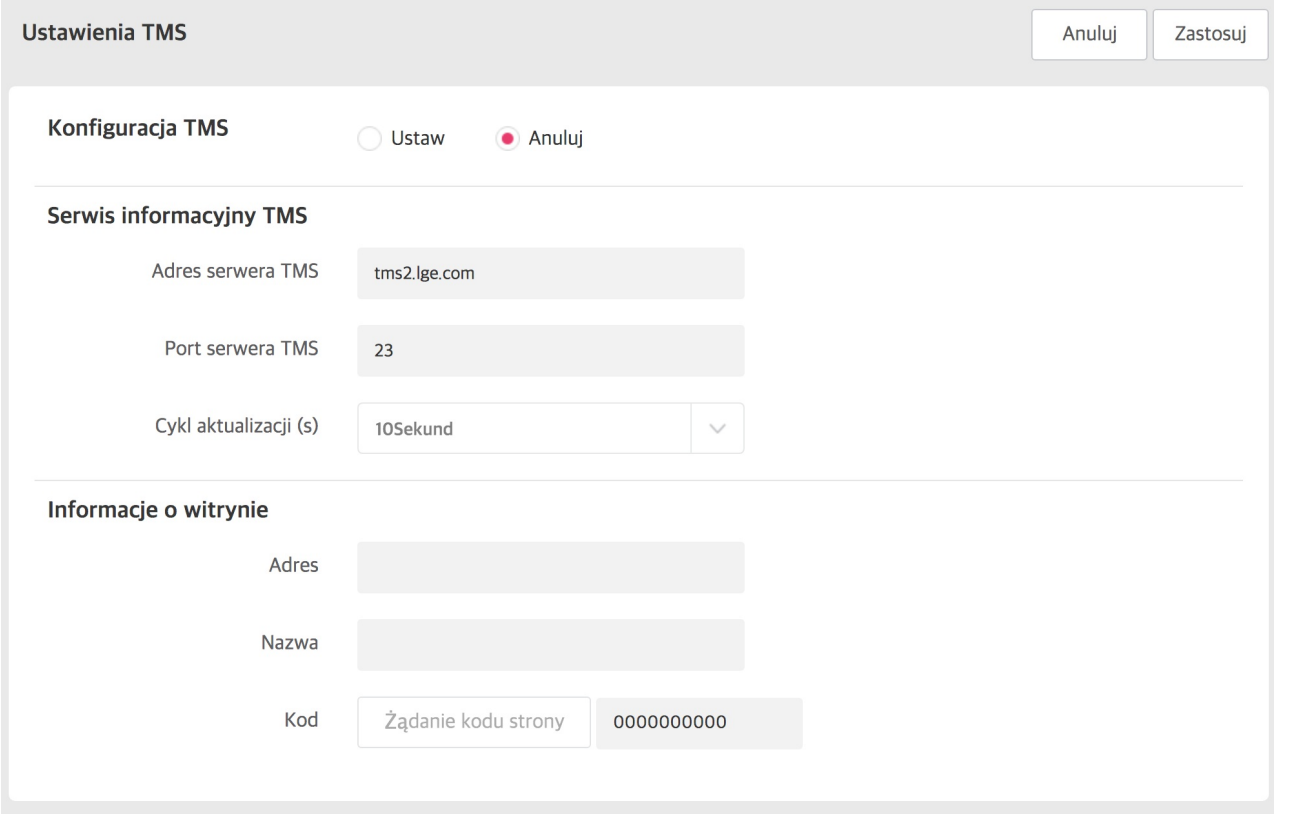

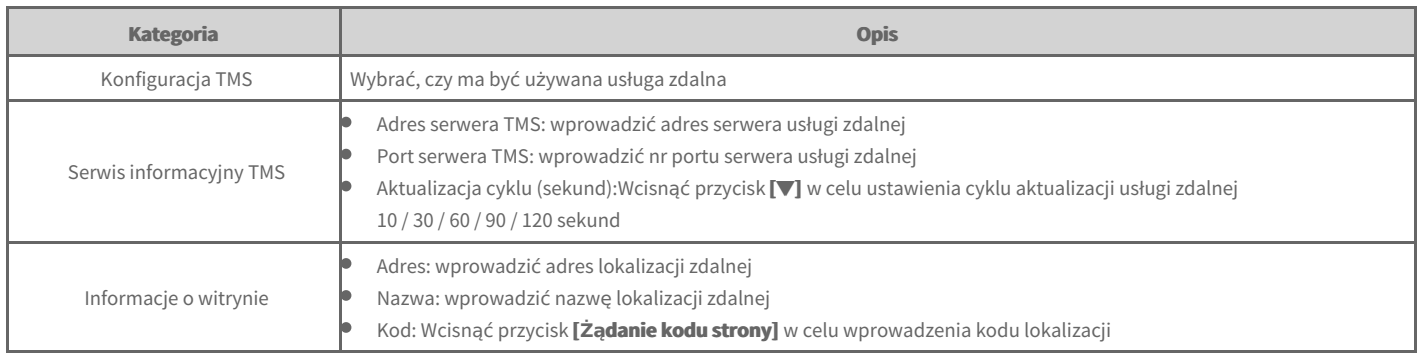

2. Aby zapisać ustawienia, kliknąć przycisk *[Zastosuj]*.

## **Ustawienie BACnet/Modbus**

Można zmienić Ustawienie BACnet/Modbus.

- 1. Kliknąć *[Ustawianie]* > *[Ustawienia ekranu]* w lewym menu.
	- Wyświetlony zostanie ekran ustawień.
- **2.** Ustawić informacje ekranu.

Г

Т

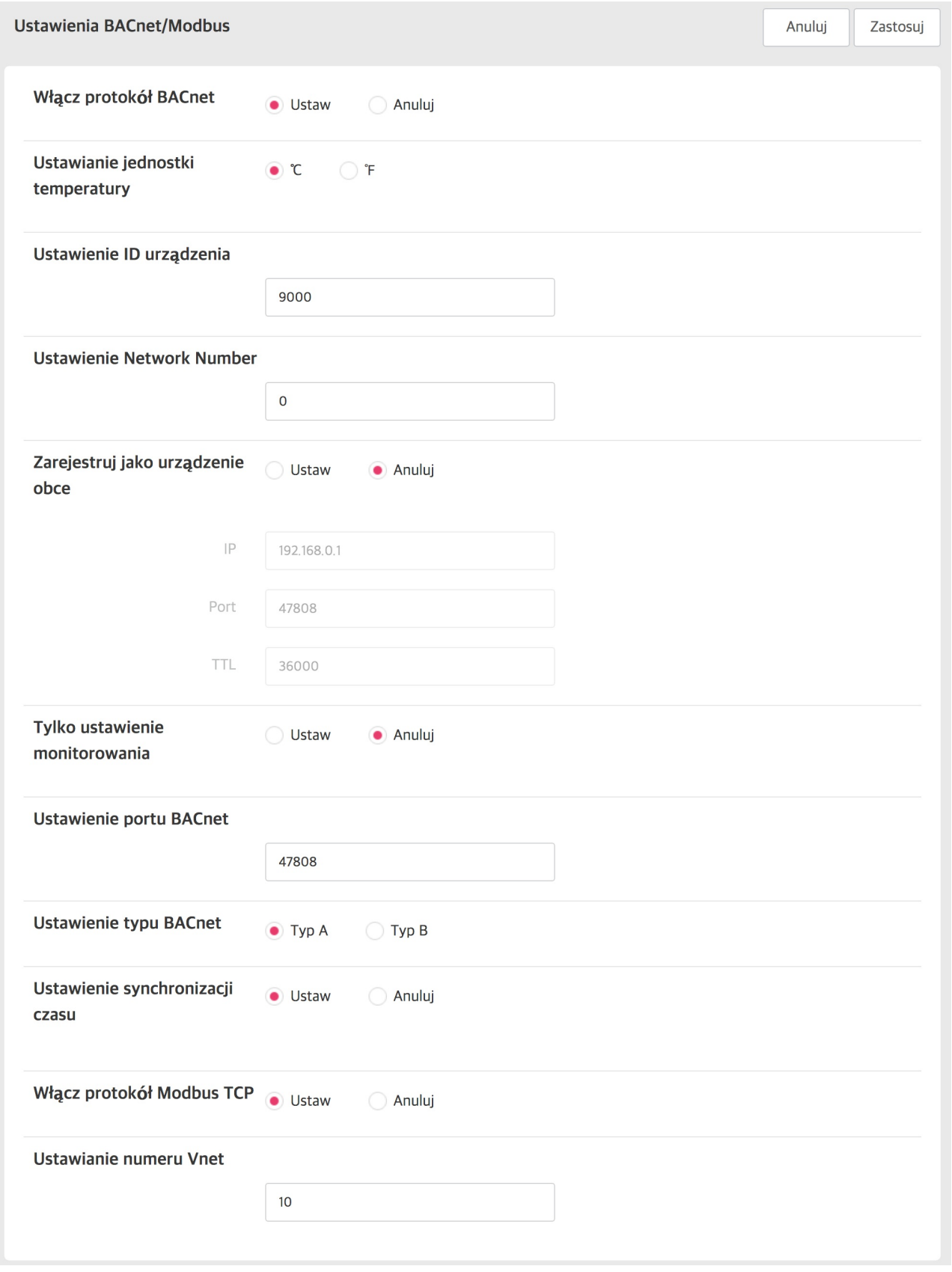

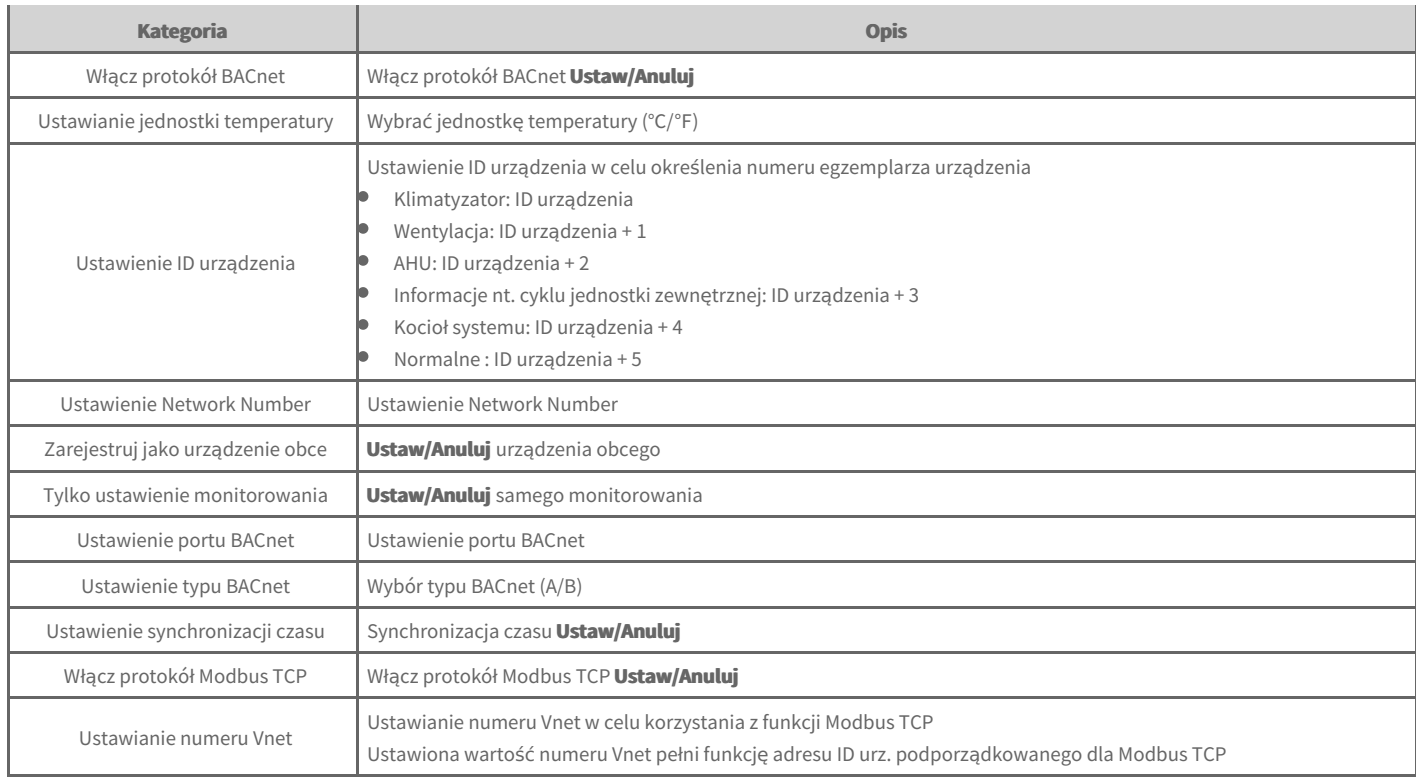

3. Po zakończeniu ustawień kliknąć przycisk [Zastosuj].

## **Użycie (urządzenie mobilne, tablet)**

- Zaloguj / [Wyloguj](file:///home/minsung/share/Manual/trunk/working/content091.html)
- $\rightarrow$  Panel [sterowania](file:///home/minsung/share/Manual/trunk/working/content092.html)
- [Sterowanie](file:///home/minsung/share/Manual/trunk/working/content093.html) urządzeniem  $\Rightarrow$
- Sterowanie wg [harmonogramu](file:///home/minsung/share/Manual/trunk/working/content112.html)  $\Rightarrow$

# **Instrukcja obsługi**

Do produktu można wejść wpisując w przeglądarce internetowej adres IP, następnie można korzystać z różnych funkcji sterowania centralnego.

## **Uwaga**

- **•** Przeglądarki Chrome są zalecane do sterowania sieciowego.
- **•** Dla uzyskania dostępu do sieci, konieczny jest adres IP.

## **Zaloguj**

Sposoby logowania są następujące:

- **1.** Wprowadzić adres IP produktu w pasku adresowym przeglądarki.
- 2. Wprowadzić nazwę ID oraz hasło w oknie logowania, następnie kliknąć przycisk *[Zaloguj]*.

## **Wyloguj**

Sposoby wylogowania są następujące: 1. W menu kliknąć przycisk [Wyloguj].

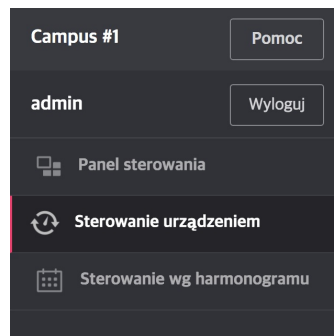

# **Instrukcja obsługi**

Można sprawdzić aktualny stan pracy i trend zużycia energii dla sprzętu zainstalowanego w produkcie.

### **Stan pracy**

Zakładka "Stan Pracy" pokazuje panel przezentujący aktualne dane o pracy urządzenia. Za pomocą tego panelu można sterować danym urządzeniem.

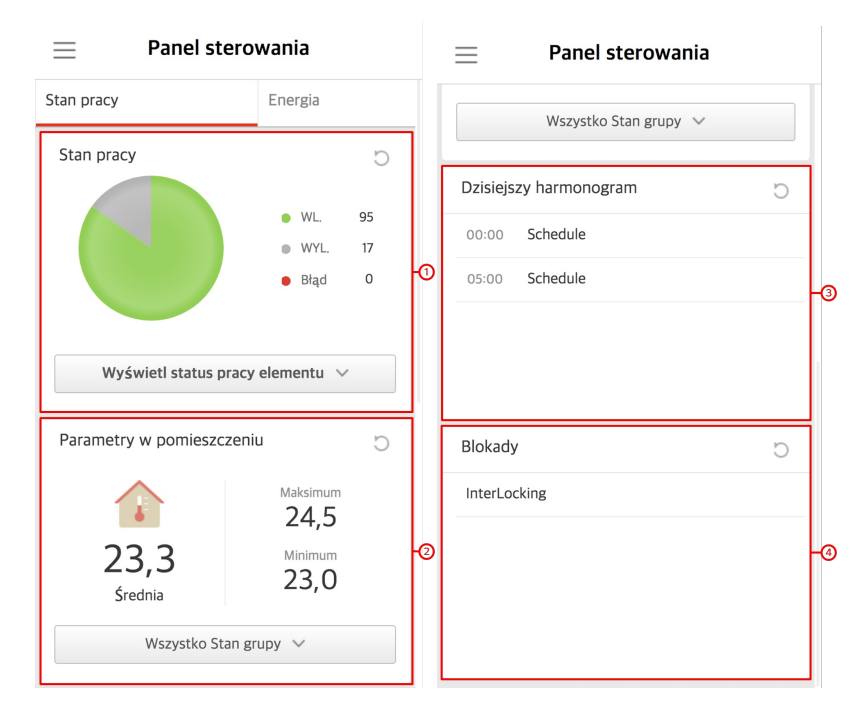

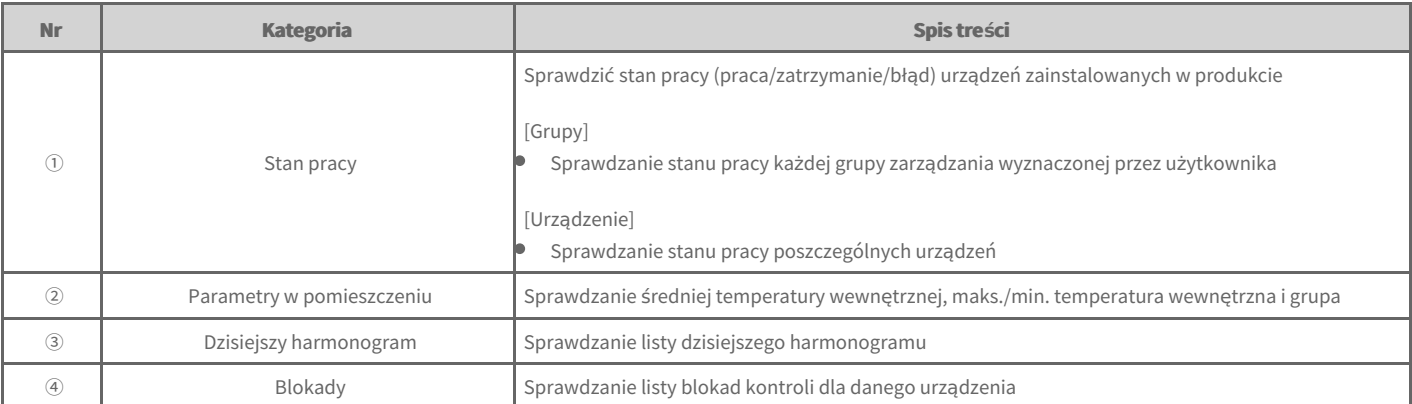

## **Energia**

Opisuje układ i funkcje zakładki "Energia".

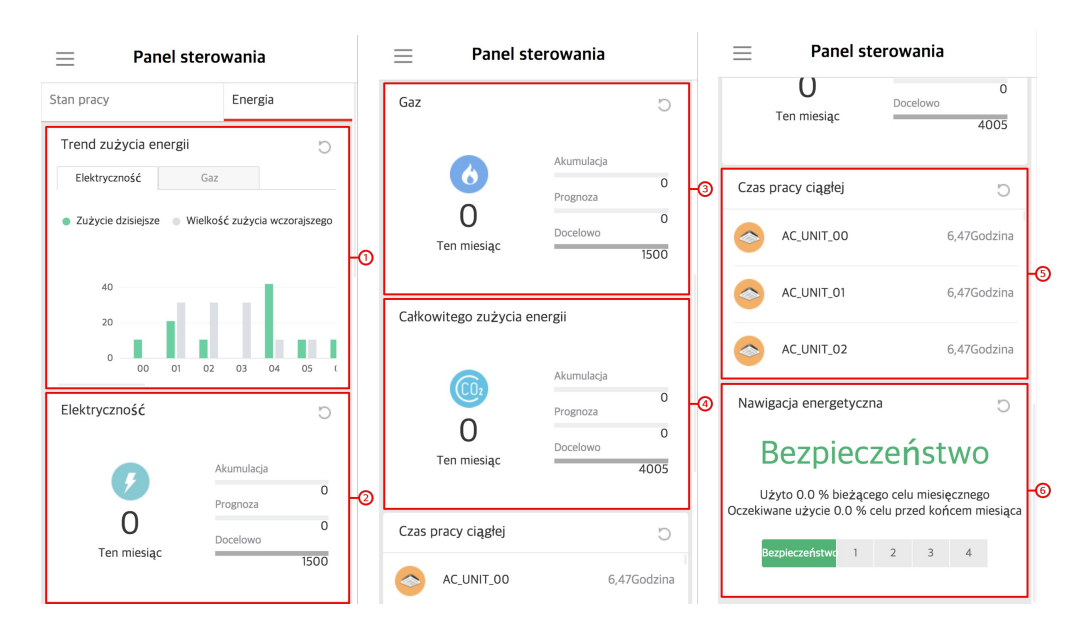

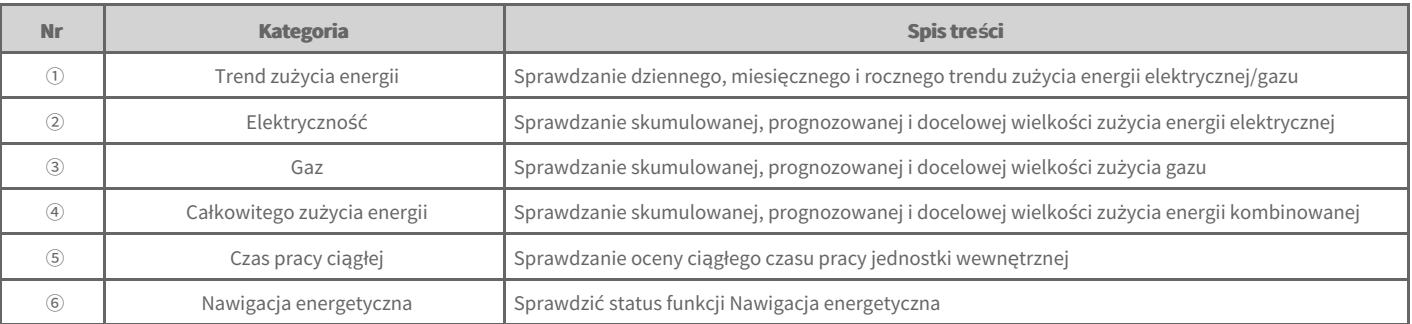

## **Status środowiska**

Opisuje skład i funkcje zakładki statusu środowiska pulpitu

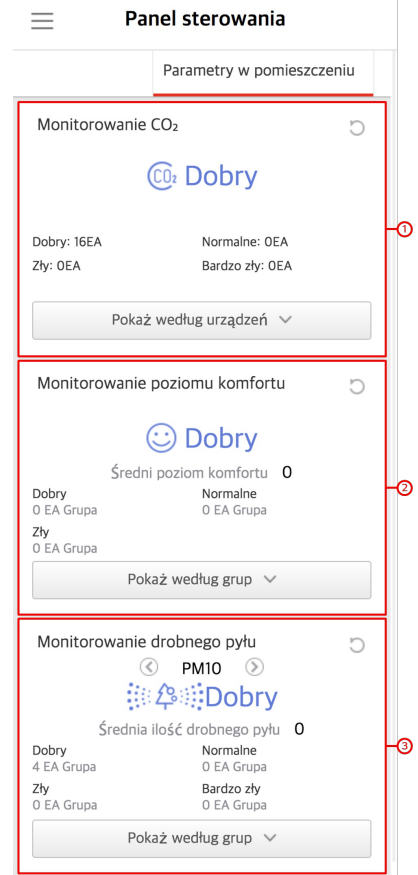

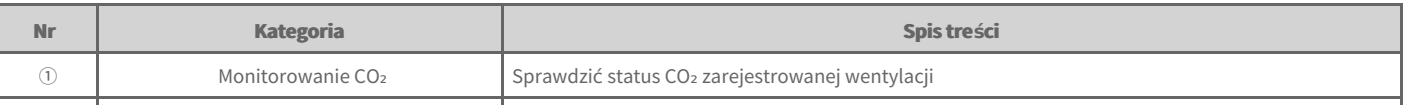

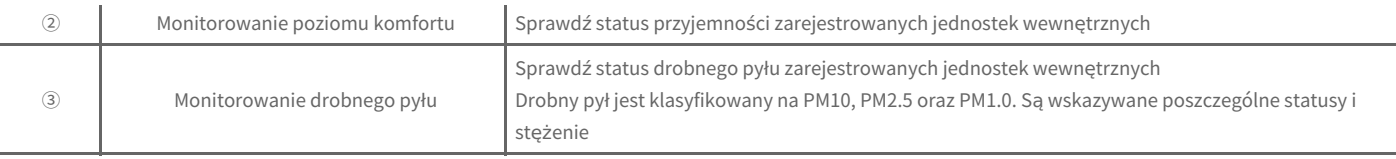

## **Sterowanie urządzeniem**

Opis metody sterowania urządzaniem i monitorowania jego stanu.

#### [Ekran]

 $\rightarrow$  [Struktura](file:///home/minsung/share/Manual/trunk/working/content094.html) i funkcje ekranu

#### **[Okno sterowania]**

- Sterowanie [poszczególnymi](file:///home/minsung/share/Manual/trunk/working/content095.html) urządzeniami
- [Informacje](file:///home/minsung/share/Manual/trunk/working/content111.html) o urządzeniu

## **Struktura i funkcje ekranu**

- **1.** Kliknąć **[Sterowanie] > [sterowanie urządzeniem]** w lewym menu.
	- Wyświetlony zostanie ekran sterowania urządzeniem.

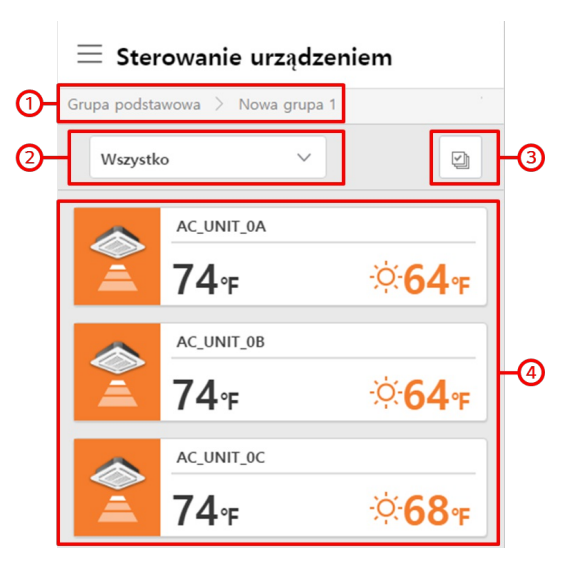

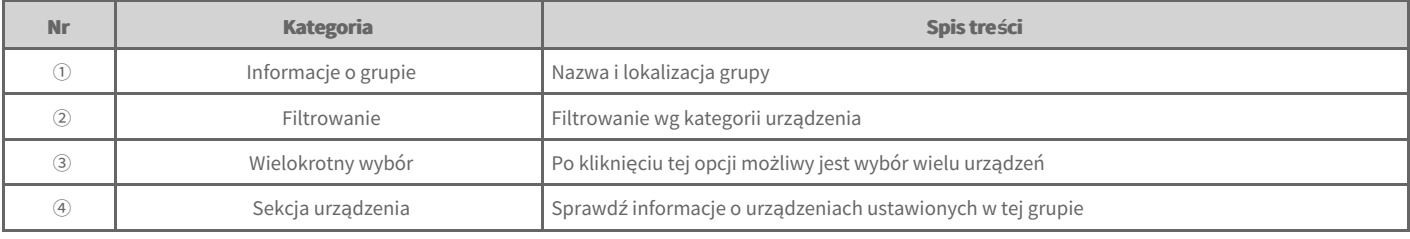

## **Instrukcja obsługi**

## **Sterowanie poszczególnymi urządzeniami**

Po wybraniu urządzenia w sekcji urządzeń następuje otwarcie okna sterowania, jak na poniższym rysunku. Za pomocą okna sterowania można sterować wybranym urządzeniem.

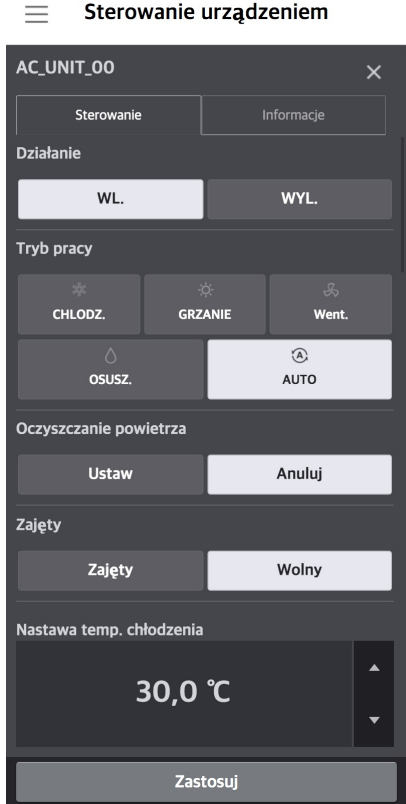

#### Sterowanie urządzeniem

#### **Uwaga**

- $\bullet$ Szczegółowe zakresy sterowania dla poszczególnych urządzeń mogą być inne niż w aktualnym urządzeniu, dlatego należy się zapoznać z **instrukcją danego urządzenia.**
- Interfejs agregatu to opcjonalna funkcja. Należy osobno kupić opcję interfejsu agregatu. ò
- Urządzenia ACS I/O mogą mieć inne nazwy narzędzi sterowania, jednostki, granicy górnej, granicy dolnej itp. w zależności od ustawienia. ×

## **Szczegółowe elementy sterowania dla każdego urządzenia.**

- [Jednostka](file:///home/minsung/share/Manual/trunk/working/content119.html) zewnętrzna  $\rightarrow$
- $\rightarrow$ [Jedn.](file:///home/minsung/share/Manual/trunk/working/content035.html) wew.
- [Jednostka](file:///home/minsung/share/Manual/trunk/working/content035.2set.html) wewnętrzna (2Set)
- $\rightarrow$ [HRV](file:///home/minsung/share/Manual/trunk/working/content036.html)
- [DXHRV](file:///home/minsung/share/Manual/trunk/working/content037.html) ÷
- $\Rightarrow$ [AWHP](file:///home/minsung/share/Manual/trunk/working/content038.html)
- $\rightarrow$ [AHU](file:///home/minsung/share/Manual/trunk/working/content039.html)
- $\Rightarrow$ Agregat wody [lodowej](file:///home/minsung/share/Manual/trunk/working/content040.html) (Scroll)
- $\Rightarrow$ Agregat wody [lodowej](file:///home/minsung/share/Manual/trunk/working/content041.html) (Śruba)
- $\Rightarrow$ Agregat wody lodowej [\(TurboCore\)](file:///home/minsung/share/Manual/trunk/working/content042.html)
- Agregat wody lodowej [\(Absorption\)](file:///home/minsung/share/Manual/trunk/working/content043.html)  $\Rightarrow$
- $\Rightarrow$ [Zestaw](file:///home/minsung/share/Manual/trunk/working/content044.html) DOKIT
- Wyjście cyfrowe (dry [contact\)](file:///home/minsung/share/Manual/trunk/working/content046.html)  $\rightarrow$
- Wyjście [analogowe](file:///home/minsung/share/Manual/trunk/working/content048.html)

#### **Jednostka zewnętrzna**

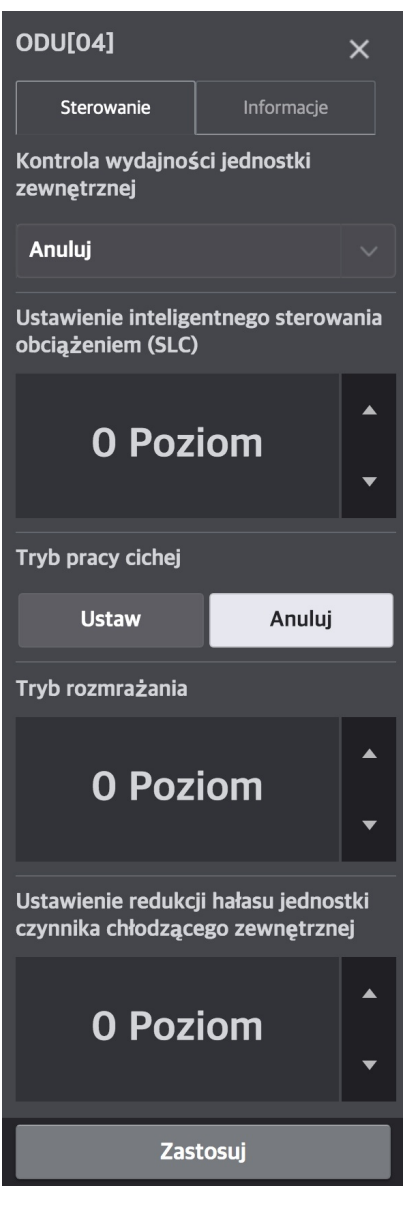

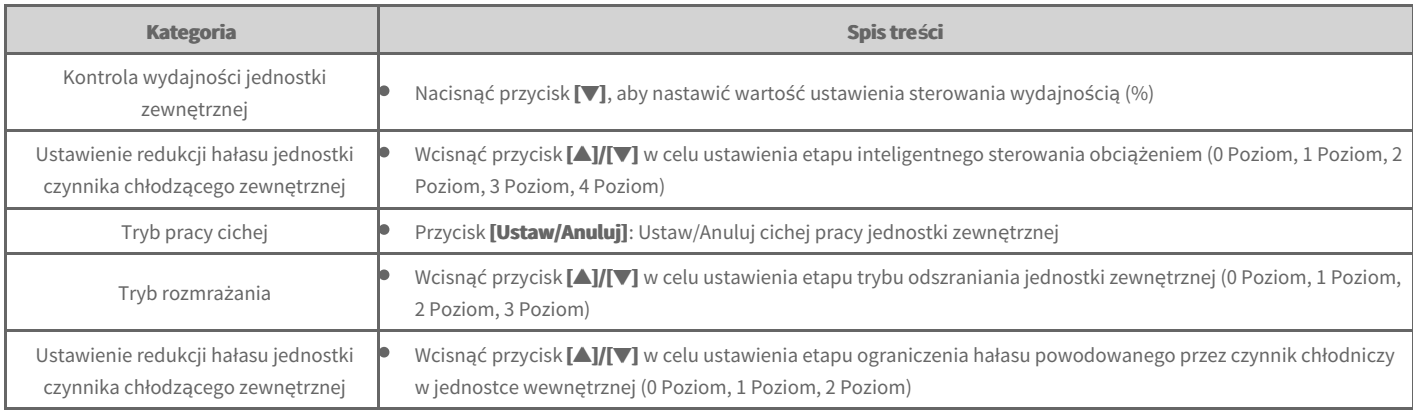

#### **Uwaga**

Jeżeli jest aktywna funkcja 'cichej pracy jednostki zewnętrznej' w sterowniku centralnym, w zainstalowanym sterowniku zdalnym jednostki **wewnetrznej należy ustawić opcję [Ustawianie] > [Tryb pracy cichej] na 'ODU'.** 

### **Jedn. wew.**

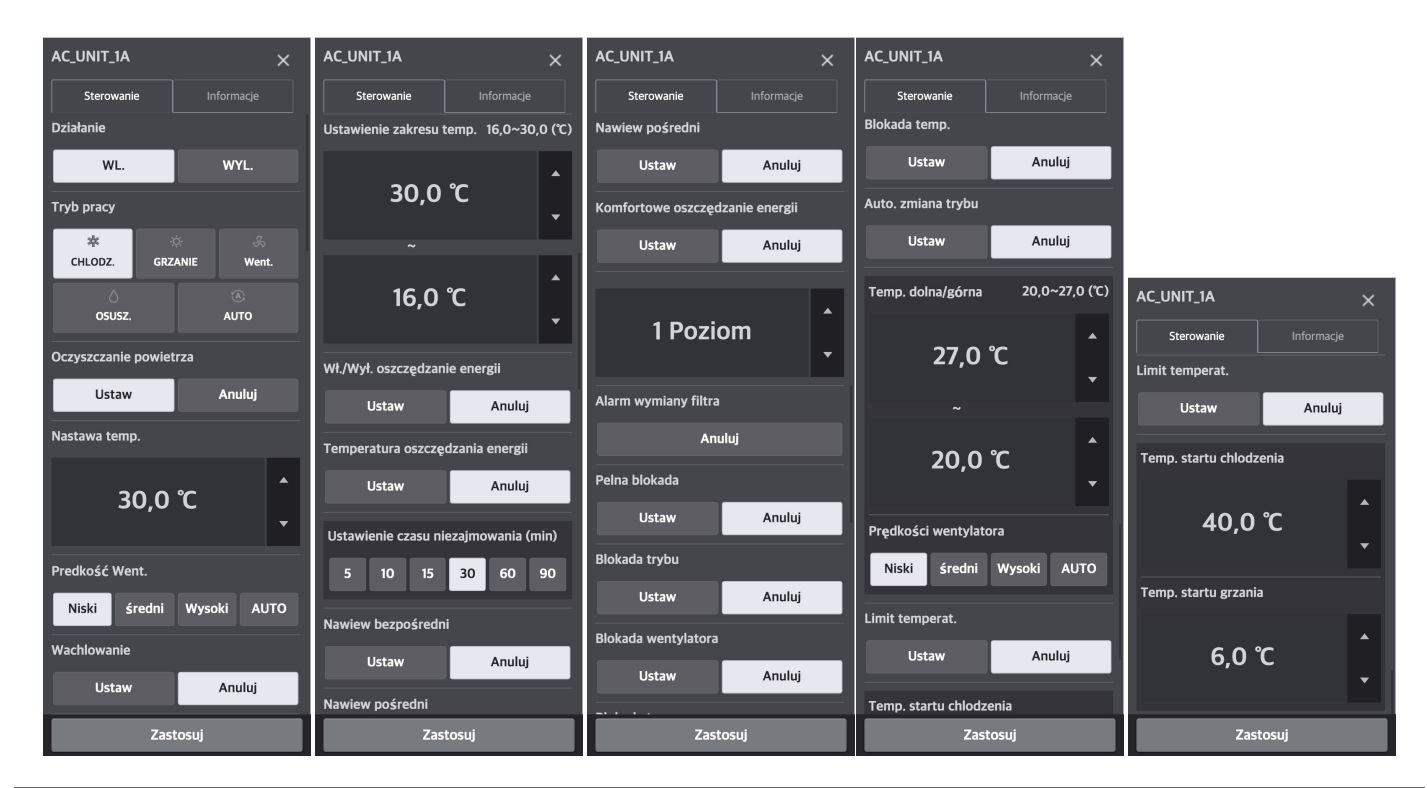

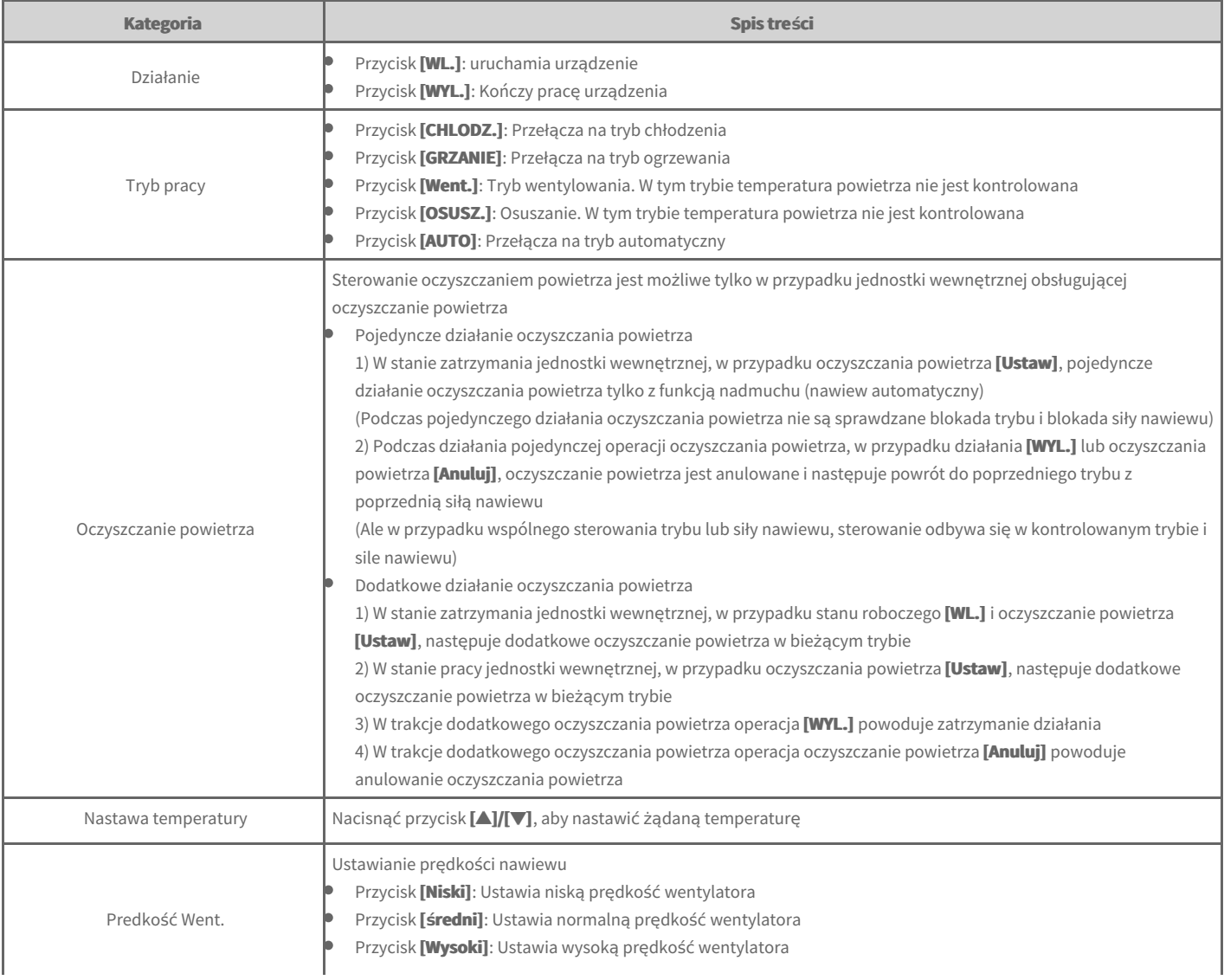

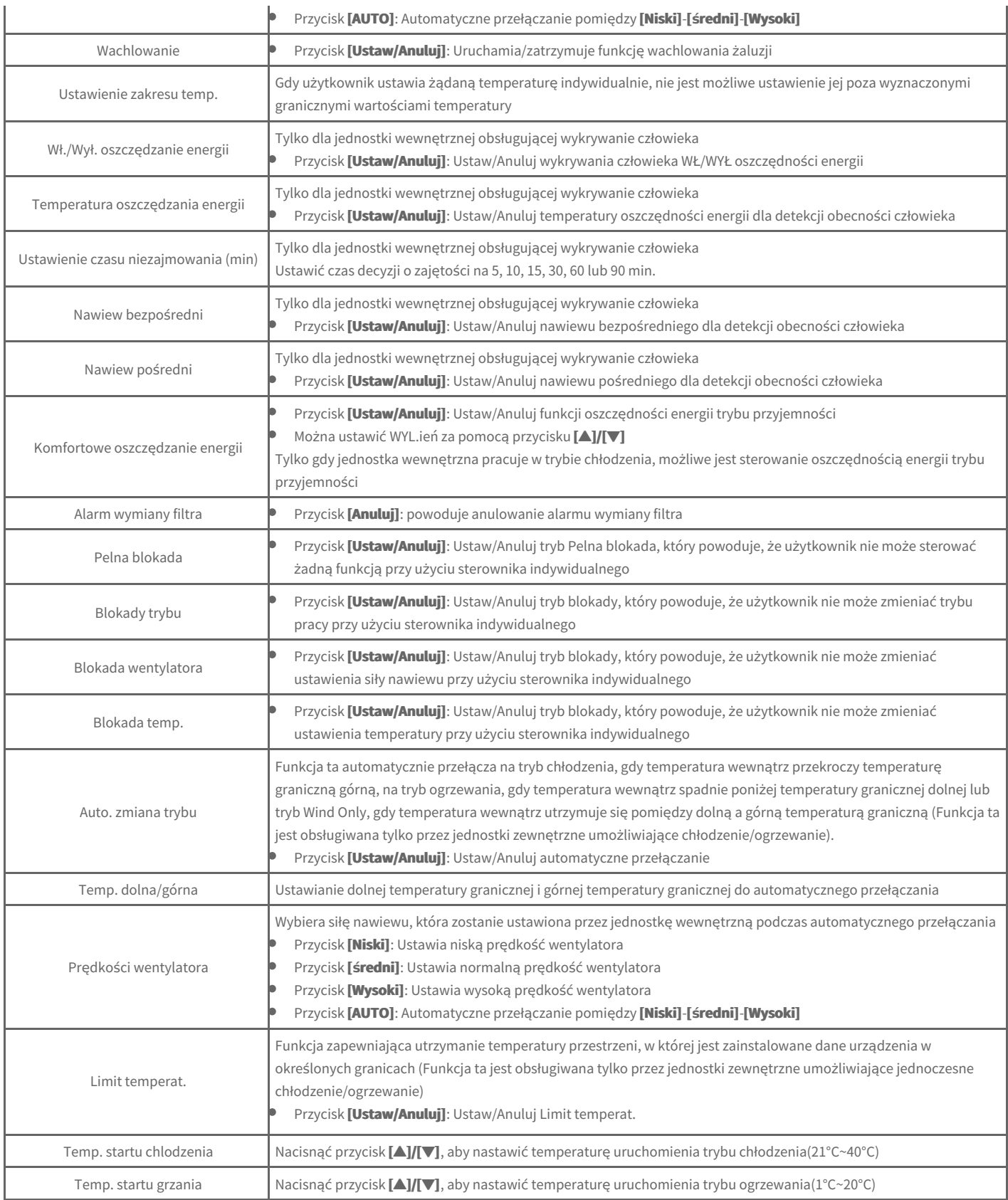

## **Jednostka wewnętrzna (2Set)**

Gdy funkcja 2Set obsługująca jednostkę zewnętrzną/jednostkę wewnętrzną/sterownik zdalny, jest ustawiona w [Ustawianie] > [Instalacja], jeżeli tryb automatyczny ACP's 2Set jest wybrany jako Jedn. wew., okno sterowania 2Set jednostki wewnętrznej jest generowane po prawej stronie jak na poniższym ekranie.

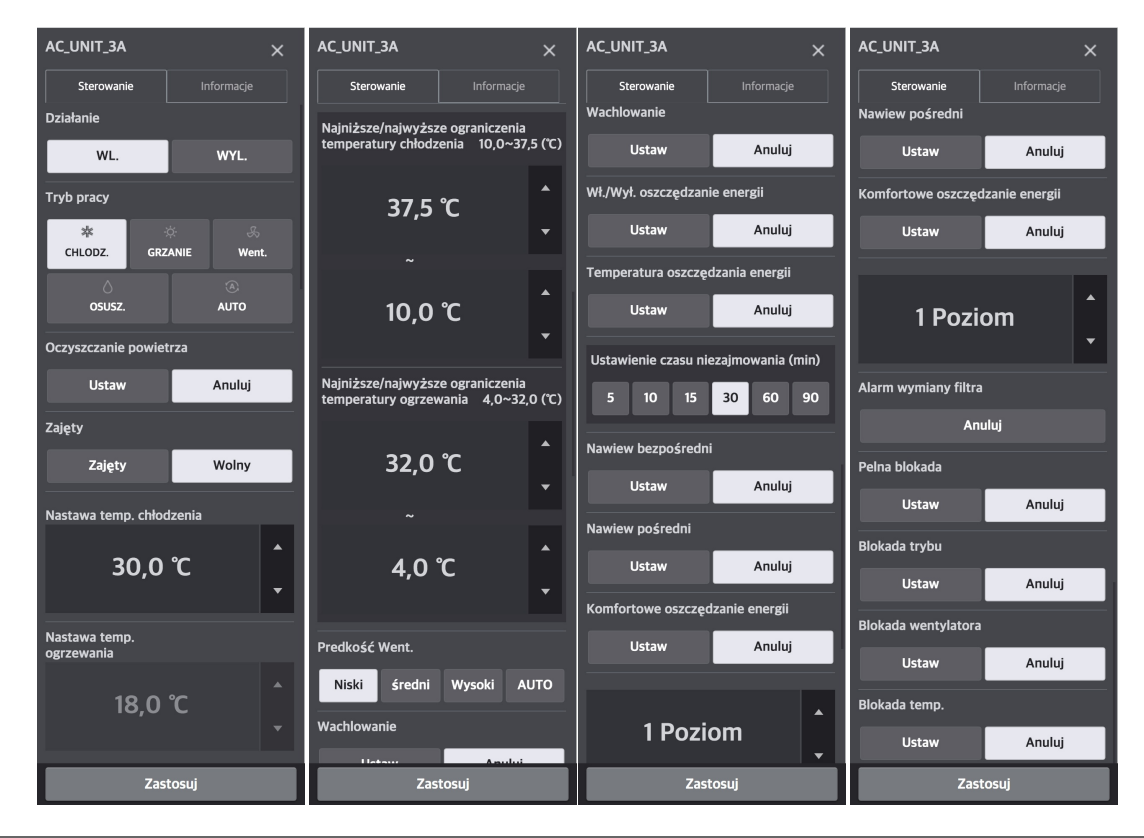

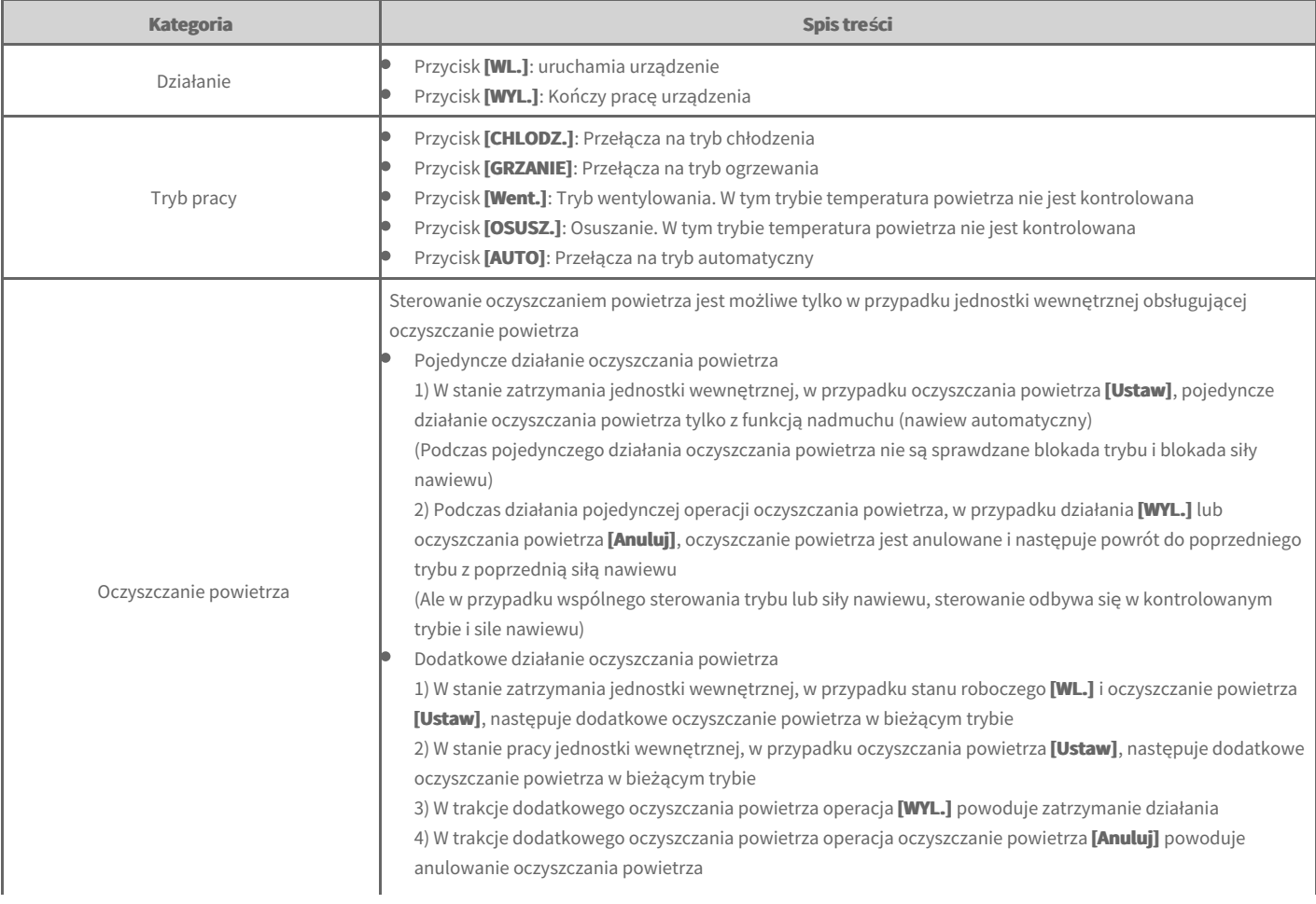

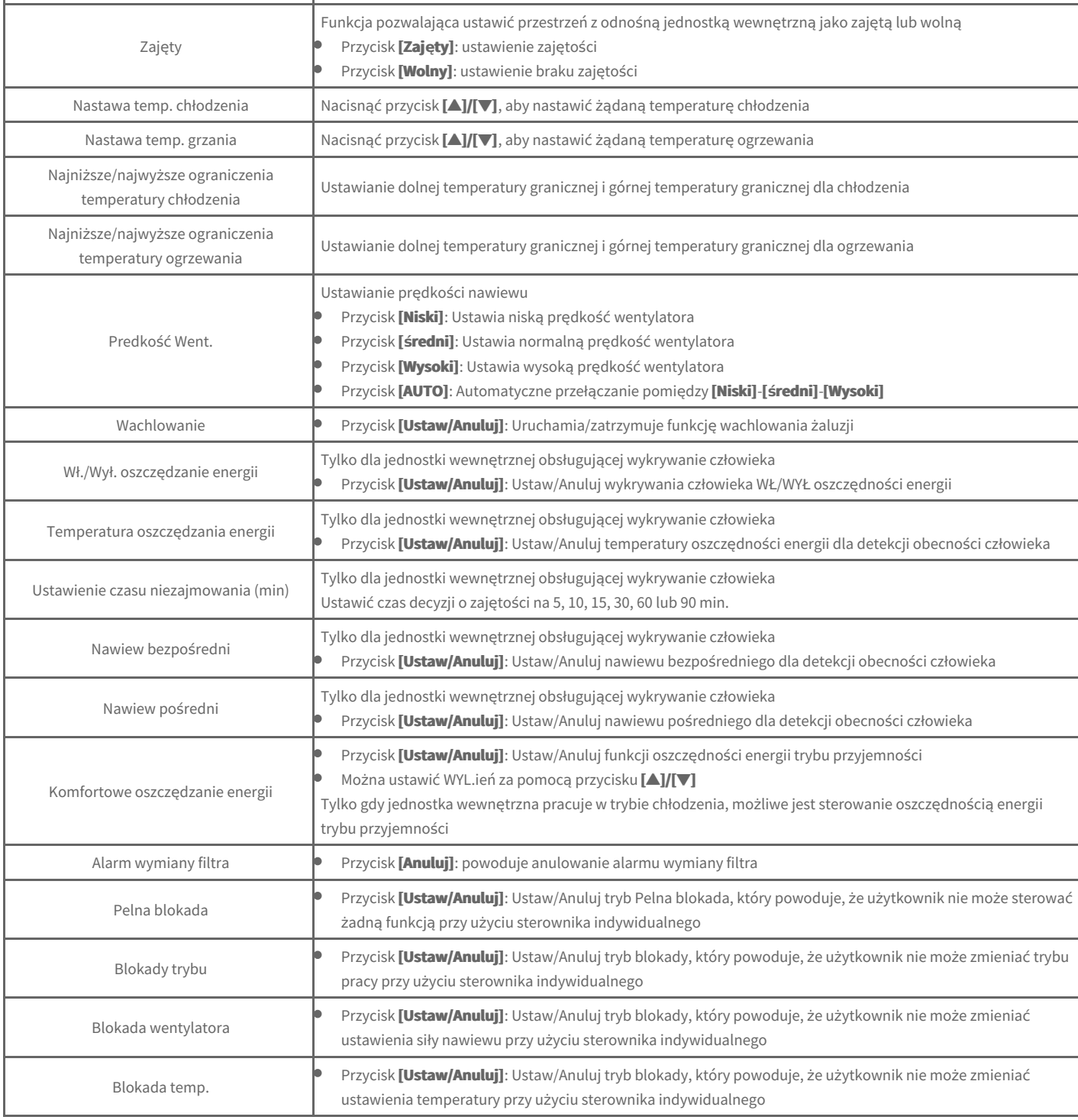

#### **Uwaga**

**2Set Auto Mode** 

- · Funkcja ta jest dostępna tylko w przypadku jednostki wewnętrznej obsługującej 2Set Auto Mode. (Aby dowiedzieć się, czy dane urządzenie  $\alpha$ bsługuje 2Set, patrz instrukcja obsługi odnośnego urządzenia).
- Zastępowanie to funkcja, którą można ustawić ze sterownika zdalnego. Aby uzyskać informacje o funkcji zastępowania, patrz instrukcja obsługi  $\bullet$ **sterownika zdalnego.**
- · W trybie automatycznym 2Set jest wyświetlany jest aktualny status pracy produktu (chłodzenie, ogrzewanie) wraz z ikoną Auto.

**Zajęty**

- · Jeżeli czujnik zajętości jest powiązany z jednostką wewnętrzną, ustawienie ze sterownika centralnego ma priorytet na odnośnym czujnikiem zajętości. Aby uzyskać informacje o czujniku zajętości, patrz instrukcja jednostki wewnętrznej lub instrukcja styku bezprądowego.
- · Jeżeli ustawienie zajętości zostanie zmienione, temperatura nastawy dla chłodzenia i temperatura nastawy dla ogrzewania jest automatycznie ustawiana na wartości z ostatnio używanego harmonogramu, a jeżeli nie ma wcześniej używanego harmonogramu, na wartości domyślne.

09:00 - 12:00: zajęte / temperatura nastawy dla chłodzenia 27°C / temperatura nastawy dla ogrzewania 18°C 12:00 - 13:00: zajęte / temperatura nastawy dla chłodzenia 29°C / temperatura nastawy dla ogrzewania 16°C 13:00 - 15:00: zajęte / temperatura nastawy dla chłodzenia 26°C / temperatura nastawy dla ogrzewania 19°C

Jeżeli pomieszczenie jest wolne po 15:00 bez harmonogramu, temperatura nastawy dla chłodzenia wynosi 29°C, a temperatura nastawy dla grzania wynosi 16°C, natomiast w przypadku zajętości temperatura nastawy dla chłodzenia wynosi 26°C, a temperatura nastawy dla grzania **wynosi 19°C.** 

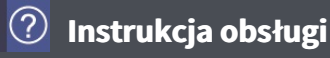

## **HRV**

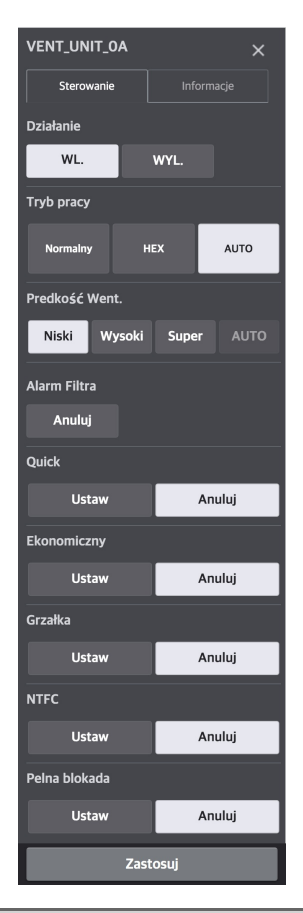

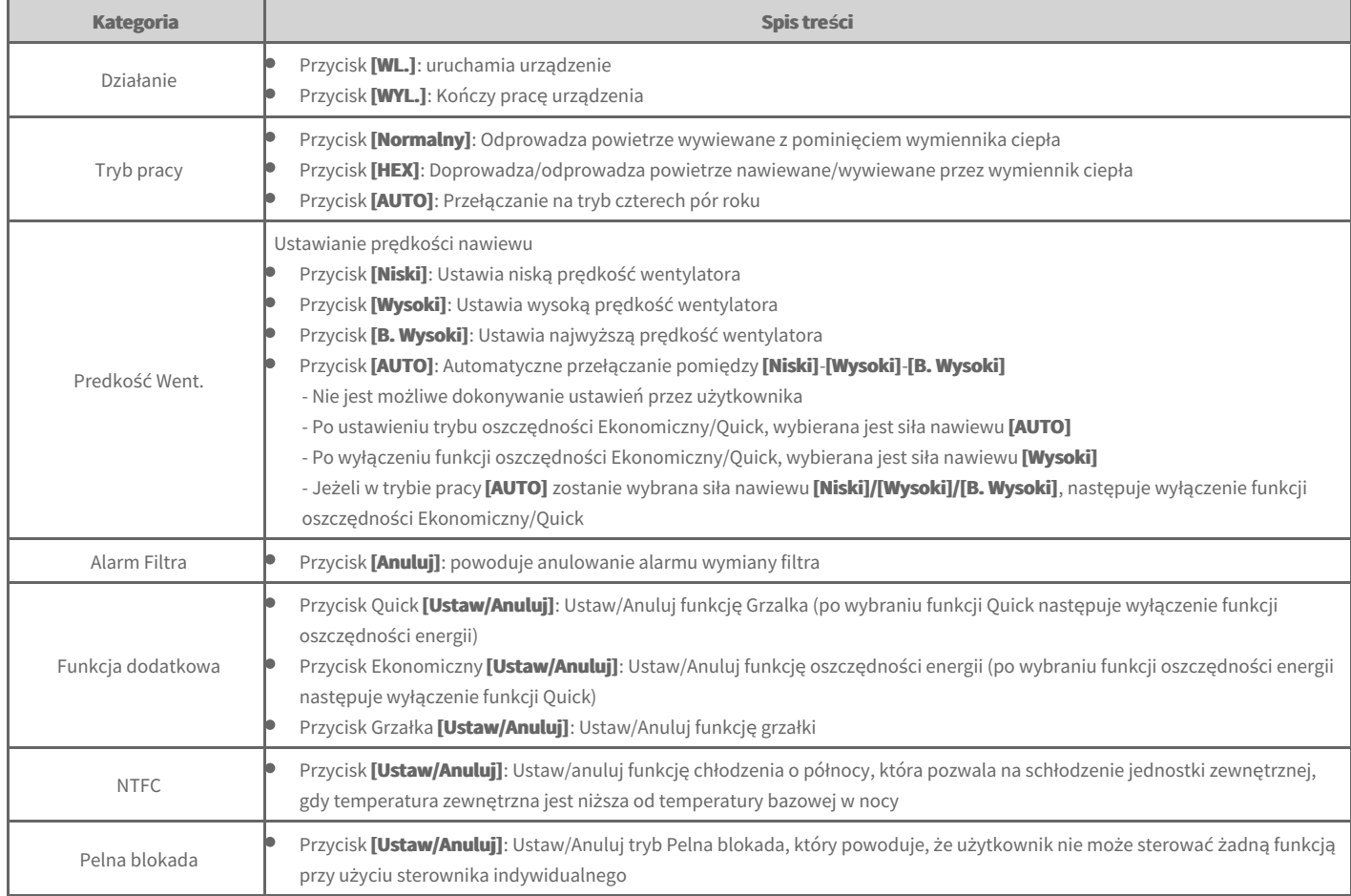

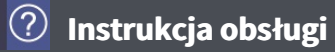

## **DXHRV**

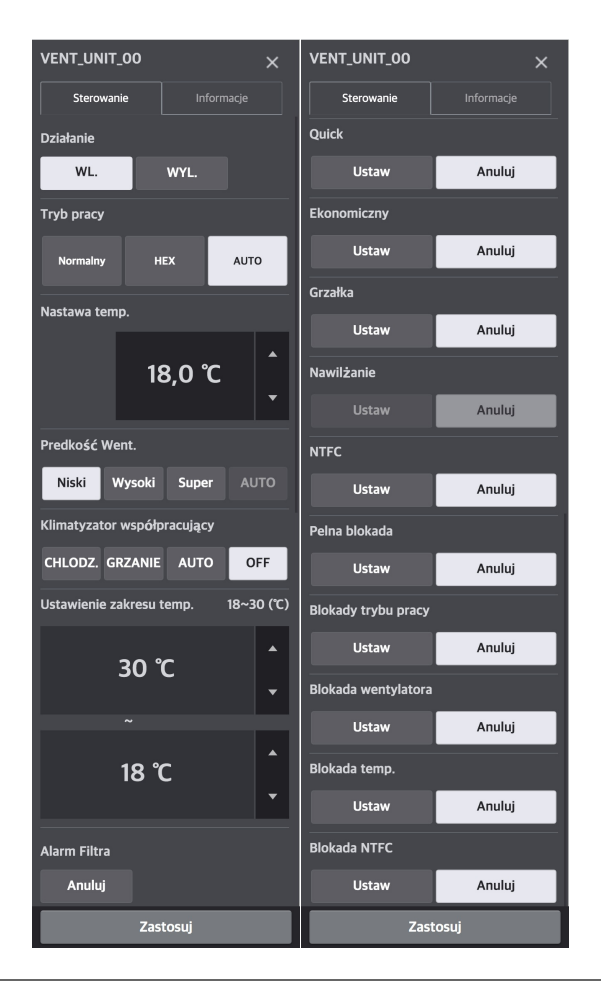

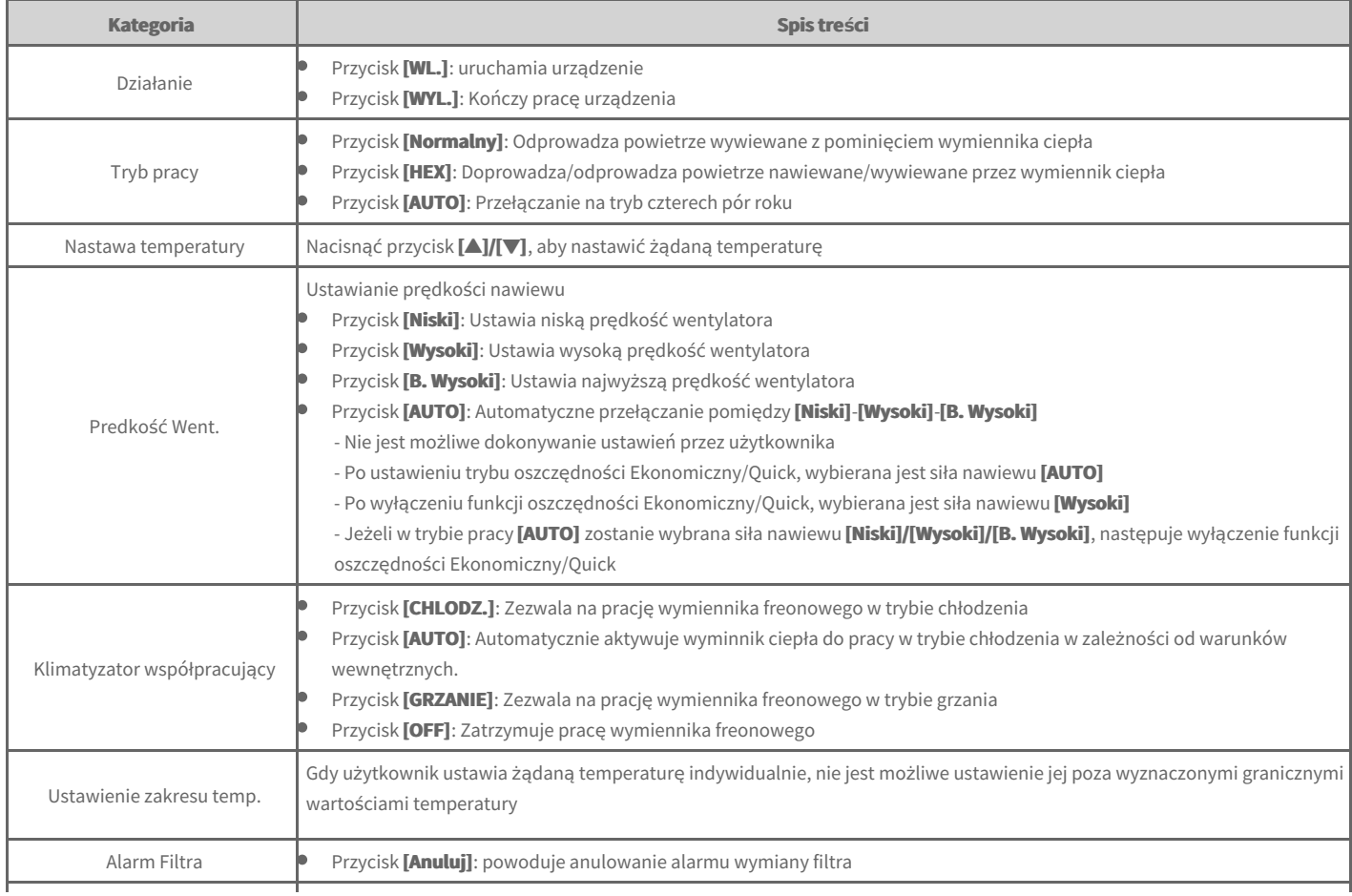

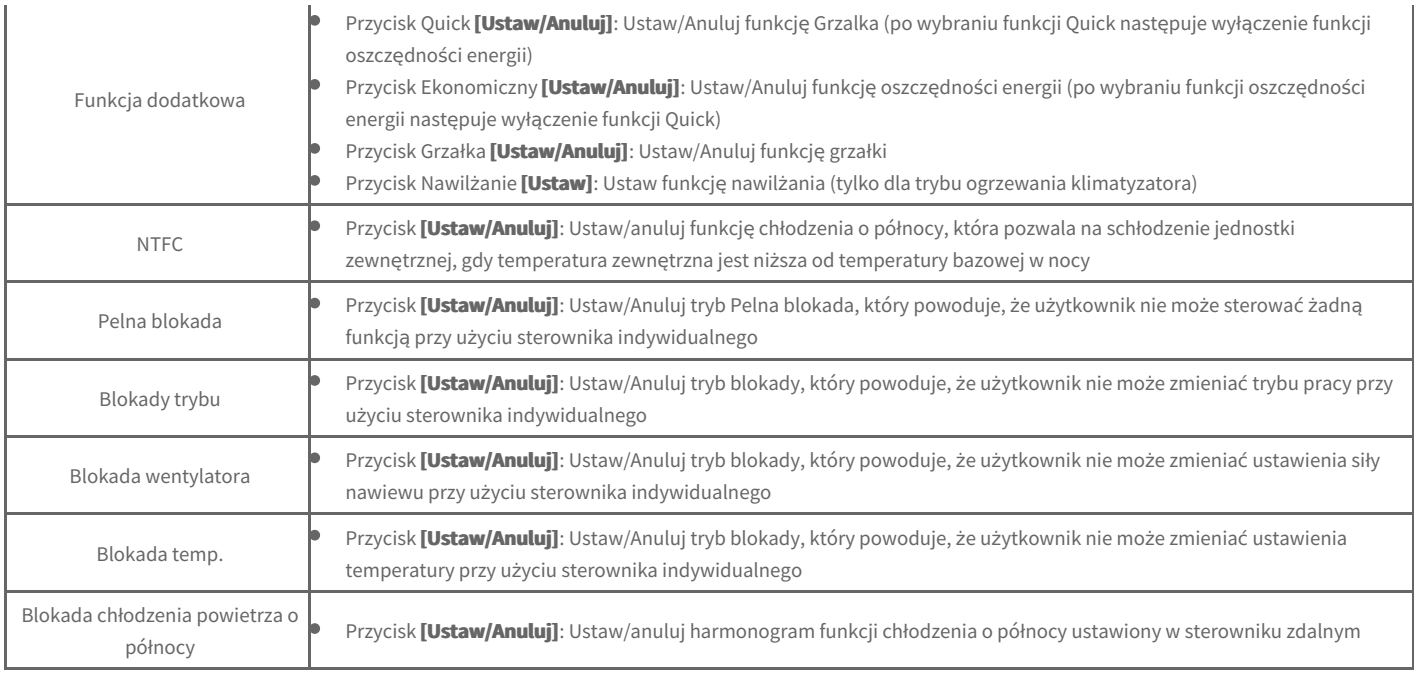

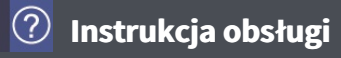

## **AWHP**

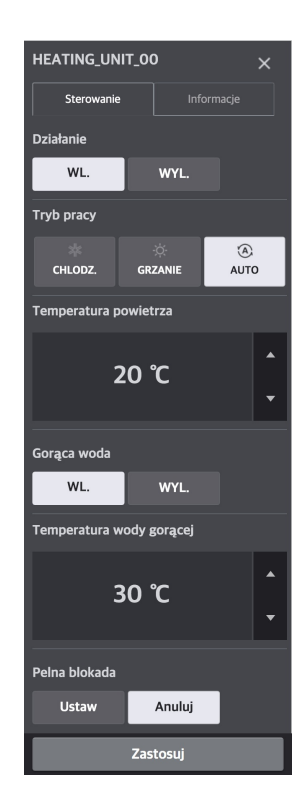

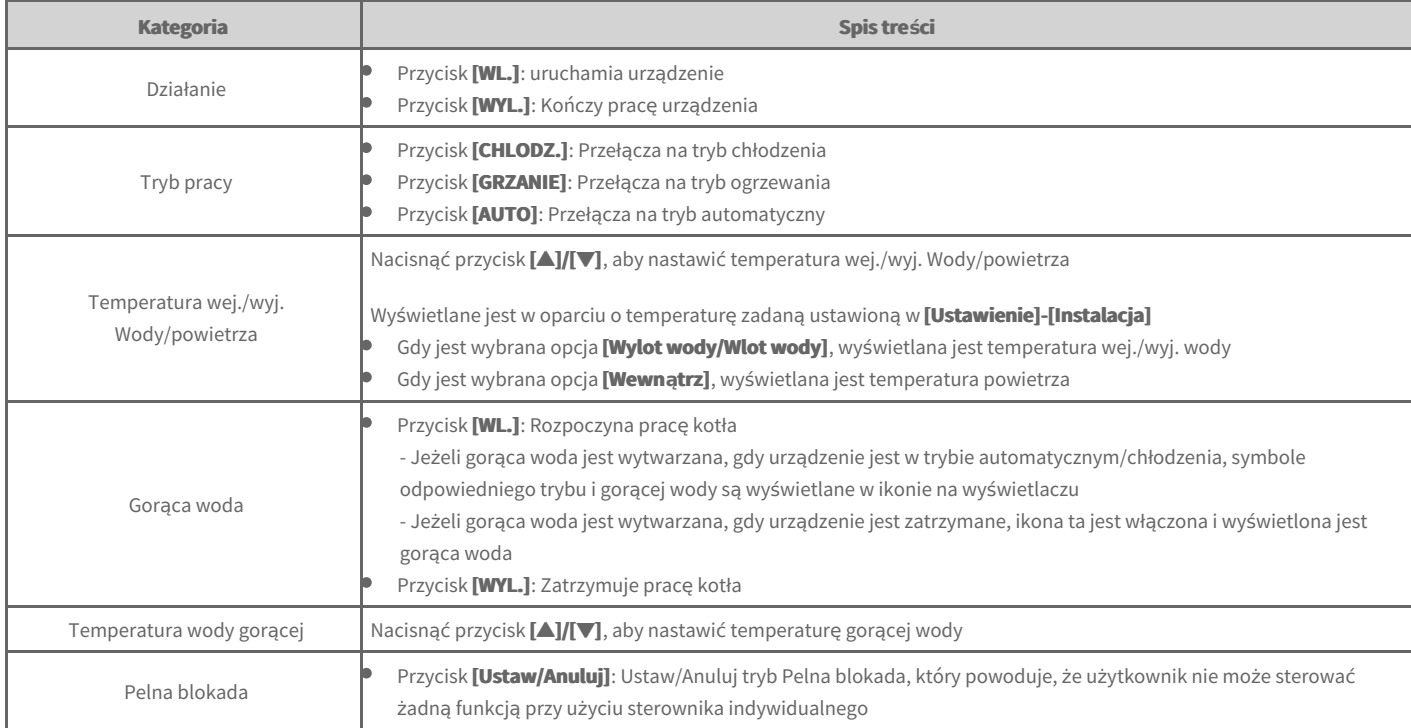

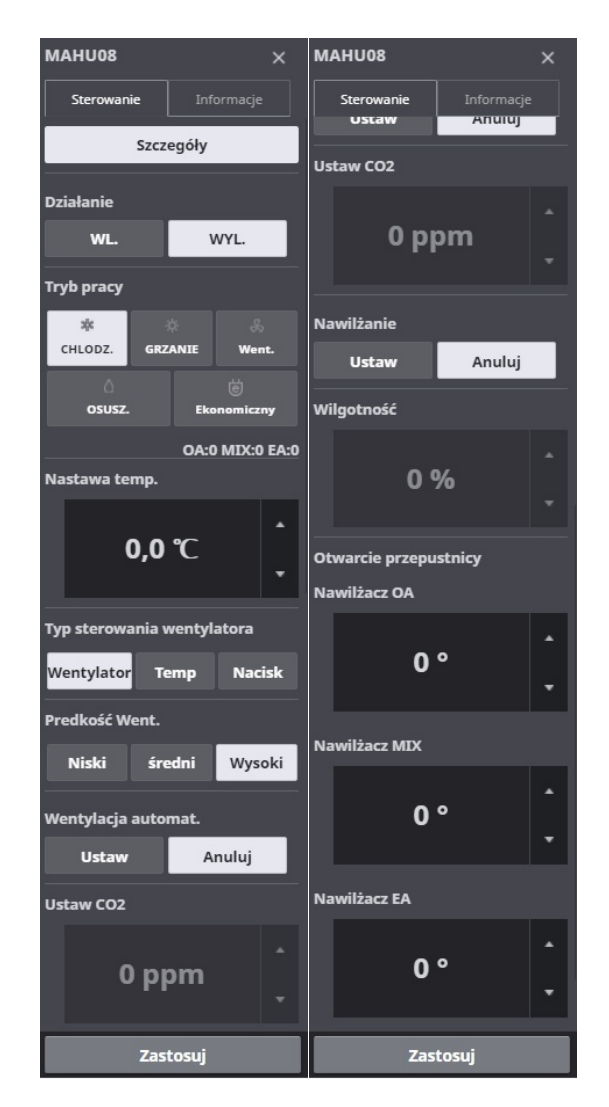

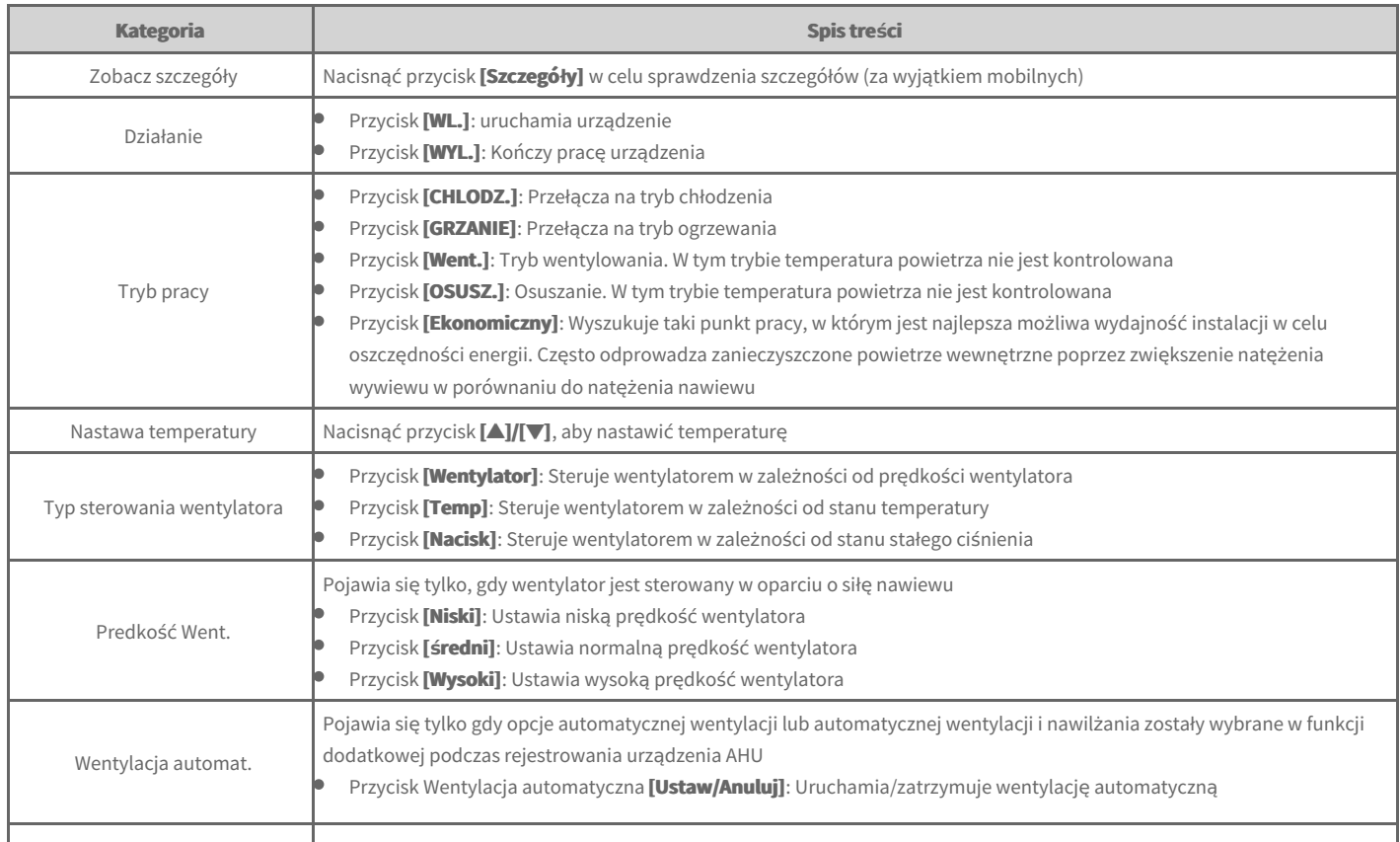

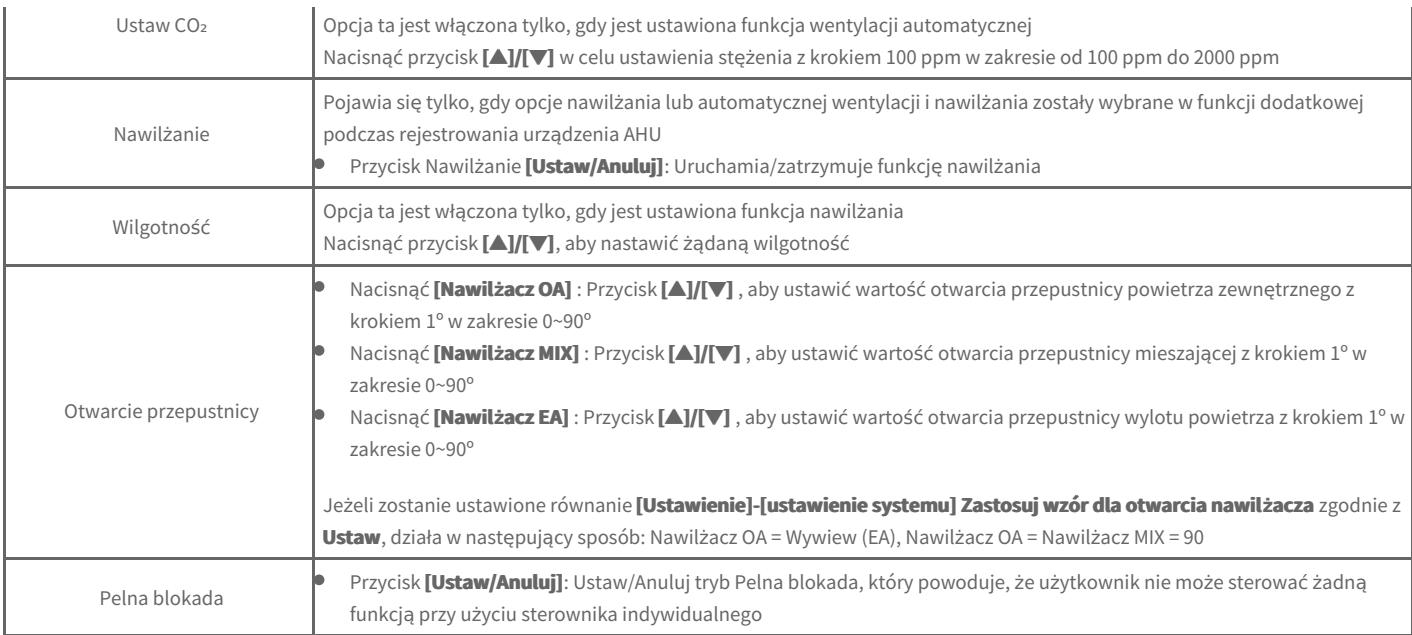

## **Wyświetl szczegóły AHU**

Na ekranie sterowania AHU można wcisnąć przycisk **[[SSzzcczzeeggóóły]** w celu sprawdzenia informacji szczegółowych.

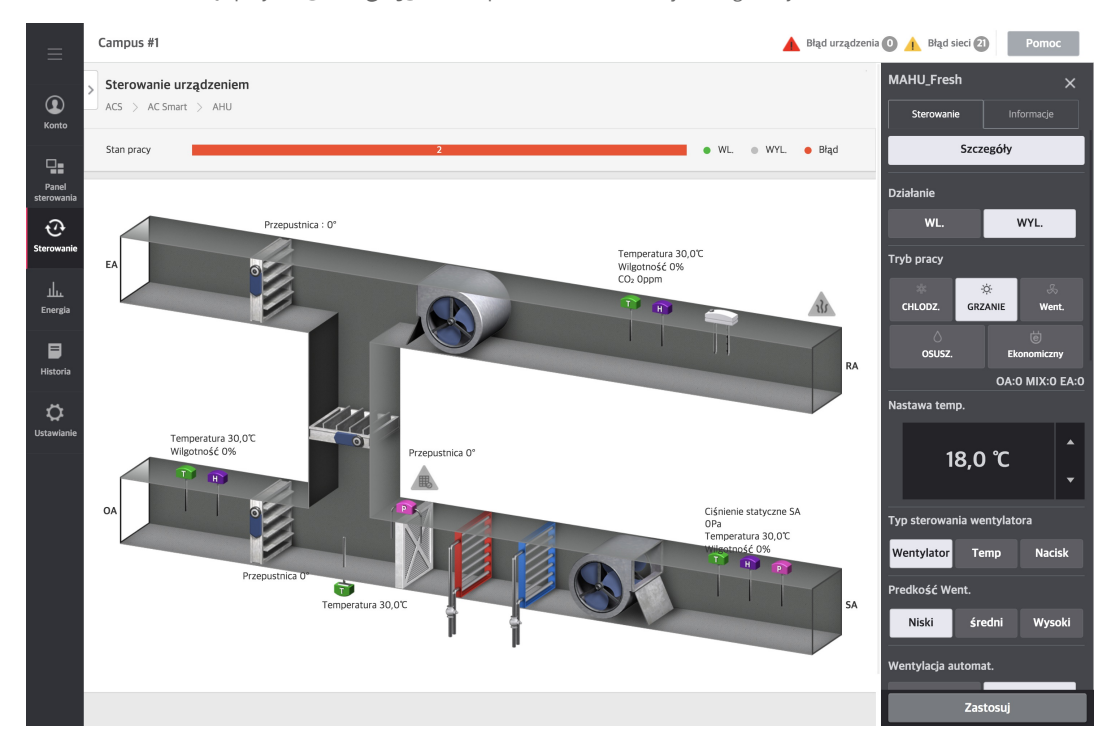

## **Agregat wody lodowej (Scroll)**

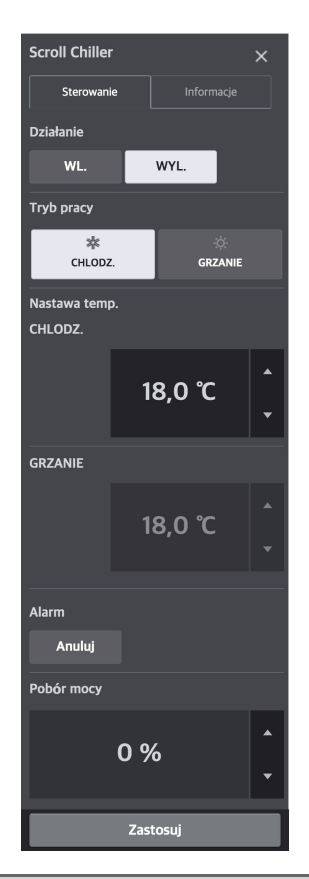

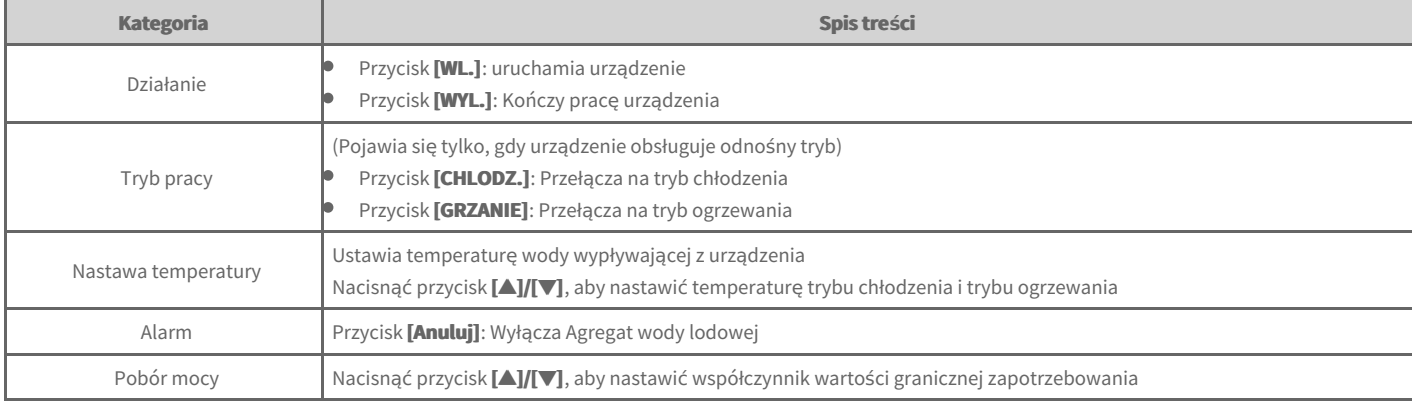

## **Agregat wody lodowej (Śruba)**

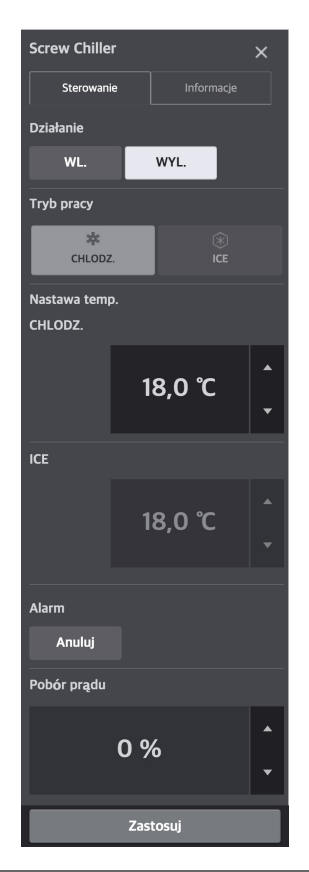

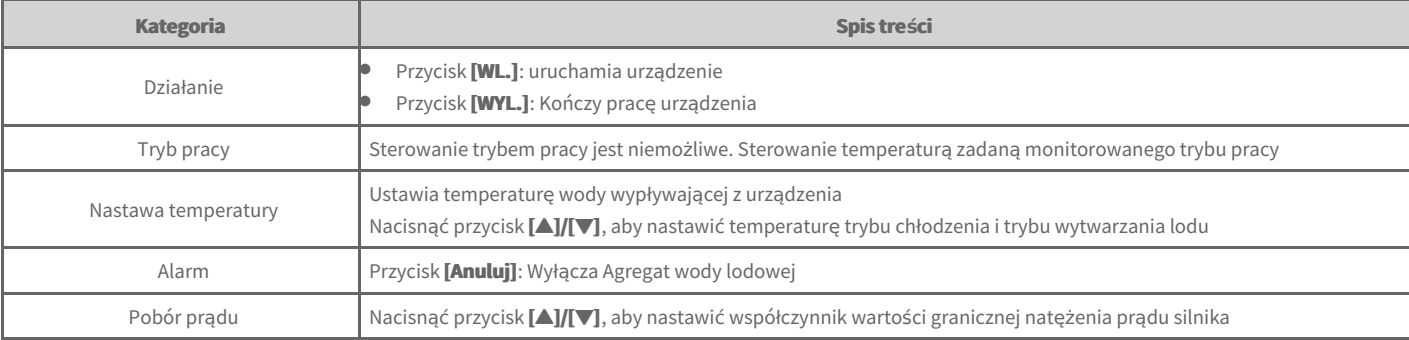

## **Agregat wody lodowej (TurboCore)**

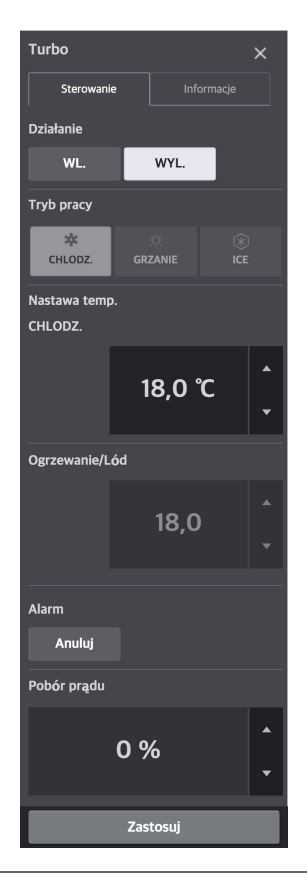

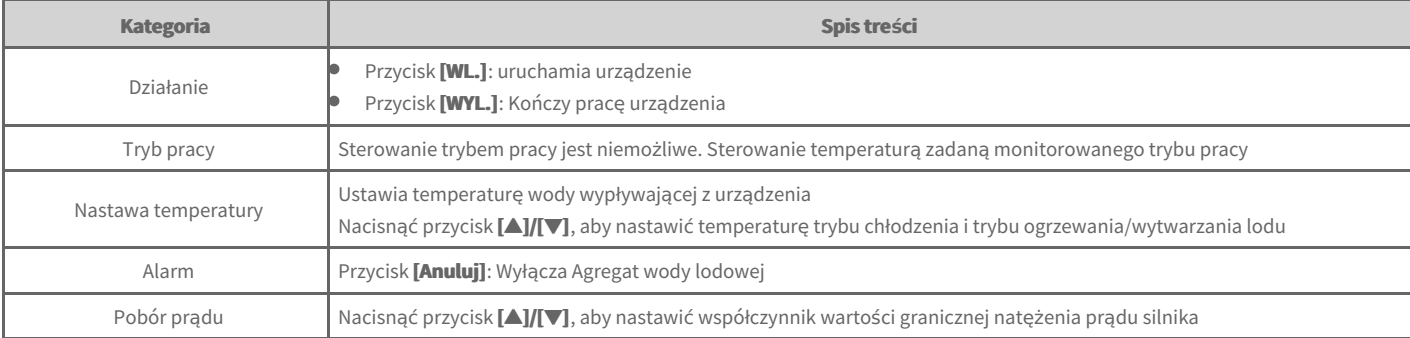

## **Agregat wody lodowej (Absorption)**

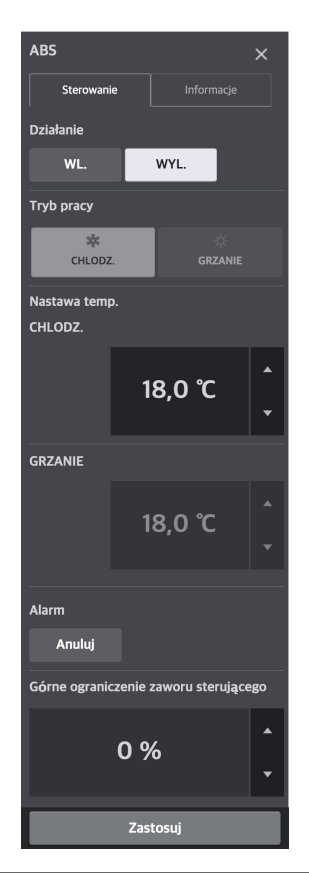

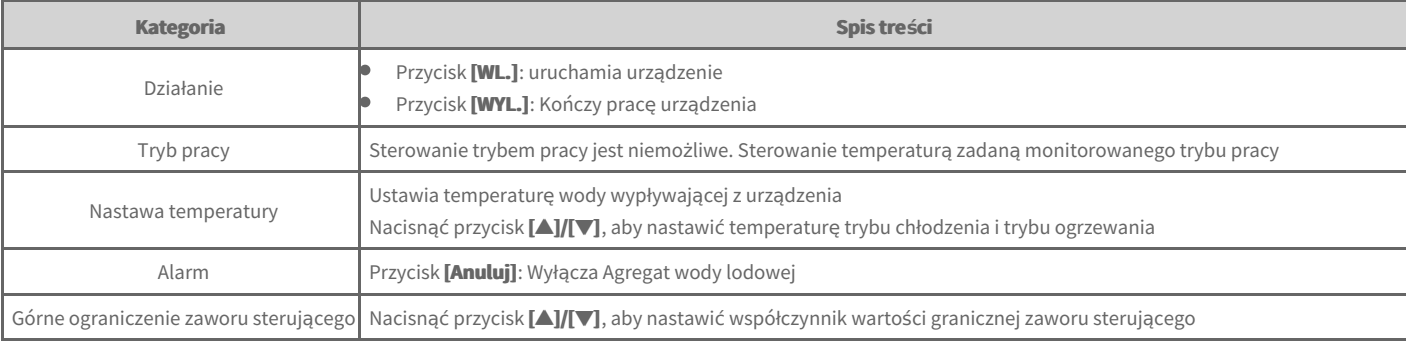

## **Zestaw DOKIT**

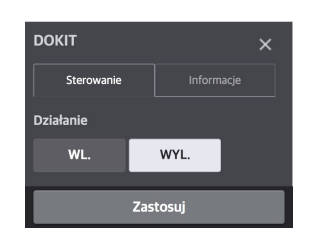

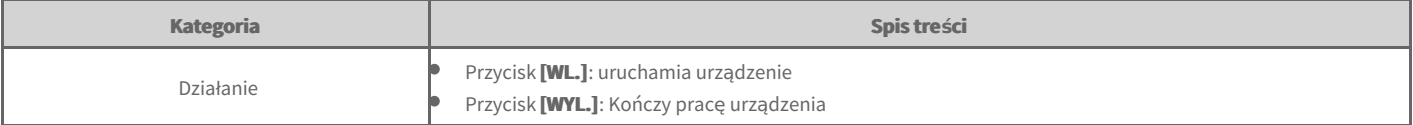

## **Wyjście cyfrowe (dry contact)**

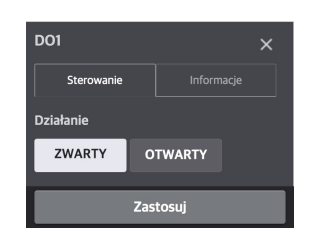

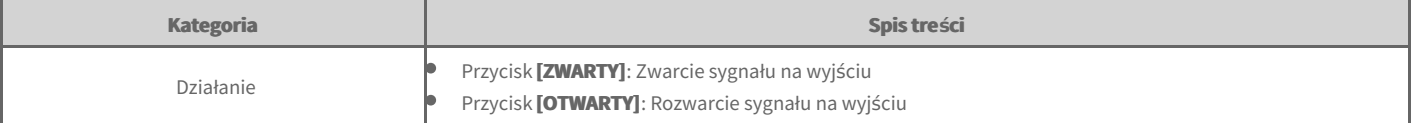

## **Wyjście analogowe**

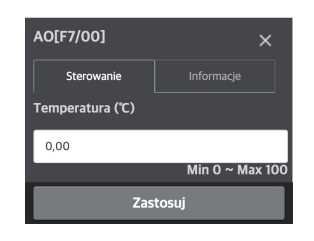

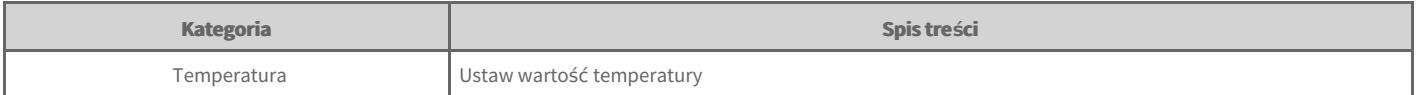

#### **Uwaga**

Symbol jednostki może się zmienić w zależności od ustawionego przeznaczenia podczas rejestrowania urządzenia.

## **Informacje o urządzeniu**

Kliknięcie zakładki informacji urządzenia na ekranie sterowania urządzeniem spowoduje wyświetlenie informacji o tym urządzeniu.

Są to informacje podstawowe, dotyczące pracy, harmonogramu i dzisiejszej historii tego urządzenia.

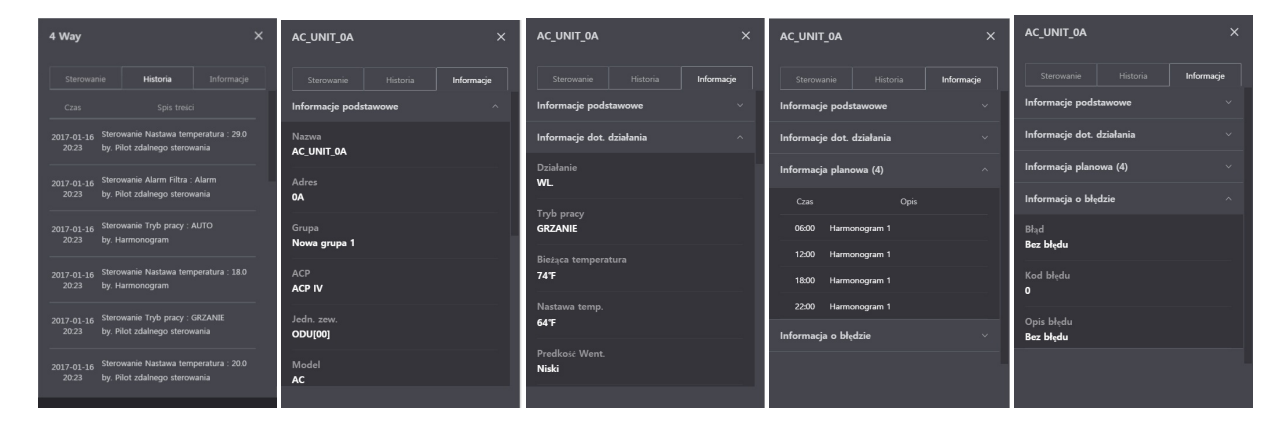
### **Sterowanie wg harmonogramu**

Harmonogram to funkcja sterowania urządzeniem w sposób zaplanowany o określonym czasie poprzez wcześniejsze określenie pracy urządzenia. Gdy ta funkcja jest używana, praca urządzenia może być sterowana w zależności od czasu i dzięki niej można uzyskać doskonałe wyniki w zakresie oszczędności energii.

#### [Harmonogram]

Sprawdź [harmonogram](file:///home/minsung/share/Manual/trunk/working/content113.html)

### **Sprawdź harmonogram**

Można zobaczyć wszystkie ustawione harmonogramy.

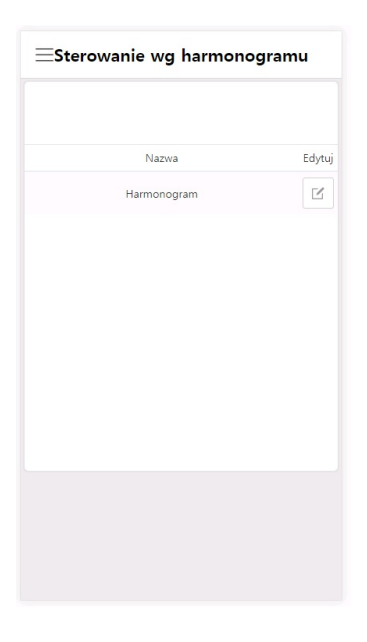

Po kliknięciu ikony Edit (edytuj) można sprawdzić szczegółową treść harmonogramu.

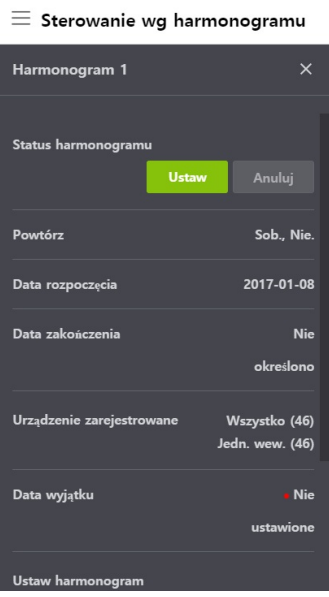

### **BACnet/Modbus Protocol**

AC Smart 5 can be linked with the BMS (Building Management System) that supports the BACnet IP/Modbus TCP protocol. The functions that can be controlled or monitored by the BMS vary depending on the protocol.

#### [**BACnet**]

- $\rightarrow$  [Commission](file:///home/minsung/share/Manual/trunk/working/content003.bcomm.html)
- $\Rightarrow$ [Object](file:///home/minsung/share/Manual/trunk/working/content003.objlist.html) List
- $\div$  [BIBBs](file:///home/minsung/share/Manual/trunk/working/content003.bibb.html)
- $\rightarrow$  [PICS](file:///home/minsung/share/Manual/trunk/working/content003.pics.html)

### [Modbus]

- $\rightarrow$  [Commission](file:///home/minsung/share/Manual/trunk/working/content003.mcomm.html)
- $\Rightarrow$ [Function](file:///home/minsung/share/Manual/trunk/working/content003.func.html) code
- [Register](file:///home/minsung/share/Manual/trunk/working/content003.reglist.html) List  $\Rightarrow$

#### **Instrukcja obsługi** $(2)$

### **BACnet Commission**

Commissioning is the process of verifying the subsystems to achieve the owner's project requirements as intended by the building owner and as designed by the building architects and engineers.

After AC Smart 5 installation, you can check the operation status of the device by using the web function before connection with the BMS system.

Creating of the Points. This is NOT to be done by LG since it is directly related to the BMS side. The BMS engineer is to carry out the engineering of the Point, however LG is responsible for providing the method of how the Points are calculated.

### **Precautions**

 $\bullet$  To use BACnet feature, you must select **[Settings] > [BACnet/Modbus Setting] > [BACnet enable]** as **Set**.

In case of installing 2 or more AC Smart 5, you must change [Settings] > [BACnet/Modbus Setting] > [Device ID Setting] so that the Device IDs are not duplicate among AC Smart 5. It is recommended that you keep a difference of 10 or more for different Device IDs.

- $\bullet$  If Device Discover doesn't work well, change [Settings] > [BACnet/Modbus Setting] > [BACnet Type Setting].
- It is recommended that you request ReadProperty/WriteProperty at an interval of 200 ms or more for each property.
- It is recommended that you request ReadPropertyMultiple/WritePropertyMultiple at an interval of 500 ms or more for each property.
- SubscribeCOV can be registered up to 1024.
- If AC Smart 5 and BMS are located on different networks, BBMD (BACnet/IP Broadcast Management Device) is needed.

• As AC Smart 5 does not support the BBMD function, a separate BBMD is required. You can register AC Smart 5 as a foreign device in BBMD using [Settings] > **[BACnet/Modbus Setting] > [Register as Foreign Device]** function.

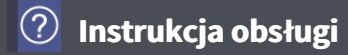

# **BACnet Object List**

It describes the BACnet object list provided by AC Smart 5.

- [Instance](file:///home/minsung/share/Manual/trunk/working/content004.instance.html) Number
- [Indoor](file:///home/minsung/share/Manual/trunk/working/content004.idu.html) Unit Object List
- [Ventilation](file:///home/minsung/share/Manual/trunk/working/content004.vent.html) Object List
- AHU [Object](file:///home/minsung/share/Manual/trunk/working/content004.ahu.html) List
- [Outdoor](file:///home/minsung/share/Manual/trunk/working/content004.odu.html) Unit Object List
- AWHP [Object](file:///home/minsung/share/Manual/trunk/working/content004.awhp.html) List
- [General](file:///home/minsung/share/Manual/trunk/working/content004.general.html) Object List

### **Definition of Instance Number**

The instance number of each device is assigned as follows

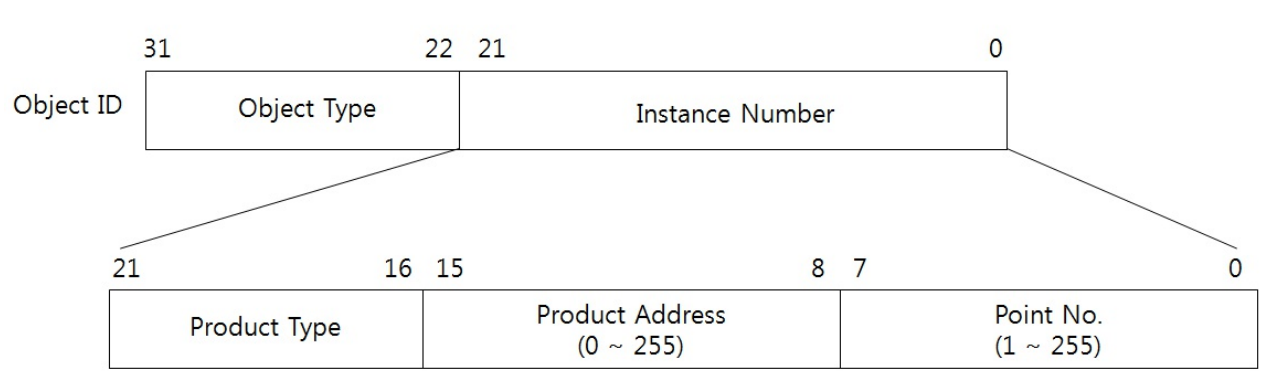

Product Type (Indoor: 0, Vent: 1, AHU : 2, ODU : 3, AWHP : 4, General : 5)

## **Example of Instance Number**

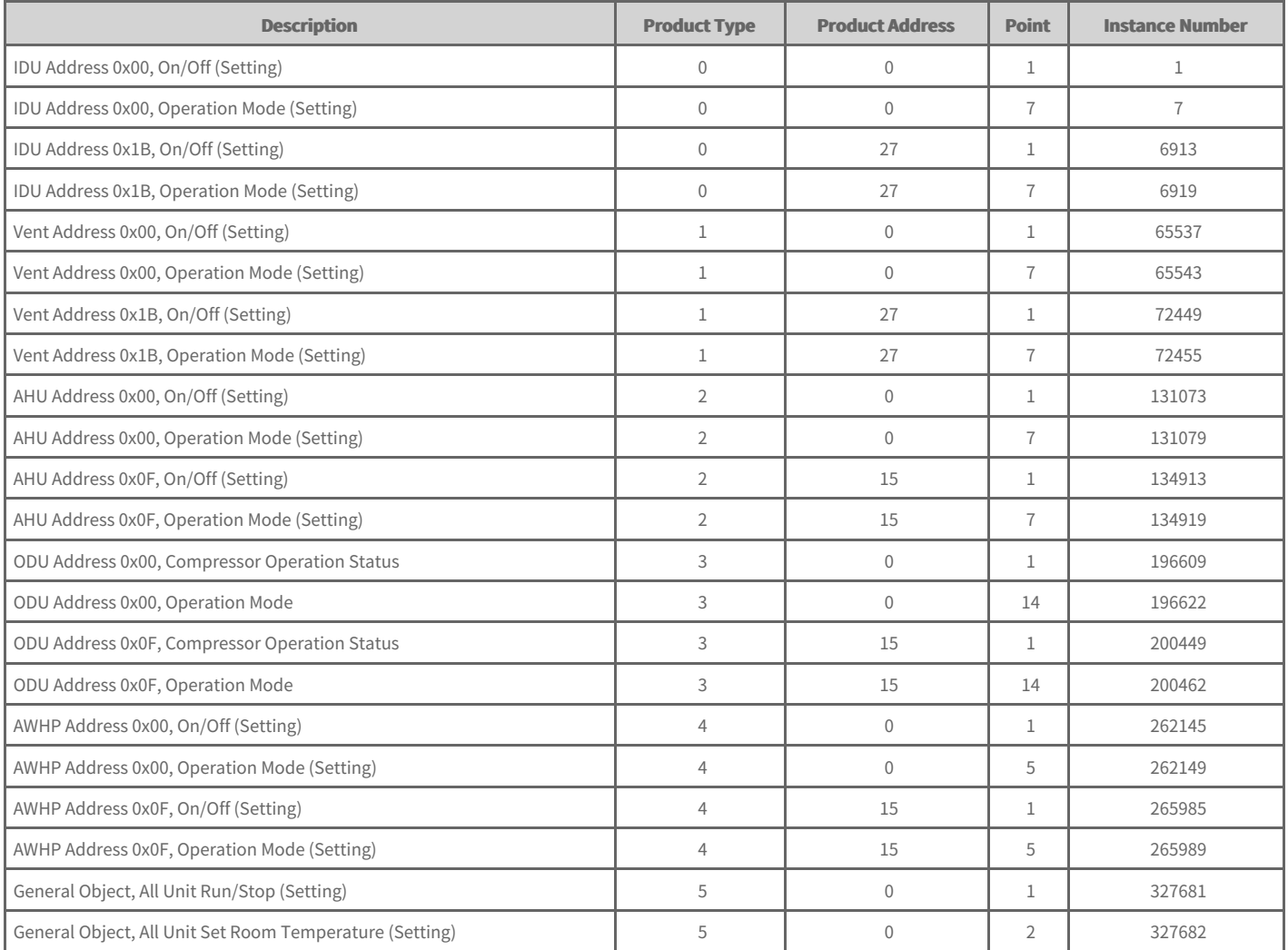

# **Indoor Unit Object List**

One Indoor unit has the following list of points. Some points may not be supported depending on the product.

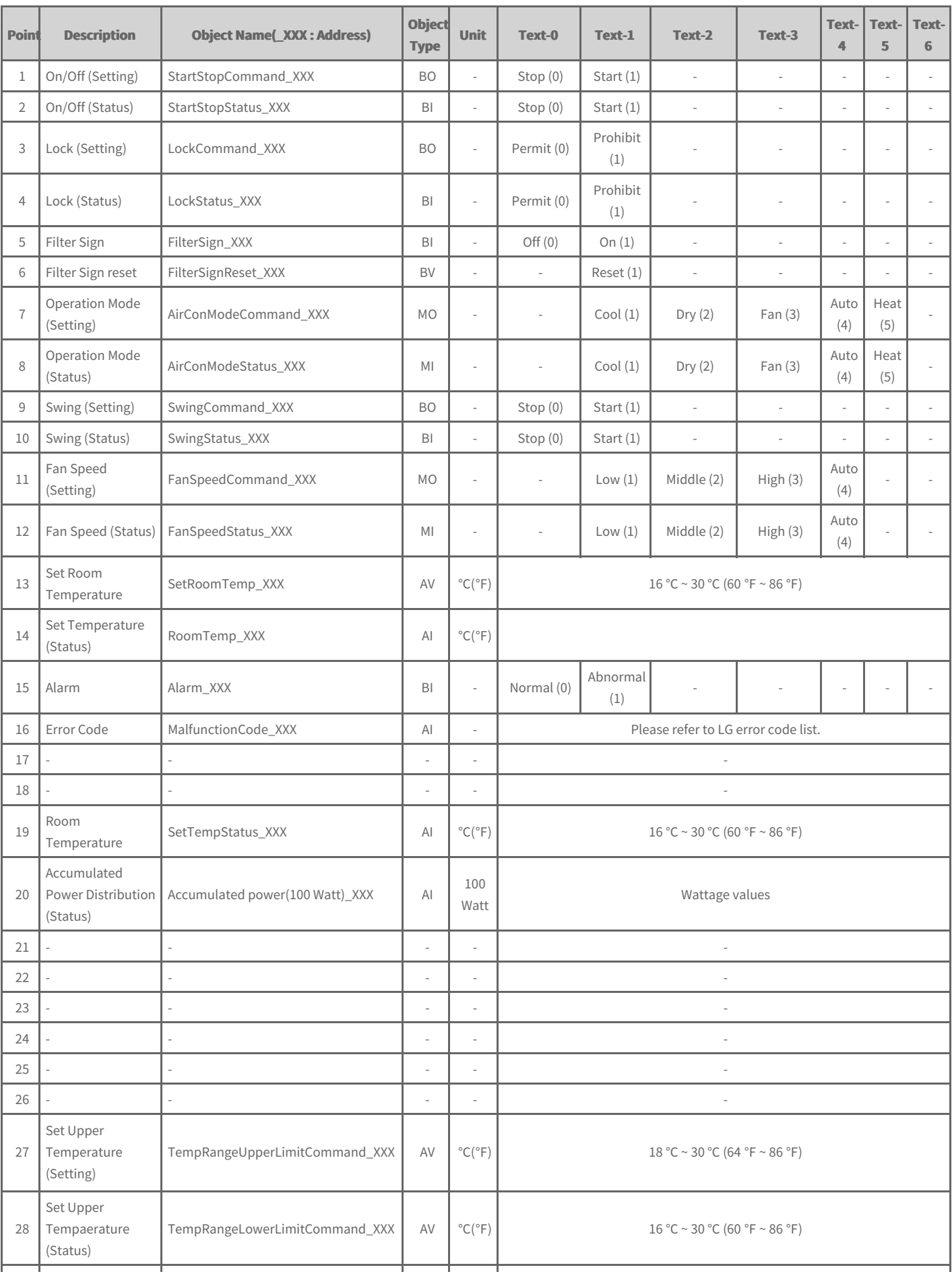

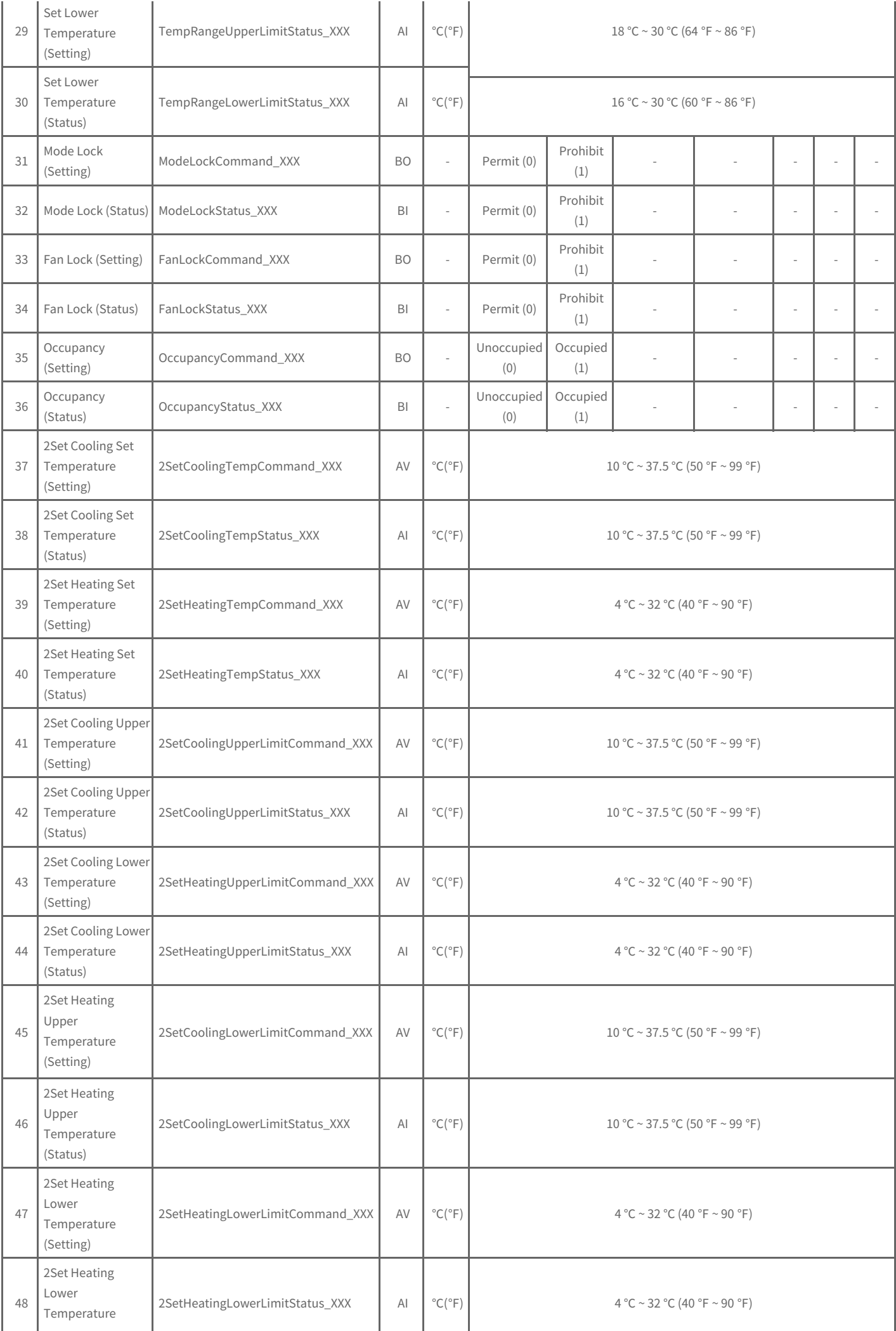

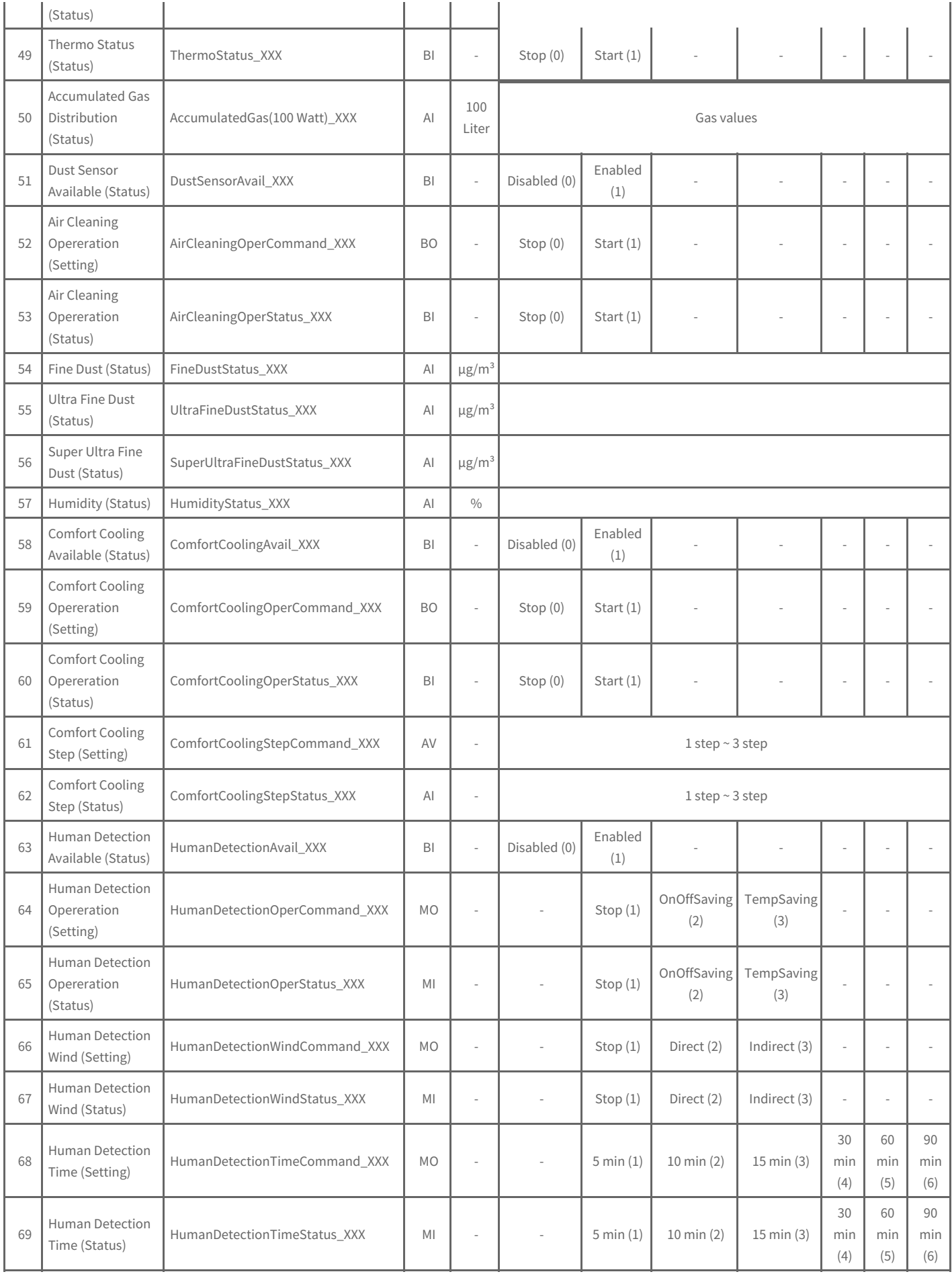

# **Ventilation Object List**

One ventilation has the following list of points. Some points may not be supported depending on the product.

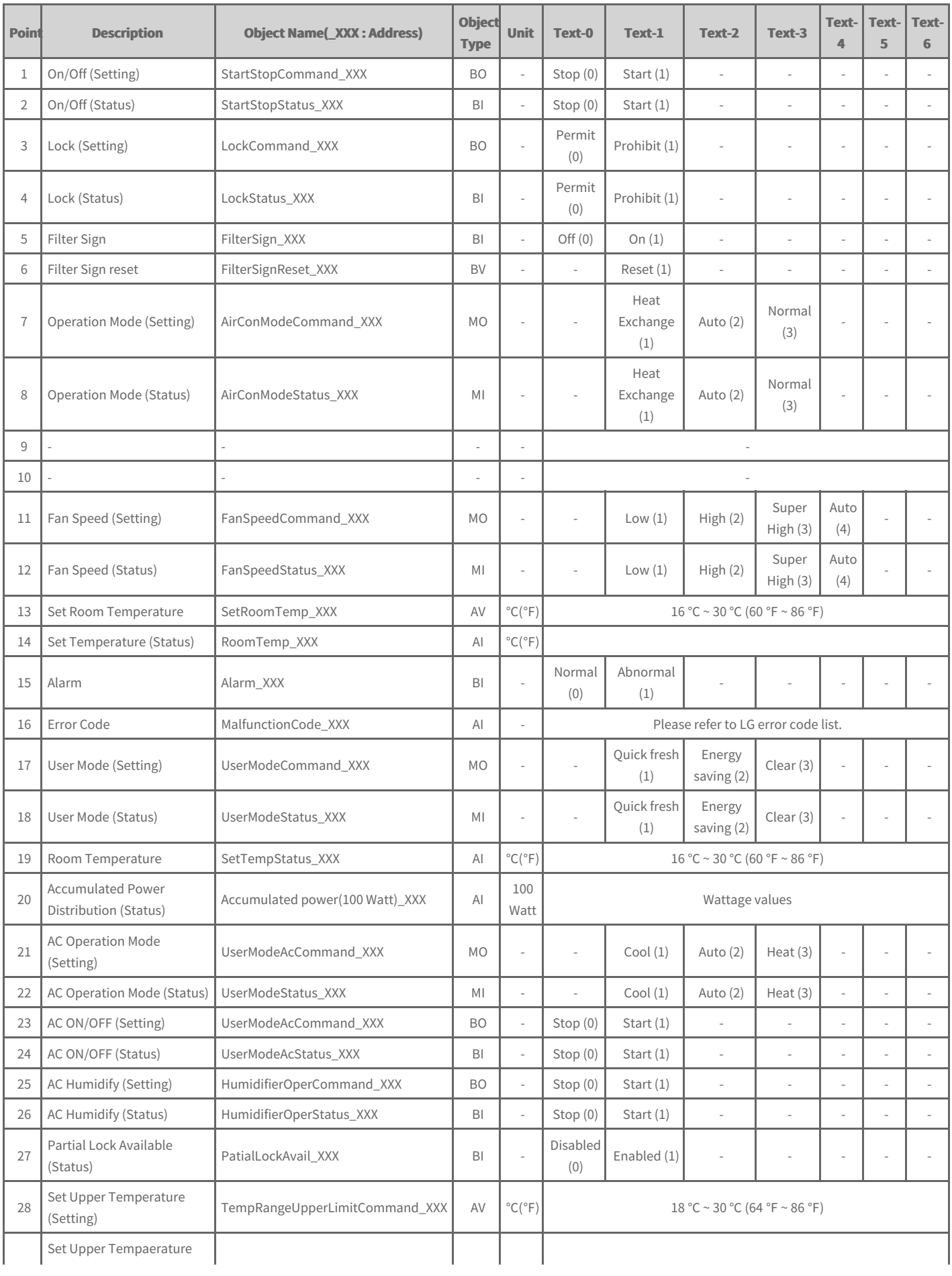

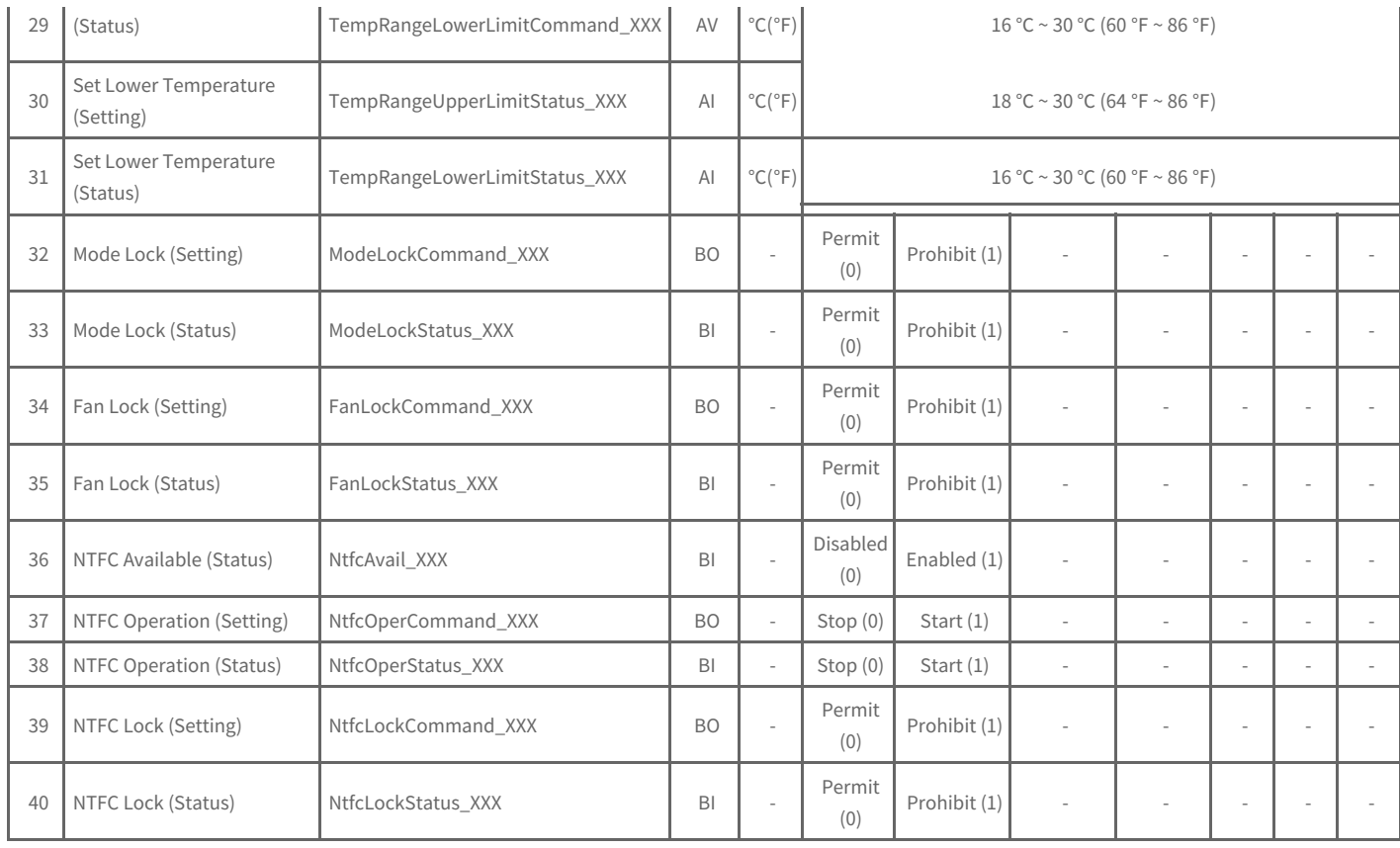

# **AHU Object List**

One AHU has the following list of points. Some points may not be supported depending on the product.

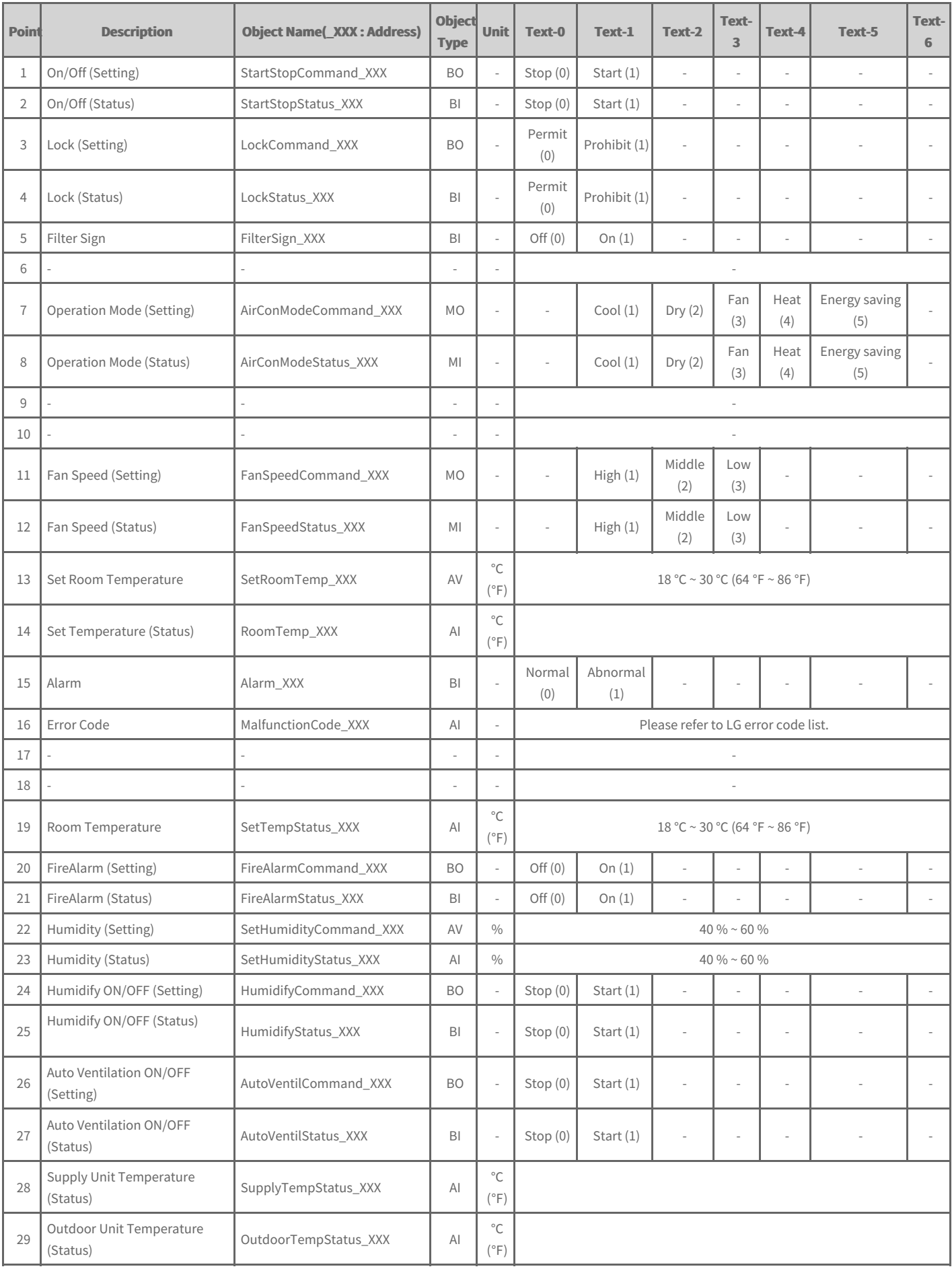

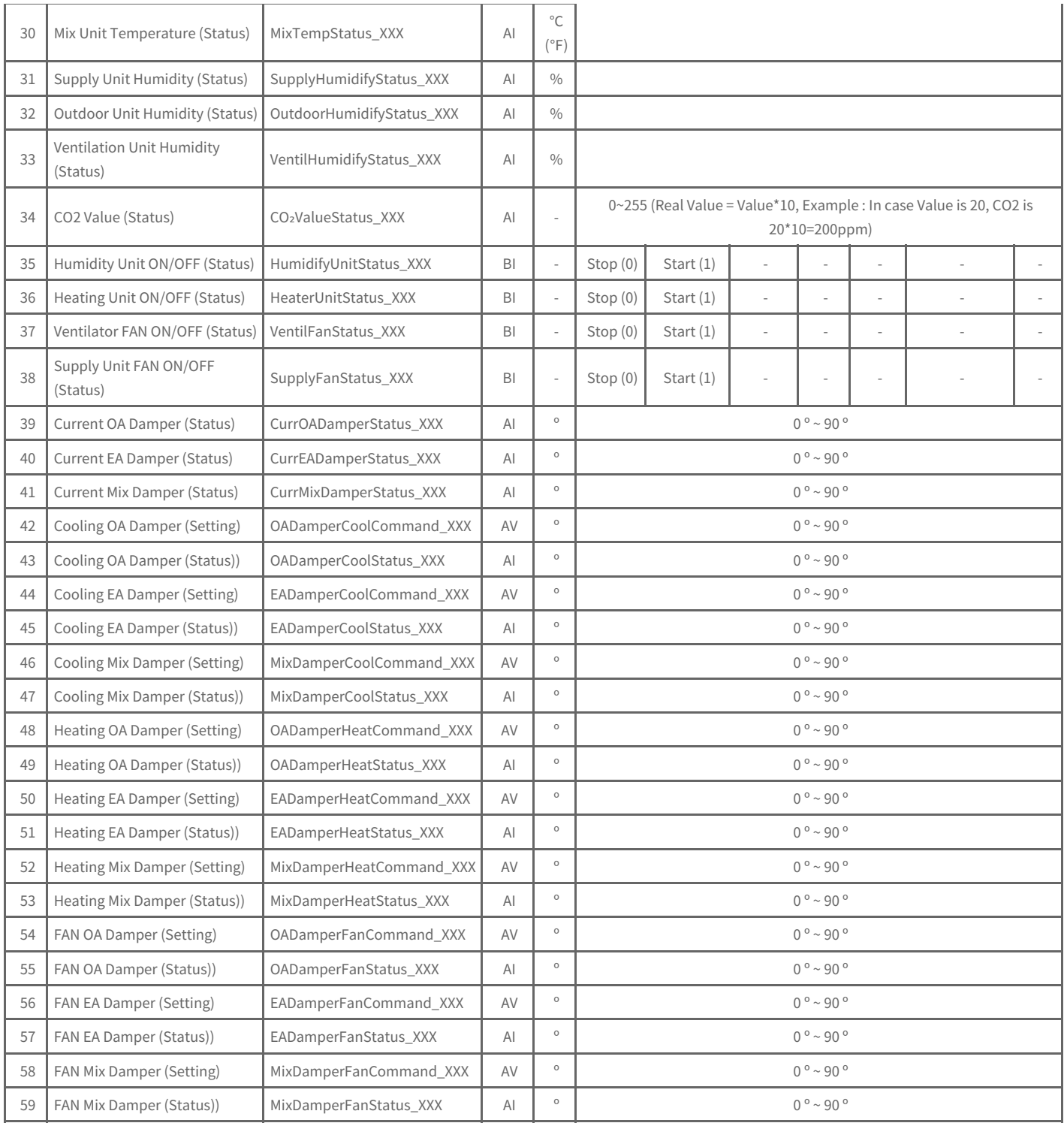

# **Outdoor unit Object List**

One outdoor unit has the following list of points. Some points may not be supported depending on the product.

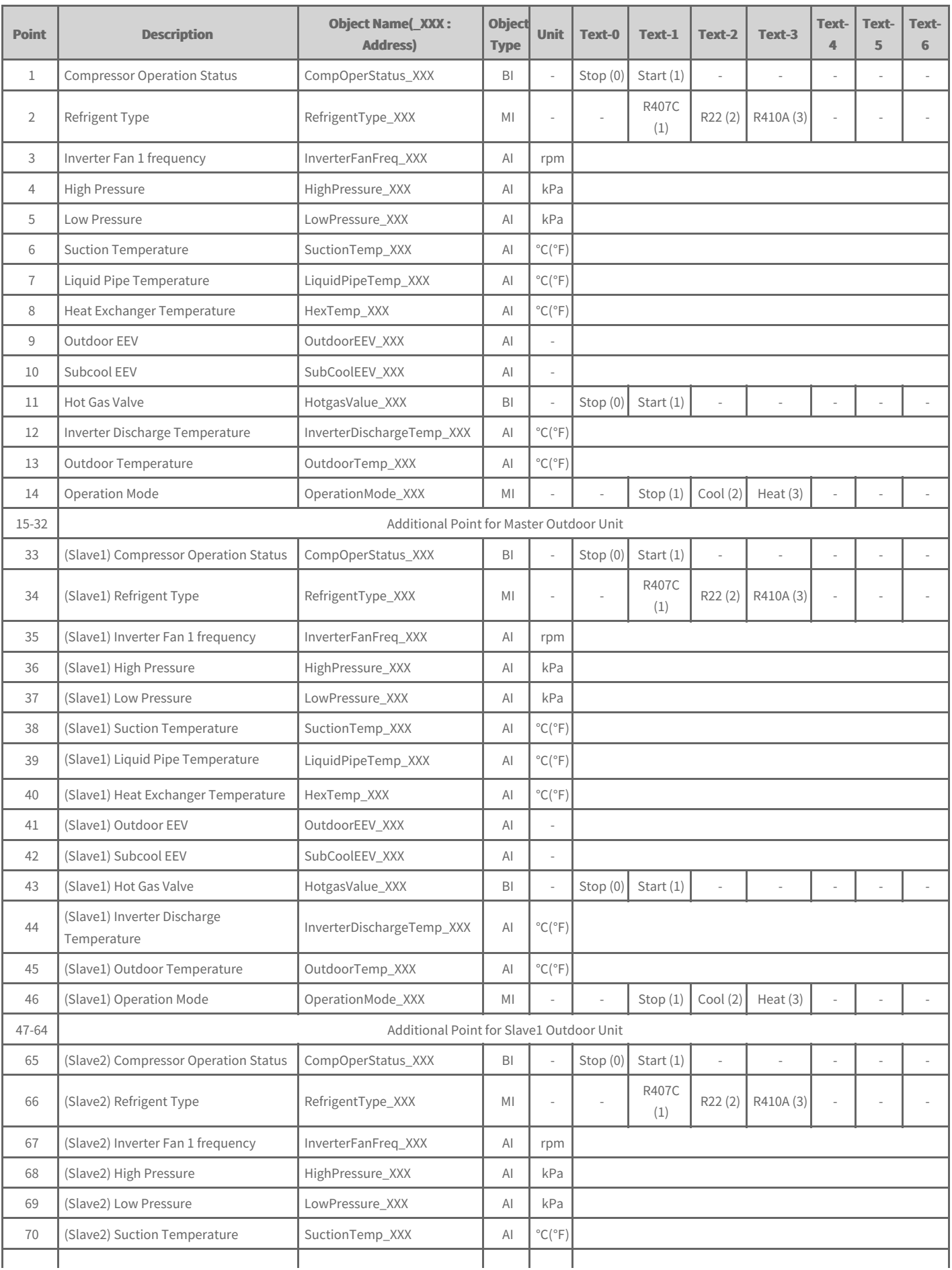

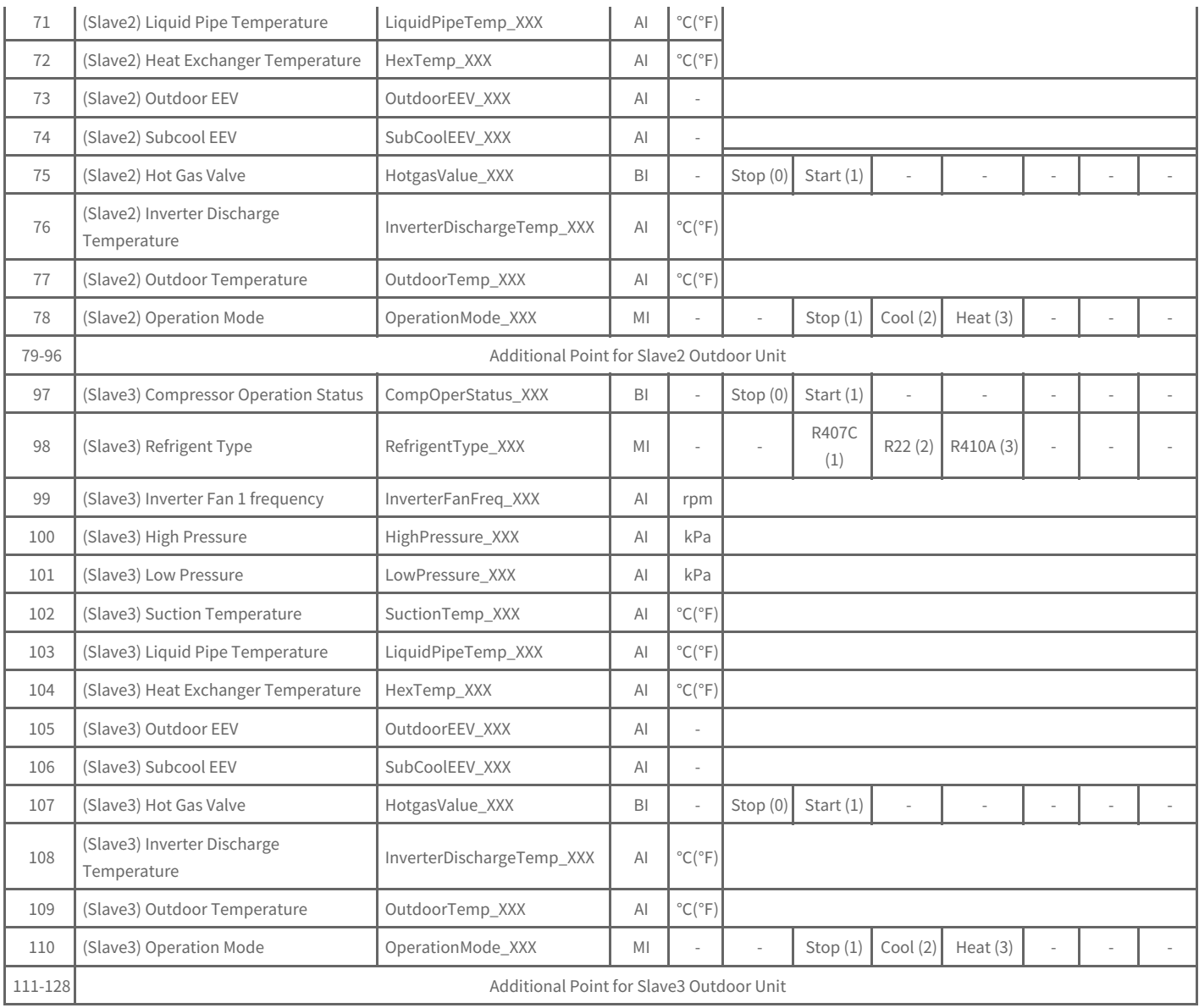

# **AWHP Object List**

One AWHP has the following list of points. Some points may not be supported depending on the product.

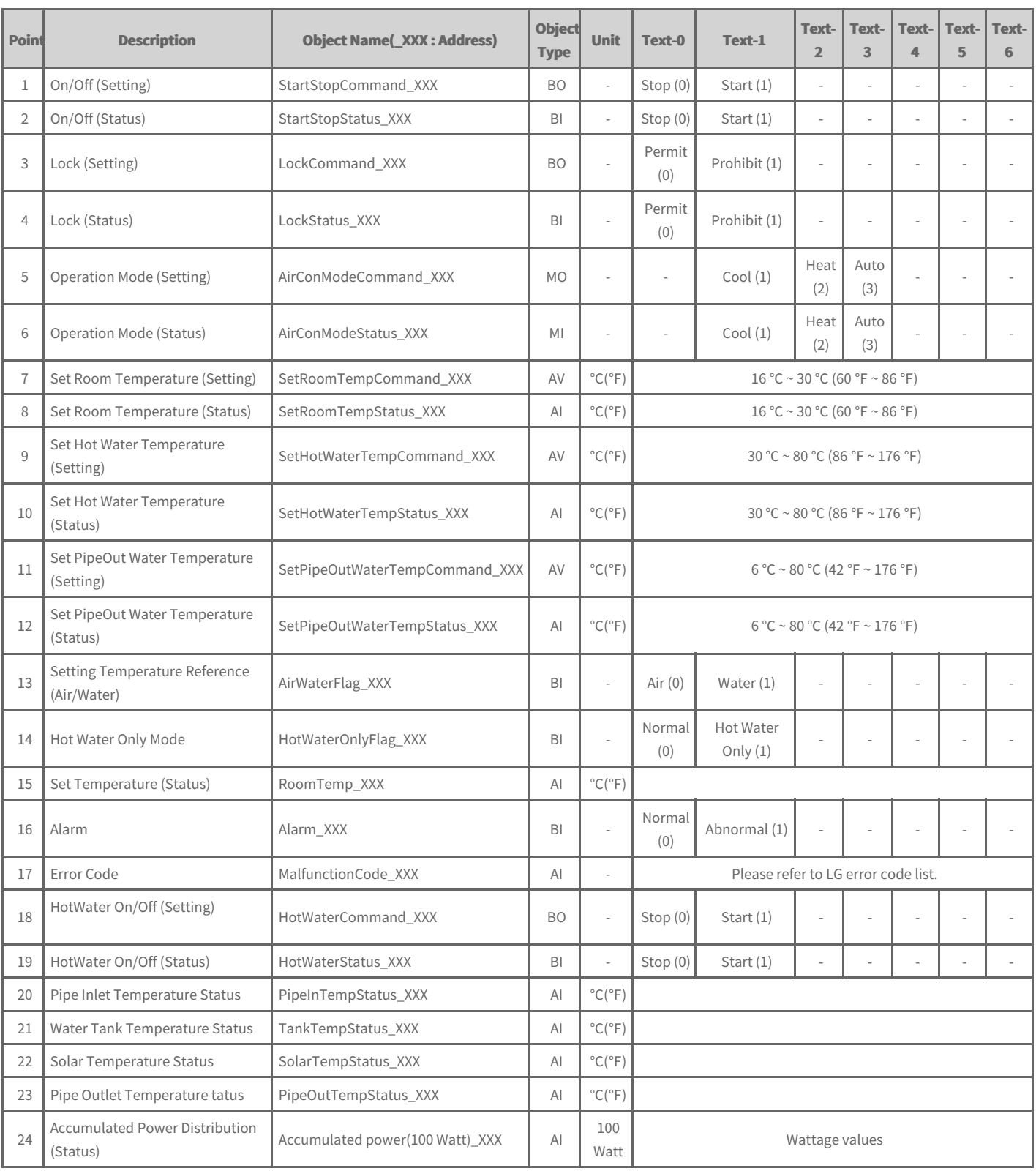

# **General Object List**

This is the list of BACnet objects provided for the general information. Some points may not be supported depending on the product.

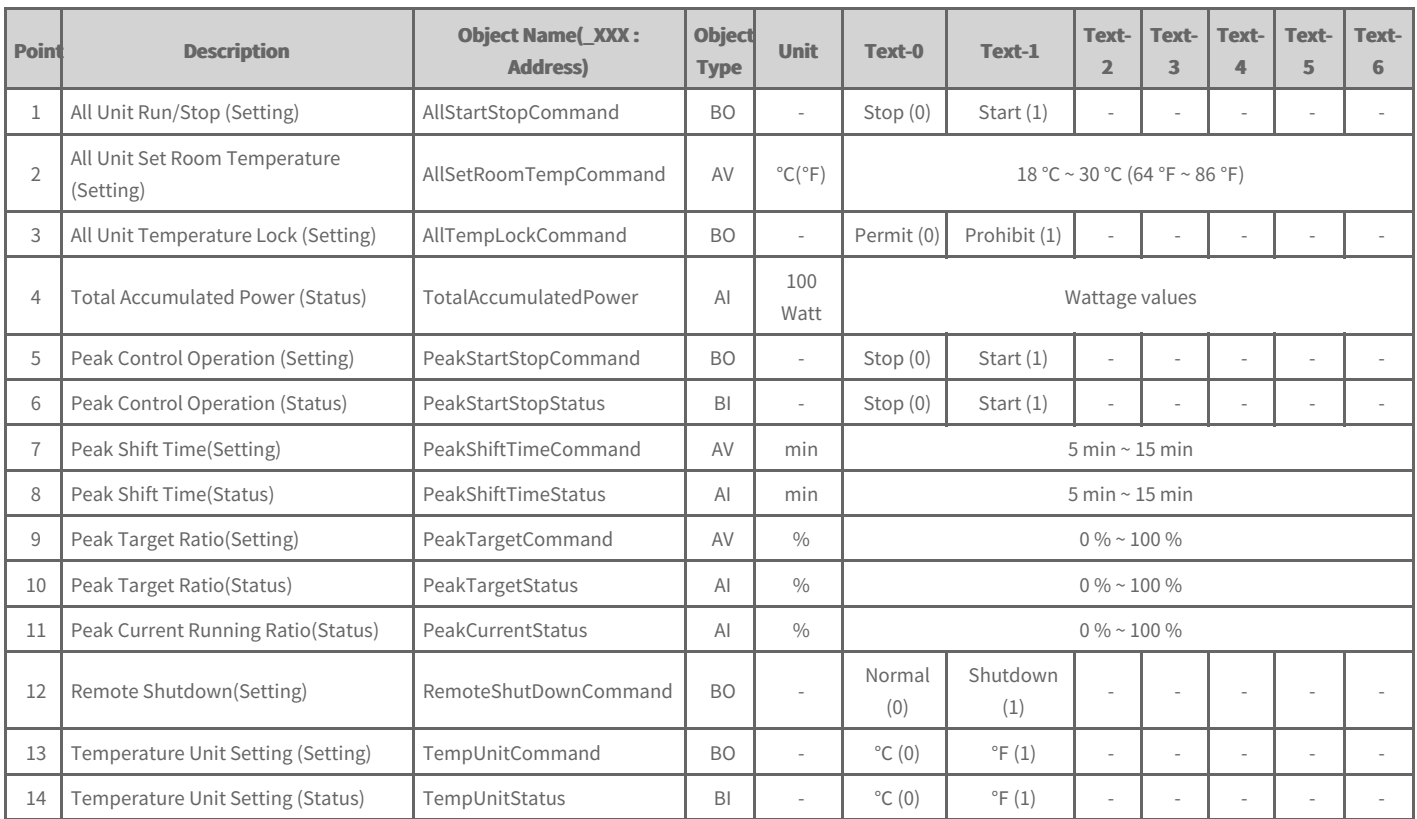

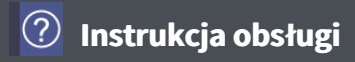

#### **BIBBs**

BACnet Interoperability Building Blocks

Alarm and Event Management, Scheduling, Trending and Network Security BIBBs are not supported.

### **Data Sharing BIBBs**

(□:Not supported, ■: Supported)

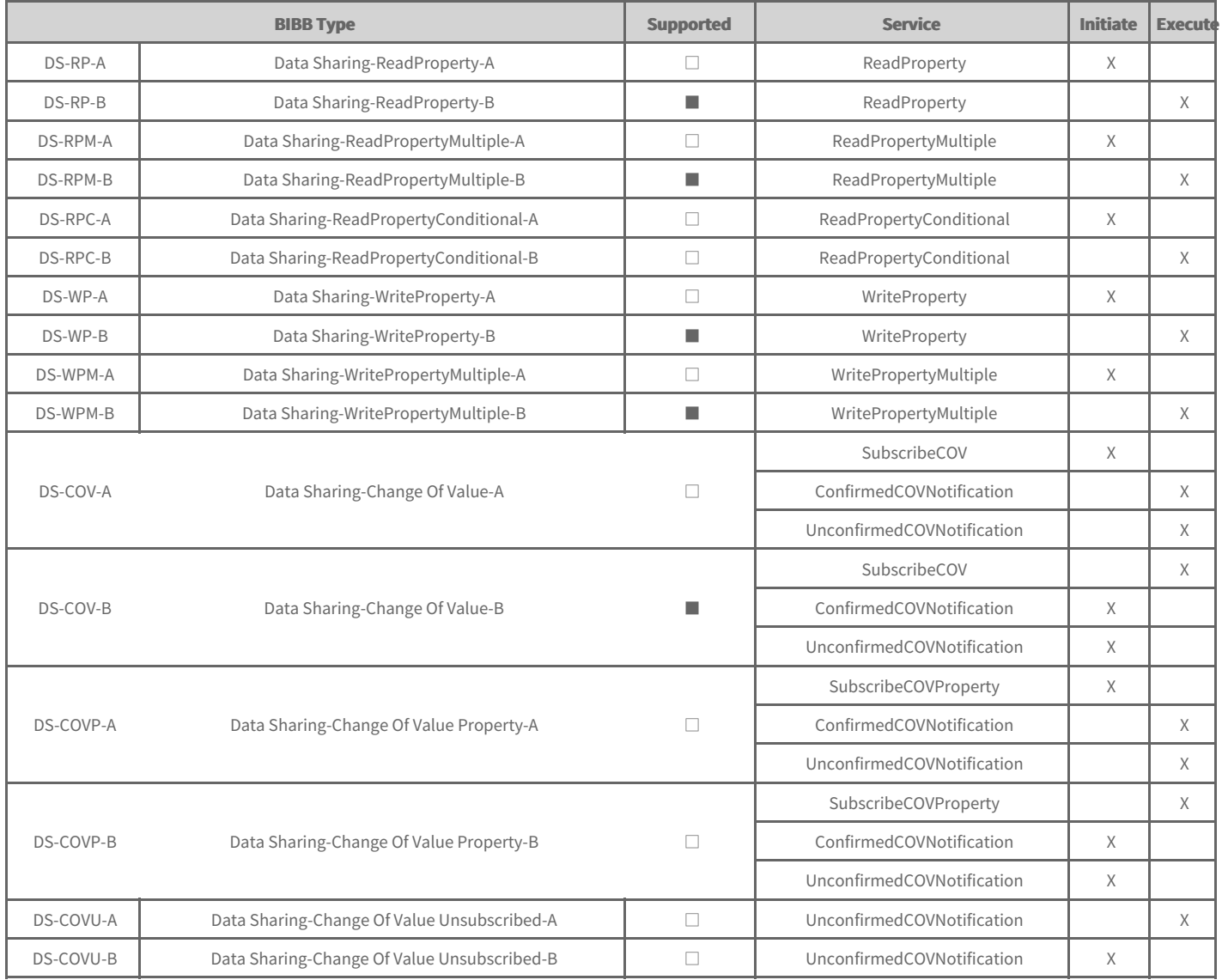

### **Device and Network Management BIBBs**

(□:Not supported, ■: Supported)

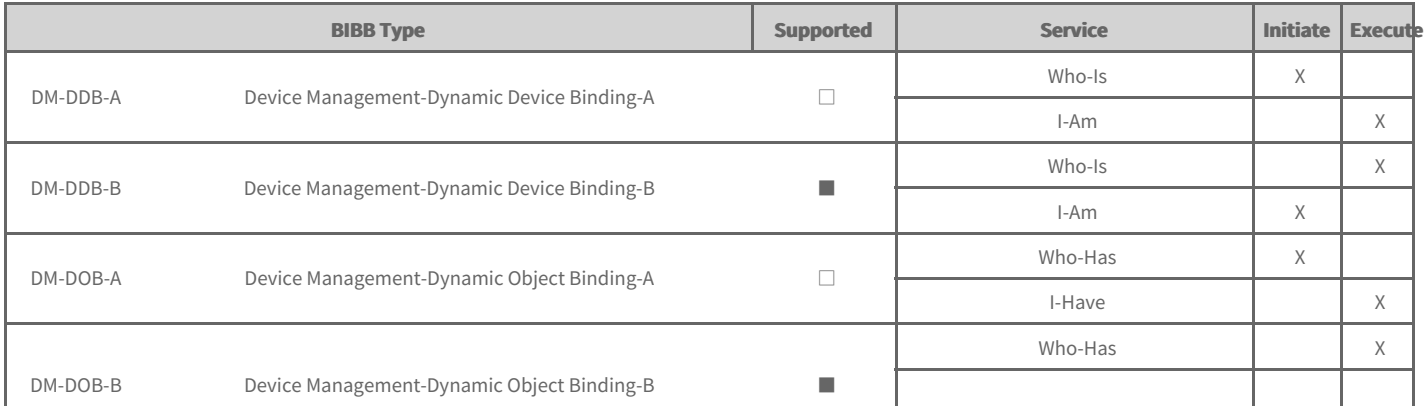

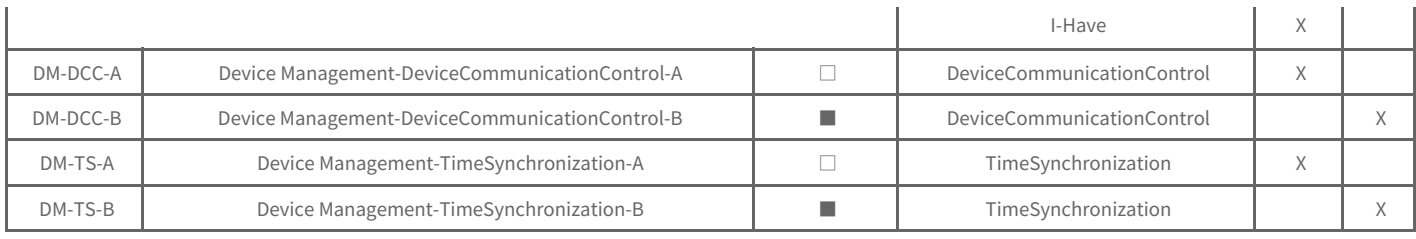

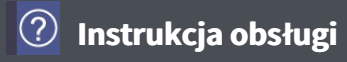

#### **PICS**

BACnet Protocol Implementation Conformance Statement

#### **Vendor Name**

LG Electronics Inc.

#### **Product Name**

AC Smart 5

#### **Product Description**

This gateway converts between BACnet IP and RS-485 LGAP (LG Aircon protocol) allowing third party control and monitoring of the LG A/C system.

It has a built in web server that does not require any additional software.

#### **BACnet Standardized Device Profile (Annex L)**

BACnet Application Specific Controller (B-ASC)

#### **Segmentation Capability**

Segmented responses supported Window Size - 64

#### **Standard Object Types Supported**

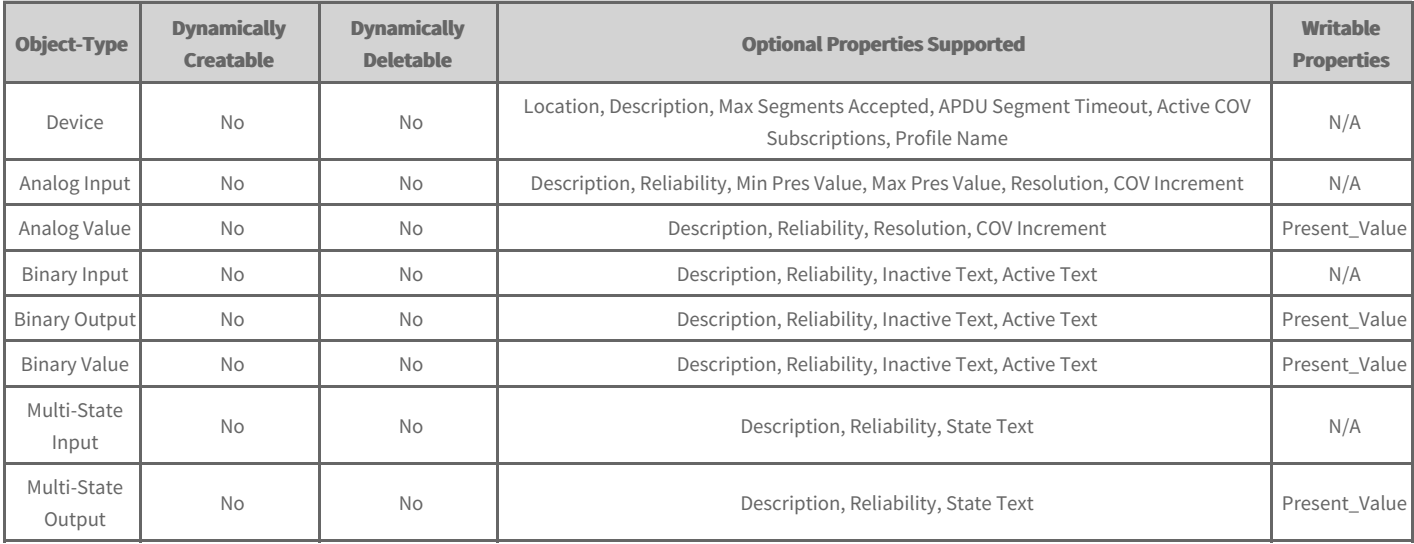

#### **Data Link Layer Options**

BACnet IP, (Annex J), Foreign Device - IPv4 only, IPv6 not supported

#### **Device Address Binding**

Static device binding is not supported.

#### **Character Sets Supported**

ANSI x 3.4

# **Instrukcja obsługi**

### **Modbus Commission**

Commissioning is the process of verifying the subsystems to achieve the owner's project requirements as intended by the building owner and as designed by the building architects and engineers.

After AC Smart 5 installation, you can check the operation status of the device by using the web function before connection with the BMS system.

Creating of the Points. This is NOT to be done by LG since it is directly related to the BMS side. The BMS engineer is to carry out the engineering of the Point, however LG is responsible for providing the method of how the Points are calculated.

### **Precautions**

- $\bullet$  To use the Modbus feature, you must select [Settings] > [BACnet/Modbus Setting] > [Modbus TCP enable] as Set.
- In case of installing 2 or more AC Smart 5, you must change [Settings] > [BACnet/Modbus Setting] > [Vnet Number Setting] so that the Vnet Numbers are not duplicate among AC Smart 5.
- The Vnet number is used as a Slave ID of the Modbus protocol and can be set to a value from 1 to 247.
- The Read Single Coils command (Function Code 1) can read up to 2,000 commands at a time. The Read Holding Registers command (Function Code 3) can read up to 125 at a time.

### **Supported Function Codes**

The Modbus function codes supported by AC Smart 5 are as follows:

Refer to the Register List page for controlled/monitored items supported by each function code.

- $\bullet$  0x01
- $\bullet$  0x03
- $\bullet$  0x05
- $\bullet$  0x06

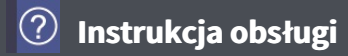

# **Modbus Register List**

It describes the Modbus Register List provided by AC Smart 5.

- [Definition](file:///home/minsung/share/Manual/trunk/working/content004.register.html) of Register Address
- Indoor Unit [Register](file:///home/minsung/share/Manual/trunk/working/content004.midu.html) List
- [Ventilation](file:///home/minsung/share/Manual/trunk/working/content004.mvent.html) Register List
- AHU [Register](file:///home/minsung/share/Manual/trunk/working/content004.mahu.html) List
- AWHP [Register](file:///home/minsung/share/Manual/trunk/working/content004.mawhp.html) List

### **Definition of Register Address**

The Register Address of each device is assigned as follows.

• Protocol Configuration

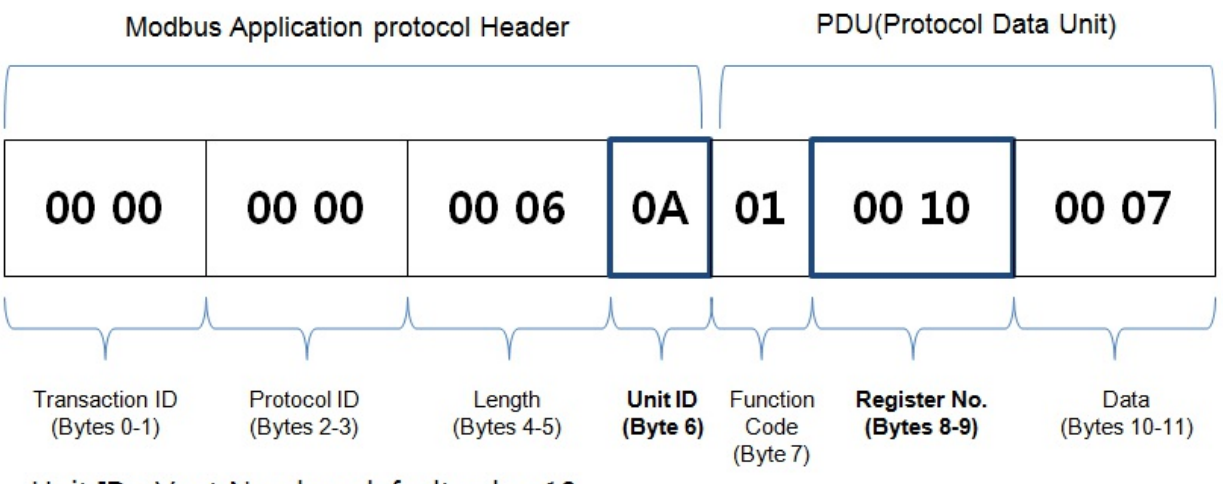

Unit ID : Vnet Number, default value 10

Register No.

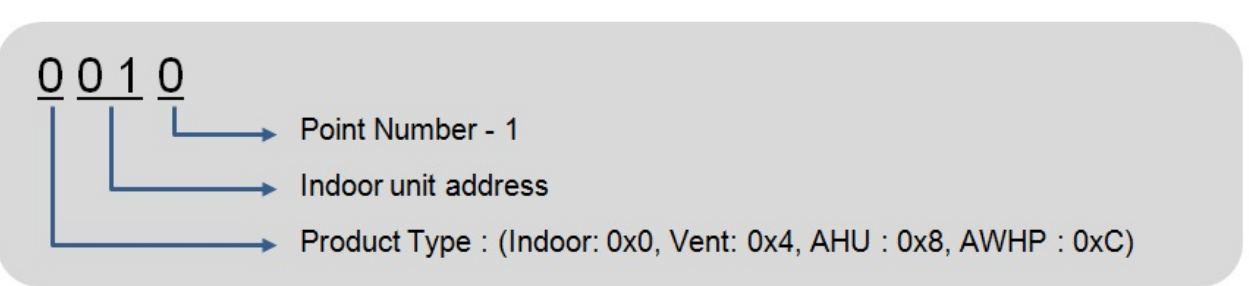

### **Example of Register Address**

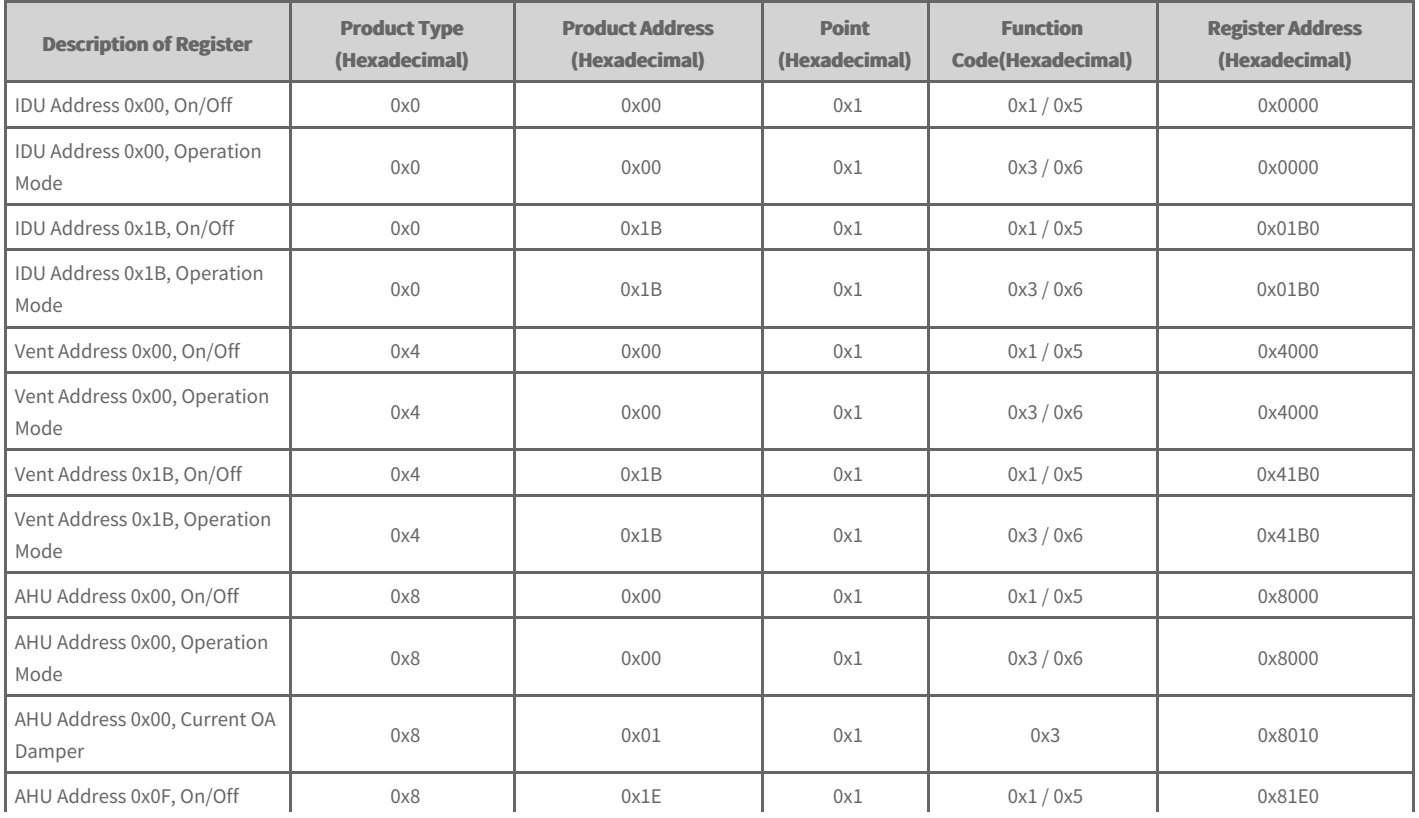

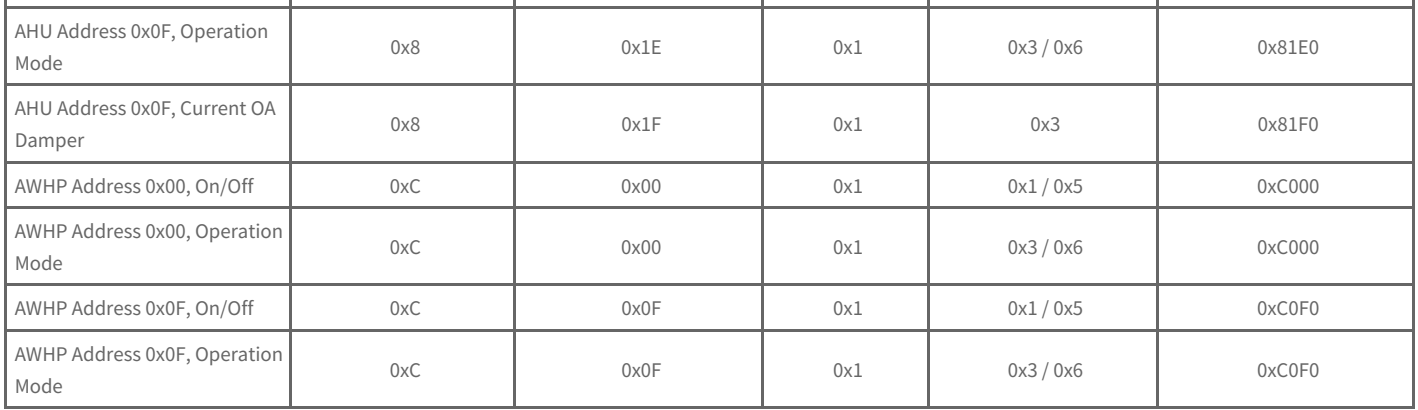

# **Indoor Unit Register List**

One Indoor unit has the following list of points. Some points may not be supported depending on the product.

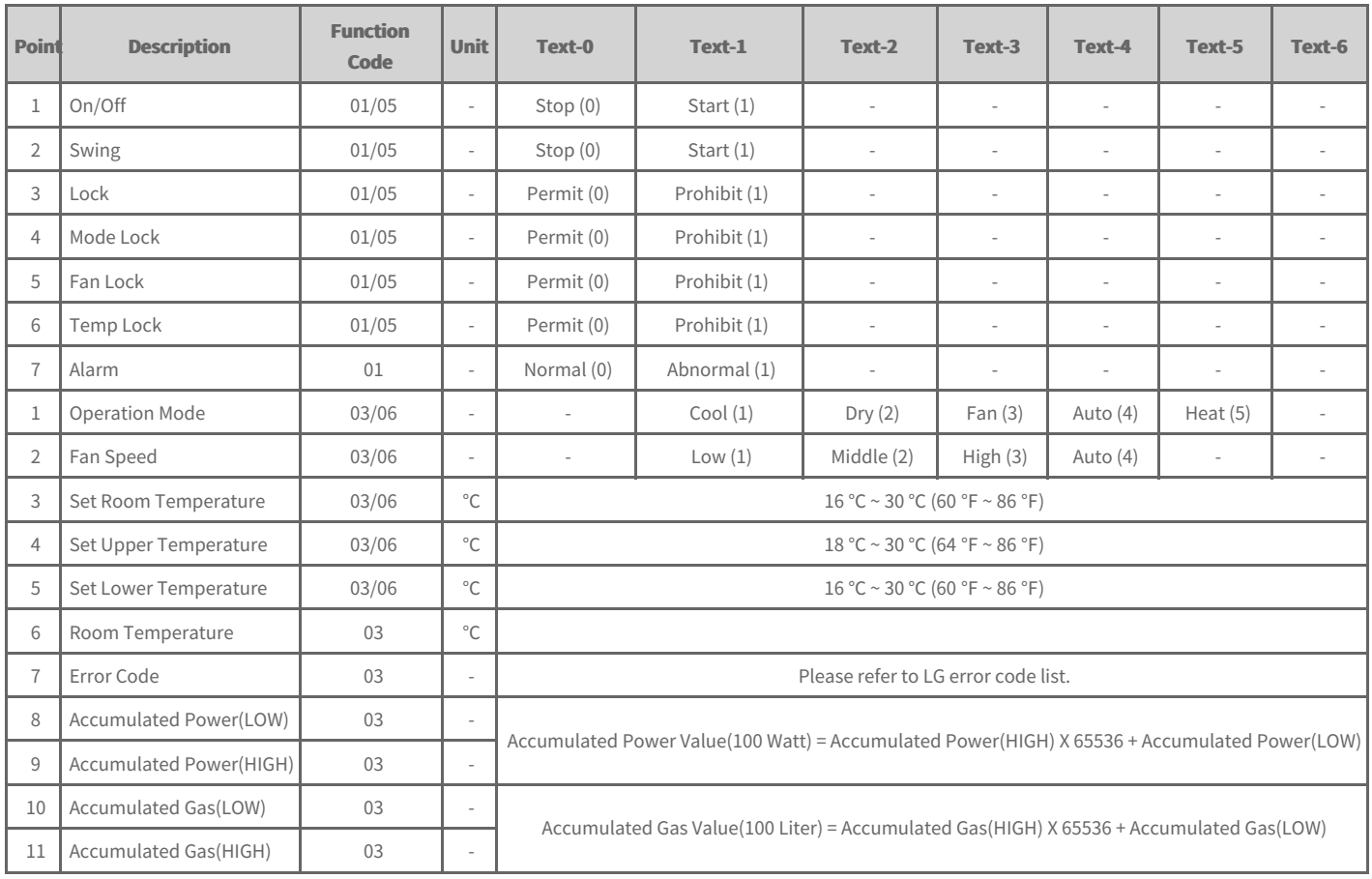

# **Ventilation Register List**

One Indoor unit has the following list of points. Some points may not be supported depending on the product.

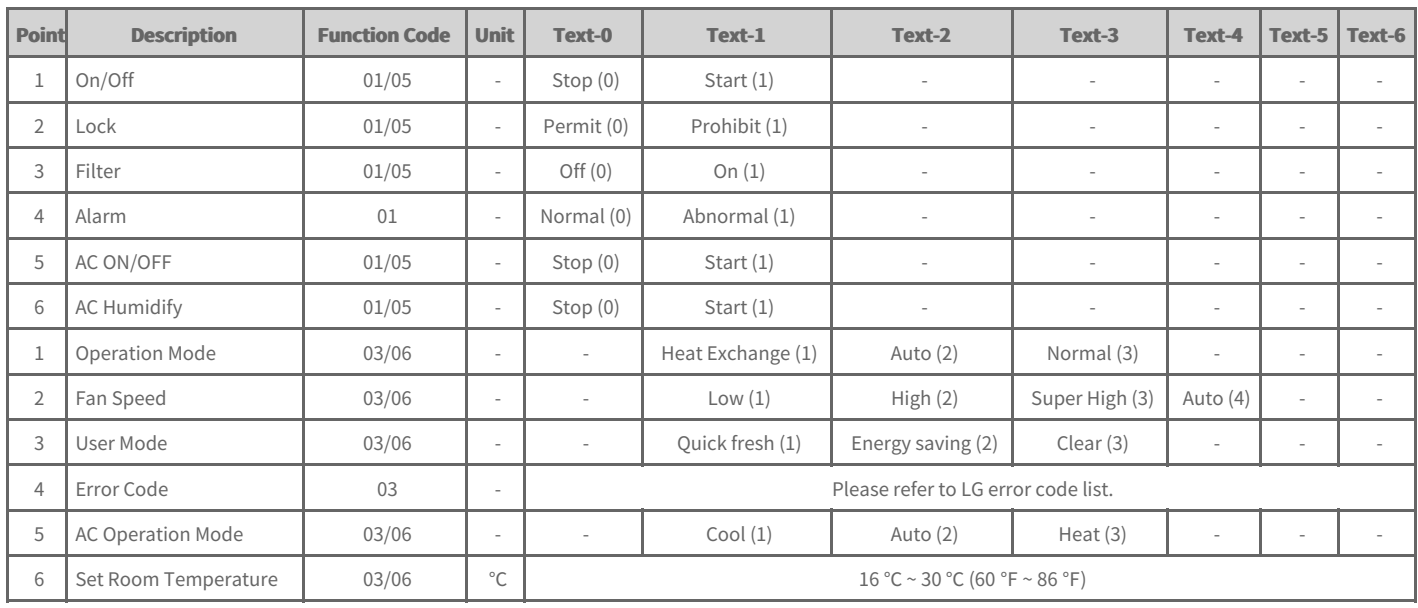

### **AHU Register List**

One AHU has the following list of points. Some points may not be supported depending on the product.

Due to the limited number of points, One AHU device uses two product addresses. Refer to the Definition of Register Address page for the detail information.

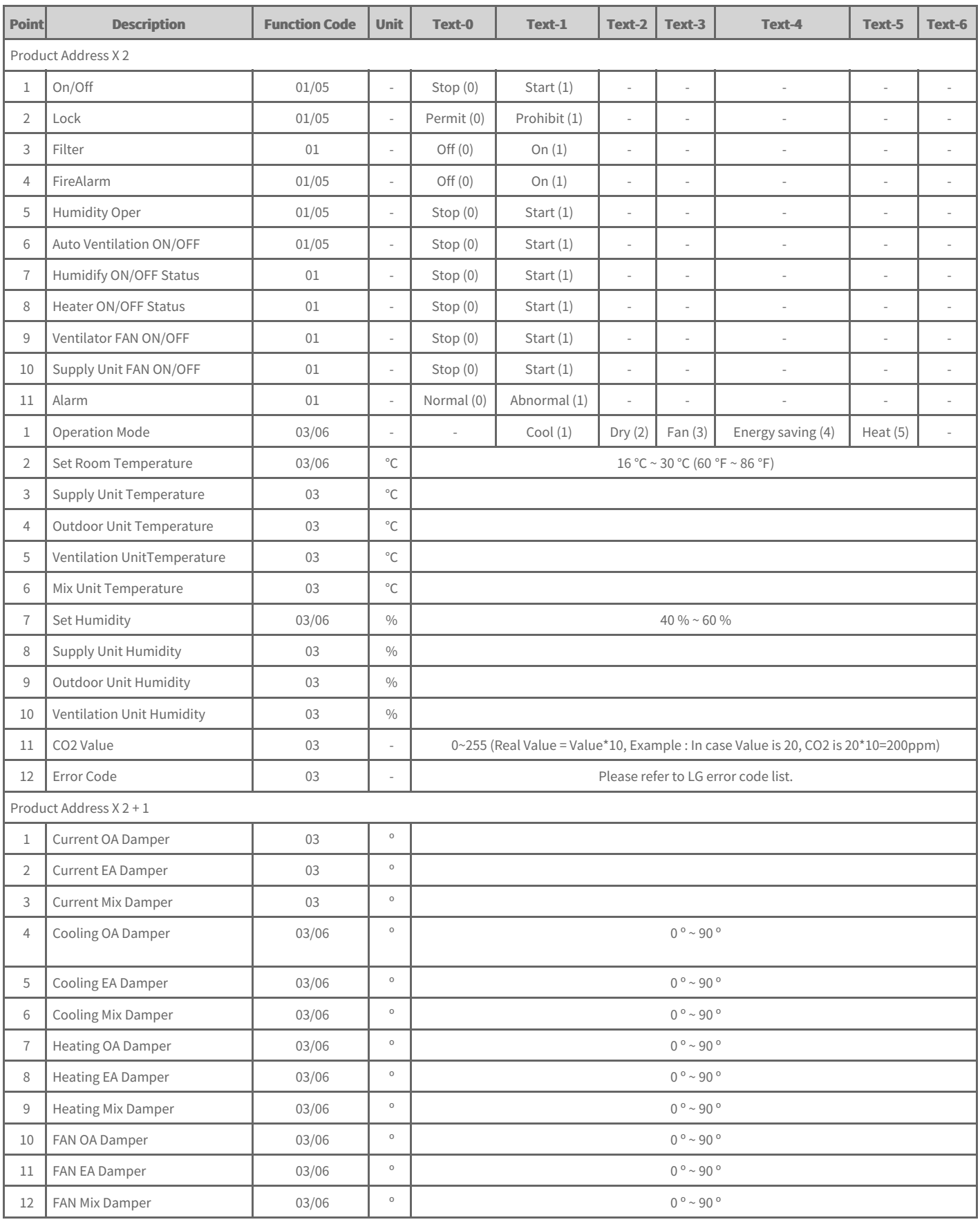

# **AWHP Register List**

One AWHP has the following list of points. Some points may not be supported depending on the product.

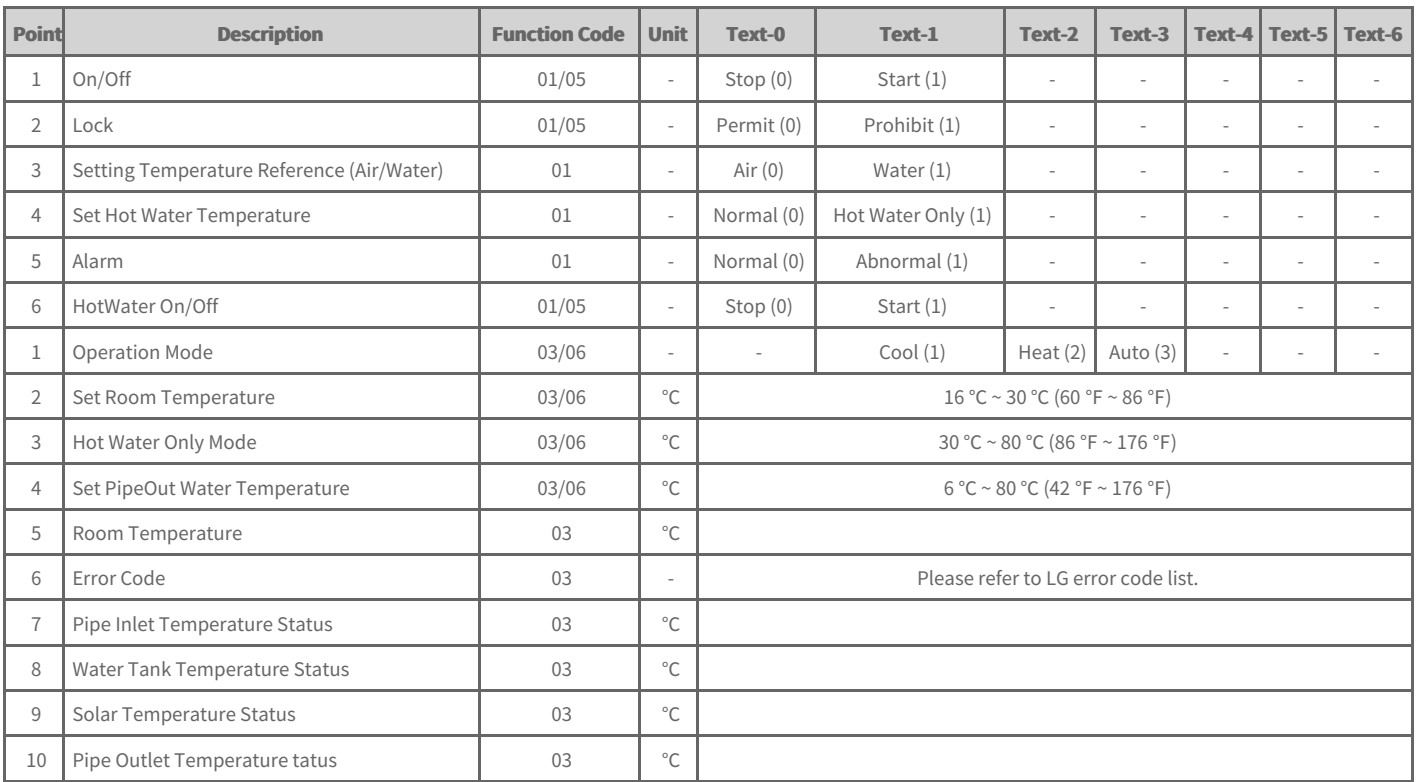

# **LGE Open Source Software Notice**

# **OSSNotice-845\_AC Smart 5\_1.03.1\_180220**

This product from LG Electronics, Inc. ("LGE") contains the open source software detailed below. Please refer to the indicated open source licenses (as are included following this notice) for the terms and conditions of their use.

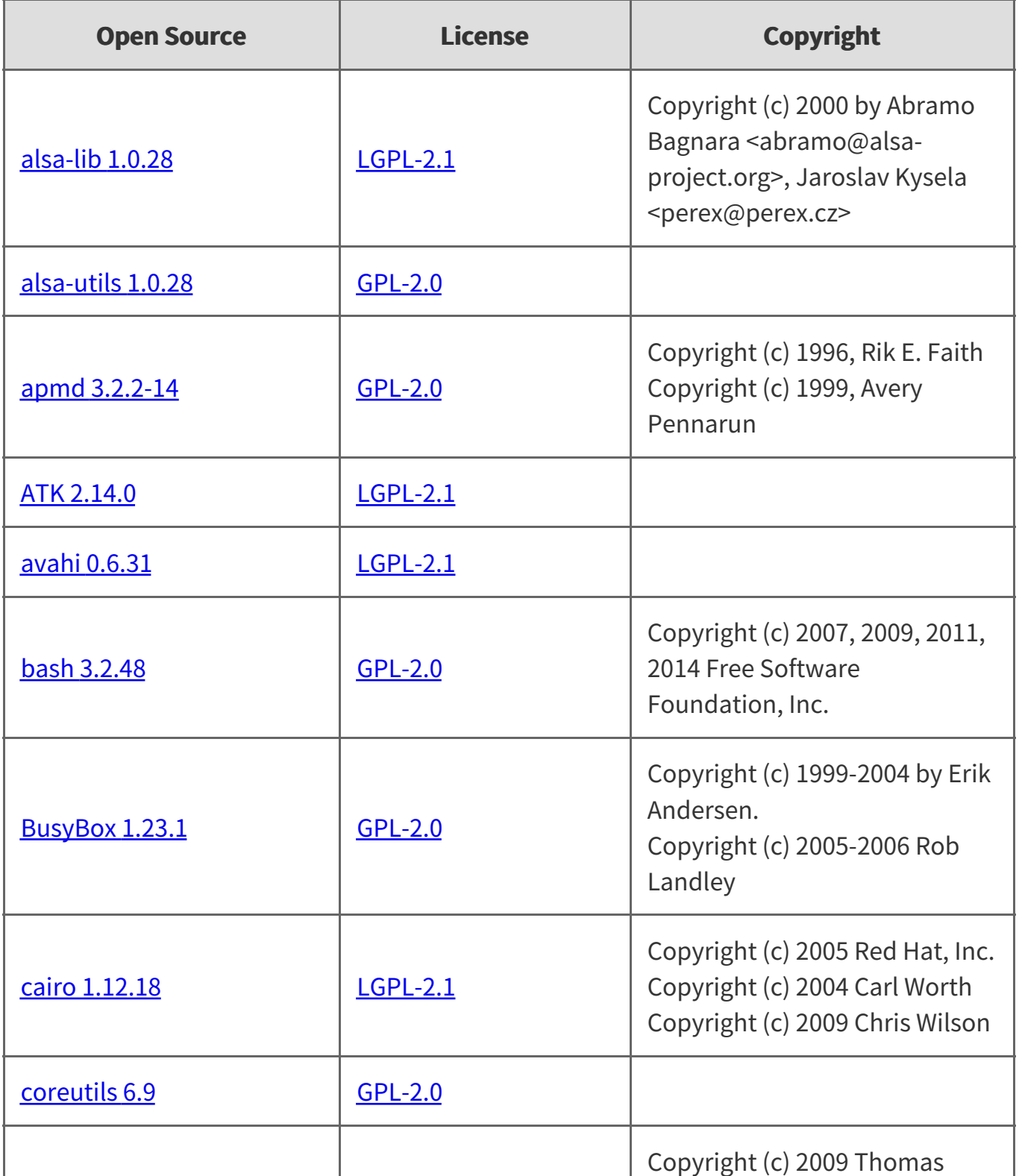

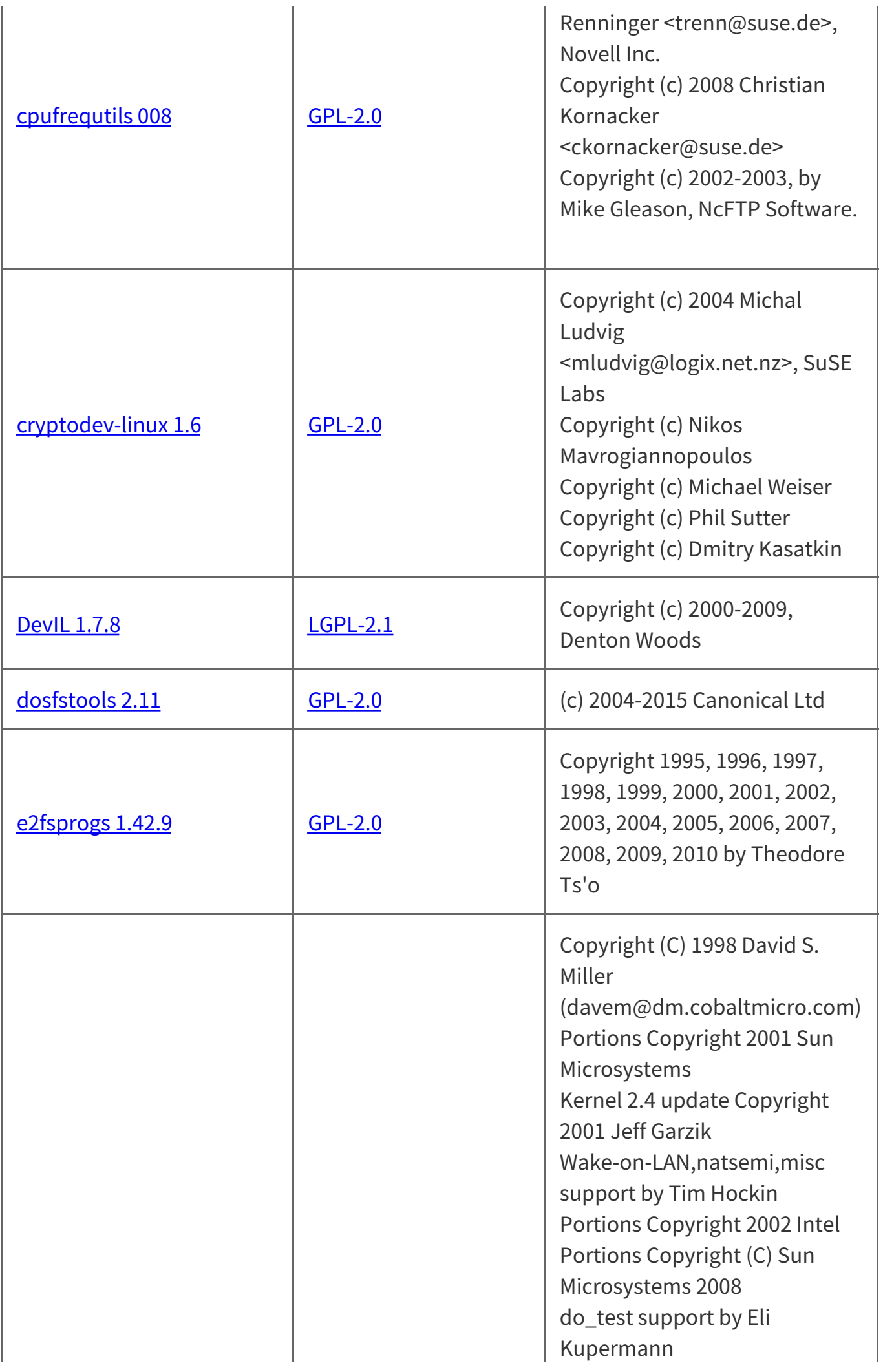

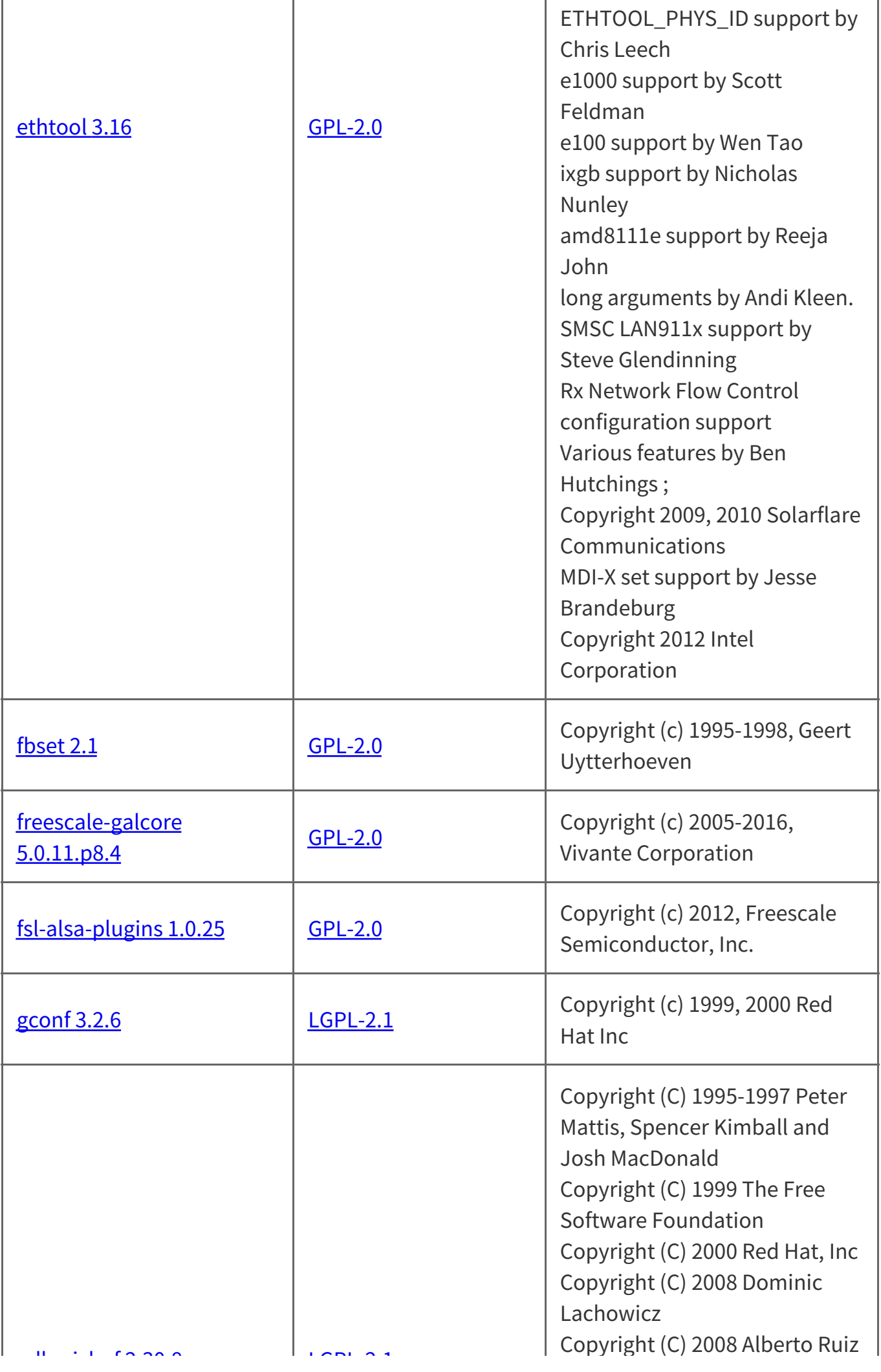

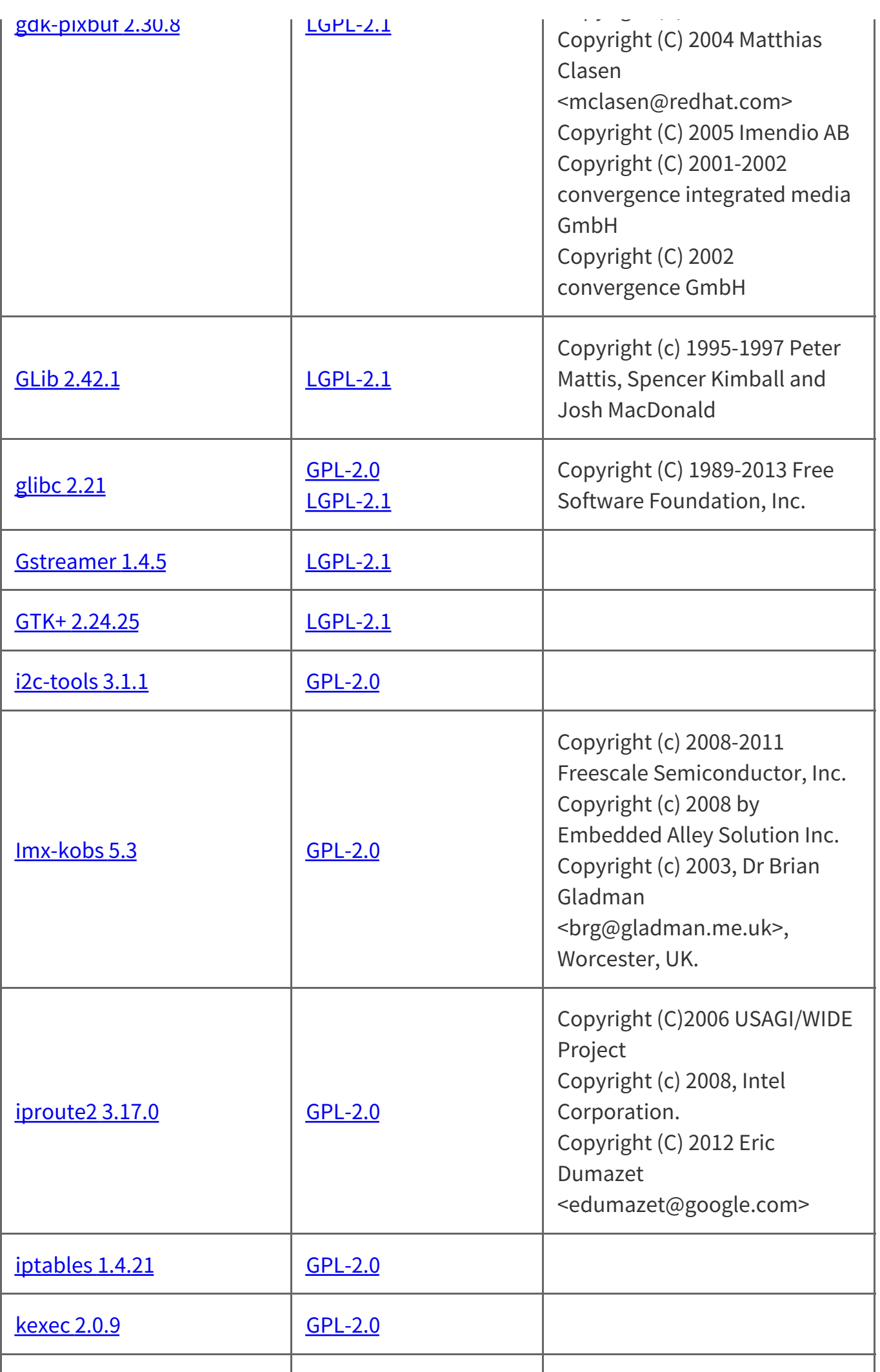

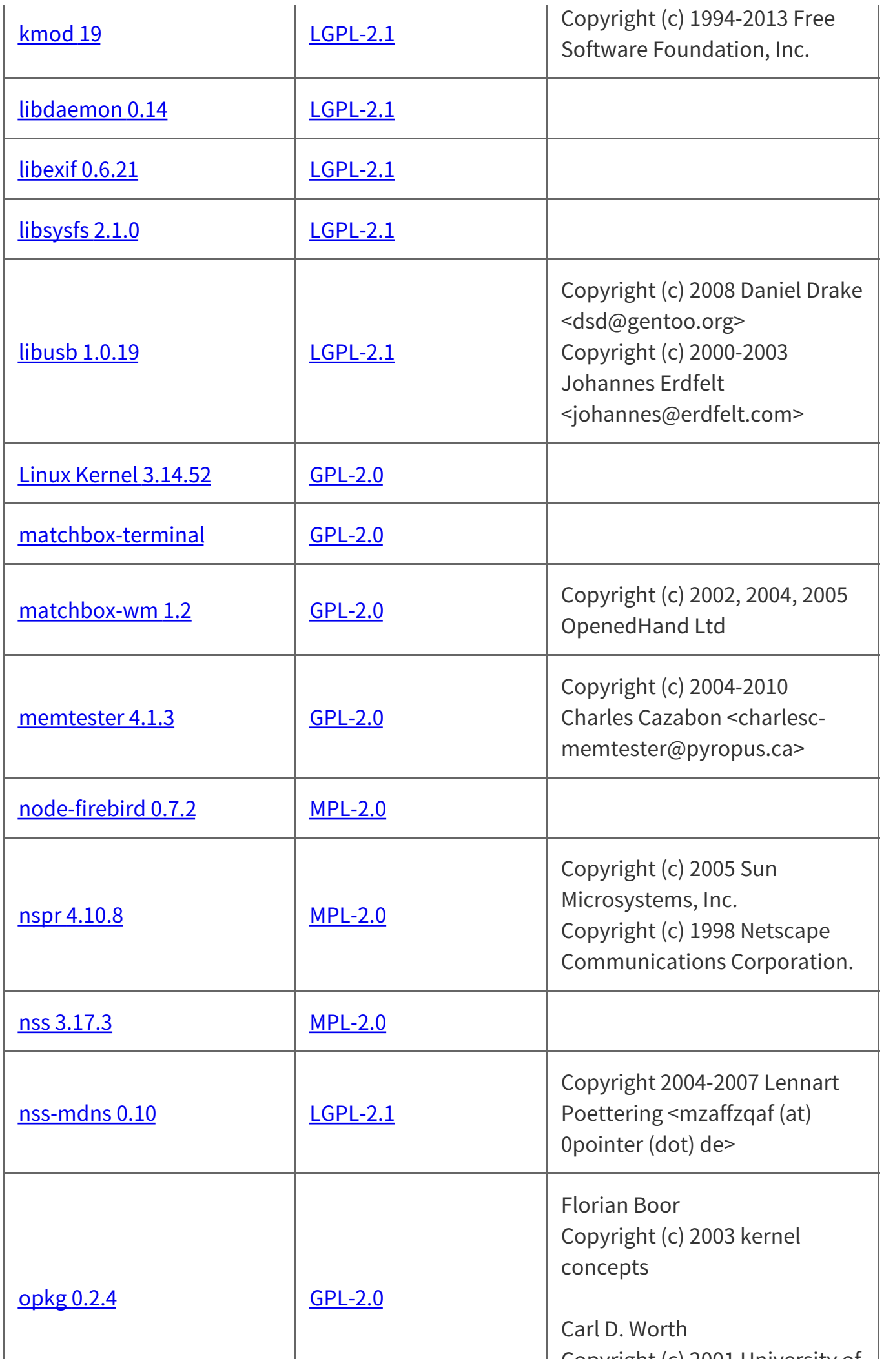

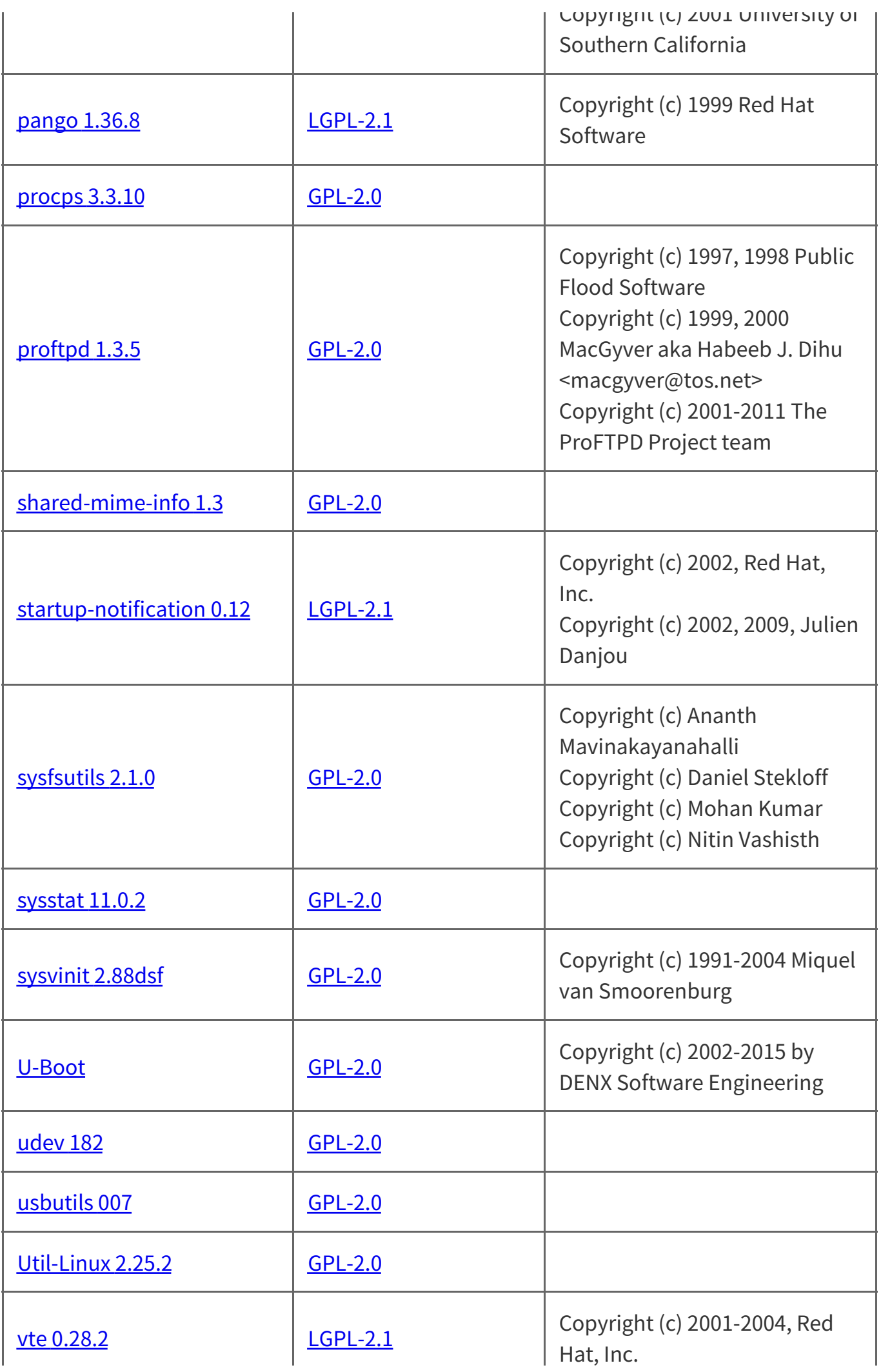

The source code for the above may be obtained free of charge from LGE at [http://opensource.lge.com.](http://opensource.lge.com/) LGE will also provide open source code to you on CD-ROM for a charge covering the cost of performing such distribution (such as the cost of media, shipping, and handling) upon email request to opensource@lge.com. This offer is valid for a period of three years after our last shipment of this product. This offer is valid to anyone in receipt of this information.

Hat, Inc.

Please be informed that LG Electronics, Inc. products may contain open source software listed in the tables below.

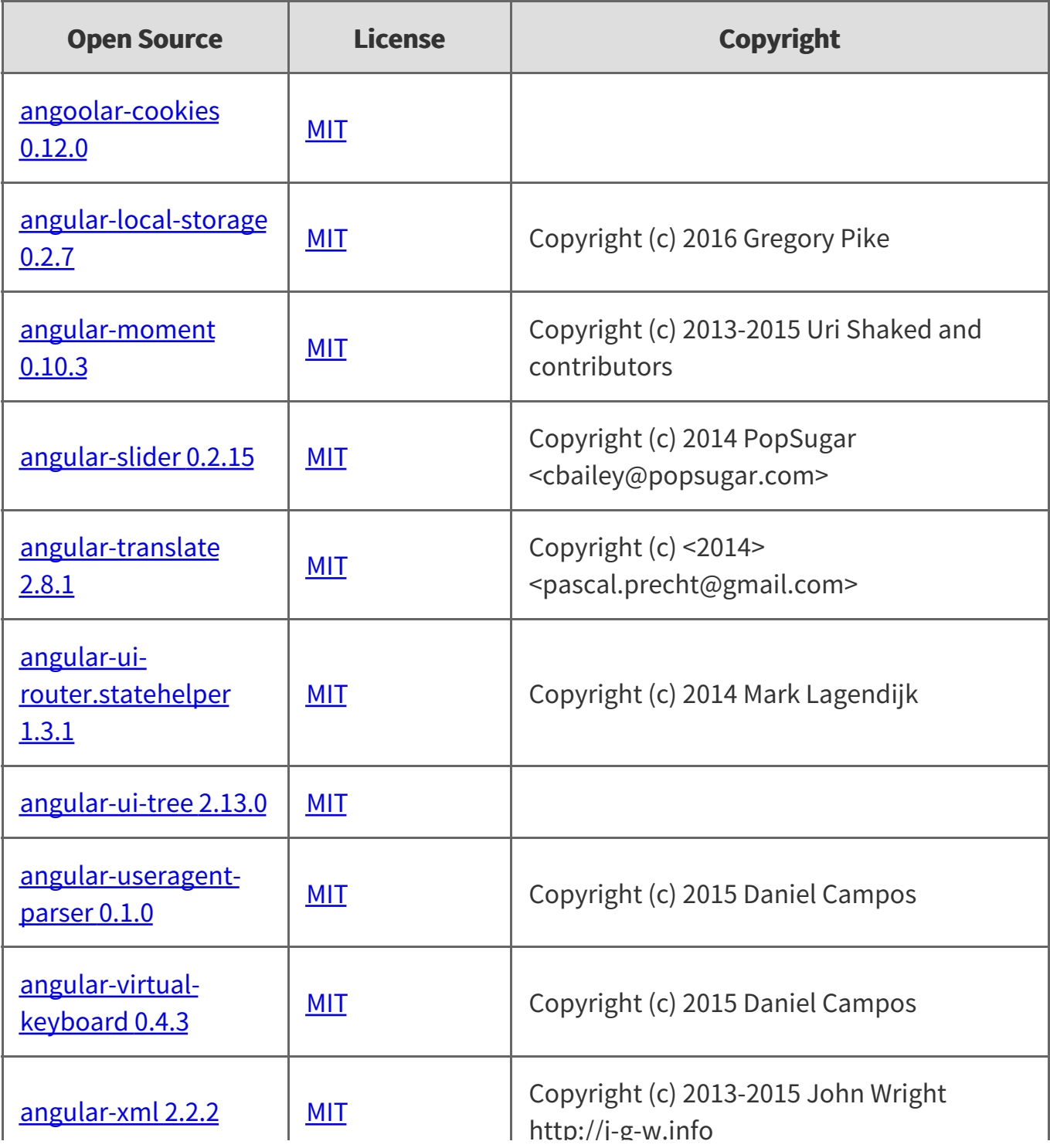
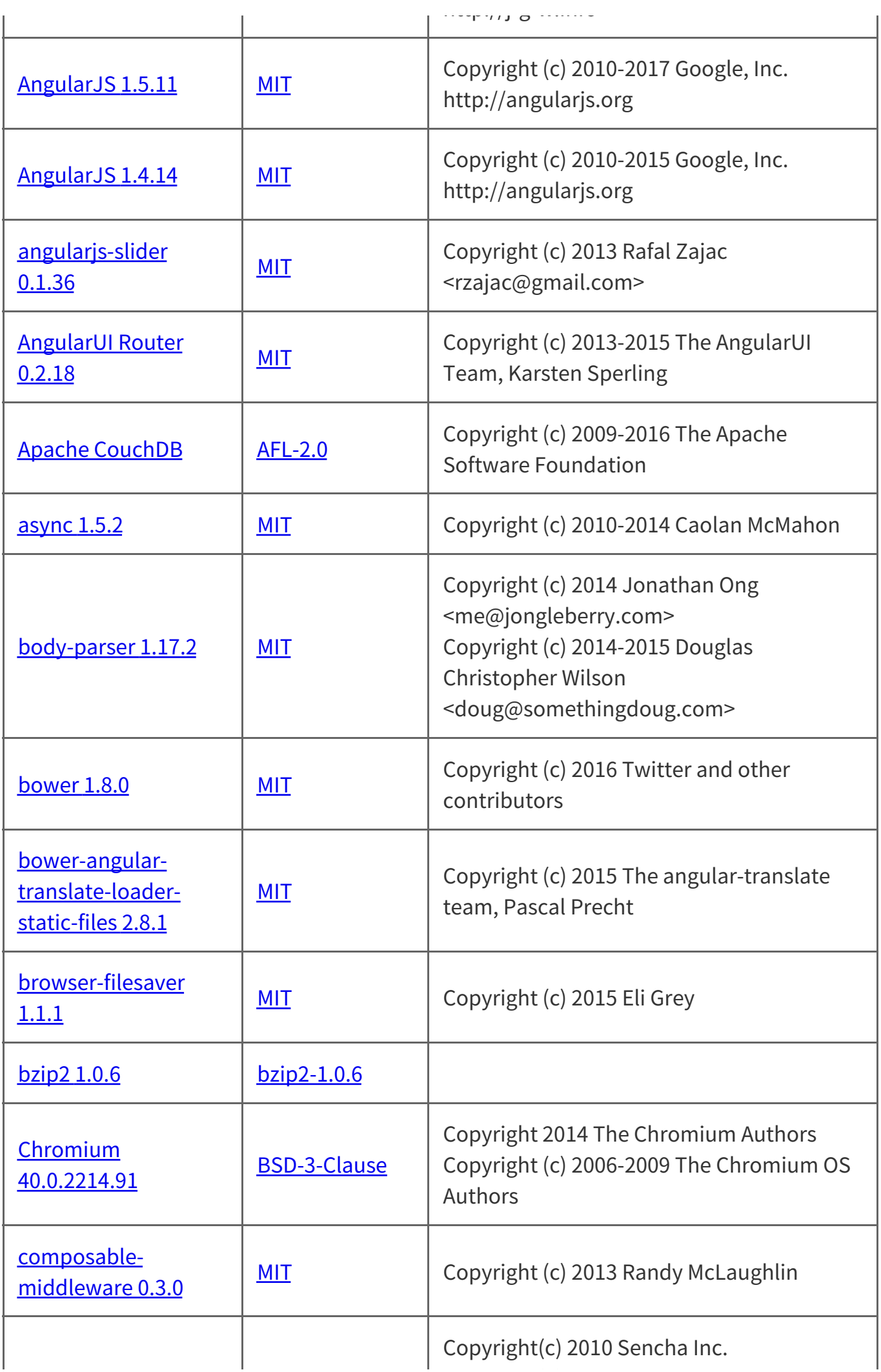

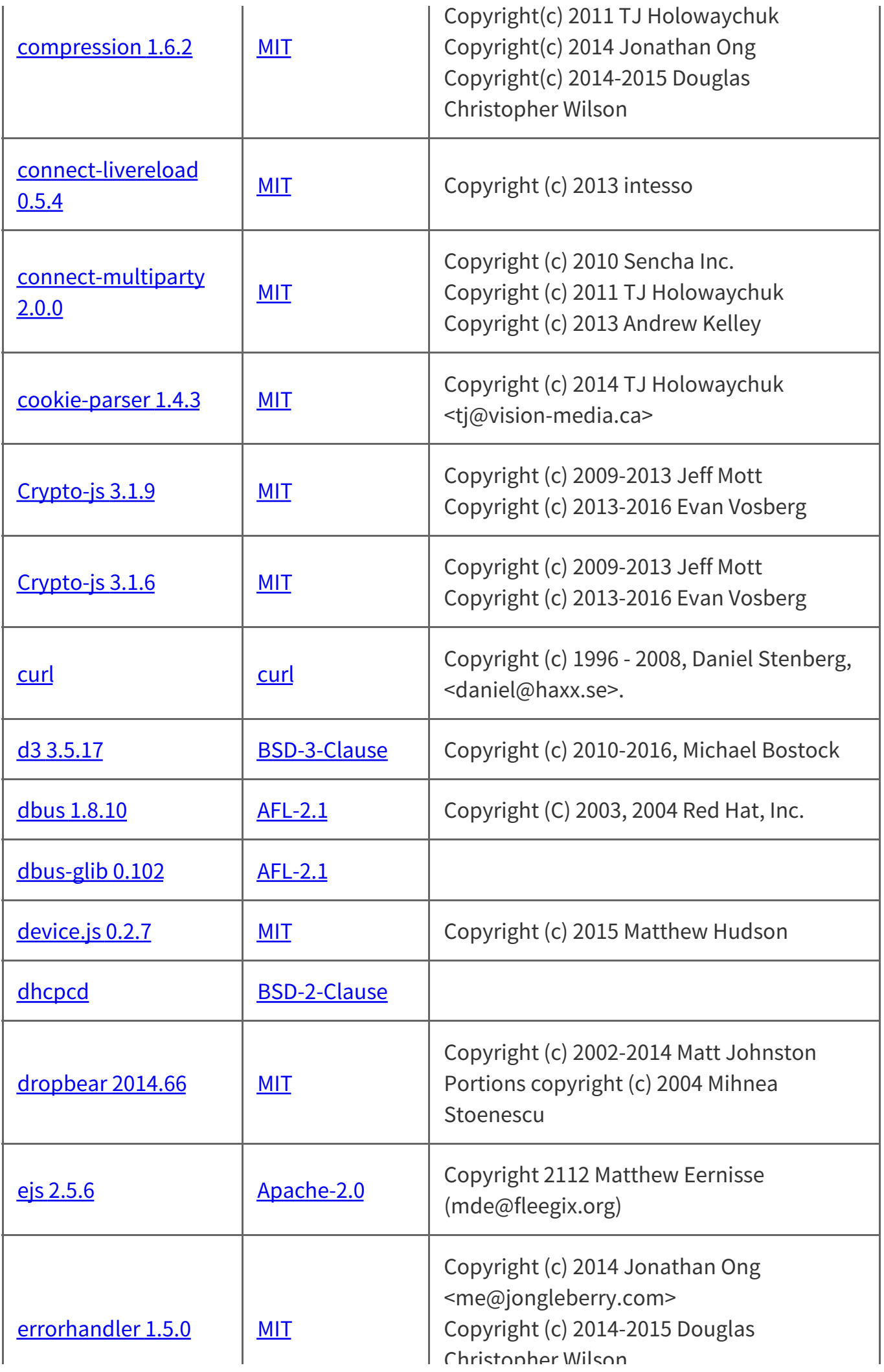

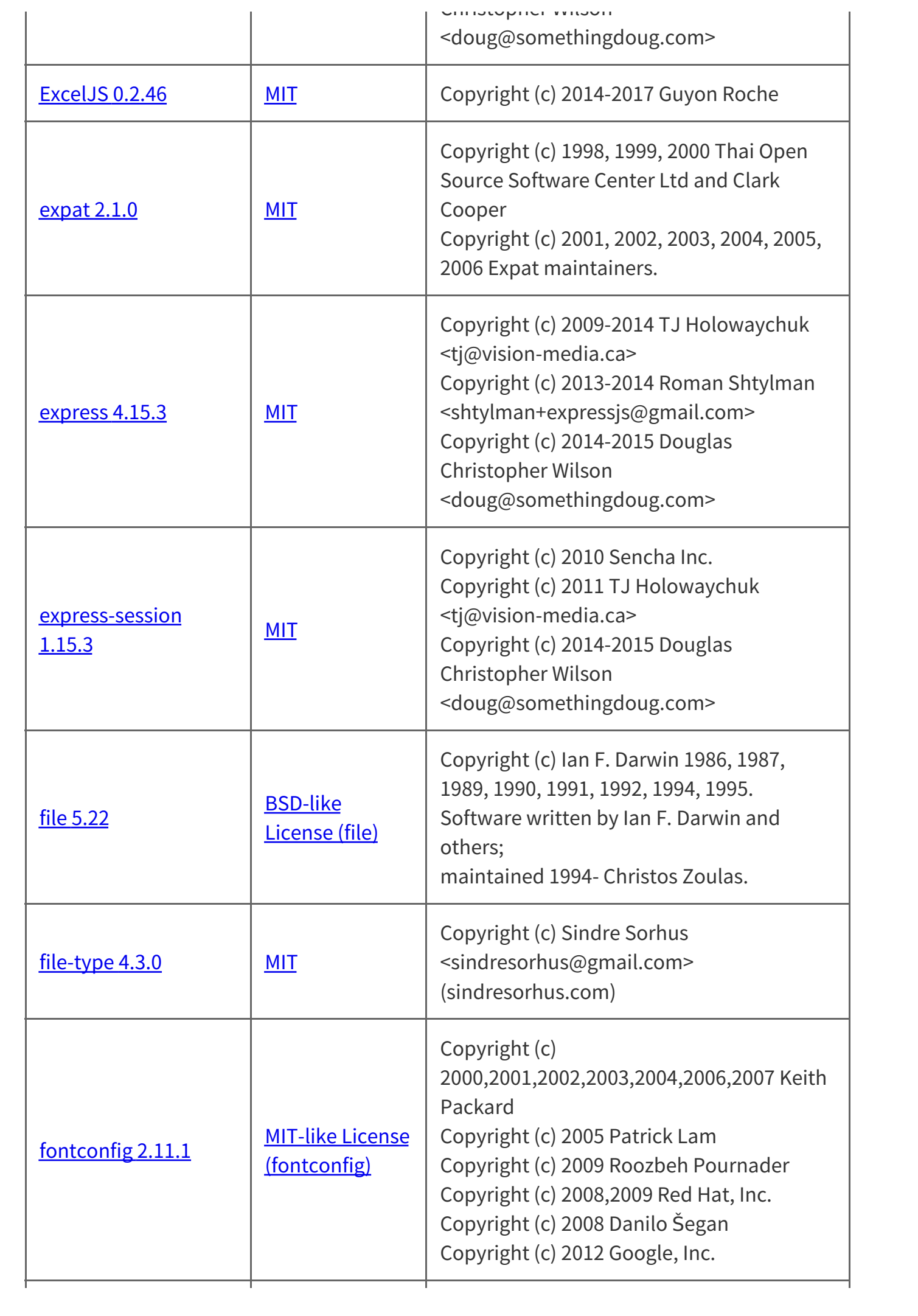

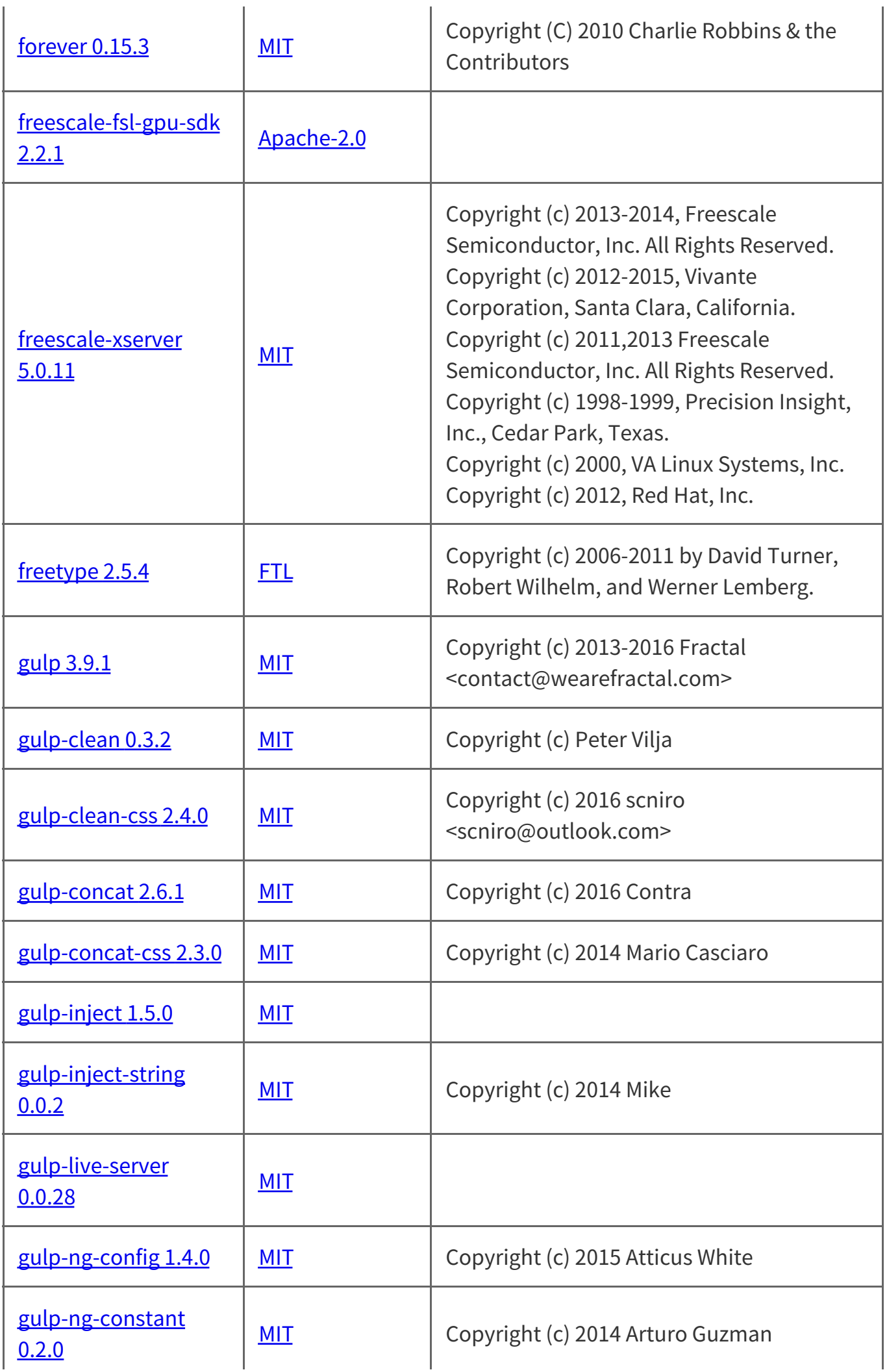

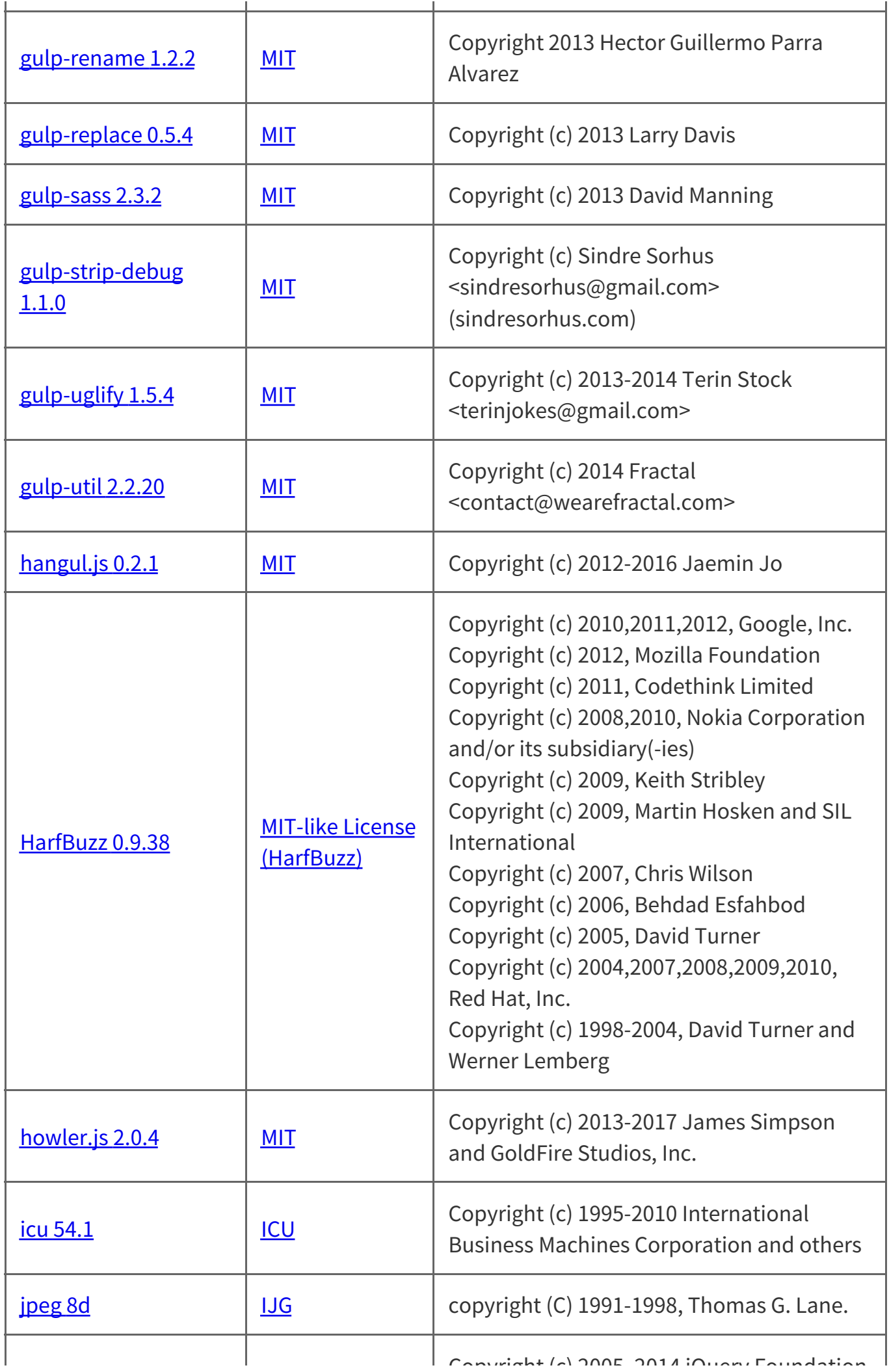

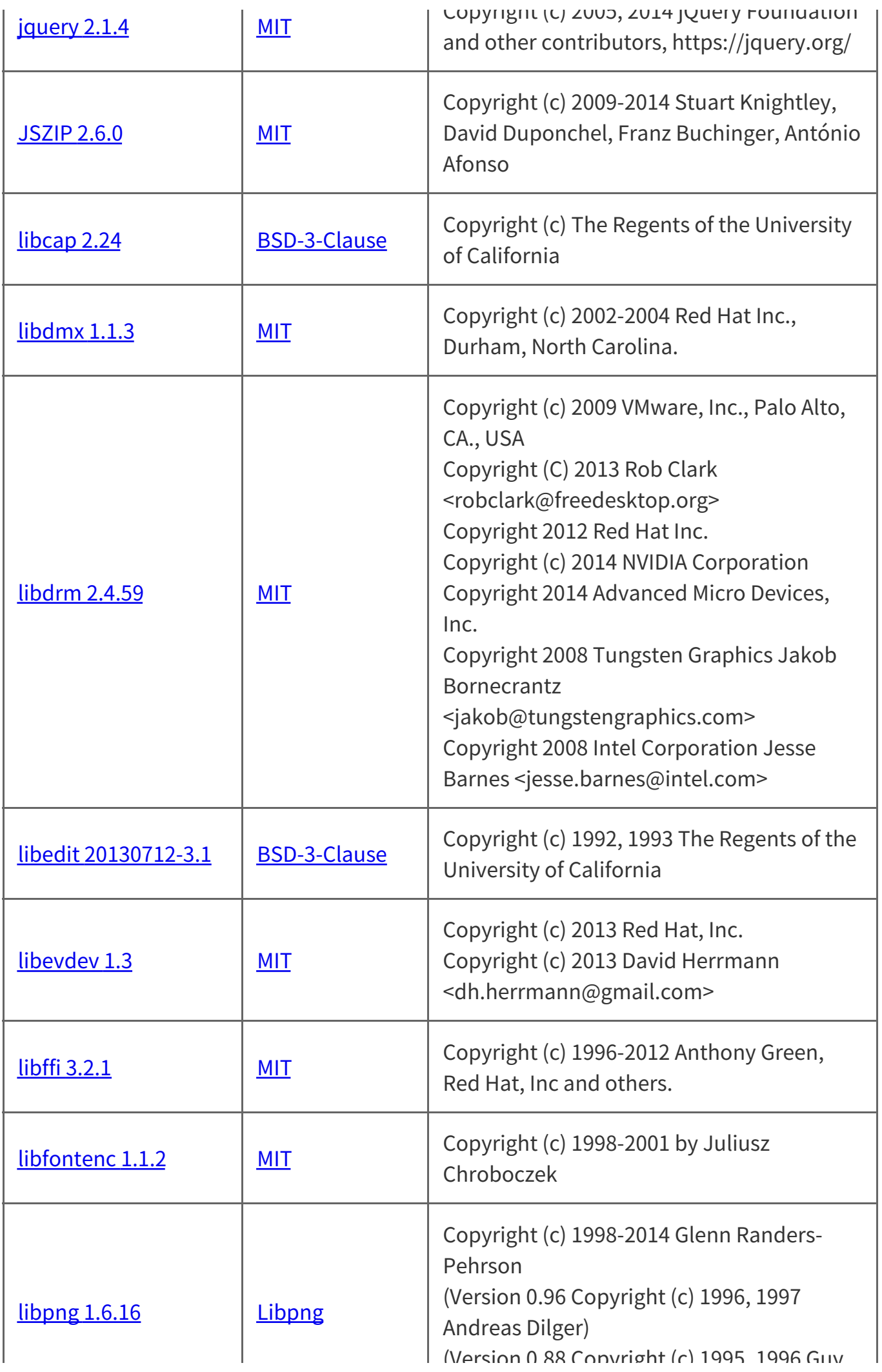

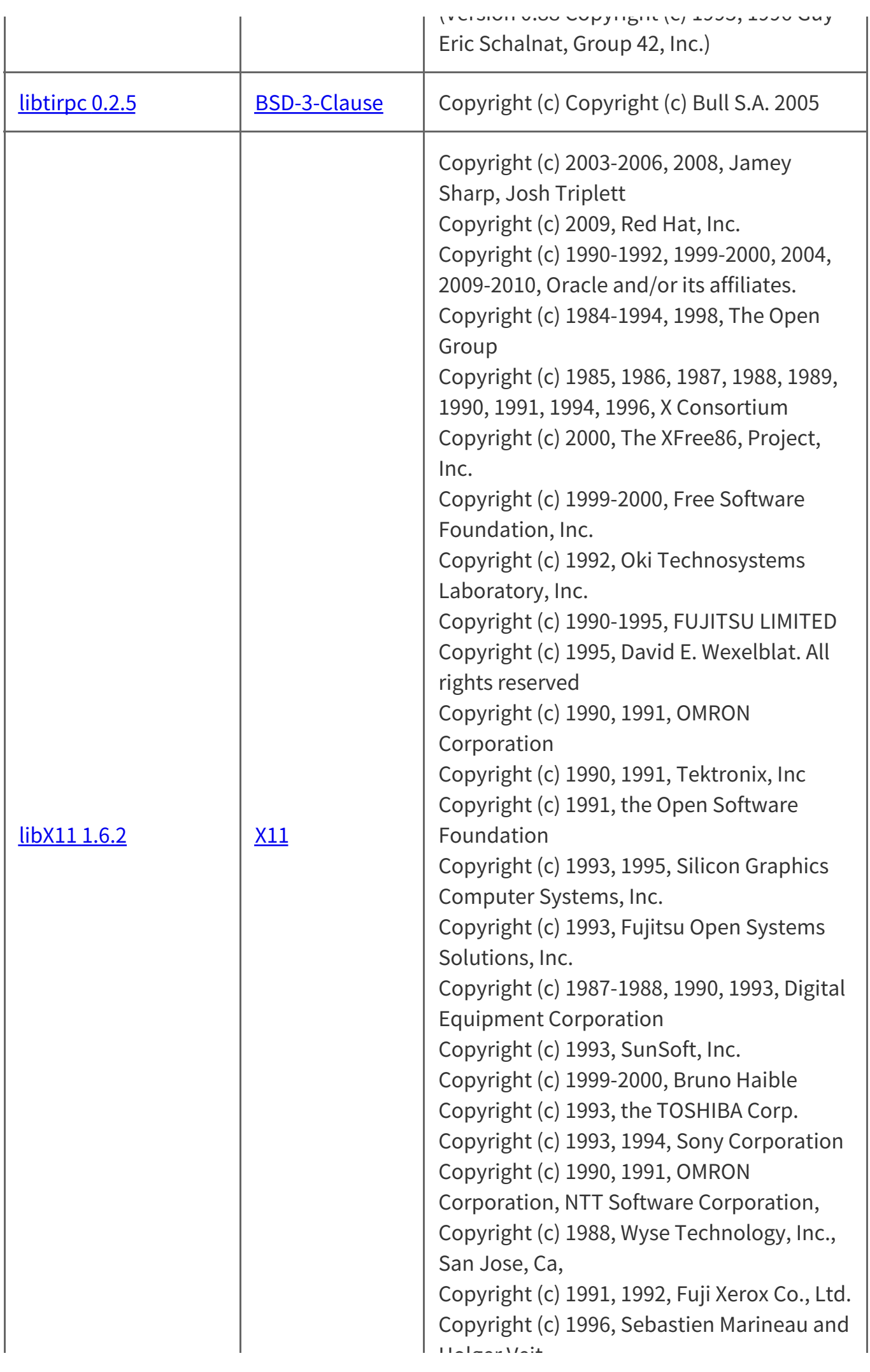

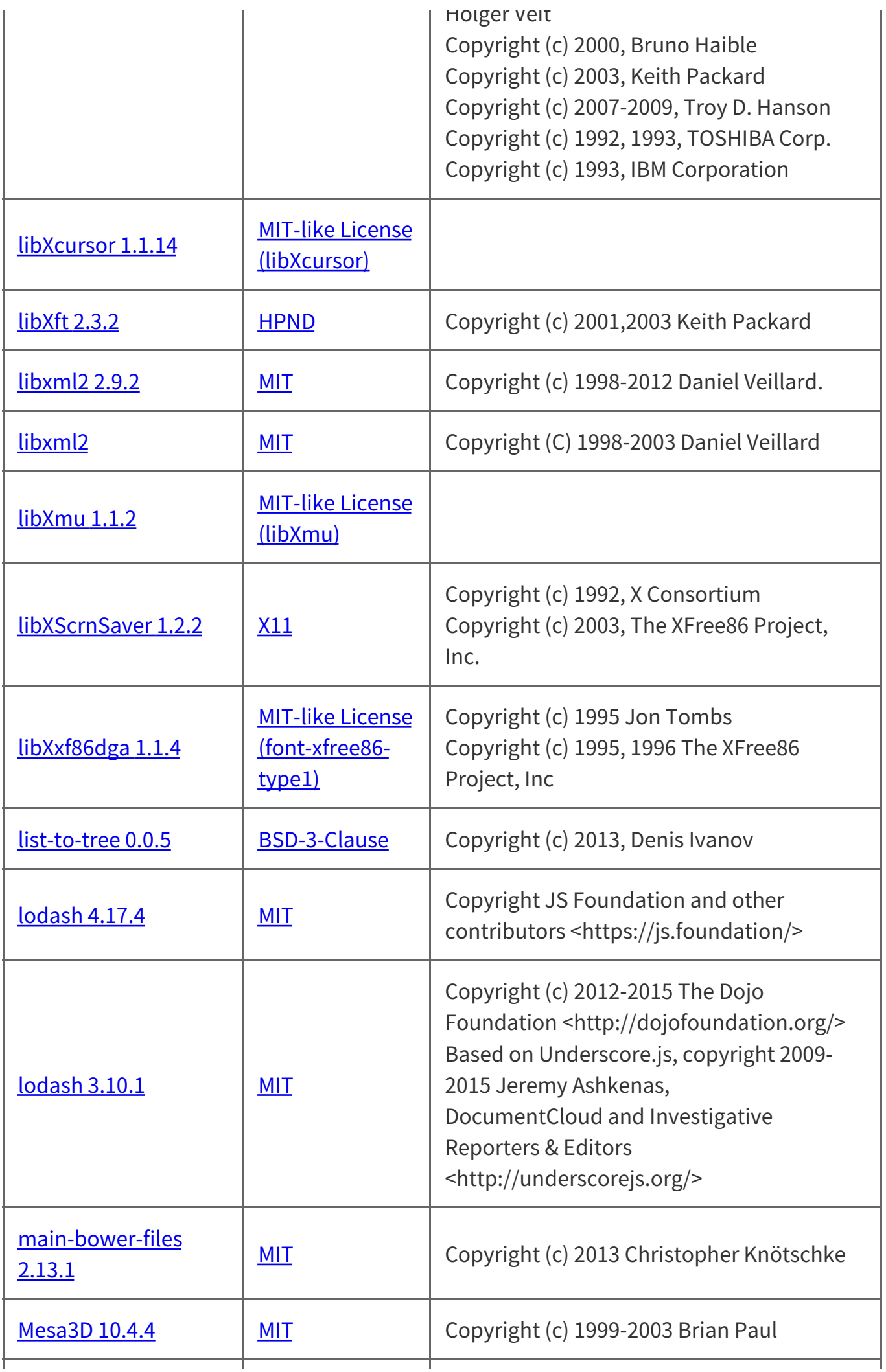

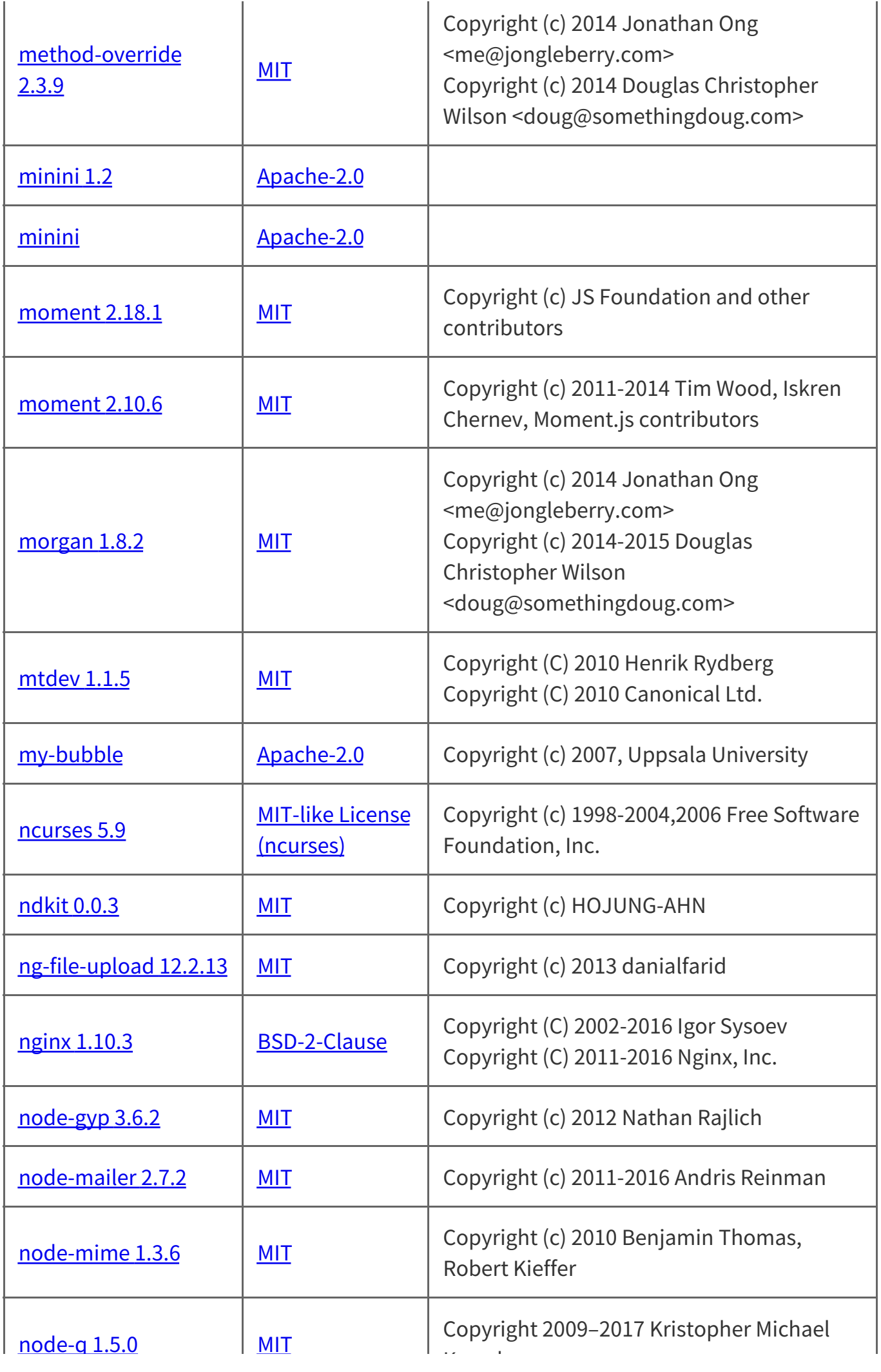

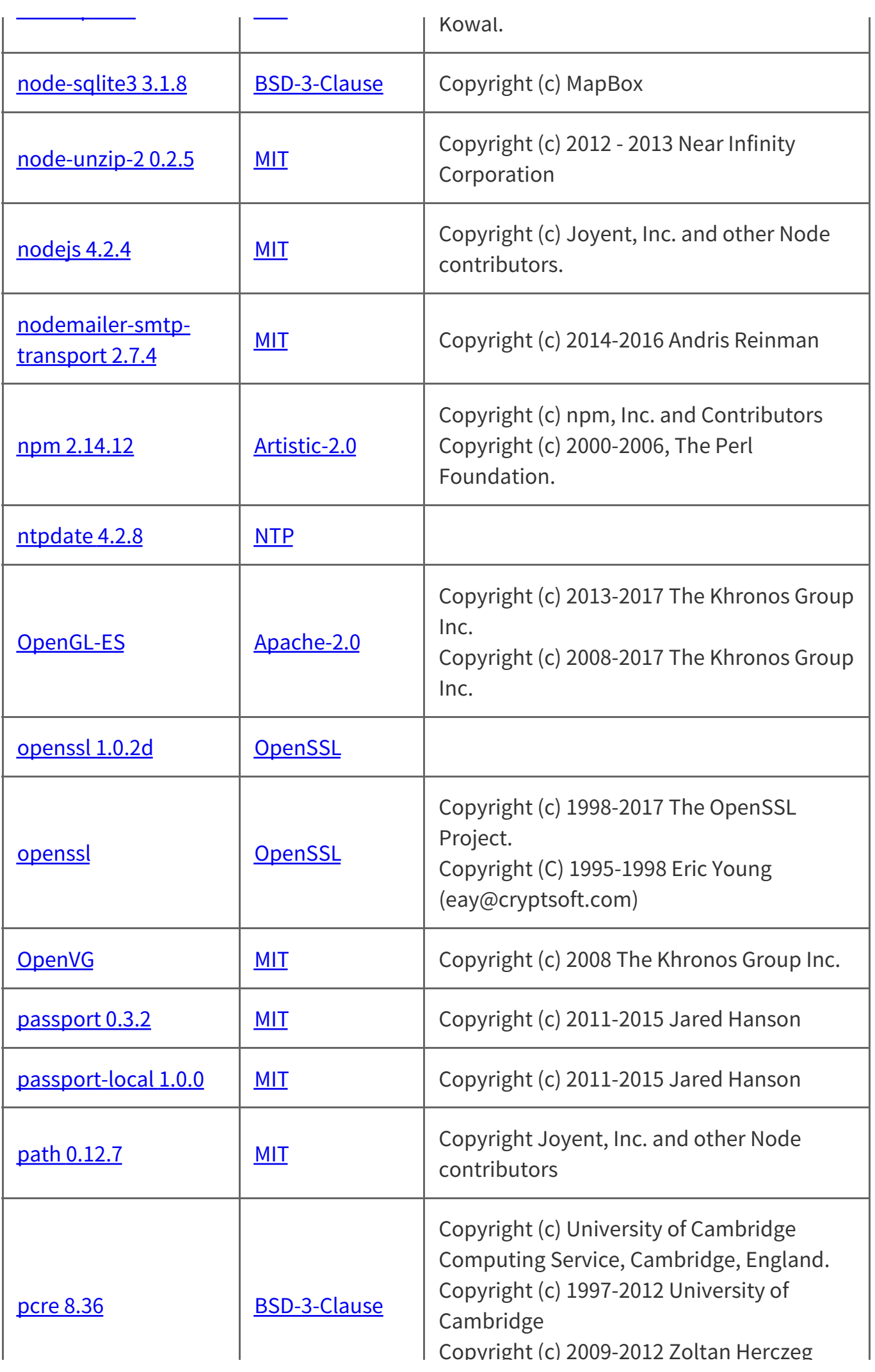

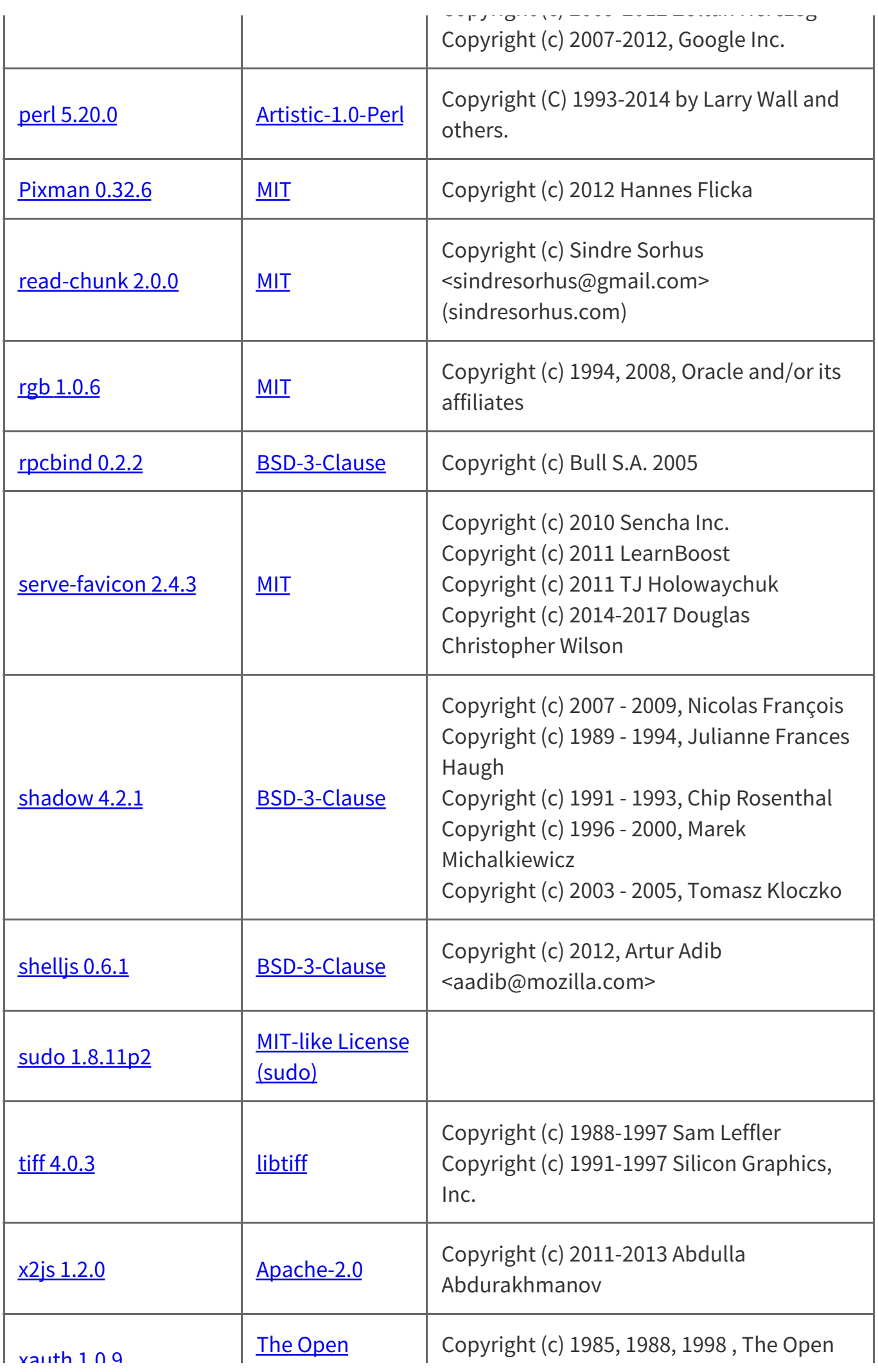

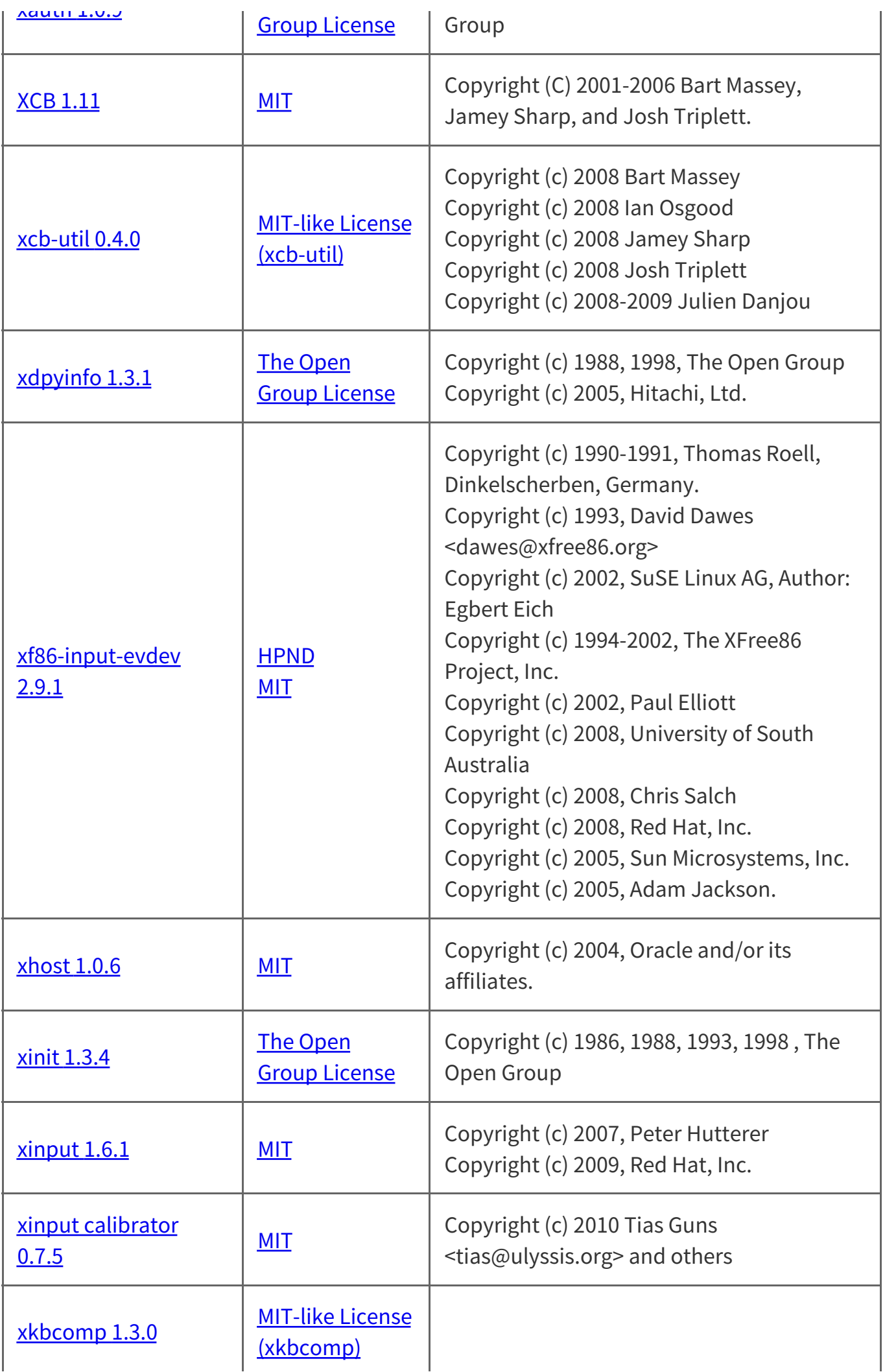

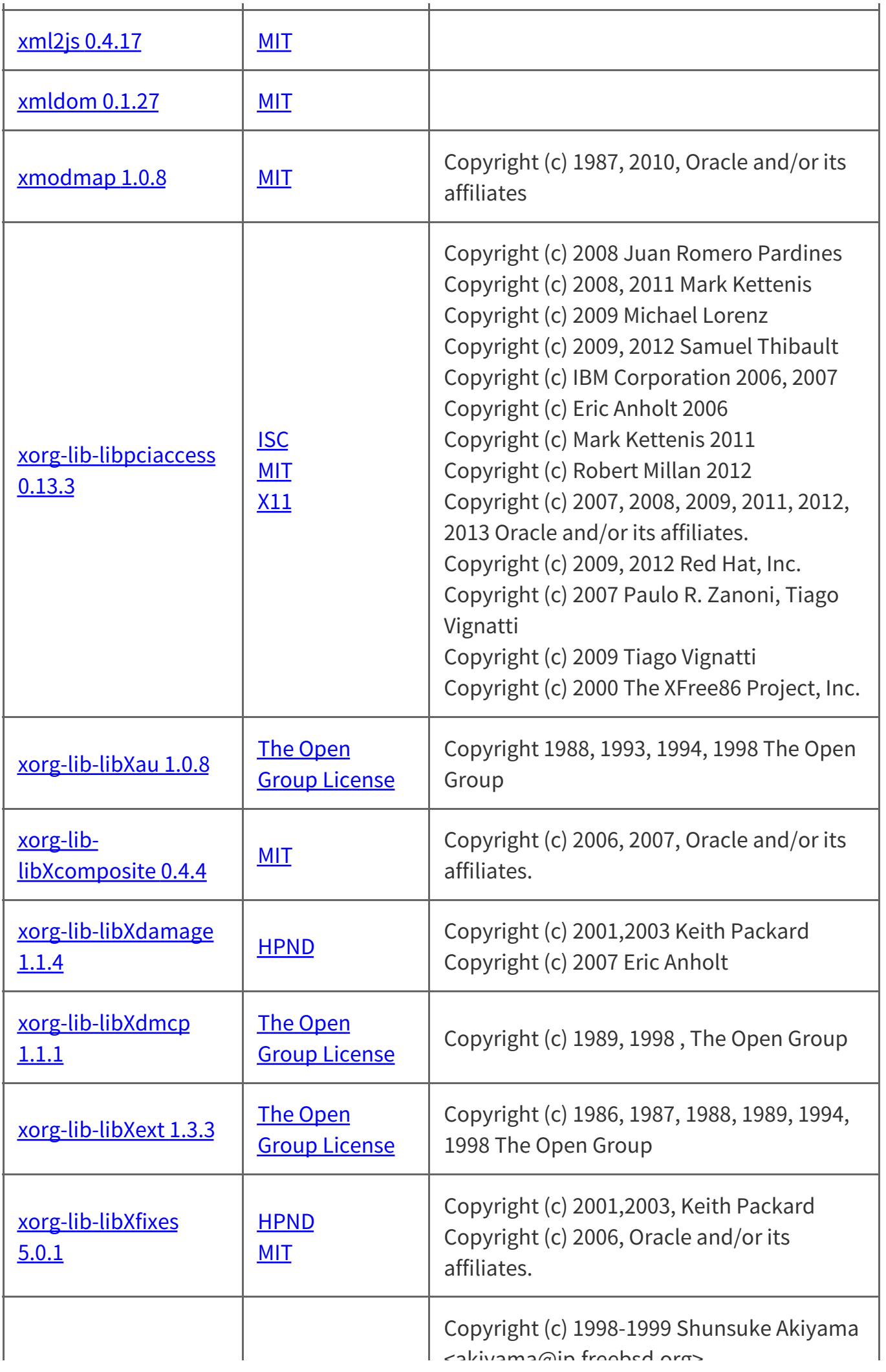

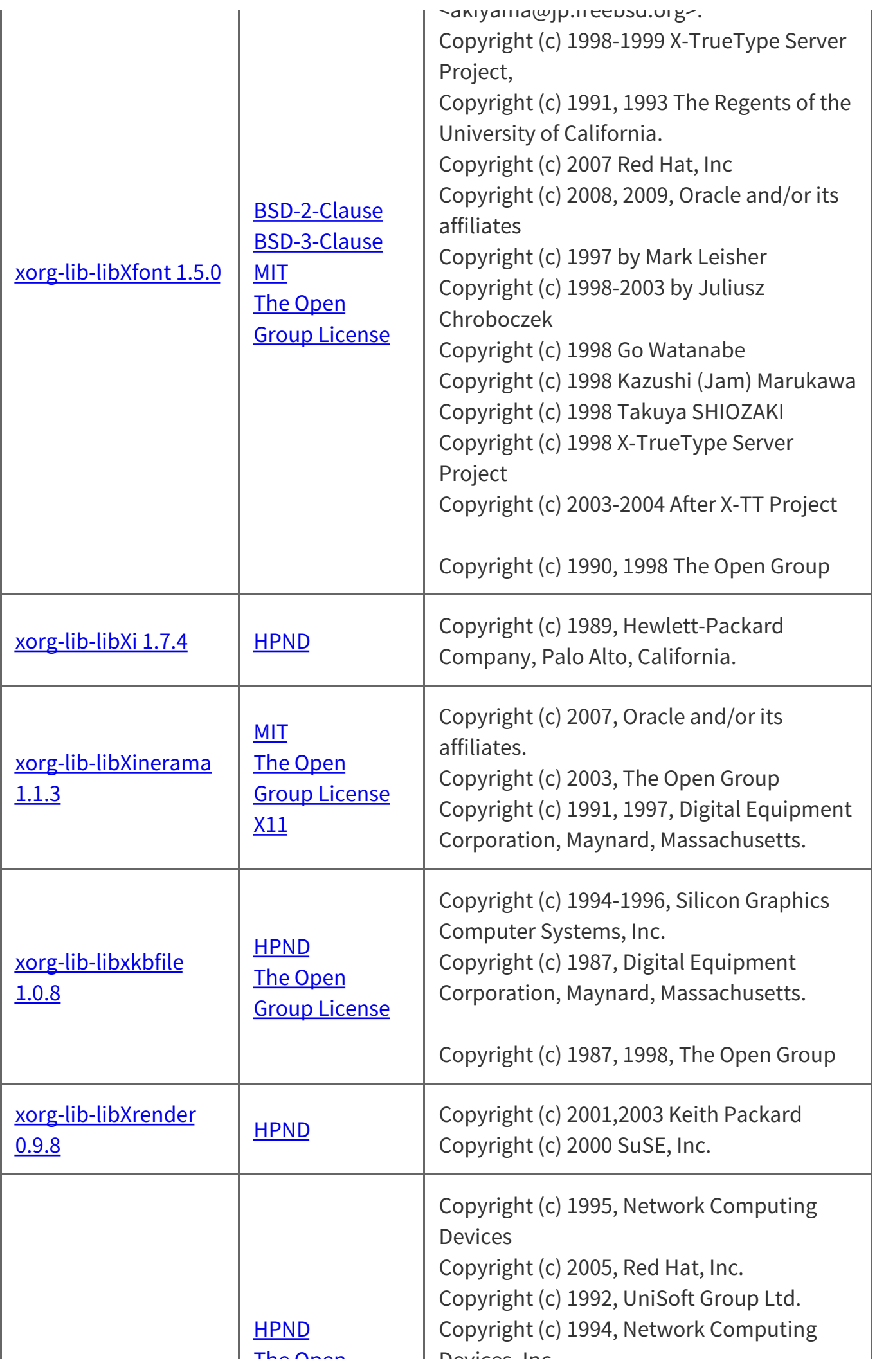

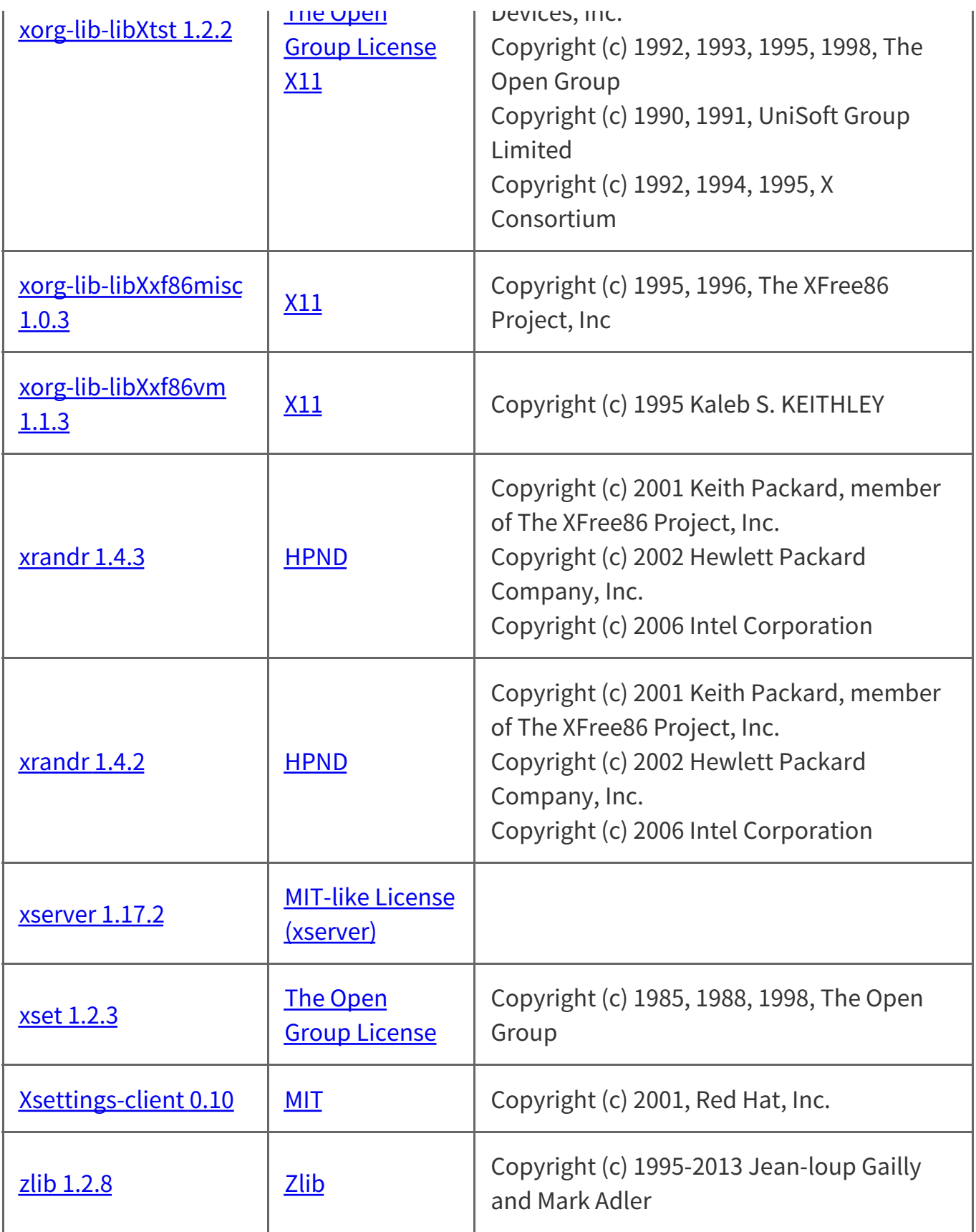

This software is based in part on the work of the Independent JPEG Group

This product includes software developed by the OpenSSL Project for use in the OpenSSL Toolkit (http://www.openssl.org/)

# **AFL-2.0**

The Academic Free License v. 2.0

This Academic Free License (the "License") applies to any original work of authorship (the "Original Work") whose owner (the "Licensor") has placed the following notice immediately following the copyright notice for the Original Work:

Licensed under the Academic Free License version 2.0

1) Grant of Copyright License. Licensor hereby grants You a world-wide, royalty-free, nonexclusive, perpetual, sublicenseable license to do the following:

- a) to reproduce the Original Work in copies;
- b) to prepare derivative works ("Derivative Works") based upon the Original Work;
- c) to distribute copies of the Original Work and Derivative Works to the public;
- d) to perform the Original Work publicly; and
- e) to display the Original Work publicly.

2) Grant of Patent License. Licensor hereby grants You a world-wide, royalty-free, nonexclusive, perpetual, sublicenseable license, under patent claims owned or controlled by the Licensor that are embodied in the Original Work as furnished by the Licensor, to make, use, sell and offer for sale the Original Work and Derivative Works.

3) Grant of Source Code License. The term "Source Code" means the preferred form of the Original Work for making modifications to it and all available documentation describing how to modify the Original Work. Licensor hereby agrees to provide a machine-readable copy of the Source Code of the Original Work along with each copy of the Original Work that Licensor distributes. Licensor reserves the right to satisfy this obligation by placing a machine-readable copy of the Source Code in an information repository reasonably calculated to permit inexpensive and convenient access by You for as long as Licensor continues to distribute the Original Work, and by publishing the address of that information repository in a notice immediately following the copyright notice that applies to the Original Work.

4) Exclusions From License Grant. Neither the names of Licensor, nor the names of any contributors to the Original Work, nor any of their trademarks or service marks, may be used to endorse or promote products derived from this Original Work without express prior written permission of the Licensor. Nothing in this License shall be deemed to grant any rights to trademarks, copyrights, patents, trade secrets or any other intellectual property of

Licensor except as expressly stated herein. No patent license is granted to make, use, sell

Licensor except as expressly stated herein. No patent license is granted to make, use, sell or offer to sell embodiments of any patent claims other than the licensed claims defined in Section 2. No right is granted to the trademarks of Licensor even if such marks are included in the Original Work. Nothing in this License shall be interpreted to prohibit Licensor from licensing under different terms from this License any Original Work that Licensor otherwise would have a right to license.

5) This section intentionally omitted.

6) Attribution Rights. You must retain, in the Source Code of any Derivative Works that You create, all copyright, patent or trademark notices from the Source Code of the Original Work, as well as any notices of licensing and any descriptive text identified therein as an "Attribution Notice." You must cause the Source Code for any Derivative Works that You create to carry a prominent Attribution Notice reasonably calculated to inform recipients that You have modified the Original Work.

7) Warranty of Provenance and Disclaimer of Warranty. Licensor warrants that the copyright in and to the Original Work and the patent rights granted herein by Licensor are owned by the Licensor or are sublicensed to You under the terms of this License with the permission of the contributor(s) of those copyrights and patent rights. Except as expressly stated in the immediately proceeding sentence, the Original Work is provided under this License on an "AS IS" BASIS and WITHOUT WARRANTY, either express or implied, including, without limitation, the warranties of NON-INFRINGEMENT, MERCHANTABILITY or FITNESS FOR A PARTICULAR PURPOSE. THE ENTIRE RISK AS TO THE QUALITY OF THE ORIGINAL WORK IS WITH YOU. This DISCLAIMER OF WARRANTY constitutes an essential part of this License. No license to Original Work is granted hereunder except under this disclaimer.

8) Limitation of Liability. Under no circumstances and under no legal theory, whether in tort (including negligence), contract, or otherwise, shall the Licensor be liable to any person for any direct, indirect, special, incidental, or consequential damages of any character arising as a result of this License or the use of the Original Work including, without limitation, damages for loss of goodwill, work stoppage, computer failure or malfunction, or any and all other commercial damages or losses. This limitation of liability shall not apply to liability for death or personal injury resulting from Licensor's negligence to the extent applicable law prohibits such limitation. Some jurisdictions do not allow the exclusion or limitation of incidental or consequential damages, so this exclusion and limitation may not apply to You.

9) Acceptance and Termination. If You distribute copies of the Original Work or a Derivative Work, You must make a reasonable effort under the circumstances to obtain the express assent of recipients to the terms of this License. Nothing else but this License (or another written agreement between Licensor and You) grants You permission to create Derivative Works based upon the Original Work or to exercise any of the rights granted in Section 1 herein, and any attempt to do so except under the terms of this License (or another written agreement between Licensor and You) is expressly prohibited by U.S. copyright law, the equivalent laws of other countries, and by international treaty. Therefore, by exercising any of the rights granted to You in Section 1 herein, You indicate Your acceptance of this License and all of its terms and conditions.

10) Termination for Patent Action. This License shall terminate automatically and You may no longer exercise any of the rights granted to You by this License as of the date You commence an action, including a cross-claim or counterclaim, for patent infringement (i) against Licensor with respect to a patent applicable to software or (ii) against any entity with respect to a patent applicable to the Original Work (but excluding combinations of the Original Work with other software or hardware).

11) Jurisdiction, Venue and Governing Law. Any action or suit relating to this License may be brought only in the courts of a jurisdiction wherein the Licensor resides or in which Licensor conducts its primary business, and under the laws of that jurisdiction excluding its conflict-of-law provisions. The application of the United Nations Convention on Contracts for the International Sale of Goods is expressly excluded. Any use of the Original Work outside the scope of this License or after its termination shall be subject to the requirements and penalties of the U.S. Copyright Act, 17 U.S.C.  $\alpha$  101 et seq., the equivalent laws of other countries, and international treaty. This section shall survive the termination of this License.

12) Attorneys Fees. In any action to enforce the terms of this License or seeking damages relating thereto, the prevailing party shall be entitled to recover its costs and expenses, including, without limitation, reasonable attorneys' fees and costs incurred in connection with such action, including any appeal of such action. This section shall survive the termination of this License.

13) Miscellaneous. This License represents the complete agreement concerning the subject matter hereof. If any provision of this License is held to be unenforceable, such provision shall be reformed only to the extent necessary to make it enforceable.

14) Definition of "You" in This License. "You" throughout this License, whether in upper or lower case, means an individual or a legal entity exercising rights under, and complying with all of the terms of, this License. For legal entities, "You" includes any entity that controls, is controlled by, or is under common control with you. For purposes of this definition, "control" means (i) the power, direct or indirect, to cause the direction or management of such entity, whether by contract or otherwise, or (ii) ownership of fifty percent (50%) or more of the outstanding shares, or (iii) beneficial ownership of such entity.

15) Right to Use. You may use the Original Work in all ways not otherwise restricted or conditioned by this License or by law, and Licensor promises not to interfere with or be responsible for such uses by You.

This license is Copyright (C) 2003 Lawrence E. Rosen. All rights reserved. Permission is hereby granted to copy and distribute this license without modification. This license may not be modified without the express written permission of its copyright owner.

## **AFL-2.1**

The Academic Free License v.2.1

This Academic Free License (the "License") applies to any original work of authorship (the "Original Work") whose owner (the "Licensor") has placed the following notice immediately following the copyright notice for the Original Work:

Licensed under the Academic Free License version 2.1

1) Grant of Copyright License. Licensor hereby grants You a world-wide, royalty-free, nonexclusive, perpetual, sublicenseable license to do the following:

- a) to reproduce the Original Work in copies;
- b) to prepare derivative works ("Derivative Works") based upon the Original Work;
- c) to distribute copies of the Original Work and Derivative Works to the public;
- d) to perform the Original Work publicly; and
- e) to display the Original Work publicly.

2) Grant of Patent License. Licensor hereby grants You a world-wide, royalty-free, nonexclusive, perpetual, sublicenseable license, under patent claims owned or controlled by the Licensor that are embodied in the Original Work as furnished by the Licensor, to make, use, sell and offer for sale the Original Work and Derivative Works.

3) Grant of Source Code License. The term "Source Code" means the preferred form of the Original Work for making modifications to it and all available documentation describing how to modify the Original Work. Licensor hereby agrees to provide a machine-readable copy of the Source Code of the Original Work along with each copy of the Original Work that Licensor distributes. Licensor reserves the right to satisfy this obligation by placing a machine-readable copy of the Source Code in an information repository reasonably calculated to permit inexpensive and convenient access by You for as long as Licensor continues to distribute the Original Work, and by publishing the address of that information repository in a notice immediately following the copyright notice that applies to the Original Work.

4) Exclusions From License Grant. Neither the names of Licensor, nor the names of any contributors to the Original Work, nor any of their trademarks or service marks, may be used to endorse or promote products derived from this Original Work without express prior written permission of the Licensor. Nothing in this License shall be deemed to grant any rights to trademarks, copyrights, patents, trade secrets or any other intellectual property of Licensor except as expressly stated herein. No patent license is granted to make, use, sell or offer to sell embodiments of any patent claims other than the licensed claims defined in Section 2. No right is granted to the trademarks of Licensor even if such marks are included in the Original Work. Nothing in this License shall be interpreted to prohibit Licensor from licensing under different terms from this License any Original Work that Licensor otherwise would have a right to license.

5) This section intentionally omitted.

6) Attribution Rights. You must retain, in the Source Code of any Derivative Works that You create, all copyright, patent or trademark notices from the Source Code of the Original Work, as well as any notices of licensing and any descriptive text identified therein as an "Attribution Notice." You must cause the Source Code for any Derivative Works that You create to carry a prominent Attribution Notice reasonably calculated to inform recipients that You have modified the Original Work.

7) Warranty of Provenance and Disclaimer of Warranty. Licensor warrants that the copyright in and to the Original Work and the patent rights granted herein by Licensor are owned by the Licensor or are sublicensed to You under the terms of this License with the permission of the contributor(s) of those copyrights and patent rights. Except as expressly stated in the immediately proceeding sentence, the Original Work is provided under this License on an "AS IS" BASIS and WITHOUT WARRANTY, either express or implied, including, without limitation, the warranties of NON-INFRINGEMENT, MERCHANTABILITY or FITNESS FOR A PARTICULAR PURPOSE. THE ENTIRE RISK AS TO THE QUALITY OF THE ORIGINAL WORK IS WITH YOU. This DISCLAIMER OF WARRANTY constitutes an essential part of this License. No license to Original Work is granted hereunder except under this disclaimer.

8) Limitation of Liability. Under no circumstances and under no legal theory, whether in tort (including negligence), contract, or otherwise, shall the Licensor be liable to any person for any direct, indirect, special, incidental, or consequential damages of any character arising as a result of this License or the use of the Original Work including, without limitation, damages for loss of goodwill, work stoppage, computer failure or malfunction, or any and all other commercial damages or losses. This limitation of liability shall not apply to liability for death or personal injury resulting from Licensor's negligence to the extent applicable law prohibits such limitation. Some jurisdictions do not allow the exclusion or limitation of incidental or consequential damages, so this exclusion and limitation may not apply to You.

limitation may not apply to You.

9) Acceptance and Termination. If You distribute copies of the Original Work or a Derivative Work, You must make a reasonable effort under the circumstances to obtain the express assent of recipients to the terms of this License. Nothing else but this License (or another written agreement between Licensor and You) grants You permission to create Derivative Works based upon the Original Work or to exercise any of the rights granted in Section 1 herein, and any attempt to do so except under the terms of this License (or another written agreement between Licensor and You) is expressly prohibited by U.S. copyright law, the equivalent laws of other countries, and by international treaty. Therefore, by exercising any of the rights granted to You in Section 1 herein, You indicate Your acceptance of this License and all of its terms and conditions.

10) Termination for Patent Action. This License shall terminate automatically and You may no longer exercise any of the rights granted to You by this License as of the date You commence an action, including a cross-claim or counterclaim, against Licensor or any licensee alleging that the Original Work infringes a patent. This termination provision shall not apply for an action alleging patent infringement by combinations of the Original Work with other software or hardware.

11) Jurisdiction, Venue and Governing Law. Any action or suit relating to this License may be brought only in the courts of a jurisdiction wherein the Licensor resides or in which Licensor conducts its primary business, and under the laws of that jurisdiction excluding its conflict-of-law provisions. The application of the United Nations Convention on Contracts for the International Sale of Goods is expressly excluded. Any use of the Original Work outside the scope of this License or after its termination shall be subject to the requirements and penalties of the U.S. Copyright Act, 17 U.S.C. § 101 et seq., the equivalent laws of other countries, and international treaty. This section shall survive the termination of this License.

12) Attorneys Fees. In any action to enforce the terms of this License or seeking damages relating thereto, the prevailing party shall be entitled to recover its costs and expenses, including, without limitation, reasonable attorneys' fees and costs incurred in connection with such action, including any appeal of such action. This section shall survive the termination of this License.

13) Miscellaneous. This License represents the complete agreement concerning the subject matter hereof. If any provision of this License is held to be unenforceable, such provision shall be reformed only to the extent necessary to make it enforceable.

14) Definition of "You" in This License. "You" throughout this License, whether in upper or lower case, means an individual or a legal entity exercising rights under, and complying with all of the terms of, this License. For legal entities, "You" includes any entity that controls, is controlled by, or is under common control with you. For purposes of this مد مد المدمنات حملة منتجم علا المدمنات ما مدمنات المدينية والتي تصميم من الصالح مدمن المناطقات.<br>.

definition, "control" means (i) the power, direct or indirect, to cause the direction or management of such entity, whether by contract or otherwise, or (ii) ownership of fifty percent (50%) or more of the outstanding shares, or (iii) beneficial ownership of such entity.

15) Right to Use. You may use the Original Work in all ways not otherwise restricted or conditioned by this License or by law, and Licensor promises not to interfere with or be responsible for such uses by You.

This license is Copyright (C) 2003-2004 Lawrence E. Rosen. All rights reserved. Permission is hereby granted to copy and distribute this license without modification. This license may not be modified without the express written permission of its copyright owner.

# **Apache-2.0**

Apache License Version 2.0, January 2004 http://www.apache.org/licenses/

TERMS AND CONDITIONS FOR USE, REPRODUCTION, AND DISTRIBUTION

1. Definitions.

"License" shall mean the terms and conditions for use, reproduction, and distribution as defined by Sections 1 through 9 of this document.

"Licensor" shall mean the copyright owner or entity authorized by the copyright owner that is granting the License.

"Legal Entity" shall mean the union of the acting entity and all other entities that control, are controlled by, or are under common control with that entity. For the purposes of this definition, "control" means (i) the power, direct or indirect, to cause the direction or management of such entity, whether by contract or otherwise, or (ii) ownership of fifty percent (50%) or more of the outstanding shares, or (iii) beneficial ownership of such entity.

"You" (or "Your") shall mean an individual or Legal Entity exercising permissions granted by this License.

"Source" form shall mean the preferred form for making modifications, including but not

limited to software source code, documentation source, and configuration files.

"Object" form shall mean any form resulting from mechanical transformation or translation of a Source form, including but not limited to compiled object code, generated documentation, and conversions to other media types.

"Source" form shall mean the preferred form for making modifications, including but not

"Work" shall mean the work of authorship, whether in Source or Object form, made available under the License, as indicated by a copyright notice that is included in or attached to the work (an example is provided in the Appendix below).

"Derivative Works" shall mean any work, whether in Source or Object form, that is based on (or derived from) the Work and for which the editorial revisions, annotations, elaborations, or other modifications represent, as a whole, an original work of authorship. For the purposes of this License, Derivative Works shall not include works that remain separable from, or merely link (or bind by name) to the interfaces of, the Work and Derivative Works thereof.

"Contribution" shall mean any work of authorship, including the original version of the Work and any modifications or additions to that Work or Derivative Works thereof, that is intentionally submitted to Licensor for inclusion in the Work by the copyright owner or by an individual or Legal Entity authorized to submit on behalf of the copyright owner. For the purposes of this definition, "submitted" means any form of electronic, verbal, or written communication sent to the Licensor or its representatives, including but not limited to communication on electronic mailing lists, source code control systems, and issue tracking systems that are managed by, or on behalf of, the Licensor for the purpose of discussing and improving the Work, but excluding communication that is conspicuously marked or otherwise designated in writing by the copyright owner as "Not a Contribution."

"Contributor" shall mean Licensor and any individual or Legal Entity on behalf of whom a Contribution has been received by Licensor and subsequently incorporated within the Work.

2. Grant of Copyright License. Subject to the terms and conditions of this License, each Contributor hereby grants to You a perpetual, worldwide, non-exclusive, no-charge, royalty-free, irrevocable copyright license to reproduce, prepare Derivative Works of, publicly display, publicly perform, sublicense, and distribute the Work and such Derivative Works in Source or Object form.

3. Grant of Patent License. Subject to the terms and conditions of this License, each Contributor hereby grants to You a perpetual, worldwide, non-exclusive, no-charge, royalty-free, irrevocable (except as stated in this section) patent license to make, have made, use, offer to sell, sell, import, and otherwise transfer the Work, where such license applies only to those patent claims licensable by such Contributor that are necessarily infringed by their Contribution(s) alone or by combination of their Contribution(s) with the infringed by their Contribution(s) alone or by combination of their Contribution(s) with the Work to which such Contribution(s) was submitted. If You institute patent litigation against any entity (including a cross-claim or counterclaim in a lawsuit) alleging that the Work or a Contribution incorporated within the Work constitutes direct or contributory patent infringement, then any patent licenses granted to You under this License for that Work shall terminate as of the date such litigation is filed.

4. Redistribution. You may reproduce and distribute copies of the Work or Derivative Works thereof in any medium, with or without modifications, and in Source or Object form, provided that You meet the following conditions:

(a) You must give any other recipients of the Work or Derivative Works a copy of this License; and

(b) You must cause any modified files to carry prominent notices stating that You changed the files; and

(c) You must retain, in the Source form of any Derivative Works that You distribute, all copyright, patent, trademark, and attribution notices from the Source form of the Work, excluding those notices that do not pertain to any part of the Derivative Works; and

(d) If the Work includes a "NOTICE" text file as part of its distribution, then any Derivative Works that You distribute must include a readable copy of the attribution notices contained within such NOTICE file, excluding those notices that do not pertain to any part of the Derivative Works, in at least one of the following places: within a NOTICE text file distributed as part of the Derivative Works; within the Source form or documentation, if provided along with the Derivative Works; or, within a display generated by the Derivative Works, if and wherever such third-party notices normally appear. The contents of the NOTICE file are for informational purposes only and do not modify the License. You may add Your own attribution notices within Derivative Works that You distribute, alongside or as an addendum to the NOTICE text from the Work, provided that such additional attribution notices cannot be construed as modifying the License.

You may add Your own copyright statement to Your modifications and may provide additional or different license terms and conditions for use, reproduction, or distribution of Your modifications, or for any such Derivative Works as a whole, provided Your use, reproduction, and distribution of the Work otherwise complies with the conditions stated in this License.

5. Submission of Contributions. Unless You explicitly state otherwise, any Contribution intentionally submitted for inclusion in the Work by You to the Licensor shall be under the terms and conditions of this License, without any additional terms or conditions. Notwithstanding the above, nothing herein shall supersede or modify the terms of any separate license agreement you may have executed with Licensor regarding such

### Contributions.

6. Trademarks. This License does not grant permission to use the trade names, trademarks, service marks, or product names of the Licensor, except as required for reasonable and customary use in describing the origin of the Work and reproducing the content of the NOTICE file.

7. Disclaimer of Warranty. Unless required by applicable law or agreed to in writing, Licensor provides the Work (and each Contributor provides its Contributions) on an "AS IS" BASIS, WITHOUT WARRANTIES OR CONDITIONS OF ANY KIND, either express or implied, including, without limitation, any warranties or conditions of TITLE, NON-INFRINGEMENT, MERCHANTABILITY, or FITNESS FOR A PARTICULAR PURPOSE. You are solely responsible for determining the appropriateness of using or redistributing the Work and assume any risks associated with Your exercise of permissions under this License.

8. Limitation of Liability. In no event and under no legal theory, whether in tort (including negligence), contract, or otherwise, unless required by applicable law (such as deliberate and grossly negligent acts) or agreed to in writing, shall any Contributor be liable to You for damages, including any direct, indirect, special, incidental, or consequential damages of any character arising as a result of this License or out of the use or inability to use the Work (including but not limited to damages for loss of goodwill, work stoppage, computer failure or malfunction, or any and all other commercial damages or losses), even if such Contributor has been advised of the possibility of such damages.

9. Accepting Warranty or Additional Liability. While redistributing the Work or Derivative Works thereof, You may choose to offer, and charge a fee for, acceptance of support, warranty, indemnity, or other liability obligations and/or rights consistent with this License. However, in accepting such obligations, You may act only on Your own behalf and on Your sole responsibility, not on behalf of any other Contributor, and only if You agree to indemnify, defend, and hold each Contributor harmless for any liability incurred by, or claims asserted against, such Contributor by reason of your accepting any such warranty or additional liability.

### END OF TERMS AND CONDITIONS

APPENDIX: How to apply the Apache License to your work.

To apply the Apache License to your work, attach the following boilerplate notice, with the fields enclosed by brackets "[]" replaced with your own identifying information. (Don't include the brackets!) The text should be enclosed in the appropriate comment syntax for the file format. We also recommend that a file or class name and description of purpose be included on the same "printed page" as the copyright notice for easier identification within third-party archives.

Copyright [yyyy] [name of copyright owner]

Licensed under the Apache License, Version 2.0 (the "License"); you may not use this file except in compliance with the License. You may obtain a copy of the License at

http://www.apache.org/licenses/LICENSE-2.0

Unless required by applicable law or agreed to in writing, software distributed under the License is distributed on an "AS IS" BASIS, WITHOUT WARRANTIES OR CONDITIONS OF ANY KIND, either express or implied. See the License for the specific language governing permissions and limitations under the License.

# **Artistic-1.0-Perl**

The "Artistic License"

#### Preamble

The intent of this document is to state the conditions under which a Package may be copied, such that the Copyright Holder maintains some semblance of artistic control over the development of the package, while giving the users of the package the right to use and distribute the Package in a more-or-less customary fashion, plus the right to make reasonable modifications.

#### Definitions:

"Package" refers to the collection of files distributed by the Copyright Holder, and derivatives of that collection of files created through textual modification.

"Standard Version" refers to such a Package if it has not been modified, or has been modified in accordance with the wishes of the Copyright Holder as specified below.

"Copyright Holder" is whoever is named in the copyright or copyrights for the package.

duplication charges, time of people involved, and so on. (You will not be required to justify

"You" is you, if you're thinking about copying or distributing this Package.

"Reasonable copying fee" is whatever you can justify on the basis of media cost,

duplication charges, time of people involved, and so on. (You will not be required to justify it to the Copyright Holder, but only to the computing community at large as a market that must bear the fee.)

"Freely Available" means that no fee is charged for the item itself, though there may be fees involved in handling the item. It also means that recipients of the item may redistribute it under the same conditions they received it.

1. You may make and give away verbatim copies of the source form of the Standard Version of this Package without restriction, provided that you duplicate all of the original copyright notices and associated disclaimers.

2. You may apply bug fixes, portability fixes and other modifications derived from the Public Domain or from the Copyright Holder. A Package modified in such a way shall still be considered the Standard Version.

3. You may otherwise modify your copy of this Package in any way, provided that you insert a prominent notice in each changed file stating how and when you changed that file, and provided that you do at least ONE of the following:

a) place your modifications in the Public Domain or otherwise make them Freely Available, such as by posting said modifications to Usenet or an equivalent medium, or placing the modifications on a major archive site such as uunet.uu.net, or by allowing the Copyright Holder to include your modifications in the Standard Version of the Package. b) use the modified Package only within your corporation or organization. c) rename any non-standard executables so the names do not conflict with standard executables, which must also be provided, and provide a separate manual page for each non-standard executable that clearly documents how it differs from the Standard Version. d) make other distribution arrangements with the Copyright Holder.

4. You may distribute the programs of this Package in object code or executable form, provided that you do at least ONE of the following:

a) distribute a Standard Version of the executables and library files, together with instructions (in the manual page or equivalent) on where to get the Standard Version. b) accompany the distribution with the machine-readable source of the Package with your modifications.

c) give non-standard executables non-standard names, and clearly document the differences in manual pages (or equivalent), together with instructions on where to get the Standard Version.

d) make other distribution arrangements with the Copyright Holder.

5. You may charge a reasonable copying fee for any distribution of this Package. You may charge any fee you choose for support of this Package. You may not charge a fee for this

Package itself. However, you may distribute this Package in aggregate with other (possibly commercial) programs as part of a larger (possibly commercial) software distribution provided that you do not advertise this Package as a product of your own. You may embed this Package's interpreter within an executable of yours (by linking); this shall be construed as a mere form of aggregation, provided that the complete Standard Version of the interpreter is so embedded.

6. The scripts and library files supplied as input to or produced as output from the programs of this Package do not automatically fall under the copyright of this Package, but belong to whoever generated them, and may be sold commercially, and may be aggregated with this Package. If such scripts or library files are aggregated with this Package via the so-called "undump" or "unexec" methods of producing a binary executable image, then distribution of such an image shall neither be construed as a distribution of this Package nor shall it fall under the restrictions of Paragraphs 3 and 4, provided that you do not represent such an executable image as a Standard Version of this Package.

7. C subroutines (or comparably compiled subroutines in other languages) supplied by you and linked into this Package in order to emulate subroutines and variables of the language defined by this Package shall not be considered part of this Package, but are the equivalent of input as in Paragraph 6, provided these subroutines do not change the language in any way that would cause it to fail the regression tests for the language.

8. Aggregation of this Package with a commercial distribution is always permitted provided that the use of this Package is embedded; that is, when no overt attempt is made to make this Package's interfaces visible to the end user of the commercial distribution. Such use shall not be construed as a distribution of this Package.

9. The name of the Copyright Holder may not be used to endorse or promote products derived from this software without specific prior written permission.

10. THIS PACKAGE IS PROVIDED "AS IS" AND WITHOUT ANY EXPRESS OR IMPLIED WARRANTIES, INCLUDING, WITHOUT LIMITATION, THE IMPLIED WARRANTIES OF MERCHANTIBILITY AND FITNESS FOR A PARTICULAR PURPOSE.

The End

# **Artistic-2.0**

#### The Artistic License 2.0

Copyright (c) 2000-2006, The Perl Foundation.

Everyone is permitted to copy and distribute verbatim copies of this license document, but changing it is not allowed.

#### Preamble

This license establishes the terms under which a given free software Package may be copied, modified, distributed, and/or redistributed. The intent is that the Copyright Holder maintains some artistic control over the development of that Package while still keeping the Package available as open source and free software.

You are always permitted to make arrangements wholly outside of this license directly with the Copyright Holder of a given Package. If the terms of this license do not permit the full use that you propose to make of the Package, you should contact the Copyright Holder and seek a different licensing arrangement.

#### Definitions

"Copyright Holder" means the individual(s) or organization(s) named in the copyright notice for the entire Package.

"Contributor" means any party that has contributed code or other material to the Package, in accordance with the Copyright Holder's procedures.

"You" and "your" means any person who would like to copy, distribute, or modify the Package.

"Package" means the collection of files distributed by the Copyright Holder, and derivatives of that collection and/or of those files. A given Package may consist of either the Standard Version, or a Modified Version.

"Distribute" means providing a copy of the Package or making it accessible to anyone else, or in the case of a company or organization, to others outside of your company or organization.

"Distributor Fee" means any fee that you charge for Distributing this Package or providing support for this Package to another party. It does not mean licensing fees.

"Standard Version" refers to the Package if it has not been modified, or has been modified only in ways explicitly requested by the Copyright Holder.

"Modified Version" means the Package, if it has been changed, and such changes were not explicitly requested by the Copyright Holder.

"Original License" means this Artistic License as Distributed with the Standard Version of the Package, in its current version or as it may be modified by The Perl Foundation in the future.

"Source" form means the source code, documentation source, and configuration files for the Package.

"Compiled" form means the compiled bytecode, object code, binary, or any other form resulting from mechanical transformation or translation of the Source form.

Permission for Use and Modification Without Distribution

(1) You are permitted to use the Standard Version and create and use Modified Versions for any purpose without restriction, provided that you do not Distribute the Modified Version.

Permissions for Redistribution of the Standard Version

(2) You may Distribute verbatim copies of the Source form of the Standard Version of this Package in any medium without restriction, either gratis or for a Distributor Fee, provided that you duplicate all of the original copyright notices and associated disclaimers. At your discretion, such verbatim copies may or may not include a Compiled form of the Package.

(3) You may apply any bug fixes, portability changes, and other modifications made available from the Copyright Holder. The resulting Package will still be considered the Standard Version, and as such will be subject to the Original License.

Distribution of Modified Versions of the Package as Source

(4) You may Distribute your Modified Version as Source (either gratis or for a Distributor Fee, and with or without a Compiled form of the Modified Version) provided that you clearly document how it differs from the Standard Version, including, but not limited to, documenting any non-standard features, executables, or modules, and provided that you do at least ONE of the following:

(a) make the Modified Version available to the Copyright Holder of the Standard Version, under the Original License, so that the Copyright Holder may include your modifications in the Standard Version.

(b) ensure that installation of your Modified Version does not prevent the user installing or running the Standard Version. In addition, the Modified Version must bear a name that is different from the name of the Standard Version.

(c) allow anyone who receives a copy of the Modified Version to make the Source form of

(c) allow anyone who receives a copy of the Modified Version to make the Source form of the Modified Version available to others under

#### (i) the Original License or

(ii) a license that permits the licensee to freely copy, modify and redistribute the Modified Version using the same licensing terms that apply to the copy that the licensee received, and requires that the Source form of the Modified Version, and of any works derived from it, be made freely available in that license fees are prohibited but Distributor Fees are allowed.

Distribution of Compiled Forms of the Standard Version or Modified Versions without the Source

(5) You may Distribute Compiled forms of the Standard Version without the Source, provided that you include complete instructions on how to get the Source of the Standard Version. Such instructions must be valid at the time of your distribution. If these instructions, at any time while you are carrying out such distribution, become invalid, you must provide new instructions on demand or cease further distribution. If you provide valid instructions or cease distribution within thirty days after you become aware that the instructions are invalid, then you do not forfeit any of your rights under this license.

(6) You may Distribute a Modified Version in Compiled form without the Source, provided that you comply with Section 4 with respect to the Source of the Modified Version.

Aggregating or Linking the Package

(7) You may aggregate the Package (either the Standard Version or Modified Version) with other packages and Distribute the resulting aggregation provided that you do not charge a licensing fee for the Package. Distributor Fees are permitted, and licensing fees for other components in the aggregation are permitted. The terms of this license apply to the use and Distribution of the Standard or Modified Versions as included in the aggregation.

(8) You are permitted to link Modified and Standard Versions with other works, to embed the Package in a larger work of your own, or to build stand-alone binary or bytecode versions of applications that include the Package, and Distribute the result without restriction, provided the result does not expose a direct interface to the Package.

Items That are Not Considered Part of a Modified Version

(9) Works (including, but not limited to, modules and scripts) that merely extend or make use of the Package, do not, by themselves, cause the Package to be a Modified Version. In addition, such works are not considered parts of the Package itself, and are not subject to the terms of this license.

(10) Any use, modification, and distribution of the Standard or Modified Versions is governed by this Artistic License. By using, modifying or distributing the Package, you accept this license. Do not use, modify, or distribute the Package, if you do not accept this license.

(11) If your Modified Version has been derived from a Modified Version made by someone other than you, you are nevertheless required to ensure that your Modified Version complies with the requirements of this license.

(12) This license does not grant you the right to use any trademark, service mark, tradename, or logo of the Copyright Holder.

(13) This license includes the non-exclusive, worldwide, free-of-charge patent license to make, have made, use, offer to sell, sell, import and otherwise transfer the Package with respect to any patent claims licensable by the Copyright Holder that are necessarily infringed by the Package. If you institute patent litigation (including a cross-claim or counterclaim) against any party alleging that the Package constitutes direct or contributory patent infringement, then this Artistic License to you shall terminate on the date that such litigation is filed.

#### (14) Disclaimer of Warranty:

THE PACKAGE IS PROVIDED BY THE COPYRIGHT HOLDER AND CONTRIBUTORS "AS IS' AND WITHOUT ANY EXPRESS OR IMPLIED WARRANTIES. THE IMPLIED WARRANTIES OF MERCHANTABILITY, FITNESS FOR A PARTICULAR PURPOSE, OR NON-INFRINGEMENT ARE DISCLAIMED TO THE EXTENT PERMITTED BY YOUR LOCAL LAW. UNLESS REQUIRED BY LAW, NO COPYRIGHT HOLDER OR CONTRIBUTOR WILL BE LIABLE FOR ANY DIRECT, INDIRECT, INCIDENTAL, OR CONSEQUENTIAL DAMAGES ARISING IN ANY WAY OUT OF THE USE OF THE PACKAGE, EVEN IF ADVISED OF THE POSSIBILITY OF SUCH DAMAGE.

### **BSD-2-Clause**

Copyright (c) <year> <owner> All rights reserved.

Redistribution and use in source and binary forms, with or without modification, are permitted provided that the following conditions are met:

1. Redistributions of source code must retain the above copyright notice, this list of conditions and the following disclaimer.

2. Redistributions in binary form must reproduce the above copyright notice, this list of conditions and the following disclaimer in the documentation and/or other materials provided with the distribution.

THIS SOFTWARE IS PROVIDED BY THE COPYRIGHT HOLDERS AND CONTRIBUTORS "AS IS" AND ANY EXPRESS OR IMPLIED WARRANTIES, INCLUDING, BUT NOT LIMITED TO, THE IMPLIED WARRANTIES OF MERCHANTABILITY AND FITNESS FOR A PARTICULAR PURPOSE ARE DISCLAIMED. IN NO EVENT SHALL THE COPYRIGHT HOLDER OR CONTRIBUTORS BE LIABLE FOR ANY DIRECT, INDIRECT, INCIDENTAL, SPECIAL, EXEMPLARY, OR CONSEQUENTIAL DAMAGES (INCLUDING, BUT NOT LIMITED TO, PROCUREMENT OF SUBSTITUTE GOODS OR SERVICES; LOSS OF USE, DATA, OR PROFITS; OR BUSINESS INTERRUPTION) HOWEVER CAUSED AND ON ANY THEORY OF LIABILITY, WHETHER IN CONTRACT, STRICT LIABILITY, OR TORT (INCLUDING NEGLIGENCE OR OTHERWISE) ARISING IN ANY WAY OUT OF THE USE OF THIS SOFTWARE, EVEN IF ADVISED OF THE POSSIBILITY OF SUCH DAMAGE.

## **BSD-3-Clause**

Copyright (c) <year> <owner>. All rights reserved.

conditions and the following disclaimer.

Redistribution and use in source and binary forms, with or without modification, are permitted provided that the following conditions are met:

1. Redistributions of source code must retain the above copyright notice, this list of conditions and the following disclaimer.

2. Redistributions in binary form must reproduce the above copyright notice, this list of conditions and the following disclaimer in the documentation and/or other materials provided with the distribution.

3. Neither the name of the copyright holder nor the names of its contributors may be used to endorse or promote products derived from this software without specific prior written permission.

THIS SOFTWARE IS PROVIDED BY THE COPYRIGHT HOLDERS AND CONTRIBUTORS "AS IS" AND ANY EXPRESS OR IMPLIED WARRANTIES, INCLUDING, BUT NOT LIMITED TO, THE IMPLIED WARRANTIES OF MERCHANTABILITY AND FITNESS FOR A PARTICULAR PURPOSE ARE DISCLAIMED. IN NO EVENT SHALL THE COPYRIGHT HOLDER OR CONTRIBUTORS BE LIABLE FOR ANY DIRECT, INDIRECT, INCIDENTAL, SPECIAL, EXEMPLARY, OR

LIABLE FOR ANY DIRECT, INDIRECT, INCIDENTAL, SPECIAL, EXEMPLARY, OR CONSEQUENTIAL DAMAGES (INCLUDING, BUT NOT LIMITED TO, PROCUREMENT OF SUBSTITUTE GOODS OR SERVICES; LOSS OF USE, DATA, OR PROFITS; OR BUSINESS INTERRUPTION) HOWEVER CAUSED AND ON ANY THEORY OF LIABILITY, WHETHER IN CONTRACT, STRICT LIABILITY, OR TORT (INCLUDING NEGLIGENCE OR OTHERWISE) ARISING IN ANY WAY OUT OF THE USE OF THIS SOFTWARE, EVEN IF ADVISED OF THE POSSIBILITY OF SUCH DAMAGE.

# **BSD-like License (file)**

Redistribution and use in source and binary forms, with or without modification, are permitted provided that the following conditions are met:

1. Redistributions of source code must retain the above copyright notice immediately at the beginning of the file, without modification, this list of conditions, and the following disclaimer.

2. Redistributions in binary form must reproduce the above copyright notice, this list of conditions and the following disclaimer in the documentation and/or other materials provided with the distribution.

THIS SOFTWARE IS PROVIDED BY THE AUTHOR AND CONTRIBUTORS ``AS IS'' AND ANY EXPRESS OR IMPLIED WARRANTIES, INCLUDING, BUT NOT LIMITED TO, THE IMPLIED WARRANTIES OF MERCHANTABILITY AND FITNESS FOR A PARTICULAR PURPOSE ARE DISCLAIMED. IN NO EVENT SHALL THE AUTHOR OR CONTRIBUTORS BE LIABLE FOR ANY DIRECT, INDIRECT, INCIDENTAL, SPECIAL, EXEMPLARY, OR CONSEQUENTIAL DAMAGES (INCLUDING, BUT NOT LIMITED TO, PROCUREMENT OF SUBSTITUTE GOODS OR SERVICES; LOSS OF USE, DATA, OR PROFITS; OR BUSINESS INTERRUPTION) HOWEVER CAUSED AND ON ANY THEORY OF LIABILITY, WHETHER IN CONTRACT, STRICT LIABILITY, OR TORT (INCLUDING NEGLIGENCE OR OTHERWISE) ARISING IN ANY WAY OUT OF THE USE OF THIS SOFTWARE, EVEN IF ADVISED OF THE POSSIBILITY OF SUCH DAMAGE.

### **FTL**

#### 2006-Jan-27

Copyright 1996-2002, 2006 by David Turner, Robert Wilhelm, and Werner Lemberg

#### Introduction

The FreeType Project is distributed in several archive packages; some of them may contain, in addition to the FreeType font engine, various tools and contributions which rely on, or relate to, the FreeType Project.

This license applies to all files found in such packages, and which do not fall under their own explicit license. The license affects thus the FreeType font engine, the test programs, documentation and makefiles, at the very least.

This license was inspired by the BSD, Artistic, and IJG (Independent JPEG Group) licenses, which all encourage inclusion and use of free software in commercial and freeware products alike. As a consequence, its main points are that:

o We don't promise that this software works. However, we will be interested in any kind of bug reports. (`as is' distribution)

o You can use this software for whatever you want, in parts or full form, without having to pay us. (`royalty-free' usage)

o You may not pretend that you wrote this software. If you use it, or only parts of it, in a program, you must acknowledge somewhere in your documentation that you have used the FreeType code. (`credits')

We specifically permit and encourage the inclusion of this software, with or without modifications, in commercial products. We disclaim all warranties covering The FreeType Project and assume no liability related to The FreeType Project.

Finally, many people asked us for a preferred form for a credit/disclaimer to use in compliance with this license. We thus encourage you to use the following text:

""" Portions of this software are copyright © <year> The FreeType Project (www.freetype.org). All rights reserved. """

Please replace <year> with the value from the FreeType version you actually use.

Legal Terms

0. Definitions

Throughout this license, the terms `package', `FreeType Project', and `FreeType archive' refer to the set of files originally distributed by the authors (David Turner, Robert Wilhelm, and Werner Lemberg) as the `FreeType Project', be they named as alpha, beta or final release.

`You' refers to the licensee, or person using the project, where `using' is a generic term including compiling the project's source code as well as linking it to form a `program' or `executable'. This program is referred to as `a program using the FreeType engine'.

This license applies to all files distributed in the original FreeType Project, including all source code, binaries and documentation, unless otherwise stated in the file in its original, unmodified form as distributed in the original archive. If you are unsure whether or not a particular file is covered by this license, you must contact us to verify this.

The FreeType Project is copyright (C) 1996-2000 by David Turner, Robert Wilhelm, and Werner Lemberg. All rights reserved except as specified below.

### 1. No Warranty

THE FREETYPE PROJECT IS PROVIDED `AS IS' WITHOUT WARRANTY OF ANY KIND, EITHER EXPRESS OR IMPLIED, INCLUDING, BUT NOT LIMITED TO, WARRANTIES OF MERCHANTABILITY AND FITNESS FOR A PARTICULAR PURPOSE. IN NO EVENT WILL ANY OF THE AUTHORS OR COPYRIGHT HOLDERS BE LIABLE FOR ANY DAMAGES CAUSED BY THE USE OR THE INABILITY TO USE, OF THE FREETYPE PROJECT.

### 2. Redistribution

This license grants a worldwide, royalty-free, perpetual and irrevocable right and license to use, execute, perform, compile, display, copy, create derivative works of, distribute and sublicense the FreeType Project (in both source and object code forms) and derivative works thereof for any purpose; and to authorize others to exercise some or all of the rights granted herein, subject to the following conditions:

o Redistribution of source code must retain this license file (`FTL.TXT') unaltered; any additions, deletions or changes to the original files must be clearly indicated in accompanying documentation. The copyright notices of the unaltered, original files must be preserved in all copies of source files.

o Redistribution in binary form must provide a disclaimer that states that the software is based in part of the work of the FreeType Team, in the distribution documentation. We also encourage you to put an URL to the FreeType web page in your documentation, though this isn't mandatory.
These conditions apply to any software derived from or based on the FreeType Project, not just the unmodified files. If you use our work, you must acknowledge us. However, no fee need be paid to us.

### 3. Advertising

Neither the FreeType authors and contributors nor you shall use the name of the other for commercial, advertising, or promotional purposes without specific prior written permission.

We suggest, but do not require, that you use one or more of the following phrases to refer to this software in your documentation or advertising materials: `FreeType Project', `FreeType Engine', `FreeType library', or `FreeType Distribution'.

As you have not signed this license, you are not required to accept it. However, as the FreeType Project is copyrighted material, only this license, or another one contracted with the authors, grants you the right to use, distribute, and modify it. Therefore, by using, distributing, or modifying the FreeType Project, you indicate that you understand and accept all the terms of this license.

#### 4. Contacts

There are two mailing lists related to FreeType:

### o freetype@nongnu.org

Discusses general use and applications of FreeType, as well as future and wanted additions to the library and distribution. If you are looking for support, start in this list if you haven't found anything to help you in the documentation.

o freetype-devel@nongnu.org

Discusses bugs, as well as engine internals, design issues, specific licenses, porting, etc.

Our home page can be found at

http://www.freetype.org

--- end of FTL.TXT ---

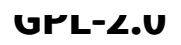

GNU GENERAL PUBLIC LICENSE Version 2, June 1991

Copyright (C) 1989, 1991 Free Software Foundation, Inc. 51 Franklin Street, Fifth Floor, Boston, MA 02110-1301, USA

Everyone is permitted to copy and distribute verbatim copies of this license document, but changing it is not allowed.

#### Preamble

The licenses for most software are designed to take away your freedom to share and change it. By contrast, the GNU General Public License is intended to guarantee your freedom to share and change free software--to make sure the software is free for all its users. This General Public License applies to most of the Free Software Foundation's software and to any other program whose authors commit to using it. (Some other Free Software Foundation software is covered by the GNU Lesser General Public License instead.) You can apply it to your programs, too.

When we speak of free software, we are referring to freedom, not price. Our General Public Licenses are designed to make sure that you have the freedom to distribute copies of free software (and charge for this service if you wish), that you receive source code or can get it if you want it, that you can change the software or use pieces of it in new free programs; and that you know you can do these things.

To protect your rights, we need to make restrictions that forbid anyone to deny you these rights or to ask you to surrender the rights. These restrictions translate to certain responsibilities for you if you distribute copies of the software, or if you modify it.

For example, if you distribute copies of such a program, whether gratis or for a fee, you must give the recipients all the rights that you have. You must make sure that they, too, receive or can get the source code. And you must show them these terms so they know their rights.

We protect your rights with two steps: (1) copyright the software, and (2) offer you this license which gives you legal permission to copy, distribute and/or modify the software.

Also, for each author's protection and ours, we want to make certain that everyone understands that there is no warranty for this free software. If the software is modified by someone else and passed on, we want its recipients to know that what they have is not the original, so that any problems introduced by others will not reflect on the original authors'

reputations.

Finally, any free program is threatened constantly by software patents. We wish to avoid the danger that redistributors of a free program will individually obtain patent licenses, in effect making the program proprietary. To prevent this, we have made it clear that any patent must be licensed for everyone's free use or not licensed at all.

The precise terms and conditions for copying, distribution and modification follow.

### TERMS AND CONDITIONS FOR COPYING, DISTRIBUTION AND MODIFICATION

0. This License applies to any program or other work which contains a notice placed by the copyright holder saying it may be distributed under the terms of this General Public License. The "Program", below, refers to any such program or work, and a "work based on the Program" means either the Program or any derivative work under copyright law: that is to say, a work containing the Program or a portion of it, either verbatim or with modifications and/or translated into another language. (Hereinafter, translation is included without limitation in the term "modification".) Each licensee is addressed as "you".

Activities other than copying, distribution and modification are not covered by this License; they are outside its scope. The act of running the Program is not restricted, and the output from the Program is covered only if its contents constitute a work based on the Program (independent of having been made by running the Program). Whether that is true depends on what the Program does.

1. You may copy and distribute verbatim copies of the Program's source code as you receive it, in any medium, provided that you conspicuously and appropriately publish on each copy an appropriate copyright notice and disclaimer of warranty; keep intact all the notices that refer to this License and to the absence of any warranty; and give any other recipients of the Program a copy of this License along with the Program.

You may charge a fee for the physical act of transferring a copy, and you may at your option offer warranty protection in exchange for a fee.

2. You may modify your copy or copies of the Program or any portion of it, thus forming a work based on the Program, and copy and distribute such modifications or work under the terms of Section 1 above, provided that you also meet all of these conditions:

a) You must cause the modified files to carry prominent notices stating that you changed the files and the date of any change.

b) You must cause any work that you distribute or publish, that in whole or in part contains or is derived from the Program or any part thereof, to be licensed as a whole at no charge

or is derived from the Program or any part thereof, to be licensed as a whole at no charge to all third parties under the terms of this License.

c) If the modified program normally reads commands interactively when run, you must cause it, when started running for such interactive use in the most ordinary way, to print or display an announcement including an appropriate copyright notice and a notice that there is no warranty (or else, saying that you provide a warranty) and that users may redistribute the program under these conditions, and telling the user how to view a copy of this License. (Exception: if the Program itself is interactive but does not normally print such an announcement, your work based on the Program is not required to print an announcement.)

These requirements apply to the modified work as a whole. If identifiable sections of that work are not derived from the Program, and can be reasonably considered independent and separate works in themselves, then this License, and its terms, do not apply to those sections when you distribute them as separate works. But when you distribute the same sections as part of a whole which is a work based on the Program, the distribution of the whole must be on the terms of this License, whose permissions for other licensees extend to the entire whole, and thus to each and every part regardless of who wrote it.

Thus, it is not the intent of this section to claim rights or contest your rights to work written entirely by you; rather, the intent is to exercise the right to control the distribution of derivative or collective works based on the Program.

In addition, mere aggregation of another work not based on the Program with the Program (or with a work based on the Program) on a volume of a storage or distribution medium does not bring the other work under the scope of this License.

3. You may copy and distribute the Program (or a work based on it, under Section 2) in object code or executable form under the terms of Sections 1 and 2 above provided that you also do one of the following:

a) Accompany it with the complete corresponding machine-readable source code, which must be distributed under the terms of Sections 1 and 2 above on a medium customarily used for software interchange; or,

b) Accompany it with a written offer, valid for at least three years, to give any third party, for a charge no more than your cost of physically performing source distribution, a complete machine-readable copy of the corresponding source code, to be distributed under the terms of Sections 1 and 2 above on a medium customarily used for software interchange; or,

c) Accompany it with the information you received as to the offer to distribute corresponding source code. (This alternative is allowed only for noncommercial distribution and only if you received the program in object code or executable form with distribution and only if you received the program in object code or executable form with such an offer, in accord with Subsection b above.)

The source code for a work means the preferred form of the work for making modifications to it. For an executable work, complete source code means all the source code for all modules it contains, plus any associated interface definition files, plus the scripts used to control compilation and installation of the executable. However, as a special exception, the source code distributed need not include anything that is normally distributed (in either source or binary form) with the major components (compiler, kernel, and so on) of the operating system on which the executable runs, unless that component itself accompanies the executable.

If distribution of executable or object code is made by offering access to copy from a designated place, then offering equivalent access to copy the source code from the same place counts as distribution of the source code, even though third parties are not compelled to copy the source along with the object code.

4. You may not copy, modify, sublicense, or distribute the Program except as expressly provided under this License. Any attempt otherwise to copy, modify, sublicense or distribute the Program is void, and will automatically terminate your rights under this License. However, parties who have received copies, or rights, from you under this License will not have their licenses terminated so long as such parties remain in full compliance.

5. You are not required to accept this License, since you have not signed it. However, nothing else grants you permission to modify or distribute the Program or its derivative works. These actions are prohibited by law if you do not accept this License. Therefore, by modifying or distributing the Program (or any work based on the Program), you indicate your acceptance of this License to do so, and all its terms and conditions for copying, distributing or modifying the Program or works based on it.

6. Each time you redistribute the Program (or any work based on the Program), the recipient automatically receives a license from the original licensor to copy, distribute or modify the Program subject to these terms and conditions. You may not impose any further restrictions on the recipients' exercise of the rights granted herein. You are not responsible for enforcing compliance by third parties to this License.

7. If, as a consequence of a court judgment or allegation of patent infringement or for any other reason (not limited to patent issues), conditions are imposed on you (whether by court order, agreement or otherwise) that contradict the conditions of this License, they do not excuse you from the conditions of this License. If you cannot distribute so as to satisfy simultaneously your obligations under this License and any other pertinent obligations, then as a consequence you may not distribute the Program at all. For example, if a patent license would not permit royalty-free redistribution of the Program by all those who receive copies directly or indirectly through you, then the only way you could satisfy both it and this License would be to refrain entirely from distribution of the Program.

If any portion of this section is held invalid or unenforceable under any particular circumstance, the balance of the section is intended to apply and the section as a whole is intended to apply in other circumstances.

It is not the purpose of this section to induce you to infringe any patents or other property right claims or to contest validity of any such claims; this section has the sole purpose of protecting the integrity of the free software distribution system, which is implemented by public license practices. Many people have made generous contributions to the wide range of software distributed through that system in reliance on consistent application of that system; it is up to the author/donor to decide if he or she is willing to distribute software through any other system and a licensee cannot impose that choice.

This section is intended to make thoroughly clear what is believed to be a consequence of the rest of this License.

8. If the distribution and/or use of the Program is restricted in certain countries either by patents or by copyrighted interfaces, the original copyright holder who places the Program under this License may add an explicit geographical distribution limitation excluding those countries, so that distribution is permitted only in or among countries not thus excluded. In such case, this License incorporates the limitation as if written in the body of this License.

9. The Free Software Foundation may publish revised and/or new versions of the General Public License from time to time. Such new versions will be similar in spirit to the present version, but may differ in detail to address new problems or concerns.

Each version is given a distinguishing version number. If the Program specifies a version number of this License which applies to it and "any later version", you have the option of following the terms and conditions either of that version or of any later version published by the Free Software Foundation. If the Program does not specify a version number of this License, you may choose any version ever published by the Free Software Foundation.

10. If you wish to incorporate parts of the Program into other free programs whose distribution conditions are different, write to the author to ask for permission. For software which is copyrighted by the Free Software Foundation, write to the Free Software Foundation; we sometimes make exceptions for this. Our decision will be guided by the two goals of preserving the free status of all derivatives of our free software and of promoting the sharing and reuse of software generally.

### NO WARRANTY

11. BECAUSE THE PROGRAM IS LICENSED FREE OF CHARGE, THERE IS NO WARRANTY FOR THE PROGRAM, TO THE EXTENT PERMITTED BY APPLICABLE LAW. EXCEPT WHEN

THE PROGRAM, TO THE EXTENT PERMITTED BY APPLICABLE LAW. EXCEPT WHEN OTHERWISE STATED IN WRITING THE COPYRIGHT HOLDERS AND/OR OTHER PARTIES PROVIDE THE PROGRAM "AS IS" WITHOUT WARRANTY OF ANY KIND, EITHER EXPRESSED OR IMPLIED, INCLUDING, BUT NOT LIMITED TO, THE IMPLIED WARRANTIES OF MERCHANTABILITY AND FITNESS FOR A PARTICULAR PURPOSE. THE ENTIRE RISK AS TO THE QUALITY AND PERFORMANCE OF THE PROGRAM IS WITH YOU. SHOULD THE PROGRAM PROVE DEFECTIVE, YOU ASSUME THE COST OF ALL NECESSARY SERVICING, REPAIR OR CORRECTION.

12. IN NO EVENT UNLESS REQUIRED BY APPLICABLE LAW OR AGREED TO IN WRITING WILL ANY COPYRIGHT HOLDER, OR ANY OTHER PARTY WHO MAY MODIFY AND/OR REDISTRIBUTE THE PROGRAM AS PERMITTED ABOVE, BE LIABLE TO YOU FOR DAMAGES, INCLUDING ANY GENERAL, SPECIAL, INCIDENTAL OR CONSEQUENTIAL DAMAGES ARISING OUT OF THE USE OR INABILITY TO USE THE PROGRAM (INCLUDING BUT NOT LIMITED TO LOSS OF DATA OR DATA BEING RENDERED INACCURATE OR LOSSES SUSTAINED BY YOU OR THIRD PARTIES OR A FAILURE OF THE PROGRAM TO OPERATE WITH ANY OTHER PROGRAMS), EVEN IF SUCH HOLDER OR OTHER PARTY HAS BEEN ADVISED OF THE POSSIBILITY OF SUCH DAMAGES.

END OF TERMS AND CONDITIONS

paper mail.

How to Apply These Terms to Your New Programs

If you develop a new program, and you want it to be of the greatest possible use to the public, the best way to achieve this is to make it free software which everyone can redistribute and change under these terms.

To do so, attach the following notices to the program. It is safest to attach them to the start of each source file to most effectively convey the exclusion of warranty; and each file should have at least the "copyright" line and a pointer to where the full notice is found.

one line to give the program's name and an idea of what it does. Copyright (C) yyyy name of author

This program is free software; you can redistribute it and/or modify it under the terms of the GNU General Public License as published by the Free Software Foundation; either version 2 of the License, or (at your option) any later version.

This program is distributed in the hope that it will be useful, but WITHOUT ANY WARRANTY; without even the implied warranty of MERCHANTABILITY or FITNESS FOR A PARTICULAR PURPOSE. See the GNU General Public License for more details.

You should have received a copy of the GNU General Public License along with this program; if not, write to the Free Software Foundation, Inc., 51 Franklin Street, Fifth Floor, Boston, MA 02110-1301, USA. Also add information on how to contact you by electronic and paper mail.

If the program is interactive, make it output a short notice like this when it starts in an interactive mode:

Gnomovision version 69, Copyright (C) year name of author Gnomovision comes with ABSOLUTELY NO WARRANTY; for details type `show w'. This is free software, and you are welcome to redistribute it under certain conditions; type `show c' for details.

The hypothetical commands `show w' and `show c' should show the appropriate parts of the General Public License. Of course, the commands you use may be called something other than `show w' and `show c'; they could even be mouse-clicks or menu items- whatever suits your program.

You should also get your employer (if you work as a programmer) or your school, if any, to sign a "copyright disclaimer" for the program, if necessary. Here is a sample; alter the names:

Yoyodyne, Inc., hereby disclaims all copyright interest in the program `Gnomovision' (which makes passes at compilers) written by James Hacker.

signature of Ty Coon, 1 April 1989 Ty Coon, President of Vice

## **HPND**

Permission to use, copy, modify and distribute this software and its documentation for any purpose and without fee is hereby granted, provided that the above copyright notice appear in all copies[,] [and] that both [that] [the] copyright notice and this permission notice appear in supporting documentation[, and that the name [of] <copyright holder> [or <related entities>] not be used in advertising or publicity pertaining to distribution of the software without specific, written prior permission]. [<copyright holder> makes no representations about the suitability of this software for any purpose. It is provided "as is" without express or implied warranty.]

[<copyright holder> DISCLAIMS ALL WARRANTIES WITH REGARD TO THIS SOFTWARE, INCLUDING ALL IMPLIED WARRANTIES OF MERCHANTABILITY AND FITNESS[,][.] IN NO EVENT SHALL <copyright holder> BE LIABLE FOR ANY SPECIAL, INDIRECT OR CONSEQUENTIAL DAMAGES OR ANY DAMAGES WHATSOEVER RESULTING FROM LOSS OF USE, DATA OR PROFITS, WHETHER IN AN ACTION OF CONTRACT, NEGLIGENCE OR OTHER TORTIOUS ACTION, ARISING OUT OF OR IN CONNECTION WITH THE USE OR PERFORMANCE

## **ICU**

Permission is hereby granted, free of charge, to any person obtaining a copy of this software and associated documentation files (the "Software"), to deal in the Software without restriction, including without limitation the rights to use, copy, modify, merge, publish, distribute, and/or sell copies of the Software, and to permit persons to whom the Software is furnished to do so, provided that the above copyright notice(s) and this permission notice appear in all copies of the Software and that both the above copyright notice(s) and this permission notice appear in supporting documentation.

TORTIOUS ACTION, ARISING OUT OF OR IN CONNECTION WITH THE USE OR PERFORMANCE

THE SOFTWARE IS PROVIDED "AS IS", WITHOUT WARRANTY OF ANY KIND, EXPRESS OR IMPLIED, INCLUDING BUT NOT LIMITED TO THE WARRANTIES OF MERCHANTABILITY, FITNESS FOR A PARTICULAR PURPOSE AND NONINFRINGEMENT OF THIRD PARTY RIGHTS. IN NO EVENT SHALL THE COPYRIGHT HOLDER OR HOLDERS INCLUDED IN THIS NOTICE BE LIABLE FOR ANY CLAIM, OR ANY SPECIAL INDIRECT OR CONSEQUENTIAL DAMAGES, OR ANY DAMAGES WHATSOEVER RESULTING FROM LOSS OF USE, DATA OR PROFITS, WHETHER IN AN ACTION OF CONTRACT, NEGLIGENCE OR OTHER TORTIOUS ACTION, ARISING OUT OF OR IN CONNECTION WITH THE USE OR PERFORMANCE OF THIS SOFTWARE.

Except as contained in this notice, the name of a copyright holder shall not be used in advertising or otherwise to promote the sale, use or other dealings in this Software without prior written authorization of the copyright holder.

## **IJG**

Independent JPEG Group License

LEGAL ISSUES

In plain English:

1. We don't promise that this software works. (But if you find any bugs, please let us know!)

2. You can use this software for whatever you want. You don't have to pay us.

3. You may not pretend that you wrote this software. If you use it in a program, you must acknowledge somewhere in your documentation that you've used the IJG code.

In legalese:

The authors make NO WARRANTY or representation, either express or implied, with respect to this software, its quality, accuracy, merchantability, or fitness for a particular purpose. This software is provided "AS IS", and you, its user, assume the entire risk as to its quality and accuracy.

This software is copyright (C) 1991-1998, Thomas G. Lane. All Rights Reserved except as specified below.

Permission is hereby granted to use, copy, modify, and distribute this software (or portions thereof) for any purpose, without fee, subject to these conditions:

(1) If any part of the source code for this software is distributed, then this README file must be included, with this copyright and no-warranty notice unaltered; and any additions, deletions, or changes to the original files must be clearly indicated in accompanying documentation.

(2) If only executable code is distributed, then the accompanying documentation must state that "this software is based in part on the work of the Independent JPEG Group". (3) Permission for use of this software is granted only if the user accepts full responsibility for any undesirable consequences; the authors accept NO LIABILITY for damages of any kind.

These conditions apply to any software derived from or based on the IJG code, not just to the unmodified library. If you use our work, you ought to acknowledge us.

Permission is NOT granted for the use of any IJG author's name or company name in advertising or publicity relating to this software or products derived from it. This software may be referred to only as "the Independent JPEG Group's software".

We specifically permit and encourage the use of this software as the basis of commercial products, provided that all warranty or liability claims are assumed by the product vendor.

ansi2knr.c is included in this distribution by permission of L. Peter Deutsch, sole proprietor of its copyright holder, Aladdin Enterprises of Menlo Park, CA. ansi2knr.c is NOT covered by the above copyright and conditions, but instead by the usual distribution terms of the Free Software Foundation; principally, that you must include source code if you redistribute it. (See the file ansi2knr.c for full details.) However, since ansi2knr.c is not needed as part of any program generated from the IJG code, this does not limit you more than the foregoing paragraphs do.

The Unix configuration script "configure" was produced with GNU Autoconf. It is copyright by the Free Software Foundation but is freely distributable. The same holds for its supporting scripts (config.guess, config.sub, ltconfig, ltmain.sh). Another support script, install-sh, is copyright by M.I.T. but is also freely distributable.

It appears that the arithmetic coding option of the JPEG spec is covered by patents owned by IBM, AT&T, and Mitsubishi. Hence arithmetic coding cannot legally be used without obtaining one or more licenses. For this reason, support for arithmetic coding has been removed from the free JPEG software. (Since arithmetic coding provides only a marginal gain over the unpatented Huffman mode, it is unlikely that very many implementations will support it.) So far as we are aware, there are no patent restrictions on the remaining code.

The IJG distribution formerly included code to read and write GIF files. To avoid entanglement with the Unisys LZW patent, GIF reading support has been removed altogether, and the GIF writer has been simplified to produce "uncompressed GIFs". This technique does not use the LZW algorithm; the resulting GIF files are larger than usual, but are readable by all standard GIF decoders.

We are required to state that

"The Graphics Interchange Format(c) is the Copyright property of CompuServe Incorporated. GIF(sm) is a Service Mark property of CompuServe Incorporated."

# **ISC**

Permission to use, copy, modify, and/or distribute this software for any purpose with or without fee is hereby granted, provided that the above copyright notice and this permission notice appear in all copies.

THE SOFTWARE IS PROVIDED "AS IS" AND THE AUTHOR DISCLAIMS ALL WARRANTIES WITH REGARD TO THIS SOFTWARE INCLUDING ALL IMPLIED WARRANTIES OF MERCHANTABILITY AND FITNESS. IN NO EVENT SHALL THE AUTHOR BE LIABLE FOR ANY SPECIAL, DIRECT,INDIRECT, OR CONSEQUENTIAL DAMAGES OR ANY DAMAGES WHATSOEVER RESULTING FROM LOSS OF USE, DATA OR PROFITS, WHETHER IN AN ACTION OF CONTRACT, NEGLIGENCE OR OTHER TORTIOUS ACTION, ARISING OUT OF OR IN CONNECTION WITH THE USE OR PERFORMANCE OF THIS SOFTWARE.

## **LGPL-2.1**

#### GNU LESSER GENERAL PUBLIC LICENSE

Version 2.1, February 1999

Copyright (C) 1991, 1999 Free Software Foundation, Inc. 51 Franklin Street, Fifth Floor, Boston, MA 02110-1301 USA

Everyone is permitted to copy and distribute verbatim copies of this license document, but changing it is not allowed.

[This is the first released version of the Lesser GPL. It also counts as the successor of the GNU Library Public License, version 2, hence the version number 2.1.]

#### Preamble

The licenses for most software are designed to take away your freedom to share and change it. By contrast, the GNU General Public Licenses are intended to guarantee your freedom to share and change free software--to make sure the software is free for all its users.

This license, the Lesser General Public License, applies to some specially designated software packages--typically libraries--of the Free Software Foundation and other authors who decide to use it. You can use it too, but we suggest you first think carefully about whether this license or the ordinary General Public License is the better strategy to use in any particular case, based on the explanations below.

When we speak of free software, we are referring to freedom of use, not price. Our General Public Licenses are designed to make sure that you have the freedom to distribute copies of free software (and charge for this service if you wish); that you receive source code or can get it if you want it; that you can change the software and use pieces of it in new free programs; and that you are informed that you can do these things.

To protect your rights, we need to make restrictions that forbid distributors to deny you these rights or to ask you to surrender these rights. These restrictions translate to certain responsibilities for you if you distribute copies of the library or if you modify it.

For example, if you distribute copies of the library, whether gratis or for a fee, you must give the recipients all the rights that we gave you. You must make sure that they, too, receive or can get the source code. If you link other code with the library, you must provide complete object files to the recipients, so that they can relink them with the library after making changes to the library and recompiling it. And you must show them these terms so

making changes to the library and recompiling it. And you must show them these terms so they know their rights.

We protect your rights with a two-step method: (1) we copyright the library, and (2) we offer you this license, which gives you legal permission to copy, distribute and/or modify the library.

To protect each distributor, we want to make it very clear that there is no warranty for the free library. Also, if the library is modified by someone else and passed on, the recipients should know that what they have is not the original version, so that the original author's reputation will not be affected by problems that might be introduced by others.

Finally, software patents pose a constant threat to the existence of any free program. We wish to make sure that a company cannot effectively restrict the users of a free program by obtaining a restrictive license from a patent holder. Therefore, we insist that any patent license obtained for a version of the library must be consistent with the full freedom of use specified in this license.

Most GNU software, including some libraries, is covered by the ordinary GNU General Public License. This license, the GNU Lesser General Public License, applies to certain designated libraries, and is quite different from the ordinary General Public License. We use this license for certain libraries in order to permit linking those libraries into non-free programs.

When a program is linked with a library, whether statically or using a shared library, the combination of the two is legally speaking a combined work, a derivative of the original library. The ordinary General Public License therefore permits such linking only if the entire combination fits its criteria of freedom. The Lesser General Public License permits more lax criteria for linking other code with the library.

We call this license the "Lesser" General Public License because it does Less to protect the user's freedom than the ordinary General Public License. It also provides other free software developers Less of an advantage over competing non-free programs. These disadvantages are the reason we use the ordinary General Public License for many libraries. However, the Lesser license provides advantages in certain special circumstances.

For example, on rare occasions, there may be a special need to encourage the widest possible use of a certain library, so that it becomes a de-facto standard. To achieve this, non-free programs must be allowed to use the library. A more frequent case is that a free library does the same job as widely used non-free libraries. In this case, there is little to gain by limiting the free library to free software only, so we use the Lesser General Public License.

In other cases, permission to use a particular library in non-free programs enables a greater number of people to use a large body of free software. For example, permission to use the GNU C Library in non-free programs enables many more people to use the whole GNU operating system, as well as its variant, the GNU/Linux operating system.

Although the Lesser General Public License is Less protective of the users' freedom, it does ensure that the user of a program that is linked with the Library has the freedom and the wherewithal to run that program using a modified version of the Library.

The precise terms and conditions for copying, distribution and modification follow. Pay close attention to the difference between a "work based on the library" and a "work that uses the library". The former contains code derived from the library, whereas the latter must be combined with the library in order to run.

### TERMS AND CONDITIONS FOR COPYING, DISTRIBUTION AND MODIFICATION

0. This License Agreement applies to any software library or other program which contains a notice placed by the copyright holder or other authorized party saying it may be distributed under the terms of this Lesser General Public License (also called "this License"). Each licensee is addressed as "you".

A "library" means a collection of software functions and/or data prepared so as to be conveniently linked with application programs (which use some of those functions and data) to form executables.

The "Library", below, refers to any such software library or work which has been distributed under these terms. A "work based on the Library" means either the Library or any derivative work under copyright law: that is to say, a work containing the Library or a portion of it, either verbatim or with modifications and/or translated straightforwardly into another language. (Hereinafter, translation is included without limitation in the term "modification".)

"Source code" for a work means the preferred form of the work for making modifications to it. For a library, complete source code means all the source code for all modules it contains, plus any associated interface definition files, plus the scripts used to control compilation and installation of the library.

Activities other than copying, distribution and modification are not covered by this License; they are outside its scope. The act of running a program using the Library is not restricted, and output from such a program is covered only if its contents constitute a work based on the Library (independent of the use of the Library in a tool for writing it). Whether that is true depends on what the Library does and what the program that uses the Library does.

1. You may copy and distribute verbatim copies of the Library's complete source code as

you receive it, in any medium, provided that you conspicuously and appropriately publish on each copy an appropriate copyright notice and disclaimer of warranty; keep intact all the notices that refer to this License and to the absence of any warranty; and distribute a copy of this License along with the Library.

1. You may copy and distribute verbatim copies of the Library's complete source code as

You may charge a fee for the physical act of transferring a copy, and you may at your option offer warranty protection in exchange for a fee.

2. You may modify your copy or copies of the Library or any portion of it, thus forming a work based on the Library, and copy and distribute such modifications or work under the terms of Section 1 above, provided that you also meet all of these conditions:

a) The modified work must itself be a software library.

b) You must cause the files modified to carry prominent notices stating that you changed the files and the date of any change.

c) You must cause the whole of the work to be licensed at no charge to all third parties under the terms of this License.

d) If a facility in the modified Library refers to a function or a table of data to be supplied by an application program that uses the facility, other than as an argument passed when the facility is invoked, then you must make a good faith effort to ensure that, in the event an application does not supply such function or table, the facility still operates, and performs whatever part of its purpose remains meaningful.

(For example, a function in a library to compute square roots has a purpose that is entirely well-defined independent of the application. Therefore, Subsection 2d requires that any application-supplied function or table used by this function must be optional: if the application does not supply it, the square root function must still compute square roots.)

These requirements apply to the modified work as a whole. If identifiable sections of that work are not derived from the Library, and can be reasonably considered independent and separate works in themselves, then this License, and its terms, do not apply to those sections when you distribute them as separate works. But when you distribute the same sections as part of a whole which is a work based on the Library, the distribution of the whole must be on the terms of this License, whose permissions for other licensees extend to the entire whole, and thus to each and every part regardless of who wrote it.

Thus, it is not the intent of this section to claim rights or contest your rights to work written entirely by you; rather, the intent is to exercise the right to control the distribution of derivative or collective works based on the Library.

In addition, mere aggregation of another work not based on the Library with the Library (or with a work based on the Library) on a volume of a storage or distribution medium does not bring the other work under the scope of this License.

3. You may opt to apply the terms of the ordinary GNU General Public License instead of this License to a given copy of the Library. To do this, you must alter all the notices that refer to this License, so that they refer to the ordinary GNU General Public License, version 2, instead of to this License. (If a newer version than version 2 of the ordinary GNU General Public License has appeared, then you can specify that version instead if you wish.) Do not make any other change in these notices.

Once this change is made in a given copy, it is irreversible for that copy, so the ordinary GNU General Public License applies to all subsequent copies and derivative works made from that copy.

This option is useful when you wish to copy part of the code of the Library into a program that is not a library.

4. You may copy and distribute the Library (or a portion or derivative of it, under Section 2) in object code or executable form under the terms of Sections 1 and 2 above provided that you accompany it with the complete corresponding machine-readable source code, which must be distributed under the terms of Sections 1 and 2 above on a medium customarily used for software interchange.

If distribution of object code is made by offering access to copy from a designated place, then offering equivalent access to copy the source code from the same place satisfies the requirement to distribute the source code, even though third parties are not compelled to copy the source along with the object code.

5. A program that contains no derivative of any portion of the Library, but is designed to work with the Library by being compiled or linked with it, is called a "work that uses the Library". Such a work, in isolation, is not a derivative work of the Library, and therefore falls outside the scope of this License.

However, linking a "work that uses the Library" with the Library creates an executable that is a derivative of the Library (because it contains portions of the Library), rather than a "work that uses the library". The executable is therefore covered by this License. Section 6 states terms for distribution of such executables.

When a "work that uses the Library" uses material from a header file that is part of the Library, the object code for the work may be a derivative work of the Library even though the source code is not. Whether this is true is especially significant if the work can be linked without the Library, or if the work is itself a library. The threshold for this to be true is not precisely defined by law.

If such an object file uses only numerical parameters, data structure layouts and accessors, and small macros and small inline functions (ten lines or less in length), then the use of the object file is unrestricted, regardless of whether it is legally a derivative work. (Executables containing this object code plus portions of the Library will still fall under Section 6.)

Otherwise, if the work is a derivative of the Library, you may distribute the object code for the work under the terms of Section 6. Any executables containing that work also fall under Section 6, whether or not they are linked directly with the Library itself.

6. As an exception to the Sections above, you may also combine or link a "work that uses the Library" with the Library to produce a work containing portions of the Library, and distribute that work under terms of your choice, provided that the terms permit modification of the work for the customer's own use and reverse engineering for debugging such modifications.

You must give prominent notice with each copy of the work that the Library is used in it and that the Library and its use are covered by this License. You must supply a copy of this License. If the work during execution displays copyright notices, you must include the copyright notice for the Library among them, as well as a reference directing the user to the copy of this License. Also, you must do one of these things:

a) Accompany the work with the complete corresponding machine-readable source code for the Library including whatever changes were used in the work (which must be distributed under Sections 1 and 2 above); and, if the work is an executable linked with the Library, with the complete machine-readable "work that uses the Library", as object code and/or source code, so that the user can modify the Library and then relink to produce a modified executable containing the modified Library. (It is understood that the user who changes the contents of definitions files in the Library will not necessarily be able to recompile the application to use the modified definitions.)

b) Use a suitable shared library mechanism for linking with the Library. A suitable mechanism is one that (1) uses at run time a copy of the library already present on the user's computer system, rather than copying library functions into the executable, and (2) will operate properly with a modified version of the library, if the user installs one, as long as the modified version is interface-compatible with the version that the work was made with.

c) Accompany the work with a written offer, valid for at least three years, to give the same user the materials specified in Subsection 6a, above, for a charge no more than the cost of performing this distribution.

d) If distribution of the work is made by offering access to copy from a designated place, offer equivalent access to copy the above specified materials from the same place.

e) Verify that the user has already received a copy of these materials or that you have already sent this user a copy.

offer equivalent access to copy the above specified materials from the same place.

For an executable, the required form of the "work that uses the Library" must include any data and utility programs needed for reproducing the executable from it. However, as a special exception, the materials to be distributed need not include anything that is normally distributed (in either source or binary form) with the major components (compiler, kernel, and so on) of the operating system on which the executable runs, unless that component itself accompanies the executable.

It may happen that this requirement contradicts the license restrictions of other proprietary libraries that do not normally accompany the operating system. Such a contradiction means you cannot use both them and the Library together in an executable that you distribute.

7. You may place library facilities that are a work based on the Library side-by-side in a single library together with other library facilities not covered by this License, and distribute such a combined library, provided that the separate distribution of the work based on the Library and of the other library facilities is otherwise permitted, and provided that you do these two things:

a) Accompany the combined library with a copy of the same work based on the Library, uncombined with any other library facilities. This must be distributed under the terms of the Sections above.

b) Give prominent notice with the combined library of the fact that part of it is a work based on the Library, and explaining where to find the accompanying uncombined form of the same work.

8. You may not copy, modify, sublicense, link with, or distribute the Library except as expressly provided under this License. Any attempt otherwise to copy, modify, sublicense, link with, or distribute the Library is void, and will automatically terminate your rights under this License. However, parties who have received copies, or rights, from you under this License will not have their licenses terminated so long as such parties remain in full compliance.

9. You are not required to accept this License, since you have not signed it. However, nothing else grants you permission to modify or distribute the Library or its derivative works. These actions are prohibited by law if you do not accept this License. Therefore, by modifying or distributing the Library (or any work based on the Library), you indicate your acceptance of this License to do so, and all its terms and conditions for copying, distributing or modifying the Library or works based on it.

10. Each time you redistribute the Library (or any work based on the Library), the recipient automatically receives a license from the original licensor to copy, distribute, link with or modify the Library subject to these terms and conditions. You may not impose any further restrictions on the recipients' exercise of the rights granted herein. You are not responsible for enforcing compliance by third parties with this License.

11. If, as a consequence of a court judgment or allegation of patent infringement or for any other reason (not limited to patent issues), conditions are imposed on you (whether by court order, agreement or otherwise) that contradict the conditions of this License, they do not excuse you from the conditions of this License. If you cannot distribute so as to satisfy simultaneously your obligations under this License and any other pertinent obligations, then as a consequence you may not distribute the Library at all. For example, if a patent license would not permit royalty-free redistribution of the Library by all those who receive copies directly or indirectly through you, then the only way you could satisfy both it and this License would be to refrain entirely from distribution of the Library.

If any portion of this section is held invalid or unenforceable under any particular circumstance, the balance of the section is intended to apply, and the section as a whole is intended to apply in other circumstances.

It is not the purpose of this section to induce you to infringe any patents or other property right claims or to contest validity of any such claims; this section has the sole purpose of protecting the integrity of the free software distribution system which is implemented by public license practices. Many people have made generous contributions to the wide range of software distributed through that system in reliance on consistent application of that system; it is up to the author/donor to decide if he or she is willing to distribute software through any other system and a licensee cannot impose that choice.

This section is intended to make thoroughly clear what is believed to be a consequence of the rest of this License.

12. If the distribution and/or use of the Library is restricted in certain countries either by patents or by copyrighted interfaces, the original copyright holder who places the Library under this License may add an explicit geographical distribution limitation excluding those countries, so that distribution is permitted only in or among countries not thus excluded. In such case, this License incorporates the limitation as if written in the body of this License.

13. The Free Software Foundation may publish revised and/or new versions of the Lesser General Public License from time to time. Such new versions will be similar in spirit to the present version, but may differ in detail to address new problems or concerns.

Each version is given a distinguishing version number. If the Library specifies a version number of this License which applies to it and "any later version", you have the option of following the terms and conditions either of that version or of any later version published by the Free Software Foundation. If the Library does not specify a license version number, you may choose any version ever published by the Free Software Foundation.

14. If you wish to incorporate parts of the Library into other free programs whose distribution conditions are incompatible with these, write to the author to ask for permission. For software which is copyrighted by the Free Software Foundation, write to the Free Software Foundation; we sometimes make exceptions for this. Our decision will be guided by the two goals of preserving the free status of all derivatives of our free software and of promoting the sharing and reuse of software generally.

### NO WARRANTY

15. BECAUSE THE LIBRARY IS LICENSED FREE OF CHARGE, THERE IS NO WARRANTY FOR THE LIBRARY, TO THE EXTENT PERMITTED BY APPLICABLE LAW. EXCEPT WHEN OTHERWISE STATED IN WRITING THE COPYRIGHT HOLDERS AND/OR OTHER PARTIES PROVIDE THE LIBRARY "AS IS" WITHOUT WARRANTY OF ANY KIND, EITHER EXPRESSED OR IMPLIED, INCLUDING, BUT NOT LIMITED TO, THE IMPLIED WARRANTIES OF MERCHANTABILITY AND FITNESS FOR A PARTICULAR PURPOSE. THE ENTIRE RISK AS TO THE QUALITY AND PERFORMANCE OF THE LIBRARY IS WITH YOU. SHOULD THE LIBRARY PROVE DEFECTIVE, YOU ASSUME THE COST OF ALL NECESSARY SERVICING, REPAIR OR CORRECTION.

16. IN NO EVENT UNLESS REQUIRED BY APPLICABLE LAW OR AGREED TO IN WRITING WILL ANY COPYRIGHT HOLDER, OR ANY OTHER PARTY WHO MAY MODIFY AND/OR REDISTRIBUTE THE LIBRARY AS PERMITTED ABOVE, BE LIABLE TO YOU FOR DAMAGES, INCLUDING ANY GENERAL, SPECIAL, INCIDENTAL OR CONSEQUENTIAL DAMAGES ARISING OUT OF THE USE OR INABILITY TO USE THE LIBRARY (INCLUDING BUT NOT LIMITED TO LOSS OF DATA OR DATA BEING RENDERED INACCURATE OR LOSSES SUSTAINED BY YOU OR THIRD PARTIES OR A FAILURE OF THE LIBRARY TO OPERATE WITH ANY OTHER SOFTWARE), EVEN IF SUCH HOLDER OR OTHER PARTY HAS BEEN ADVISED OF THE POSSIBILITY OF SUCH DAMAGES.

### END OF TERMS AND CONDITIONS

How to Apply These Terms to Your New Libraries

If you develop a new library, and you want it to be of the greatest possible use to the public, we recommend making it free software that everyone can redistribute and change. You can do so by permitting redistribution under these terms (or, alternatively, under the terms of the ordinary General Public License).

To apply these terms, attach the following notices to the library. It is safest to attach them to the start of each source file to most effectively convey the exclusion of warranty; and each file should have at least the "copyright" line and a pointer to where the full notice is found.

one line to give the library's name and an idea of what it does. Copyright (C) year name of author

This library is free software; you can redistribute it and/or modify it under the terms of the GNU Lesser General Public License as published by the Free Software Foundation; either version 2.1 of the License, or (at your option) any later version.

This library is distributed in the hope that it will be useful, but WITHOUT ANY WARRANTY; without even the implied warranty of MERCHANTABILITY or FITNESS FOR A PARTICULAR PURPOSE. See the GNU Lesser General Public License for more details.

You should have received a copy of the GNU Lesser General Public License along with this library; if not, write to the Free Software Foundation, Inc., 51 Franklin Street, Fifth Floor, Boston, MA 02110-1301 USA Also add information on how to contact you by electronic and paper mail.

You should also get your employer (if you work as a programmer) or your school, if any, to sign a "copyright disclaimer" for the library, if necessary. Here is a sample; alter the names:

Yoyodyne, Inc., hereby disclaims all copyright interest in the library `Frob' (a library for tweaking knobs) written by James Random Hacker.

signature of Ty Coon, 1 April 1990 Ty Coon, President of Vice That's all there is to it!

# **Libpng**

This copy of the libpng notices is provided for your convenience. In case of any discrepancy between this copy and the notices in the file png.h that is included in the libpng distribution, the latter shall prevail.

COPYRIGHT NOTICE, DISCLAIMER, and LICENSE:

If you modify libpng you may insert additional notices immediately following this sentence.

This code is released under the libpng license.

libpng versions 1.2.6, August 15, 2004, through 1.4.5, December 9, 2010, are Copyright (c) 2004, 2006-2010 Glenn Randers-Pehrson, and are distributed according to the same disclaimer and license as libpng-1.2.5 with the following individual added to the list of Contributing Authors

Cosmin Truta

libpng versions 1.0.7, July 1, 2000, through 1.2.5 - October 3, 2002, are Copyright (c) 2000-2002 Glenn Randers-Pehrson, and are distributed according to the same disclaimer and license as libpng-1.0.6 with the following individuals added to the list of Contributing Authors

Simon-Pierre Cadieux Eric S. Raymond Gilles Vollant

and with the following additions to the disclaimer:

There is no warranty against interference with your enjoyment of the library or against infringement. There is no warranty that our efforts or the library will fulfill any of your particular purposes or needs. This library is provided with all faults, and the entire risk of satisfactory quality, performance, accuracy, and effort is with the user.

libpng versions 0.97, January 1998, through 1.0.6, March 20, 2000, are Copyright (c) 1998, 1999 Glenn Randers-Pehrson, and are distributed according to the same disclaimer and license as libpng-0.96, with the following individuals added to the list of Contributing Authors:

Tom Lane Glenn Randers-Pehrson Willem van Schaik

libpng versions 0.89, June 1996, through 0.96, May 1997, are Copyright (c) 1996, 1997 Andreas Digger Distributed according to the same disclaimer and license as libpng-0.88, with the following individuals added to the list of Contributing Authors:

John Bowler Kevin Bracey Sam Bushell Magnus Holmgren Greg Roelofs Tom Tanner

libpng versions 0.5, May 1995, through 0.88, January 1996, are Copyright (c) 1995, 1996 Guy Eric Schalnat, Group 42, Inc.

For the purposes of this copyright and license, "Contributing Authors" is defined as the following set of individuals:

Andreas Dilger Dave Martindale Guy Eric Schalnat Paul Schmidt Tim Wegner

The PNG Reference Library is supplied "AS IS". The Contributing Authors and Group 42, Inc. disclaim all warranties, expressed or implied, including, without limitation, the warranties of merchantability and of fitness for any purpose. The Contributing Authors and Group 42, Inc. assume no liability for direct, indirect, incidental, special, exemplary, or consequential damages, which may result from the use of the PNG Reference Library, even if advised of the possibility of such damage.

Permission is hereby granted to use, copy, modify, and distribute this source code, or portions hereof, for any purpose, without fee, subject to the following restrictions:

1. The origin of this source code must not be misrepresented.

2. Altered versions must be plainly marked as such and must not be misrepresented as being the original source.

3. This Copyright notice may not be removed or altered from any source or altered source distribution.

The Contributing Authors and Group 42, Inc. specifically permit, without fee, and encourage the use of this source code as a component to supporting the PNG file format in commercial products. If you use this source code in a product, acknowledgment is not required but would be appreciated.

A "png\_get\_copyright" function is available, for convenient use in "about" boxes and the like:

printf("%s",png\_get\_copyright(NULL));

Also, the PNG logo (in PNG format, of course) is supplied in the files "pngbar.png" and "pngbar.jpg (88x31) and "pngnow.png" (98x31).

Libpng is OSI Certified Open Source Software. OSI Certified Open Source is a certification mark of the Open Source Initiative.

Glenn Randers-Pehrson glennrp at users.sourceforge.net December 9, 2010

### **MIT**

Permission is hereby granted, free of charge, to any person obtaining a copy of this software and associated documentation files (the "Software"), to deal in the Software without restriction, including without limitation the rights to use, copy, modify, merge, publish, distribute, sublicense, and/or sell copies of the Software, and to permit persons to whom the Software is furnished to do so, subject to the following conditions:

The above copyright notice and this permission notice shall be included in all copies or substantial portions of the Software.

THE SOFTWARE IS PROVIDED "AS IS", WITHOUT WARRANTY OF ANY KIND, EXPRESS OR IMPLIED, INCLUDING BUT NOT LIMITED TO THE WARRANTIES OF MERCHANTABILITY, FITNESS FOR A PARTICULAR PURPOSE AND NONINFRINGEMENT. IN NO EVENT SHALL THE AUTHORS OR COPYRIGHT HOLDERS BE LIABLE FOR ANY CLAIM, DAMAGES OR OTHER LIABILITY, WHETHER IN AN ACTION OF CONTRACT, TORT OR OTHERWISE, ARISING FROM, OUT OF OR IN CONNECTION WITH THE SOFTWARE OR THE USE OR OTHER DEALINGS IN THE SOFTWARE.

## **MIT-like License (HarfBuzz)**

HarfBuzz is licensed under the so-called "Old MIT" license. Details follow. For parts of HarfBuzz that are licensed under different licenses see individual files names COPYING in subdirectories where applicable.

Copyright (c) 2010,2011,2012 Google, Inc. Copyright (c) 2012 Mozilla Foundation

Copyright (c) 2012 Mozilla Foundation Copyright (c) 2011 Codethink Limited Copyright (c) 2008,2010 Nokia Corporation and/or its subsidiary(-ies) Copyright (c) 2009 Keith Stribley Copyright (c) 2009 Martin Hosken and SIL International Copyright (c) 2007 Chris Wilson Copyright (c) 2006 Behdad Esfahbod Copyright (c) 2005 David Turner Copyright (c) 2004,2007,2008,2009,2010 Red Hat, Inc. Copyright (c) 1998-2004 David Turner and Werner Lemberg

For full copyright notices consult the individual files in the package.

Permission is hereby granted, without written agreement and without license or royalty fees, to use, copy, modify, and distribute this software and its documentation for any purpose, provided that the above copyright notice and the following two paragraphs appear in all copies of this software.

IN NO EVENT SHALL THE COPYRIGHT HOLDER BE LIABLE TO ANY PARTY FOR DIRECT, INDIRECT, SPECIAL, INCIDENTAL, OR CONSEQUENTIAL DAMAGES ARISING OUT OF THE USE OF THIS SOFTWARE AND ITS DOCUMENTATION, EVEN IF THE COPYRIGHT HOLDER HAS BEEN ADVISED OF THE POSSIBILITY OF SUCH DAMAGE.

THE COPYRIGHT HOLDER SPECIFICALLY DISCLAIMS ANY WARRANTIES, INCLUDING, BUT NOT LIMITED TO, THE IMPLIED WARRANTIES OF MERCHANTABILITY AND FITNESS FOR A PARTICULAR PURPOSE. THE SOFTWARE PROVIDED HEREUNDER IS ON AN "AS IS" BASIS, AND THE COPYRIGHT HOLDER HAS NO OBLIGATION TO PROVIDE MAINTENANCE, SUPPORT, UPDATES, ENHANCEMENTS, OR MODIFICATIONS.

# **MIT-like License (font-xfree86-type1)**

Permission is hereby granted, free of charge, to any person obtaining a copy of this software and associated documentation files (the "Software"), to deal in the Software without restriction, including without limitation the rights to use, copy, modify, merge, publish, distribute, sublicense, and/or sell copies of the Software, and to permit persons to whom the Software is furnished to do so, subject to the following conditions:

The above copyright notice and this permission notice shall be included in all copies or substantial portions of the Software.

THE SOFTWARE IS PROVIDED "AS IS", WITHOUT WARRANTY OF ANY KIND, EXPRESS OR IMPLIED, INCLUDING BUT NOT LIMITED TO THE WARRANTIES OF MERCHANTABILITY, FIT-NESS FOR A PARTICULAR PURPOSE AND NONINFRINGEMENT. IN NO EVENT SHALL THE XFREE86 PROJECT BE LIABLE FOR ANY CLAIM, DAMAGES OR OTHER LIABILITY, WHETHER IN AN ACTION OF CONTRACT, TORT OR OTHERWISE, ARISING FROM, OUT OF OR IN CON-NECTION WITH THE SOFTWARE OR THE USE OR OTHER DEALINGS IN THE SOFTWARE.

Except as contained in this notice, the name of the XFree86 Project shall not be used in advertising or otherwise to promote the sale, use or other dealings in this Software without prior written authorization from the XFree86 Project.

# **MIT-like License (fontconfig)**

Permission to use, copy, modify, distribute, and sell this software and its documentation for any purpose is hereby granted without fee, provided that the above copyright notice appear in all copies and that both that copyright notice and this permission notice appear in supporting documentation, and that the name of the author(s) not be used in advertising or publicity pertaining to distribution of the software without specific, written prior permission. The authors make no representations about the suitability of this software for any purpose. It is provided ""as is"" without express or implied warranty.

THE AUTHOR(S) DISCLAIMS ALL WARRANTIES WITH REGARD TO THIS SOFTWARE, INCLUDING ALL IMPLIED WARRANTIES OF MERCHANTABILITY AND FITNESS, IN NO EVENT SHALL THE AUTHOR(S) BE LIABLE FOR ANY SPECIAL, INDIRECT OR CONSEQUENTIAL DAMAGES OR ANY DAMAGES WHATSOEVER RESULTING FROM LOSS OF USE, DATA OR PROFITS, WHETHER IN AN ACTION OF CONTRACT, NEGLIGENCE OR OTHER TORTIOUS ACTION, ARISING OUT OF OR IN CONNECTION WITH THE USE OR PERFORMANCE OF THIS SOFTWARE.

Permission to use, copy, modify, distribute, and sell this software and its documentation for any purpose is hereby granted without fee, provided that the above copyright notice appear in all copies and that both that copyright notice and this permission notice appear in supporting documentation, and that the name of Keith Packard not be used in advertising or publicity pertaining to distribution of the software without specific, written prior permission. Keith Packard makes no representations about the suitability of this software for any purpose. It is provided "as is" without express or implied warranty.

KEITH PACKARD DISCLAIMS ALL WARRANTIES WITH REGARD TO THIS SOFTWARE, INCLUDING ALL IMPLIED WARRANTIES OF MERCHANTABILITY AND FITNESS, IN NO EVENT SHALL KEITH PACKARD BE LIABLE FOR ANY SPECIAL, INDIRECT OR CONSEQUENTIAL DAMAGES OR ANY DAMAGES WHATSOEVER RESULTING FROM LOSS OF USE,

DATA OR PROFITS, WHETHER IN AN ACTION OF CONTRACT, NEGLIGENCE OR OTHER TORTIOUS ACTION, ARISING OUT OF OR IN CONNECTION WITH THE USE OR PERFORMANCE OF THIS SOFTWARE.

# **MIT-like License (libXmu)**

Copyright 1988, 1989, 1990, 1991, 1994, 1998 The Open Group

Permission to use, copy, modify, distribute, and sell this software and its documentation for any purpose is hereby granted without fee, provided that the above copyright notice appear in all copies and that both that copyright notice and this permission notice appear in supporting documentation.

The above copyright notice and this permission notice shall be included in all copies or substantial portions of the Software.

THE SOFTWARE IS PROVIDED "AS IS", WITHOUT WARRANTY OF ANY KIND, EXPRESS OR IMPLIED, INCLUDING BUT NOT LIMITED TO THE WARRANTIES OF MERCHANTABILITY, FITNESS FOR A PARTICULAR PURPOSE AND NONINFRINGEMENT. IN NO EVENT SHALL THE OPEN GROUP BE LIABLE FOR ANY CLAIM, DAMAGES OR OTHER LIABILITY, WHETHER IN AN ACTION OF CONTRACT, TORT OR OTHERWISE, ARISING FROM, OUT OF OR IN CONNECTION WITH THE SOFTWARE OR THE USE OR OTHER DEALINGS IN THE SOFTWARE.

Except as contained in this notice, the name of The Open Group shall not be used in advertising or otherwise to promote the sale, use or other dealings in this Software without prior written authorization from The Open Group.

-----------

Xmu/StrToBmap.c and Xmu/GrayPixmap.c also have:

Copyright 1987, 1988 by Digital Equipment Corporation, Maynard, Massachusetts.

#### All Rights Reserved

Permission to use, copy, modify, and distribute this software and its documentation for any purpose and without fee is hereby granted, provided that the above copyright notice appear in all copies and that both that copyright notice and this permission notice appear in supporting documentation, and that the name of Digital not be used in advertising or publicity pertaining to distribution of the software without specific, written prior permission.

DIGITAL DISCLAIMS ALL WARRANTIES WITH REGARD TO THIS SOFTWARE, INCLUDING ALL IMPLIED WARRANTIES OF MERCHANTABILITY AND FITNESS, IN NO EVENT SHALL DIGITAL BE LIABLE FOR ANY SPECIAL, INDIRECT OR CONSEQUENTIAL DAMAGES OR ANY DAMAGES WHATSOEVER RESULTING FROM LOSS OF USE, DATA OR PROFITS, WHETHER IN AN ACTION OF CONTRACT, NEGLIGENCE OR OTHER TORTIOUS ACTION, ARISING OUT OF OR IN CONNECTION WITH THE USE OR PERFORMANCE OF THIS SOFTWARE.

-----------

Xmu/Clip.c and Xmu/Lookup.h have:

Copyright (c) 1998 by The XFree86 Project, Inc. Copyright 1999 by Thomas E. Dickey <dickey@clark.net>

Permission is hereby granted, free of charge, to any person obtaining a copy of this software and associated documentation files (the "Software"), to deal in the Software without restriction, including without limitation the rights to use, copy, modify, merge, publish, distribute, sublicense, and/or sell copies of the Software, and to permit persons to whom the Software is furnished to do so, subject to the following conditions:

The above copyright notice and this permission notice shall be included in

The above copyright notice and this permission notice shall be included in all copies or substantial portions of the Software.

THE SOFTWARE IS PROVIDED "AS IS", WITHOUT WARRANTY OF ANY KIND, EXPRESS OR IMPLIED, INCLUDING BUT NOT LIMITED TO THE WARRANTIES OF MERCHANTABILITY, FITNESS FOR A PARTICULAR PURPOSE AND NONINFRINGEMENT. IN NO EVENT SHALL THE XFREE86 PROJECT BE LIABLE FOR ANY CLAIM, DAMAGES OR OTHER LIABILITY, WHETHER IN AN ACTION OF CONTRACT, TORT OR OTHERWISE, ARISING FROM, OUT OF OR IN CONNECTION WITH THE SOFTWARE OR THE USE OR OTHER DEALINGS IN THE SOFTWARE.

Except as contained in this notice, the name of the XFree86 Project shall not be used in advertising or otherwise to promote the sale, use or other dealings in this Software without prior written authorization from the XFree86 Project.

# **MIT-like License (ncurses)**

Copyright (c) 1999-2004,2005 Free Software Foundation, Inc.

Permission is hereby granted, free of charge, to any person obtaining a copy of this software and associated documentation files (the "Software"), to deal in the Software without restriction, including without limitation the rights to use, copy, modify, merge, publish, distribute, distribute with modifications, sublicense, and/or sell copies of the Software, and to permit persons to whom the Software is furnished to do so, subject to the following conditions:

The above copyright notice and this permission notice shall be included in all copies or substantial portions of the Software.

THE SOFTWARE IS PROVIDED "AS IS", WITHOUT WARRANTY OF ANY KIND, EXPRESS OR IMPLIED, INCLUDING BUT NOT LIMITED TO THE WARRANTIES OF MERCHANTABILITY, FITNESS FOR A PARTICULAR PURPOSE AND NONINFRINGEMENT. IN NO EVENT SHALL THE ABOVE COPYRIGHT HOLDERS BE LIABLE FOR ANY CLAIM, DAMAGES OR OTHER LIABILITY, WHETHER IN AN ACTION OF CONTRACT, TORT OR OTHERWISE, ARISING FROM, OUT OF OR IN CONNECTION WITH THE SOFTWARE OR THE USE OR OTHER DEALINGS IN THE SOFTWARE.

Except as contained in this notice, the name(s) of the above copyright holders shall not be

used in advertising or otherwise to promote the sale, use or other dealings in this Software without prior written authorization.

# **MIT-like License (sudo)**

Sudo is distributed under the following license:

Copyright (c) 1994-1996, 1998-2013 Todd C. Miller <Todd.Miller@courtesan.com>

Permission to use, copy, modify, and distribute this software for any purpose with or without fee is hereby granted, provided that the above copyright notice and this permission notice appear in all copies.

THE SOFTWARE IS PROVIDED "AS IS" AND THE AUTHOR DISCLAIMS ALL WARRANTIES WITH REGARD TO THIS SOFTWARE INCLUDING ALL IMPLIED WARRANTIES OF MERCHANTABILITY AND FITNESS. IN NO EVENT SHALL THE AUTHOR BE LIABLE FOR ANY SPECIAL, DIRECT, INDIRECT, OR CONSEQUENTIAL DAMAGES OR ANY DAMAGES WHATSOEVER RESULTING FROM LOSS OF USE, DATA OR PROFITS, WHETHER IN AN ACTION OF CONTRACT, NEGLIGENCE OR OTHER TORTIOUS ACTION, ARISING OUT OF OR IN CONNECTION WITH THE USE OR PERFORMANCE OF THIS SOFTWARE.

Sponsored in part by the Defense Advanced Research Projects Agency (DARPA) and Air Force Research Laboratory, Air Force Materiel Command, USAF, under agreement number F39502-99-1-0512.

The file redblack.c bears the following license:

Copyright (c) 2001 Emin Martinian

Redistribution and use in source and binary forms, with or without modification, are permitted provided that neither the name of Emin Martinian nor the names of any contributors are be used to endorse or promote products derived from this software without specific prior written permission.

THIS SOFTWARE IS PROVIDED BY THE COPYRIGHT HOLDERS AND CONTRIBUTORS "AS IS" AND ANY EXPRESS OR IMPLIED WARRANTIES, INCLUDING, BUT NOT LIMITED TO, THE IMPLIED WARRANTIES OF MERCHANTABILITY AND FITNESS FOR

LIMITED TO, THE IMPLIED WARRANTIES OF MERCHANTABILITY AND FITNESS FOR A PARTICULAR PURPOSE ARE DISCLAIMED. IN NO EVENT SHALL THE COPYRIGHT OWNER OR CONTRIBUTORS BE LIABLE FOR ANY DIRECT, INDIRECT, INCIDENTAL, SPECIAL, EXEMPLARY, OR CONSEQUENTIAL DAMAGES (INCLUDING, BUT NOT LIMITED TO, PROCUREMENT OF SUBSTITUTE GOODS OR SERVICES; LOSS OF USE, DATA, OR PROFITS; OR BUSINESS INTERRUPTION) HOWEVER CAUSED AND ON ANY THEORY OF LIABILITY, WHETHER IN CONTRACT, STRICT LIABILITY, OR TORT (INCLUDING NEGLIGENCE OR OTHERWISE) ARISING IN ANY WAY OUT OF THE USE OF THIS SOFTWARE, EVEN IF ADVISED OF THE POSSIBILITY OF SUCH DAMAGE.

The files getcwd.c, glob.c, glob.h and snprintf.c bear the following license:

Copyright (c) 1989, 1990, 1991, 1993 The Regents of the University of California. All rights reserved.

Redistribution and use in source and binary forms, with or without modification, are permitted provided that the following conditions are met:

1. Redistributions of source code must retain the above copyright notice, this list of conditions and the following disclaimer. 2. Redistributions in binary form must reproduce the above copyright notice, this list of conditions and the following disclaimer in the documentation and/or other materials provided with the distribution. 3. Neither the name of the University nor the names of its contributors may be used to endorse or promote products derived from this software

without specific prior written permission.

THIS SOFTWARE IS PROVIDED BY THE REGENTS AND CONTRIBUTORS ``AS IS'' AND ANY EXPRESS OR IMPLIED WARRANTIES, INCLUDING, BUT NOT LIMITED TO, THE IMPLIED WARRANTIES OF MERCHANTABILITY AND FITNESS FOR A PARTICULAR PURPOSE ARE DISCLAIMED. IN NO EVENT SHALL THE REGENTS OR CONTRIBUTORS BE LIABLE FOR ANY DIRECT, INDIRECT, INCIDENTAL, SPECIAL, EXEMPLARY, OR CONSEQUENTIAL DAMAGES (INCLUDING, BUT NOT LIMITED TO, PROCUREMENT OF SUBSTITUTE GOODS OR SERVICES; LOSS OF USE, DATA, OR PROFITS; OR BUSINESS INTERRUPTION) HOWEVER CAUSED AND ON ANY THEORY OF LIABILITY, WHETHER IN CONTRACT, STRICT LIABILITY, OR TORT (INCLUDING NEGLIGENCE OR OTHERWISE) ARISING IN ANY WAY OUT OF THE USE OF THIS SOFTWARE, EVEN IF ADVISED OF THE POSSIBILITY OF SUCH DAMAGE.

The file fnmatch.c bears the following license:

Copyright (c) 2011, VMware, Inc. All rights reserved.

Redistribution and use in source and binary forms, with or without modification, are permitted provided that the following conditions are met: \* Redistributions of source code must retain the above copyright notice, this list of conditions and the following disclaimer.

\* Redistributions in binary form must reproduce the above copyright notice, this list of conditions and the following disclaimer in the documentation and/or other materials provided with the distribution. \* Neither the name of the VMware, Inc. nor the names of its contributors

may be used to endorse or promote products derived from this software without specific prior written permission.

THIS SOFTWARE IS PROVIDED BY THE COPYRIGHT HOLDERS AND CONTRIBUTORS "AS IS" AND ANY EXPRESS OR IMPLIED WARRANTIES, INCLUDING, BUT NOT LIMITED TO, THE IMPLIED WARRANTIES OF MERCHANTABILITY AND FITNESS FOR A PARTICULAR PURPOSE ARE DISCLAIMED. IN NO EVENT SHALL VMWARE, INC. OR CONTRIBUTORS BE LIABLE FOR ANY DIRECT, INDIRECT, INCIDENTAL, SPECIAL, EXEMPLARY, OR CONSEQUENTIAL DAMAGES (INCLUDING, BUT NOT LIMITED TO, PROCUREMENT OF SUBSTITUTE GOODS OR SERVICES; LOSS OF USE, DATA, OR PROFITS; OR BUSINESS INTERRUPTION) HOWEVER CAUSED AND ON ANY THEORY OF LIABILITY, WHETHER IN CONTRACT, STRICT LIABILITY, OR TORT (INCLUDING NEGLIGENCE OR OTHERWISE) ARISING IN ANY WAY OUT OF THE USE OF THIS SOFTWARE, EVEN IF ADVISED OF THE POSSIBILITY OF SUCH DAMAGE.

The embedded copy of zlib bears the following license:

Copyright (C) 1995-2012 Jean-loup Gailly and Mark Adler

This software is provided 'as-is', without any express or implied warranty. In no event will the authors be held liable for any damages arising from the use of this software.

Permission is granted to anyone to use this software for any purpose, including commercial applications, and to alter it and redistribute it freely, subject to the following restrictions:

1. The origin of this software must not be misrepresented; you must not claim that you wrote the original software. If you use this software in a product, an acknowledgment in the product documentation would be appreciated but is not required.

2. Altered source versions must be plainly marked as such, and must not be misrepresented as being the original software.

3. This notice may not be removed or altered from any source distribution.

Jean-loup Gailly Mark Adler jloup@gzip.org madler@alumni.caltech.edu jloup@gzip.org madler@alumni.caltech.edu

Permission is hereby granted, free of charge, to any person obtaining a copy of this software and associated documentation files (the ""Software""), to deal in the Software without restriction, including without limitation the rights to use, copy, modify, merge, publish, distribute, sublicense, and/or sell copies of the Software, and to permit persons to whom the Software is furnished to do so, subject to the following conditions

The above copyright notice and this permission notice shall be included in all copies or substantial portions of the Software.

THE SOFTWARE IS PROVIDED ""AS IS"", WITHOUT WARRANTY OF ANY KIND, EXPRESS OR IMPLIED, INCLUDING BUT NOT LIMITED TO THE WARRANTIES OF MERCHANTABILITY, FITNESS FOR A PARTICULAR PURPOSE AND NONINFRINGEMENT. IN NO EVENT SHALL THE AUTHORS BE LIABLE FOR ANY CLAIM, DAMAGES OR OTHER LIABILITY, WHETHER IN AN ACTION OF CONTRACT, TORT OR OTHERWISE, ARISING FROM, OUT OF OR IN CONNECTION WITH THE SOFTWARE OR THE USE OR OTHER DEALINGS IN THE SOFTWARE.

Except as contained in this notice, the names of the authors or their institutions shall not be used in advertising or otherwise to promote the sale, use or other dealings in this Software without prior written authorization from the authors.

# **MIT-like License (xkbcomp)**

Copyright (c) 1994 by Silicon Graphics Computer Systems, Inc.

Permission to use, copy, modify, and distribute this software and its documentation for any purpose and without fee is hereby granted, provided that the above copyright notice appear in all copies and that both that copyright notice and this permission notice appear in supporting

documentation, and that the name of Silicon Graphics not be used in advertising or publicity pertaining to distribution of the software without specific prior written permission. Silicon Graphics makes no representation about the suitability of this software for any purpose. It is provided "as is" without any express or implied warranty.

SILICON GRAPHICS DISCLAIMS ALL WARRANTIES WITH REGARD TO THIS SOFTWARE, INCLUDING ALL IMPLIED WARRANTIES OF MERCHANTABILITY AND FITNESS FOR A PARTICULAR PURPOSE. IN NO EVENT SHALL SILICON GRAPHICS BE LIABLE FOR ANY SPECIAL, INDIRECT OR CONSEQUENTIAL DAMAGES OR ANY DAMAGES WHATSOEVER RESULTING FROM LOSS OF USE, DATA OR PROFITS, WHETHER IN AN ACTION OF CONTRACT, NEGLIGENCE OR OTHER TORTIOUS ACTION, ARISING OUT OF OR IN CONNECTION WITH THE USE OR PERFORMANCE OF THIS SOFTWARE.

Copyright 1988, 1998 The Open Group

Permission to use, copy, modify, distribute, and sell this software and its documentation for any purpose is hereby granted without fee, provided that the above copyright notice appear in all copies and that both that copyright notice and this permission notice appear in supporting documentation.

The above copyright notice and this permission notice shall be included in all copies or substantial portions of the Software.

THE SOFTWARE IS PROVIDED "AS IS", WITHOUT WARRANTY OF ANY KIND, EXPRESS OR IMPLIED, INCLUDING BUT NOT LIMITED TO THE WARRANTIES OF MERCHANTABILITY, FITNESS FOR A PARTICULAR PURPOSE AND NONINFRINGEMENT. IN NO EVENT SHALL THE OPEN GROUP BE LIABLE FOR ANY CLAIM, DAMAGES OR OTHER LIABILITY, WHETHER IN AN ACTION OF CONTRACT, TORT OR OTHERWISE, ARISING FROM, OUT OF OR IN CONNECTION WITH THE SOFTWARE OR THE USE OR OTHER DEALINGS IN THE SOFTWARE.

Except as contained in this notice, the name of The Open Group shall not be used in advertising or otherwise to promote the sale, use or other dealings in this Software without prior written authorization from The Open Group.

Copyright 1988 by Digital Equipment Corporation, Maynard, Massachusetts.

All Rights Reserved

Permission to use, copy, modify, and distribute this software and its documentation for any purpose and without fee is hereby granted, provided that the above copyright notice appear in all copies and that both that copyright notice and this permission notice appear in supporting documentation, and that the name of Digital not be used in advertising or publicity pertaining to distribution of the software without specific, written prior permission.

DIGITAL DISCLAIMS ALL WARRANTIES WITH REGARD TO THIS SOFTWARE, INCLUDING ALL IMPLIED WARRANTIES OF MERCHANTABILITY AND FITNESS, IN NO EVENT SHALL DIGITAL BE LIABLE FOR ANY SPECIAL, INDIRECT OR CONSEQUENTIAL DAMAGES OR ANY DAMAGES WHATSOEVER RESULTING FROM LOSS OF USE, DATA OR PROFITS, WHETHER IN AN ACTION OF CONTRACT, NEGLIGENCE OR OTHER TORTIOUS ACTION, ARISING OUT OF OR IN CONNECTION WITH THE USE OR PERFORMANCE OF THIS **SOFTWARE** 

COPYRIGHT 1990 DIGITAL EQUIPMENT CORPORATION MAYNARD, MASSACHUSETTS ALL RIGHTS RESERVED.

THE INFORMATION IN THIS SOFTWARE IS SUBJECT TO CHANGE WITHOUT NOTICE AND SHOULD NOT BE CONSTRUED AS A COMMITMENT BY DIGITAL EOUIPMENT CORPORATION. DIGITAL MAKES NO REPRESENTATIONS ABOUT THE SUITABILITY OF THIS SOFTWARE FOR ANY PURPOSE. IT IS SUPPLIED "AS IS" WITHOUT EXPRESS OR IMPLIED WARRANTY.

IF THE SOFTWARE IS MODIFIED IN A MANNER CREATING DERIVATIVE COPYRIGHT RIGHTS, APPROPRIATE LEGENDS MAY BE PLACED ON THE DERIVATIVE WORK IN ADDITION TO THAT SET FORTH ABOVE.

Permission to use, copy, modify, and distribute this software and its documentation for any purpose and without fee is hereby granted, provided that the above copyright notice appear in all copies and that both that copyright notice and this permission notice appear in supporting documentation, and that the name of Digital Equipment Corporation not be used in advertising or publicity pertaining to distribution of the software without specific, written prior permission.

### **MIT-like License (xserver)**

The following is the 'standard copyright' agreed upon by most contributors, and is currently the canonical license preferred by the X.Org Foundation. This is a slight variant of the common MIT license form published by the Open Source Initiative at http://www.opensource.org/licenses/mit-license.php

Copyright holders of new code should use this license statement where possible, and insert their name to this list. Please sort by surname for people, and by the full name for other entities (e.g. Juliusz Chroboczek sorts before Intel Corporation sorts before Daniel Stone).

Copyright (c) 2011 Dave Airlie Copyright (c) 2000-2001 Juliusz Chroboczek Copyright (c) 1998 Egbert Eich Copyright (c) 2006-2007 Intel Corporation Copyright (c) 2006 Nokia Corporation Copyright (c) 2006-2008 Peter Hutterer Copyright (c) 2006 Adam Jackson Copyright (c) 2009-2010 NVIDIA Corporation Copyright (c) 1987, 2003-2006, 2008-2010 Oracle and/or its affiliates. Copyright (c) 1999 Keith Packard Copyright (c) 2007-2009 Red Hat, Inc. Copyright (c) 2005-2008 Daniel Stone Copyright (c) 2006-2009 Simon Thum Copyright (c) 2003-2008, 2013 Geert Uytterhoeven Copyright (c) 2006 Luc Verhaegen

Permission is hereby granted, free of charge, to any person obtaining a copy of this software and associated documentation files (the "Software"), to deal in the Software without restriction, including without limitation the rights to use, copy, modify, merge, publish, distribute, sublicense, and/or sell copies of the Software, and to permit persons to whom the Software is furnished to do so, subject to the following conditions:

The above copyright notice and this permission notice (including the next paragraph) shall be included in all copies or substantial portions of the Software.

THE SOFTWARE IS PROVIDED "AS IS", WITHOUT WARRANTY OF ANY KIND, EXPRESS OR IMPLIED, INCLUDING BUT NOT LIMITED TO THE WARRANTIES OF MERCHANTABILITY, FITNESS FOR A PARTICULAR PURPOSE AND NONINFRINGEMENT. IN NO EVENT SHALL THE AUTHORS OR COPYRIGHT HOLDERS BE LIABLE FOR ANY CLAIM, DAMAGES OR OTHER
LIABILITY, WHETHER IN AN ACTION OF CONTRACT, TORT OR OTHERWISE, ARISING FROM, OUT OF OR IN CONNECTION WITH THE SOFTWARE OR THE USE OR OTHER DEALINGS IN THE SOFTWARE.

THE AUTHORS OR COPYRIGHT HOLDERS BE LIABLE FOR ANY CLAIM, DAMAGES OR OTHER

The following licenses are 'legacy': usually MIT/X11 licenses with the name of the copyright holder(s) in the license statement, but also some BSD-like licenses.

Copyright (c) 1994-2003 The XFree86 Project, Inc. All Rights Reserved. Copyright (c) Colin Harrison 2005-2008 Copyright (c) 2005 Bogdan D. bogdand@users.sourceforge.net

Permission is hereby granted, free of charge, to any person obtaining a copy of this software and associated documentation files (the "Software"), to deal in the Software without restriction, including without limitation the rights to use, copy, modify, merge, publish, distribute, sublicense, and/or sell copies of the Software, and to permit persons to whom the Software is furnished to do so, subject to the following conditions:

The above copyright notice and this permission notice shall be included in all copies or substantial portions of the Software.

THE SOFTWARE IS PROVIDED "AS IS", WITHOUT WARRANTY OF ANY KIND, EXPRESS OR IMPLIED, INCLUDING BUT NOT LIMITED TO THE WARRANTIES OF MERCHANTABILITY, FITNESS FOR A PARTICULAR PURPOSE AND NONINFRINGEMENT. IN NO EVENT SHALL THE AUTHOR BE LIABLE FOR ANY CLAIM, DAMAGES OR OTHER LIABILITY, WHETHER IN AN ACTION OF CONTRACT, TORT OR OTHERWISE, ARISING FROM, OUT OF OR IN CONNECTION WITH THE SOFTWARE OR THE USE OR OTHER DEALINGS IN THE SOFTWARE.

Except as contained in this notice, the name of the author shall not be used in advertising or otherwise to promote the sale, use or other dealings in this Software without prior written authorization from the author.

Copyright 1997 by The XFree86 Project, Inc.

Permission to use, copy, modify, distribute, and sell this software and its documentation for any purpose is hereby granted without fee, provided that the above copyright notice appear in all copies and that both that

the above copyright notice appear in all copies and that both that copyright notice and this permission notice appear in supporting documentation, and that the name of the XFree86 Project, Inc. not be used in advertising or publicity pertaining to distribution of the software without specific, written prior permission. The Xfree86 Project, Inc. makes no representations about the suitability of this software for any purpose. It is provided "as is" without express or implied warranty.

THE XFREE86 PROJECT, INC. DISCLAIMS ALL WARRANTIES WITH REGARD TO THIS SOFTWARE, INCLUDING ALL IMPLIED WARRANTIES OF MERCHANTABILITY AND FITNESS, IN NO EVENT SHALL OREST ZBOROWSKI OR DAVID WEXELBLAT BE LIABLE FOR ANY SPECIAL, INDIRECT OR CONSEQUENTIAL DAMAGES OR ANY DAMAGES WHATSOEVER RESULTING FROM LOSS OF USE, DATA OR PROFITS, WHETHER IN AN ACTION OF CONTRACT, NEGLIGENCE OR OTHER TORTIOUS ACTION, ARISING OUT OF OR IN CONNECTION WITH THE USE OR PERFORMANCE OF THIS SOFTWARE.

Copyright 1985-1998, 2001 The Open Group Copyright 2002 Red Hat Inc., Durham, North Carolina.

Permission to use, copy, modify, distribute, and sell this software and its documentation for any purpose is hereby granted without fee, provided that the above copyright notice appear in all copies and that both that copyright notice and this permission notice appear in supporting documentation.

The above copyright notice and this permission notice shall be included in all copies or substantial portions of the Software.

THE SOFTWARE IS PROVIDED "AS IS", WITHOUT WARRANTY OF ANY KIND, EXPRESS OR IMPLIED, INCLUDING BUT NOT LIMITED TO THE WARRANTIES OF MERCHANTABILITY, FITNESS FOR A PARTICULAR PURPOSE AND NONINFRINGEMENT. IN NO EVENT SHALL THE OPEN GROUP BE LIABLE FOR ANY CLAIM, DAMAGES OR OTHER LIABILITY, WHETHER IN AN ACTION OF CONTRACT, TORT OR OTHERWISE, ARISING FROM, OUT OF OR IN CONNECTION WITH THE SOFTWARE OR THE USE OR OTHER DEALINGS IN THE SOFTWARE.

Except as contained in this notice, the name of The Open Group shall not be used in advertising or otherwise to promote the sale, use or other dealings in this Software without prior written authorization from The Open Group.

Copyright (c) 1987, 1989-1990, 1992-1995 X Consortium

Permission is hereby granted, free of charge, to any person obtaining a copy of this software and associated documentation files (the "Software"), to deal in the Software without restriction, including without limitation the rights to use, copy, modify, merge, publish, distribute, sublicense, and/or sell copies of the Software, and to permit persons to whom the Software is furnished to do so, subject to the following conditions:

The above copyright notice and this permission notice shall be included in all copies or substantial portions of the Software.

THE SOFTWARE IS PROVIDED "AS IS", WITHOUT WARRANTY OF ANY KIND, EXPRESS OR IMPLIED, INCLUDING BUT NOT LIMITED TO THE WARRANTIES OF MERCHANTABILITY, FITNESS FOR A PARTICULAR PURPOSE AND NONINFRINGEMENT. IN NO EVENT SHALL THE X CONSORTIUM BE LIABLE FOR ANY CLAIM, DAMAGES OR OTHER LIABILITY, WHETHER IN AN ACTION OF CONTRACT, TORT OR OTHERWISE, ARISING FROM, OUT OF OR IN CONNECTION WITH THE SOFTWARE OR THE USE OR OTHER DEALINGS IN THE SOFTWARE.

Except as contained in this notice, the name of the X Consortium shall not be used in advertising or otherwise to promote the sale, use or other dealings in this Software without prior written authorization from the X Consortium.

Copyright 2008 Tungsten Graphics, Inc., Cedar Park, Texas.

Permission is hereby granted, free of charge, to any person obtaining a copy of this software and associated documentation files (the "Software"), to deal in the Software without restriction, including without limitation the rights to use, copy, modify, merge, publish, distribute, sub license, and/or sell copies of the Software, and to permit persons to whom the Software is furnished to do so, subject to the following conditions:

The above copyright notice and this permission notice (including the next paragraph) shall be included in all copies or substantial portions of the Software.

THE SOFTWARE IS PROVIDED "AS IS", WITHOUT WARRANTY OF ANY KIND, EXPRESS OR IMPLIED, INCLUDING BUT NOT LIMITED TO THE WARRANTIES OF MERCHANTABILITY, FITNESS FOR A PARTICULAR PURPOSE AND NON-INFRINGEMENT. IN NO EVENT SHALL TUNGSTEN GRAPHICS AND/OR ITS SUPPLIERS BE LIABLE FOR ANY CLAIM, DAMAGES OR OTHER LIABILITY, WHETHER IN AN ACTION OF CONTRACT, TORT OR OTHERWISE, ARISING FROM, OUT OF OR IN CONNECTION WITH THE SOFTWARE OR THE USE OR OTHER DEALINGS IN THE SOFTWARE.

Copyright (c) 1999-2000 SuSE, Inc. Copyright (c) 2007 Red Hat, Inc.

Permission to use, copy, modify, distribute, and sell this software and its documentation for any purpose is hereby granted without fee, provided that the above copyright notice appear in all copies and that both that copyright notice and this permission notice appear in supporting documentation, and that the name of SuSE not be used in advertising or publicity pertaining to distribution of the software without specific, written prior permission. SuSE makes no representations about the suitability of this software for any purpose. It is provided "as is" without express or implied warranty.

SuSE DISCLAIMS ALL WARRANTIES WITH REGARD TO THIS SOFTWARE, INCLUDING ALL IMPLIED WARRANTIES OF MERCHANTABILITY AND FITNESS, IN NO EVENT SHALL SuSE BE LIABLE FOR ANY SPECIAL, INDIRECT OR CONSEQUENTIAL DAMAGES OR ANY DAMAGES WHATSOEVER RESULTING FROM LOSS OF USE, DATA OR PROFITS, WHETHER IN AN ACTION OF CONTRACT, NEGLIGENCE OR OTHER TORTIOUS ACTION, ARISING OUT OF OR IN CONNECTION WITH THE USE OR PERFORMANCE OF THIS SOFTWARE.

Copyright 1987-1991, 1993 by Digital Equipment Corporation, Maynard, Massachusetts. Copyright 1991 Massachusetts Institute of Technology, Cambridge, Massachusetts. Copyright 1991, 1993 Olivetti Research Limited, Cambridge, England.

#### All Rights Reserved

Permission to use, copy, modify, and distribute this software and its documentation for any purpose and without fee is hereby granted, provided that the above copyright notice appear in all copies and that both that copyright notice and this permission notice appear in supporting documentation, and that the name of Digital not be used in advertising or publicity pertaining to distribution of the software without specific, written prior permission.

DIGITAL DISCLAIMS ALL WARRANTIES WITH REGARD TO THIS SOFTWARE, INCLUDING ALL IMPLIED WARRANTIES OF MERCHANTABILITY AND FITNESS, IN NO EVENT SHALL DIGITAL BE LIABLE FOR ANY SPECIAL, INDIRECT OR CONSEQUENTIAL DAMAGES OR ANY DAMAGES WHATSOEVER RESULTING FROM LOSS OF USE, DATA OR PROFITS, WHETHER IN AN ACTION OF CONTRACT, NEGLIGENCE OR OTHER TORTIOUS ACTION, ARISING OUT OF OR IN CONNECTION WITH THE USE OR PERFORMANCE OF THIS SOFTWARE.

Copyright 1987 by Digital Equipment Corporation, Maynard, Massachusetts, Copyright 1994 Quarterdeck Office Systems.

### All Rights Reserved

Permission to use, copy, modify, and distribute this software and its documentation for any purpose and without fee is hereby granted, provided that the above copyright notice appear in all copies and that both that copyright notice and this permission notice appear in supporting documentation, and that the names of Digital and Quarterdeck not be used in advertising or publicity pertaining to distribution of the software without specific, written prior permission.

DIGITAL AND QUARTERDECK DISCLAIM ALL WARRANTIES WITH REGARD TO THIS SOFTWARE, INCLUDING ALL IMPLIED WARRANTIES OF MERCHANTABILITY AND FITNESS, IN NO EVENT SHALL DIGITAL BE LIABLE FOR ANY SPECIAL, INDIRECT OR CONSEQUENTIAL DAMAGES OR ANY DAMAGES WHATSOEVER RESULTING FROM LOSS OF USE, DATA OR PROFITS, WHETHER IN AN ACTION OF CONTRACT, NEGLIGENCE OR OTHER TORTIOUS ACTION, ARISING OUT OF OR IN CONNECTION WITH THE USE OR PERFORMANCE OF THIS SOFTWARE.

Copyright 1997 Digital Equipment Corporation. All rights reserved.

This software is furnished under license and may be used and copied only in accordance with the following terms and conditions. Subject to these conditions, you may download, copy, install, use, modify and distribute this software in source and/or binary form. No title or ownership is transferred hereby.

1) Any source code used, modified or distributed must reproduce and retain this copyright notice and list of conditions as they appear in the source file.

2) No right is granted to use any trade name, trademark, or logo of Digital Equipment Corporation. Neither the "Digital Equipment Corporation" name nor any trademark or logo of Digital Equipment Corporation may be used to endorse or promote products derived from this software without the prior written permission of Digital Equipment Corporation.

3) This software is provided "AS-IS" and any express or implied warranties, including but not limited to, any implied warranties of merchantability, fitness for a particular purpose, or non-infringement are disclaimed. In no event shall DIGITAL be liable for any damages whatsoever, and in particular, DIGITAL shall not be liable for special, indirect, consequential, or incidental damages or damages for lost profits, loss of revenue or loss of use, whether such damages arise in contract, negligence, tort, under statute, in equity, at law or otherwise, even if advised of the possibility of such damage.

Copyright (c) 1991, 1996-1997 Digital Equipment Corporation, Maynard, Massachusetts.

Permission is hereby granted, free of charge, to any person obtaining a copy of this software and associated documentation files (the "Software"), to deal in the Software without restriction, including without limitation the rights to use, copy, modify, merge, publish, distribute, sublicense, and/or sell copies of the Software.

The above copyright notice and this permission notice shall be included in all copies or substantial portions of the Software.

THE SOFTWARE IS PROVIDED "AS IS", WITHOUT WARRANTY OF ANY KIND, EXPRESS OR IMPLIED, INCLUDING BUT NOT LIMITED TO THE WARRANTIES OF MERCHANTABILITY, FITNESS FOR A PARTICULAR PURPOSE AND NONINFRINGEMENT. IN NO EVENT SHALL DIGITAL EQUIPMENT CORPORATION BE LIABLE FOR ANY CLAIM, DAMAGES, INCLUDING, BUT NOT LIMITED TO CONSEQUENTIAL OR INCIDENTAL DAMAGES, OR OTHER LIABILITY, WHETHER IN AN ACTION OF CONTRACT, TORT OR OTHERWISE, ARISING FROM, OUT OF OR IN CONNECTION WITH THE SOFTWARE OR THE USE OR OTHER DEALINGS IN THE SOFTWARE.

Except as contained in this notice, the name of Digital Equipment Corporation shall not be used in advertising or otherwise to promote the sale, use or other dealings in this Software without prior written authorization from Digital Equipment Corporation.

SGI FREE SOFTWARE LICENSE B (Version 2.0, Sept. 18, 2008) Copyright (c) 1991-2000 Silicon Graphics, Inc. All Rights Reserved.

Permission is hereby granted, free of charge, to any person obtaining a copy of this software and associated documentation files (the "Software"), to deal in the Software without restriction, including without limitation the rights to use, copy, modify, merge, publish, distribute, sublicense,

the rights to use, copy, modify, merge, publish, distribute, sublicense, and/or sell copies of the Software, and to permit persons to whom the Software is furnished to do so, subject to the following conditions:

The above copyright notice including the dates of first publication and either this permission notice or a reference to http://oss.sgi.com/projects/FreeB/ shall be included in all copies or substantial portions of the Software.

THE SOFTWARE IS PROVIDED "AS IS", WITHOUT WARRANTY OF ANY KIND, EXPRESS OR IMPLIED, INCLUDING BUT NOT LIMITED TO THE WARRANTIES OF MERCHANTABILITY, FITNESS FOR A PARTICULAR PURPOSE AND NONINFRINGEMENT. IN NO EVENT SHALL SILICON GRAPHICS, INC. BE LIABLE FOR ANY CLAIM, DAMAGES OR OTHER LIABILITY, WHETHER IN AN ACTION OF CONTRACT, TORT OR OTHERWISE, ARISING FROM, OUT OF OR IN CONNECTION WITH THE SOFTWARE OR THE USE OR OTHER DEALINGS IN THE SOFTWARE.

Copyright (c) 1994, 1995 Hewlett-Packard Company Copyright (c) 2001-2004 Harold L Hunt II All Rights Reserved. Copyright (c) Colin Harrison 2005-2008 Copyright (c) 1995 Kaleb S. KEITHLEY

Permission is hereby granted, free of charge, to any person obtaining a copy of this software and associated documentation files (the "Software"), to deal in the Software without restriction, including without limitation the rights to use, copy, modify, merge, publish, distribute, sublicense, and/or sell copies of the Software, and to permit persons to whom the Software is furnished to do so, subject to the following conditions:

The above copyright notice and this permission notice shall be included in all copies or substantial portions of the Software.

THE SOFTWARE IS PROVIDED "AS IS", WITHOUT WARRANTY OF ANY KIND, EXPRESS OR IMPLIED, INCLUDING BUT NOT LIMITED TO THE WARRANTIES OF MERCHANTABILITY, FITNESS FOR A PARTICULAR PURPOSE AND NONINFRINGEMENT. IN NO EVENT SHALL COPYRIGHT HOLDERS BE LIABLE FOR ANY CLAIM, DAMAGES OR OTHER LIABILITY, WHETHER IN AN ACTION OF CONTRACT, TORT OR OTHERWISE, ARISING FROM, OUT OF OR IN CONNECTION WITH THE SOFTWARE OR THE USE OR OTHER DEALINGS IN THE SOFTWARE.

Except as contained in this notice, the name of the copyright holders shall not be used in advertising or otherwise to promote the sale, use or other dealings in this Software without prior written

sale, use or other dealings in this Software without prior written authorization from the copyright holders.

Copyright 1989 by Hewlett-Packard Company, Palo Alto, California. All Rights Reserved

Permission to use, copy, modify, and distribute this software and its documentation for any purpose and without fee is hereby granted, provided that the above copyright notice appear in all copies and that both that copyright notice and this permission notice appear in supporting documentation, and that the name of Hewlett-Packard not be used in advertising or publicity pertaining to distribution of the software without specific, written prior permission.

HEWLETT-PACKARD DISCLAIMS ALL WARRANTIES WITH REGARD TO THIS SOFTWARE, INCLUDING

ALL IMPLIED WARRANTIES OF MERCHANTABILITY AND FITNESS, IN NO EVENT SHALL HEWLETT-PACKARD BE LIABLE FOR ANY SPECIAL, INDIRECT OR CONSEQUENTIAL DAMAGES OR

ANY DAMAGES WHATSOEVER RESULTING FROM LOSS OF USE, DATA OR PROFITS, WHETHER IN AN ACTION OF CONTRACT, NEGLIGENCE OR OTHER TORTIOUS ACTION, ARISING OUT OF OR IN CONNECTION WITH THE USE OR PERFORMANCE OF THIS SOFTWARE.

Copyright 2001-2004 Red Hat Inc., Durham, North Carolina. Copyright (c) 2003 by the XFree86 Project, Inc. Copyright 2004-2005 Red Hat Inc., Raleigh, North Carolina. All Rights Reserved.

Permission is hereby granted, free of charge, to any person obtaining a copy of this software and associated documentation files (the "Software"), to deal in the Software without restriction, including without limitation on the rights to use, copy, modify, merge, publish, distribute, sublicense, and/or sell copies of the Software, and to permit persons to whom the Software is furnished to do so, subject to the following conditions:

The above copyright notice and this permission notice (including the next paragraph) shall be included in all copies or substantial portions of the Software.

THE SOFTWARE IS PROVIDED "AS IS", WITHOUT WARRANTY OF ANY KIND,

EXPRESS OR IMPLIED, INCLUDING BUT NOT LIMITED TO THE WARRANTIES OF MERCHANTABILITY, FITNESS FOR A PARTICULAR PURPOSE AND NON-INFRINGEMENT. IN NO EVENT SHALL RED HAT AND/OR THEIR SUPPLIERS BE LIABLE FOR ANY CLAIM, DAMAGES OR OTHER LIABILITY, WHETHER IN AN ACTION OF CONTRACT, TORT OR OTHERWISE, ARISING FROM, OUT OF OR IN CONNECTION WITH THE SOFTWARE OR THE USE OR OTHER DEALINGS IN THE SOFTWARE.

Copyright (c) 2008 Red Hat, Inc. Partly based on code Copyright (c) 2000 SuSE, Inc.

Permission to use, copy, modify, distribute, and sell this software and its documentation for any purpose is hereby granted without fee, provided that the above copyright notice appear in all copies and that both that copyright notice and this permission notice appear in supporting documentation, and that the name of Red Hat not be used in advertising or publicity pertaining to distribution of the software without specific, written prior permission. Red Hat makes no representations about the suitability of this software for any purpose. It is provided "as is" without express or implied warranty.

Red Hat DISCLAIMS ALL WARRANTIES WITH REGARD TO THIS SOFTWARE, INCLUDING ALL IMPLIED WARRANTIES OF MERCHANTABILITY AND FITNESS, IN NO EVENT SHALL Red Hat BE LIABLE FOR ANY SPECIAL, INDIRECT OR CONSEQUENTIAL DAMAGES OR ANY DAMAGES WHATSOEVER RESULTING FROM LOSS OF USE, DATA OR PROFITS, WHETHER IN AN ACTION OF CONTRACT, NEGLIGENCE OR OTHER TORTIOUS ACTION, ARISING OUT OF OR IN CONNECTION WITH THE USE OR PERFORMANCE OF THIS SOFTWARE.

Copyright (c) 2006 Red Hat, Inc. Copyright (c) 1998-1999 Precision Insight, Inc., Cedar Park, Texas. Copyright (c) IBM Corporation 2004-2005 All Rights Reserved.

Permission is hereby granted, free of charge, to any person obtaining a copy of this software and associated documentation files (the "Software"), to deal in the Software without restriction, including without limitation the rights to use, copy, modify, merge, publish, distribute, sub license, and/or sell copies of the Software, and to permit persons to whom the Software is furnished to do so, subject to the following conditions:

The above copyright notice and this permission notice (including the next paragraph) shall be included in all copies or substantial portions of the Software.

THE SOFTWARE IS PROVIDED "AS IS", WITHOUT WARRANTY OF ANY KIND, EXPRESS OR IMPLIED, INCLUDING BUT NOT LIMITED TO THE WARRANTIES OF MERCHANTABILITY, FITNESS FOR A PARTICULAR PURPOSE AND NON-INFRINGEMENT. IN NO EVENT SHALL IBM, RED HAT, INC, OR PRECISION INSIGHT AND/OR THEIR SUPPLIERS BE LIABLE FOR ANY CLAIM, DAMAGES OR OTHER LIABILITY, WHETHER IN AN ACTION OF CONTRACT, TORT OR OTHERWISE, ARISING FROM, OUT OF OR IN CONNECTION WITH THE SOFTWARE OR THE USE OR OTHER DEALINGS IN THE SOFTWARE.

Copyright (c) 1995 X Consortium Copyright 2004 Red Hat Inc., Durham, North Carolina. All Rights Reserved.

Permission is hereby granted, free of charge, to any person obtaining a copy of this software and associated documentation files (the "Software"), to deal in the Software without restriction, including without limitation on the rights to use, copy, modify, merge, publish, distribute, sublicense, and/or sell copies of the Software, and to permit persons to whom the Software is furnished to do so, subject to the following conditions:

The above copyright notice and this permission notice shall be included in all copies or substantial portions of the Software.

THE SOFTWARE IS PROVIDED "AS IS", WITHOUT WARRANTY OF ANY KIND, EXPRESS OR IMPLIED, INCLUDING BUT NOT LIMITED TO THE WARRANTIES OF MERCHANTABILITY, FITNESS FOR A PARTICULAR PURPOSE AND NON-INFRINGEMENT. IN NO EVENT SHALL RED HAT, THE X CONSORTIUM, AND/OR THEIR SUPPLIERS BE LIABLE FOR ANY CLAIM, DAMAGES OR OTHER LIABILITY, WHETHER IN AN ACTION OF CONTRACT, TORT OR OTHERWISE, ARISING FROM, OUT OF OR IN CONNECTION WITH THE SOFTWARE OR THE USE OR OTHER DEALINGS IN THE SOFTWARE.

Except as contained in this notice, the name of the X Consortium shall not be used in advertising or otherwise to promote the sale, use or other dealings in this Software without prior written authorization from the X Consortium.

Copyright 1990-2000 Precision Insight, Inc., Cedar Park, Texas. Copyright 2000 VA Linux Systems, Inc. Copyright (c) 2002, 2008, 2009 Apple Computer, Inc. Copyright (c) 2003-2004 Torrey T. Lyons. All Rights Reserved.

Permission is hereby granted, free of charge, to any person obtaining a copy of this software and associated documentation files (the "Software"), to deal in the Software without restriction, including without limitation the rights to use, copy, modify, merge, publish, distribute, sub license, and/or sell copies of the Software, and to permit persons to whom the Software is furnished to do so, subject to the following conditions:

The above copyright notice and this permission notice (including the next paragraph) shall be included in all copies or substantial portions of the Software.

THE SOFTWARE IS PROVIDED "AS IS", WITHOUT WARRANTY OF ANY KIND, EXPRESS OR IMPLIED, INCLUDING BUT NOT LIMITED TO THE WARRANTIES OF MERCHANTABILITY, FITNESS FOR A PARTICULAR PURPOSE AND NON-INFRINGEMENT. IN NO EVENT SHALL PRECISION INSIGHT AND/OR ITS SUPPLIERS BE LIABLE FOR ANY CLAIM, DAMAGES OR OTHER LIABILITY, WHETHER IN AN ACTION OF CONTRACT, TORT OR OTHERWISE, ARISING FROM, OUT OF OR IN CONNECTION WITH THE SOFTWARE OR THE USE OR OTHER DEALINGS IN THE SOFTWARE.

(c) Copyright IBM Corporation 2002-2007 All Rights Reserved.

Permission is hereby granted, free of charge, to any person obtaining a copy of this software and associated documentation files (the "Software"), to deal in the Software without restriction, including without limitation on the rights to use, copy, modify, merge, publish, distribute, sub license, and/or sell copies of the Software, and to permit persons to whom the Software is furnished to do so, subject to the following conditions:

The above copyright notice and this permission notice (including the next paragraph) shall be included in all copies or substantial portions of the Software.

THE SOFTWARE IS PROVIDED "AS IS", WITHOUT WARRANTY OF ANY KIND, EXPRESS OR IMPLIED, INCLUDING BUT NOT LIMITED TO THE WARRANTIES OF MERCHANTABILITY, FITNESS FOR A PARTICULAR PURPOSE AND NON-INFRINGEMENT. IN NO EVENT SHALL

VA LINUX SYSTEM, IBM AND/OR THEIR SUPPLIERS BE LIABLE FOR ANY CLAIM, DAMAGES OR OTHER LIABILITY, WHETHER IN AN ACTION OF CONTRACT, TORT OR OTHERWISE, ARISING FROM, OUT OF OR IN CONNECTION WITH THE SOFTWARE OR THE USE OR OTHER DEALINGS IN THE SOFTWARE.

Copyright (c) 1997 Metro Link Incorporated

Permission is hereby granted, free of charge, to any person obtaining a copy of this software and associated documentation files (the "Software"), to deal in the Software without restriction, including without limitation the rights to use, copy, modify, merge, publish, distribute, sublicense, and/or sell copies of the Software, and to permit persons to whom the Software is furnished to do so, subject to the following conditions:

The above copyright notice and this permission notice shall be included in all copies or substantial portions of the Software.

THE SOFTWARE IS PROVIDED "AS IS", WITHOUT WARRANTY OF ANY KIND, EXPRESS OR IMPLIED, INCLUDING BUT NOT LIMITED TO THE WARRANTIES OF MERCHANTABILITY, FITNESS FOR A PARTICULAR PURPOSE AND NONINFRINGEMENT. IN NO EVENT SHALL THE X CONSORTIUM BE LIABLE FOR ANY CLAIM, DAMAGES OR OTHER LIABILITY, WHETHER IN AN ACTION OF CONTRACT, TORT OR OTHERWISE, ARISING FROM, OUT OF OR IN CONNECTION WITH THE SOFTWARE OR THE USE OR OTHER DEALINGS IN THE SOFTWARE.

Except as contained in this notice, the name of the Metro Link shall not be used in advertising or otherwise to promote the sale, use or other dealings in this Software without prior written authorization from Metro Link.

Copyright 1998 by Metro Link Incorporated

Permission to use, copy, modify, distribute, and sell this software and its documentation for any purpose is hereby granted without fee, provided that the above copyright notice appear in all copies and that both that copyright notice and this permission notice appear in supporting documentation, and that the name of Metro Link Incorporated not be used in advertising or publicity pertaining to distribution of the software without specific, written prior permission. Metro Link Incorporated makes no representations about the suitability of this software for any purpose. It is provided "as is" without express or implied warranty.

METRO LINK INCORPORATED DISCLAIMS ALL WARRANTIES WITH REGARD TO THIS SOFTWARE, INCLUDING ALL IMPLIED WARRANTIES OF MERCHANTABILITY AND FITNESS, IN NO EVENT SHALL METRO LINK INCORPORATED BE LIABLE FOR ANY SPECIAL, INDIRECT OR CONSEQUENTIAL DAMAGES OR ANY DAMAGES WHATSOEVER RESULTING FROM LOSS OF USE, DATA OR PROFITS, WHETHER IN AN ACTION OF CONTRACT, NEGLIGENCE OR OTHER TORTIOUS ACTION, ARISING OUT OF OR IN CONNECTION WITH THE USE OR PERFORMANCE OF THIS SOFTWARE.

Copyright (c) 2000 by Conectiva S.A. (http://www.conectiva.com)

Permission is hereby granted, free of charge, to any person obtaining a copy of this software and associated documentation files (the "Software"), to deal in the Software without restriction, including without limitation the rights to use, copy, modify, merge, publish, distribute, sublicense, and/or sell copies of the Software, and to permit persons to whom the Software is furnished to do so, subject to the following conditions:

The above copyright notice and this permission notice shall be included in all copies or substantial portions of the Software.

THE SOFTWARE IS PROVIDED "AS IS", WITHOUT WARRANTY OF ANY KIND, EXPRESS OR IMPLIED, INCLUDING BUT NOT LIMITED TO THE WARRANTIES OF MERCHANTABILITY, FITNESS FOR A PARTICULAR PURPOSE AND NONINFRINGEMENT. IN NO EVENT SHALL CONECTIVA LINUX BE LIABLE FOR ANY CLAIM, DAMAGES OR OTHER LIABILITY, WHETHER IN AN ACTION OF CONTRACT, TORT OR OTHERWISE, ARISING FROM, OUT OF OR IN CONNECTION WITH THE SOFTWARE OR THE USE OR OTHER DEALINGS IN THE SOFTWARE.

Except as contained in this notice, the name of Conectiva Linux shall not be used in advertising or otherwise to promote the sale, use or other dealings in this Software without prior written authorization from Conectiva Linux.

Copyright (c) 2001, Andy Ritger aritger@nvidia.com All rights reserved.

Redistribution and use in source and binary forms, with or without modification, are permitted provided that the following conditions are met:

o Redistributions of source code must retain the above copyright notice, this list of conditions and the following disclaimer. o Redistributions in binary form must reproduce the above copyright notice, this list of conditions and the following disclaimer in the documentation and/or other materials provided with the distribution.

o Neither the name of NVIDIA nor the names of its contributors may be used to endorse or promote products derived from this software without specific prior written permission.

THIS SOFTWARE IS PROVIDED BY THE COPYRIGHT HOLDERS AND CONTRIBUTORS "AS IS" AND ANY EXPRESS OR IMPLIED WARRANTIES, INCLUDING, BUT NOT LIMITED TO, THE IMPLIED WARRANTIES OF MERCHANTABILITY AND FITNESS FOR A PARTICULAR PURPOSE ARE DISCLAIMED. IN NO EVENT SHALL THE REGENTS OR CONTRIBUTORS BE LIABLE FOR ANY DIRECT, INDIRECT, INCIDENTAL, SPECIAL, EXEMPLARY, OR CONSEQUENTIAL DAMAGES (INCLUDING, BUT NOT LIMITED TO, PROCUREMENT OF SUBSTITUTE GOODS OR SERVICES; LOSS OF USE, DATA, OR PROFITS; OR BUSINESS INTERRUPTION) HOWEVER CAUSED AND ON ANY THEORY OF LIABILITY, WHETHER IN CONTRACT, STRICT LIABILITY, OR TORT (INCLUDING NEGLIGENCE OR OTHERWISE) ARISING IN ANY WAY OUT OF THE USE OF THIS SOFTWARE, EVEN IF ADVISED OF THE POSSIBILITY OF SUCH DAMAGE.

Copyright 1992 Vrije Universiteit, The Netherlands Copyright 1998 by Concurrent Computer Corporation

Permission to use, copy, modify, and distribute this software and its documentation for any purpose and without fee is hereby granted, provided that the above copyright notice appear in all copies and that both that copyright notice and this permission notice appear in supporting documentation, and that the name of the copyright holders not be used in advertising or publicity pertaining to distribution of the software without specific, written prior permission. The copyright holders makes no representations about the suitability of this software for any purpose. It is provided "as is" without express or implied warranty.

The COPYRIGHT HOLDERS DISCLAIMS ALL WARRANTIES WITH REGARD TO THIS SOFTWARE, INCLUDING ALL IMPLIED WARRANTIES OF MERCHANTABILITY AND FITNESS, IN NO EVENT SHALL The COPYRIGHT HOLDERS BE LIABLE FOR ANY SPECIAL, INDIRECT OR CONSEQUENTIAL DAMAGES OR ANY DAMAGES WHATSOEVER RESULTING FROM LOSS OF USE,

DATA OR PROFITS, WHETHER IN AN ACTION OF CONTRACT, NEGLIGENCE OR OTHER TORTIOUS ACTION, ARISING OUT OF OR IN CONNECTION WITH THE USE OR

(c)Copyright 1988,1991 Adobe Systems Incorporated. All rights reserved.

Permission to use, copy, modify, distribute, and sublicense this software and its documentation for any purpose and without fee is hereby granted, provided that the above copyright notices appear in all copies and that both those copyright notices and this permission notice appear in supporting documentation and that the name of Adobe Systems Incorporated not be used in advertising or publicity pertaining to distribution of the software without specific, written prior permission. No trademark license to use the Adobe trademarks is hereby granted. If the Adobe trademark "Display PostScript"(tm) is used to describe this software, its functionality or for any other purpose, such use shall be limited to a statement that this software works in conjunction with the Display PostScript system. Proper trademark attribution to reflect Adobe's ownership of the trademark shall be given whenever any such reference to the Display PostScript system is made.

ADOBE MAKES NO REPRESENTATIONS ABOUT THE SUITABILITY OF THE SOFTWARE FOR ANY

PURPOSE. IT IS PROVIDED "AS IS" WITHOUT EXPRESS OR IMPLIED WARRANTY. ADOBE DISCLAIMS ALL WARRANTIES WITH REGARD TO THIS SOFTWARE, INCLUDING ALL IMPLIED WARRANTIES OF MERCHANTABILITY, FITNESS FOR A PARTICULAR PURPOSE AND NON-INFRINGEMENT OF THIRD PARTY RIGHTS. IN NO EVENT SHALL ADOBE BE LIABLE TO YOU OR ANY OTHER PARTY FOR ANY SPECIAL, INDIRECT, OR CONSEQUENTIAL DAMAGES OR ANY DAMAGES WHATSOEVER WHETHER IN AN ACTION OF CONTRACT,NEGLIGENCE, STRICT LIABILITY OR ANY OTHER ACTION ARISING OUT OF OR IN CONNECTION WITH THE USE OR PERFORMANCE OF THIS SOFTWARE. ADOBE WILL NOT PROVIDE ANY TRAINING OR OTHER SUPPORT FOR THE SOFTWARE.

Adobe, PostScript, and Display PostScript are trademarks of Adobe Systems Incorporated which may be registered in certain jurisdictions.

Copyright 1989 Network Computing Devices, Inc., Mountain View, California.

Permission to use, copy, modify, and distribute this software and its documentation for any purpose and without fee is hereby granted, provided that the above copyright notice appear in all copies and that both that copyright notice and this permission notice appear in supporting documentation, and that the name of N.C.D. not be used in advertising or publicity pertaining to distribution of the software without specific,

written prior permission. N.C.D. makes no representations about the suitability of this software for any purpose. It is provided "as is" without express or implied warranty.

publicity pertaining to distribution of the software without specific,

Copyright (c) 1987 by the Regents of the University of California

Permission to use, copy, modify, and distribute this software and its documentation for any purpose and without fee is hereby granted, provided that the above copyright notice appear in all copies. The University of California makes no representations about the suitability of this software for any purpose. It is provided "as is" without express or implied warranty.

Copyright 1992, 1993 Data General Corporation; Copyright 1992, 1993 OMRON Corporation

Permission to use, copy, modify, distribute, and sell this software and its documentation for any purpose is hereby granted without fee, provided that the above copyright notice appear in all copies and that both that copyright notice and this permission notice appear in supporting documentation, and that neither the name OMRON or DATA GENERAL be used in advertising or publicity pertaining to distribution of the software without specific, written prior permission of the party whose name is to be used. Neither OMRON or DATA GENERAL make any representation about the suitability of this software for any purpose. It is provided "as is" without express or implied warranty.

OMRON AND DATA GENERAL EACH DISCLAIM ALL WARRANTIES WITH REGARD TO THIS SOFTWARE, INCLUDING ALL IMPLIED WARRANTIES OF MERCHANTABILITY AND FITNESS, IN NO EVENT SHALL OMRON OR DATA GENERAL BE LIABLE FOR ANY SPECIAL, INDIRECT OR CONSEQUENTIAL DAMAGES OR ANY DAMAGES WHATSOEVER RESULTING FROM LOSS OF USE,

DATA OR PROFITS, WHETHER IN AN ACTION OF CONTRACT, NEGLIGENCE OR OTHER TORTIOUS ACTION, ARISING OUT OF OR IN CONNECTION WITH THE USE OR PERFORMANCE OF THIS SOFTWARE.

Copyright (c) 1998-2004, 2006 Keith Packard Copyright (c) 2000 Compaq Computer Corporation Copyright (c) 2002 MontaVista Software Inc. Copyright (c) 2005 OpenedHand Ltd. Convright (c) 2004, 2006 Nokia Corporation

Copyright (C) 2004, 2000 Nokia Corporation Copyright (c) 2000-2002 Keith Packard, member of The XFree86 Project, Inc. Copyright (c) 2002 Apple Computer, Inc. Copyright (c) 2003 Torrey T. Lyons. Copyright (c) 1998 Alan Hourihane, Wigan, England. Copyright (c) 2000-2002 Alan Hourihane, Flint Mountain, North Wales. Copyright (c) 1990,91 Thomas Roell, Dinkelscherben, Germany Copyright (c) 1997 Matthieu Herrb Copyright (c) 1993 David Wexelblat <dwex@goblin.org> Copyright (c) 2005 Kean Johnston <jkj@sco.com> Copyright (c) 1993 David McCullough <davidm@stallion.oz.au> Copyright (c) 2003-2004 Anders Carlsson Copyright (c) 2003-2004 Eric Anholt Copyright (c) 2003-2004 Philip Blundell Copyright (c) 2007 OpenedHand Ltd Copyright (c) 1997, 1998 UCHIYAMA Yasushi Copyright (c) 2005 Zack Rusin Copyright (c) 2005 Lars Knoll & Zack Rusin, Trolltech Copyright (c) 1995-1998 Metro Link, Inc.

Permission to use, copy, modify, distribute, and sell this software and its documentation for any purpose is hereby granted without fee, provided that the above copyright notice appear in all copies and that both that copyright notice and this permission notice appear in supporting documentation, and that the name of the authors and/or copyright holders not be used in advertising or publicity pertaining to distribution of the software without specific, written prior permission. The authors and/or copyright holders make no representations about the suitability of this software for any purpose. It is provided "as is" without express or implied warranty.

THE AUTHORS AND/OR COPYRIGHT HOLDERS DISCLAIM ALL WARRANTIES WITH REGARD TO THIS SOFTWARE, INCLUDING ALL IMPLIED WARRANTIES OF MERCHANTABILITY AND FITNESS, IN NO EVENT SHALL THE AUTHORS AND/OR COPYRIGHT HOLDERS BE LIABLE FOR ANY SPECIAL, INDIRECT OR CONSEQUENTIAL DAMAGES OR ANY DAMAGES WHATSOEVER RESULTING FROM LOSS OF USE, DATA OR PROFITS, WHETHER IN AN ACTION OF CONTRACT, NEGLIGENCE OR OTHER TORTIOUS ACTION, ARISING OUT OF OR IN CONNECTION WITH THE USE OR PERFORMANCE OF THIS SOFTWARE.

Copyright 1993 by Davor Matic

Permission to use, copy, modify, distribute, and sell this software and its documentation for any purpose is hereby granted without fee,

provided that the above copyright notice appear in all copies and that both that copyright notice and this permission notice appear in supporting documentation. Davor Matic makes no representations about the suitability of this software for any purpose. It is provided "as is" without express or implied warranty.

Copyright 1990,91,92,93 by Thomas Roell, Germany. Copyright 1991,92,93 by SGCS (Snitily Graphics Consulting Services), USA.

Permission to use, copy, modify, distribute, and sell this software and its documentation for any purpose is hereby granted without fee, provided that the above copyright notice appear in all copies and that both that copyright notice and this permission notice appear in supporting documentation, and that the name of Thomas Roell nor SGCS be used in advertising or publicity pertaining to distribution of the software without specific, written prior permission. Thomas Roell nor SGCS makes no representations about the suitability of this software for any purpose. It is provided "as is" without express or implied warranty.

THOMAS ROELL AND SGCS DISCLAIMS ALL WARRANTIES WITH REGARD TO THIS SOFTWARE, INCLUDING ALL IMPLIED WARRANTIES OF MERCHANTABILITY AND FITNESS, IN NO EVENT SHALL THOMAS ROELL OR SGCS BE LIABLE FOR ANY SPECIAL, INDIRECT OR CONSEQUENTIAL DAMAGES OR ANY DAMAGES WHATSOEVER RESULTING FROM LOSS OF USE, DATA OR PROFITS, WHETHER IN AN ACTION OF CONTRACT, NEGLIGENCE OR OTHER TORTIOUS ACTION, ARISING OUT OF OR IN CONNECTION WITH THE USE OR PERFORMANCE OF THIS SOFTWARE.

#### Copyright 2004, Egbert Eich

Permission is hereby granted, free of charge, to any person obtaining a copy of this software and associated documentation files (the "Software"), to deal in the Software without restriction, including without limitation the rights to use, copy, modify, merge, publish, distribute, sublicense, and/or sell copies of the Software, and to permit persons to whom the Software is furnished to do so, subject to the following conditions:

The above copyright notice and this permission notice shall be included in all copies or substantial portions of the Software.

THE SOFTWARE IS PROVIDED "AS IS", WITHOUT WARRANTY OF ANY KIND, EXPRESS OR IMPLIED, INCLUDING BUT NOT LIMITED TO THE WARRANTIES OF MERCHANTABILITY,

FITNESS FOR A PARTICULAR PURPOSE AND NONINFRINGEMENT. IN NO EVENT SHALL EGBERT EICH BE LIABLE FOR ANY CLAIM, DAMAGES OR OTHER LIABILITY, WHETHER IN AN ACTION OF CONTRACT, TORT OR OTHERWISE, ARISING FROM, OUT OF OR IN CON-NECTION WITH THE SOFTWARE OR THE USE OR OTHER DEALINGS IN THE SOFTWARE.

IMPLIED, INCLUDING BUT NOT LIMITED TO THE WARRANTIES OF MERCHANTABILITY, INCLUDING BUT NOT LIMITED TO THE WARR<br>In the Warranties of Merchantability, in the Warranties of Merchantability, in the Warranties of Merchantabili

Except as contained in this notice, the name of Egbert Eich shall not be used in advertising or otherwise to promote the sale, use or other dealings in this Software without prior written authorization from Egbert Eich.

Copyright 1992 by Orest Zborowski <obz@Kodak.com> Copyright 1993 by David Wexelblat <dwex@goblin.org>

Permission to use, copy, modify, distribute, and sell this software and its documentation for any purpose is hereby granted without fee, provided that the above copyright notice appear in all copies and that both that copyright notice and this permission notice appear in supporting documentation, and that the names of Orest Zborowski and David Wexelblat not be used in advertising or publicity pertaining to distribution of the software without specific, written prior permission. Orest Zborowski and David Wexelblat make no representations about the suitability of this software for any purpose. It is provided "as is" without express or implied warranty.

OREST ZBOROWSKI AND DAVID WEXELBLAT DISCLAIMS ALL WARRANTIES WITH REGARD TO THIS SOFTWARE, INCLUDING ALL IMPLIED WARRANTIES OF MERCHANTABILITY AND FITNESS, IN NO EVENT SHALL OREST ZBOROWSKI OR DAVID WEXELBLAT BE LIABLE FOR ANY SPECIAL, INDIRECT OR CONSEQUENTIAL DAMAGES OR ANY DAMAGES WHATSOEVER RESULTING FROM LOSS OF USE, DATA OR PROFITS, WHETHER IN AN ACTION OF CONTRACT, NEGLIGENCE OR OTHER TORTIOUS ACTION, ARISING OUT OF OR IN CONNECTION WITH THE USE OR PERFORMANCE OF THIS SOFTWARE.

Copyright 1992 by Orest Zborowski <obz@Kodak.com> Copyright 1993 by David Dawes <dawes@xfree86.org> Copyright 1995-1999 by Frederic Lepied, France. <fred@sugix.frmug.fr.net> Copyright 1992 by Rich Murphey <Rich@Rice.edu> Copyright 1993 by David Wexelblat <dwex@goblin.org>

Permission to use, copy, modify, distribute, and sell this software and its documentation for any purpose is hereby granted without fee, provided that the above copyright notice appear in all copies and that both that copyright notice and this permission notice appear in supporting documentation, and that the names of convright holders

documentation, and that the names of copyright holders not be used in advertising or publicity pertaining to distribution of the software without specific, written prior permission. Copyright holders make no representations about the suitability of this software for any purpose. It is provided "as is" without express or implied warranty.

COPYRIGHT HOLDERS DISCLAIMS ALL WARRANTIES WITH REGARD TO THIS SOFTWARE, INCLUDING ALL IMPLIED WARRANTIES OF MERCHANTABILITY AND FITNESS, IN NO EVENT SHALL COPYRIGHT HOLDERS BE LIABLE FOR ANY SPECIAL, INDIRECT OR CONSEQUENTIAL DAMAGES OR ANY DAMAGES WHATSOEVER RESULTING FROM LOSS OF USE, DATA OR PROFITS, WHETHER IN AN ACTION OF CONTRACT, NEGLIGENCE OR OTHER TORTIOUS ACTION, ARISING OUT OF OR IN CONNECTION WITH THE USE OR PERFORMANCE OF THIS SOFTWARE.

Copyright (c) 1998 Todd C. Miller <Todd.Miller@courtesan.com>

Permission to use, copy, modify, and distribute this software for any purpose with or without fee is hereby granted, provided that the above copyright notice and this permission notice appear in all copies.

THE SOFTWARE IS PROVIDED "AS IS" AND TODD C. MILLER DISCLAIMS ALL WARRANTIES WITH REGARD TO THIS SOFTWARE INCLUDING ALL IMPLIED WARRANTIES OF MERCHANTABILITY AND FITNESS. IN NO EVENT SHALL TODD C. MILLER BE LIABLE FOR ANY SPECIAL, DIRECT, INDIRECT, OR CONSEQUENTIAL DAMAGES OR ANY DAMAGES WHATSOEVER RESULTING FROM LOSS OF USE, DATA OR PROFITS, WHETHER IN AN ACTION OF CONTRACT, NEGLIGENCE OR OTHER TORTIOUS ACTION, ARISING OUT OF OR IN CONNECTION WITH THE USE OR PERFORMANCE OF THIS SOFTWARE.

Copyright (c) 1994-2003 by The XFree86 Project, Inc. Copyright 1997 by Metro Link, Inc. Copyright 2003 by David H. Dawes. Copyright 2003 by X-Oz Technologies. Copyright (c) 2004, X.Org Foundation

Permission is hereby granted, free of charge, to any person obtaining a copy of this software and associated documentation files (the "Software"), to deal in the Software without restriction, including without limitation the rights to use, copy, modify, merge, publish, distribute, sublicense, and/or sell copies of the Software, and to permit persons to whom the Software is furnished to do so, subject to the following conditions:

The above copyright notice and this permission notice shall be included in all copies or substantial portions of the Software.

THE SOFTWARE IS PROVIDED "AS IS", WITHOUT WARRANTY OF ANY KIND, EXPRESS OR IMPLIED, INCLUDING BUT NOT LIMITED TO THE WARRANTIES OF MERCHANTABILITY, FITNESS FOR A PARTICULAR PURPOSE AND NONINFRINGEMENT. IN NO EVENT SHALL THE COPYRIGHT HOLDER(S) OR AUTHOR(S) BE LIABLE FOR ANY CLAIM, DAMAGES OR OTHER LIABILITY, WHETHER IN AN ACTION OF CONTRACT, TORT OR OTHERWISE, ARISING FROM, OUT OF OR IN CONNECTION WITH THE SOFTWARE OR THE USE OR OTHER DEALINGS IN THE SOFTWARE.

Except as contained in this notice, the name of the copyright holder(s) and author(s) shall not be used in advertising or otherwise to promote the sale, use or other dealings in this Software without prior written authorization from the copyright holder(s) and author(s).

Copyright 1990,91 by Thomas Roell, Dinkelscherben, Germany Copyright 1993 by David Wexelblat <dwex@goblin.org> Copyright 1999 by David Holland <davidh@iquest.net> Copyright (c) 2000 Compaq Computer Corporation Copyright (c) 2002 Hewlett-Packard Company Copyright (c) 2004, 2005 Red Hat, Inc. Copyright (c) 2004 Nicholas Miell Copyright (c) 2005 Trolltech AS Copyright (c) 2006 Intel Corporation Copyright (c) 2006-2007 Keith Packard Copyright (c) 2008 Red Hat, Inc Copyright (c) 2008 George Sapountzis <gsap7@yahoo.gr>

Permission to use, copy, modify, distribute, and sell this software and its documentation for any purpose is hereby granted without fee, provided that the above copyright notice appear in all copies and that both that copyright notice and this permission notice appear in supporting documentation, and that the name of the copyright holders not be used in advertising or publicity pertaining to distribution of the software without specific, written prior permission. The copyright holders make no representations about the suitability of this software for any purpose. It is provided "as is" without express or implied warranty.

THE COPYRIGHT HOLDERS DISCLAIM ALL WARRANTIES WITH REGARD TO THIS SOFTWARE, INCLUDING ALL IMPLIED WARRANTIES OF MERCHANTABILITY AND FITNESS, IN NO EVENT SHALL THE COPYRIGHT HOLDERS BE LIABLE FOR ANY SPECIAL, INDIRECT OR CONSEQUENTIAL DAMAGES OR ANY DAMAGES

WHATSOEVER RESULTING FROM LOSS OF USE, DATA OR PROFITS, WHETHER IN AN ACTION OF CONTRACT, NEGLIGENCE OR OTHER TORTIOUS ACTION, ARISING OUT OF OR IN CONNECTION WITH THE USE OR PERFORMANCE OF THIS SOFTWARE.

SPECIAL, INDIRECT OR CONSEQUENTIAL DAMAGES OR ANY DAMAGES

Copyright 1987, 1998 The Open Group Copyright (c) 1998-1999, 2001 The XFree86 Project, Inc. Copyright (c) 2000 VA Linux Systems, Inc. Copyright (c) 2000, 2001 Nokia Home Communications Copyright (c) 2007, 2008 Red Hat, Inc. All rights reserved.

Permission is hereby granted, free of charge, to any person obtaining a copy of this software and associated documentation files (the "Software"), to deal in the Software without restriction, including without limitation the rights to use, copy, modify, merge, publish, distribute, and/or sell copies of the Software, and to permit persons to whom the Software is furnished to do so, provided that the above copyright notice(s) and this permission notice appear in all copies of the Software and that both the above copyright notice(s) and this permission notice appear in supporting documentation.

THE SOFTWARE IS PROVIDED "AS IS", WITHOUT WARRANTY OF ANY KIND, EXPRESS OR IMPLIED, INCLUDING BUT NOT LIMITED TO THE WARRANTIES OF MERCHANTABILITY, FITNESS FOR A PARTICULAR PURPOSE AND NONINFRINGEMENT OF THIRD PARTY RIGHTS. IN NO EVENT SHALL THE COPYRIGHT HOLDER OR HOLDERS INCLUDED IN THIS NOTICE BE LIABLE FOR ANY CLAIM, OR ANY SPECIAL INDIRECT OR CONSEQUENTIAL DAMAGES, OR ANY DAMAGES WHATSOEVER RESULTING FROM LOSS OF USE, DATA OR PROFITS, WHETHER IN AN ACTION OF CONTRACT, NEGLIGENCE OR OTHER TORTIOUS ACTION, ARISING OUT OF OR IN CONNECTION WITH THE USE OR PERFORMANCE OF THIS SOFTWARE.

Except as contained in this notice, the name of a copyright holder shall not be used in advertising or otherwise to promote the sale, use or other dealings in this Software without prior written authorization of the copyright holder.

Copyright 1996 by Thomas E. Dickey <dickey@clark.net>

#### All Rights Reserved

Permission to use, copy, modify, and distribute this software and its documentation for any purpose and without fee is hereby granted, provided that the above copyright notice appear in all copies and that both that copyright notice and this permission notice appear in supporting documentation, and that the name of the above listed copyright holder(s) not be used in advertising or publicity pertaining to distribution of the software without specific, written prior permission.

THE ABOVE LISTED COPYRIGHT HOLDER(S) DISCLAIM ALL WARRANTIES WITH REGARD TO THIS SOFTWARE, INCLUDING ALL IMPLIED WARRANTIES OF MERCHANTABILITY AND FITNESS, IN NO EVENT SHALL THE ABOVE LISTED COPYRIGHT HOLDER(S) BE LIABLE FOR ANY SPECIAL, INDIRECT OR CONSEQUENTIAL DAMAGES OR ANY DAMAGES WHATSOEVER RESULTING FROM LOSS OF USE, DATA OR PROFITS, WHETHER IN AN ACTION OF CONTRACT, NEGLIGENCE OR OTHER TORTIOUS ACTION, ARISING OUT OF OR IN CONNECTION WITH THE USE OR PERFORMANCE OF THIS SOFTWARE.

Copyright 1998-1999 Precision Insight, Inc., Cedar Park, Texas. Copyright (c) 2001 Andreas Monitzer. Copyright (c) 2001-2004 Greg Parker. Copyright (c) 2001-2004 Torrey T. Lyons Copyright (c) 2002-2003 Apple Computer, Inc. Copyright (c) 2004-2005 Alexander Gottwald Copyright (c) 2002-2009 Apple Inc. Copyright (c) 2007 Jeremy Huddleston All Rights Reserved.

Permission is hereby granted, free of charge, to any person obtaining a copy of this software and associated documentation files (the "Software"), to deal in the Software without restriction, including without limitation the rights to use, copy, modify, merge, publish, distribute, sublicense, and/or sell copies of the Software, and to permit persons to whom the Software is furnished to do so, subject to the following conditions:

The above copyright notice and this permission notice shall be included in all copies or substantial portions of the Software.

THE SOFTWARE IS PROVIDED "AS IS", WITHOUT WARRANTY OF ANY KIND, EXPRESS OR IMPLIED, INCLUDING BUT NOT LIMITED TO THE WARRANTIES OF MERCHANTABILITY, FITNESS FOR A PARTICULAR PURPOSE AND NONINFRINGEMENT. IN NO EVENT SHALL THE ABOVE LISTED COPYRIGHT HOLDER(S) BE LIABLE FOR ANY CLAIM, DAMAGES OR OTHER LIABILITY, WHETHER IN AN ACTION OF CONTRACT, TORT OR OTHERWISE, ARISING FROM, OUT OF OR IN CONNECTION WITH THE SOFTWARE OR THE USE OR OTHER DEALINGS IN THE SOFTWARE.

Except as contained in this notice, the name(s) of the above copyright holders shall not be used in advertising or otherwise to promote the sale, use or other dealings in this Software without prior written authorization.

Copyright (c) 1999,2000 by Eric Sunshine <sunshine@sunshineco.com> Copyright (c) 2001-2005 by Thomas Winischhofer, Vienna, Austria.

All rights reserved.

Redistribution and use in source and binary forms, with or without modification, are permitted provided that the following conditions are met:

1. Redistributions of source code must retain the above copyright notice, this list of conditions and the following disclaimer. 2. Redistributions in binary form must reproduce the above copyright notice, this list of conditions and the following disclaimer in the documentation and/or other materials provided with the distribution. 3. The name of the author may not be used to endorse or promote products derived from this software without specific prior written permission.

THIS SOFTWARE IS PROVIDED BY THE AUTHOR ``AS IS'' AND ANY EXPRESS OR IMPLIED WARRANTIES, INCLUDING, BUT NOT LIMITED TO, THE IMPLIED WARRANTIES OF MERCHANTABILITY AND FITNESS FOR A PARTICULAR PURPOSE ARE DISCLAIMED. IN NO EVENT SHALL THE AUTHOR BE LIABLE FOR ANY DIRECT, INDIRECT, INCIDENTAL, SPECIAL, EXEMPLARY, OR CONSEQUENTIAL DAMAGES (INCLUDING, BUT NOT LIMITED TO, PROCUREMENT OF SUBSTITUTE GOODS OR SERVICES; LOSS OF USE, DATA, OR PROFITS; OR BUSINESS INTERRUPTION) HOWEVER CAUSED AND ON ANY THEORY OF LIABILITY, WHETHER IN CONTRACT, STRICT LIABILITY, OR TORT (INCLUDING NEGLIGENCE OR OTHERWISE) ARISING IN ANY WAY OUT OF THE USE OF THIS SOFTWARE, EVEN IF ADVISED OF THE POSSIBILITY OF SUCH DAMAGE.

Copyright (c) 2002 David Dawes

Permission is hereby granted, free of charge, to any person obtaining a copy of this software and associated documentation files (the "Software"), to deal in the Software without restriction, including without limitation the rights to use, copy, modify, merge, publish, distribute, sublicense, and/or sell copies of the Software, and to permit persons to whom the Software is furnished to do so, subject to the following conditions:

The above copyright notice and this permission notice shall be included in all copies or substantial portions of the Software.

THE SOFTWARE IS PROVIDED "AS IS", WITHOUT WARRANTY OF ANY KIND, EXPRESS OR IMPLIED, INCLUDING BUT NOT LIMITED TO THE WARRANTIES OF MERCHANTABILITY, FITNESS FOR A PARTICULAR PURPOSE AND NONINFRINGEMENT. IN NO EVENT SHALL THE AUTHOR(S) BE LIABLE FOR ANY CLAIM, DAMAGES OR OTHER LIABILITY, WHETHER IN AN ACTION OF CONTRACT, TORT OR OTHERWISE, ARISING FROM, OUT OF OR IN CONNECTION WITH THE SOFTWARE OR THE USE OR OTHER DEALINGS IN THE SOFTWARE.

Except as contained in this notice, the name of the author(s) shall not be used in advertising or otherwise to promote the sale, use or other dealings in this Software without prior written authorization from the author(s).

Copyright (c) 1996-1999 SciTech Software, Inc. Copyright (c) David Mosberger-Tang Copyright (c) 1999 Egbert Eich Copyright (c) 2008 Bart Trojanowski, Symbio Technologies, LLC

Permission to use, copy, modify, distribute, and sell this software and its documentation for any purpose is hereby granted without fee, provided that the above copyright notice appear in all copies and that both that copyright notice and this permission notice appear in supporting documentation, and that the name of the authors not be used in advertising or publicity pertaining to distribution of the software without specific, written prior permission. The authors makes no representations about the suitability of this software for any purpose. It is provided "as is" without express or implied warranty.

THE AUTHORS DISCLAIMS ALL WARRANTIES WITH REGARD TO THIS SOFTWARE, INCLUDING ALL IMPLIED WARRANTIES OF MERCHANTABILITY AND FITNESS, IN NO EVENT SHALL THE AUTHORS BE LIABLE FOR ANY SPECIAL, INDIRECT OR CONSEQUENTIAL DAMAGES OR ANY DAMAGES WHATSOEVER RESULTING FROM LOSS OF USE, DATA OR PROFITS, WHETHER IN AN ACTION OF CONTRACT, NEGLIGENCE OR OTHER TORTIOUS ACTION, ARISING OUT OF OR IN CONNECTION WITH THE USE OR PERFORMANCE OF THIS SOFTWARE.

Copyright 2005-2006 Luc Verhaegen.

Permission is hereby granted, free of charge, to any person obtaining a copy of this software and associated documentation files (the "Software"), to deal in the Software without restriction, including without limitation the rights to use, copy, modify, merge, publish, distribute, sublicense, and/or sell copies of the Software, and to permit persons to whom the Software is furnished to do so, subject to the following conditions:

The above copyright notice and this permission notice shall be included in all copies or substantial portions of the Software.

THE SOFTWARE IS PROVIDED "AS IS", WITHOUT WARRANTY OF ANY KIND, EXPRESS OR IMPLIED, INCLUDING BUT NOT LIMITED TO THE WARRANTIES OF MERCHANTABILITY, FITNESS FOR A PARTICULAR PURPOSE AND NONINFRINGEMENT. IN NO EVENT SHALL THE COPYRIGHT HOLDER(S) OR AUTHOR(S) BE LIABLE FOR ANY CLAIM, DAMAGES OR OTHER LIABILITY, WHETHER IN AN ACTION OF CONTRACT, TORT OR OTHERWISE, ARISING FROM, OUT OF OR IN CONNECTION WITH THE SOFTWARE OR THE USE OR OTHER DEALINGS IN THE SOFTWARE.

Copyright 1995 by Robin Cutshaw <robin@XFree86.Org> Copyright 2000 by Egbert Eich Copyright 2002 by David Dawes Copyright 1997-2004 by Marc Aurele La France (TSI @ UQV), tsi@xfree86.org

Permission to use, copy, modify, distribute, and sell this software and its documentation for any purpose is hereby granted without fee, provided that the above copyright notice appear in all copies and that both that copyright notice and this permission notice appear in supporting documentation, and that the names of the above listed copyright holder(s) not be used in advertising or publicity pertaining to distribution of the software without specific, written prior permission. The above listed copyright holder(s) make(s) no representations about the suitability of this software for any purpose. It is provided "as is" without express or implied warranty.

THE ABOVE LISTED COPYRIGHT HOLDER(S) DISCLAIM(S) ALL WARRANTIES WITH REGARD TO THIS SOFTWARE, INCLUDING ALL IMPLIED WARRANTIES OF MERCHANTABILITY AND FITNESS, IN NO EVENT SHALL THE ABOVE LISTED COPYRIGHT HOLDER(S) BE LIABLE FOR ANY SPECIAL, INDIRECT OR CONSEQUENTIAL DAMAGES OR ANY DAMAGES WHATSOEVER RESULTING FROM LOSS OF USE, DATA OR PROFITS, WHETHER IN AN ACTION OF CONTRACT, NEGLIGENCE OR OTHER TORTIOUS ACTION, ARISING OUT OF OR IN CONNECTION WITH THE USE OR PERFORMANCE OF THIS SOFTWARE.

Copyright 1990, 1991 by Thomas Roell, Dinkelscherben, Germany Copyright 1992 by David Dawes <dawes@XFree86.org> Copyright 1992 by Jim Tsillas <jtsilla@damon.ccs.northeastern.edu> Copyright 1992 by Rich Murphey <Rich@Rice.edu> Copyright 1992 by Robert Baron <Robert.Baron@ernst.mach.cs.cmu.edu> Copyright 1992 by Orest Zborowski <obz@eskimo.com> Copyright 1993 by Vrije Universiteit, The Netherlands Copyright 1993 by David Wexelblat <dwex@XFree86.org> Copyright 1994, 1996 by Holger Veit <Holger.Veit@gmd.de> Copyright 1997 by Takis Psarogiannakopoulos <takis@dpmms.cam.ac.uk> Copyright 1994-2003 by The XFree86 Project, Inc

Permission to use, copy, modify, distribute, and sell this software and its documentation for any purpose is hereby granted without fee, provided that the above copyright notice appear in all copies and that both that copyright notice and this permission notice appear in supporting documentation, and that the names of the above listed copyright holders not be used in advertising or publicity pertaining to distribution of the software without specific, written prior permission. The above listed copyright holders make no representations about the suitability of this software for any purpose. It is provided "as is" without express or implied warranty.

THE ABOVE LISTED COPYRIGHT HOLDERS DISCLAIM ALL WARRANTIES WITH REGARD TO THIS SOFTWARE, INCLUDING ALL IMPLIED WARRANTIES OF MERCHANTABILITY AND FITNESS, IN NO EVENT SHALL THE ABOVE LISTED COPYRIGHT HOLDERS BE LIABLE FOR ANY SPECIAL, INDIRECT OR CONSEQUENTIAL DAMAGES OR ANY DAMAGES WHATSOEVER RESULTING FROM LOSS OF USE, DATA OR PROFITS, WHETHER IN AN ACTION OF CONTRACT, NEGLIGENCE OR OTHER TORTIOUS ACTION, ARISING OUT OF OR IN CONNECTION WITH THE USE OR PERFORMANCE OF THIS SOFTWARE.

Copyright 2001-2005 by J. Kean Johnston <jkj@sco.com>

Permission to use, copy, modify, distribute, and sell this software and its documentation for any purpose is hereby granted without fee, provided that the above copyright notice appear in all copies and that both that copyright notice and this permission notice appear in supporting documentation, and that the name J. Kean Johnston not be used in advertising or publicity pertaining to distribution of the software without specific, written prior permission. J. Kean Johnston makes no representations about the suitability of this software for any purpose. It is provided "as is" without express or implied warranty.

J. KEAN JOHNSTON DISCLAIMS ALL WARRANTIES WITH REGARD TO THIS SOFTWARE, INCLUDING ALL IMPLIED WARRANTIES OF MERCHANTABILITY AND FITNESS, IN NO EVENT SHALL J. KEAN JOHNSTON BE LIABLE FOR ANY SPECIAL, INDIRECT OR CONSEQUENTIAL DAMAGES OR ANY DAMAGES WHATSOEVER RESULTING FROM LOSS OF USE, DATA OR PROFITS, WHETHER IN AN ACTION OF CONTRACT, NEGLIGENCE OR OTHER TORTIOUS ACTION, ARISING OUT OF OR IN CONNECTION WITH THE USE OR PERFORMANCE OF THIS SOFTWARE.

Copyright (c) 2000 Jakub Jelinek (jakub@redhat.com)

Permission is hereby granted, free of charge, to any person obtaining a copy of this software and associated documentation files (the "Software"), to deal in the Software without restriction, including without limitation the rights to use, copy, modify, merge, publish, distribute, sublicense, and/or sell copies of the Software, and to permit persons to whom the Software is furnished to do so, subject to the following conditions:

The above copyright notice and this permission notice shall be included in all copies or substantial portions of the Software.

THE SOFTWARE IS PROVIDED "AS IS", WITHOUT WARRANTY OF ANY KIND, EXPRESS OR IMPLIED, INCLUDING BUT NOT LIMITED TO THE WARRANTIES OF MERCHANTABILITY, FITNESS FOR A PARTICULAR PURPOSE AND NONINFRINGEMENT. IN NO EVENT SHALL JAKUB JELINEK BE LIABLE FOR ANY CLAIM, DAMAGES OR OTHER LIABILITY, WHETHER IN AN ACTION OF CONTRACT, TORT OR OTHERWISE, ARISING FROM, OUT OF OR IN CONNECTION WITH THE SOFTWARE OR THE USE OR OTHER DEALINGS IN THE SOFTWARE.

Copyright (c) 1987, 1990, 1993 The Regents of the University of California. All rights reserved.

This code is derived from software contributed to Berkeley by Chris Torek.

This code is derived from software contributed to Berkeley by Michael Rendell of Memorial University of Newfoundland.

Redistribution and use in source and binary forms, with or without modification, are permitted provided that the following conditions are met:

1. Redistributions of source code must retain the above copyright notice, this list of conditions and the following disclaimer.

2. Redistributions in binary form must reproduce the above copyright

2. Redistributions in binary form must reproduce the above copyright notice, this list of conditions and the following disclaimer in the documentation and/or other materials provided with the distribution. 4. Neither the name of the University nor the names of its contributors may be used to endorse or promote products derived from this software without specific prior written permission.

THIS SOFTWARE IS PROVIDED BY THE REGENTS AND CONTRIBUTORS ``AS IS'' AND ANY EXPRESS OR IMPLIED WARRANTIES, INCLUDING, BUT NOT LIMITED TO, THE IMPLIED WARRANTIES OF MERCHANTABILITY AND FITNESS FOR A PARTICULAR PURPOSE ARE DISCLAIMED. IN NO EVENT SHALL THE REGENTS OR CONTRIBUTORS BE LIABLE FOR ANY DIRECT, INDIRECT, INCIDENTAL, SPECIAL, EXEMPLARY, OR CONSEQUENTIAL DAMAGES (INCLUDING, BUT NOT LIMITED TO, PROCUREMENT OF SUBSTITUTE GOODS OR SERVICES; LOSS OF USE, DATA, OR PROFITS; OR BUSINESS INTERRUPTION) HOWEVER CAUSED AND ON ANY THEORY OF LIABILITY, WHETHER IN CONTRACT, STRICT LIABILITY, OR TORT (INCLUDING NEGLIGENCE OR OTHERWISE) ARISING IN ANY WAY OUT OF THE USE OF THIS SOFTWARE, EVEN IF ADVISED OF THE POSSIBILITY OF SUCH DAMAGE.

## **MPL-2.0**

Mozilla Public License Version 2.0

1. Definitions

1.1. "Contributor" means each individual or legal entity that creates, contributes to the creation of, or owns Covered Software.

1.2. "Contributor Version" means the combination of the Contributions of others (if any) used by a Contributor and that particular Contributor's Contribution.

1.3. "Contribution" means Covered Software of a particular Contributor.

1.4. "Covered Software" means Source Code Form to which the initial Contributor has attached the notice in Exhibit A, the Executable Form of such Source Code Form, and Modifications of such Source Code Form, in each case including portions thereof.

1.5. "Incompatible With Secondary Licenses" means

(a) that the initial Contributor has attached the notice described in Exhibit B to the Covered Software; or

(b) that the Covered Software was made available under the terms of version 1.1 or earlier of the License, but not also under the terms of a Secondary License.

1.6. "Executable Form" means any form of the work other than Source Code Form.

1.7. "Larger Work" means a work that combines Covered Software with other material, in a separate file or files, that is not Covered Software.

1.8. "License" means this document.

1.9. "Licensable" means having the right to grant, to the maximum extent possible, whether at the time of the initial grant or subsequently, any and all of the rights conveyed by this License.

1.10. "Modifications" means any of the following:

(a) any file in Source Code Form that results from an addition to, deletion from, or modification of the contents of Covered Software; or

(b) any new file in Source Code Form that contains any Covered Software.

1.11. "Patent Claims" of a Contributor means any patent claim(s), including without limitation, method, process, and apparatus claims, in any patent Licensable by such Contributor that would be infringed, but for the grant of the License, by the making, using, selling, offering for sale, having made, import, or transfer of either its Contributions or its Contributor Version.

1.12. "Secondary License" means either the GNU General Public License, Version 2.0, the GNU Lesser General Public License, Version 2.1, the GNU Affero General Public License, Version 3.0, or any later versions of those licenses.

1.13. "Source Code Form" means the form of the work preferred for making modifications.

1.14. "You" (or "Your") means an individual or a legal entity exercising rights under this License. For legal entities, "You" includes any entity that controls, is controlled by, or is under common control with You. For purposes of this definition, "control" means (a) the power, direct or indirect, to cause the direction or management of such entity, whether by contract or otherwise, or (b) ownership of more than fifty percent (50%) of the outstanding shares or beneficial ownership of such entity.

#### 2.1. Grants

Each Contributor hereby grants You a world-wide, royalty-free, non-exclusive license:

(a) under intellectual property rights (other than patent or trademark) Licensable by such Contributor to use, reproduce, make available, modify, display, perform, distribute, and otherwise exploit its Contributions, either on an unmodified basis, with Modifications, or as part of a Larger Work; and

(b) under Patent Claims of such Contributor to make, use, sell, offer for sale, have made, import, and otherwise transfer either its Contributions or its Contributor Version.

### 2.2. Effective Date

The licenses granted in Section 2.1 with respect to any Contribution become effective for each Contribution on the date the Contributor first distributes such Contribution.

### 2.3. Limitations on Grant Scope

The licenses granted in this Section 2 are the only rights granted under this License. No additional rights or licenses will be implied from the distribution or licensing of Covered Software under this License. Notwithstanding Section 2.1(b) above, no patent license is granted by a Contributor:

(a) for any code that a Contributor has removed from Covered Software; or

(b) for infringements caused by: (i) Your and any other third party's modifications of Covered Software, or (ii) the combination of its Contributions with other software (except as part of its Contributor Version); or

(c) under Patent Claims infringed by Covered Software in the absence of its Contributions.

This License does not grant any rights in the trademarks, service marks, or logos of any Contributor (except as may be necessary to comply with the notice requirements in Section 3.4).

### 2.4. Subsequent Licenses

No Contributor makes additional grants as a result of Your choice to distribute the Covered Software under a subsequent version of this License (see Section 10.2) or under the terms of a Secondary License (if permitted under the terms of Section 3.3).

#### 2.5. Representation

Each Contributor represents that the Contributor believes its Contributions are its original creation(s) or it has sufficient rights to grant the rights to its Contributions conveyed by this License.

#### 2.6. Fair Use

This License is not intended to limit any rights You have under applicable copyright doctrines of fair use, fair dealing, or other equivalents.

### 2.7. Conditions

Sections 3.1, 3.2, 3.3, and 3.4 are conditions of the licenses granted in Section 2.1.

### 3. Responsibilities

### 3.1. Distribution of Source Form

All distribution of Covered Software in Source Code Form, including any Modifications that You create or to which You contribute, must be under the terms of this License. You must inform recipients that the Source Code Form of the Covered Software is governed by the terms of this License, and how they can obtain a copy of this License. You may not attempt to alter or restrict the recipients' rights in the Source Code Form.

### 3.2. Distribution of Executable Form

If You distribute Covered Software in Executable Form then:

(a) such Covered Software must also be made available in Source Code Form, as described in Section 3.1, and You must inform recipients of the Executable Form how they can obtain a copy of such Source Code Form by reasonable means in a timely manner, at a charge no more than the cost of distribution to the recipient; and

(b) You may distribute such Executable Form under the terms of this License, or sublicense it under different terms, provided that the license for the Executable Form does not attempt to limit or alter the recipients' rights in the Source Code Form under this License.

### 3.3. Distribution of a Larger Work

You may create and distribute a Larger Work under terms of Your choice, provided that You also comply with the requirements of this License for the Covered Software. If the Larger Work is a combination of Covered Software with a work governed by one or more Secondary Licenses, and the Covered Software is not Incompatible With Secondary Licenses, this License permits You to additionally distribute such Covered Software under the terms of such Secondary License(s), so that the recipient of the Larger Work may, at their option, further distribute the Covered Software under the terms of either this License or such Secondary License(s).

### 3.4. Notices

You may not remove or alter the substance of any license notices (including copyright notices, patent notices, disclaimers of warranty, or limitations of liability) contained within the Source Code Form of the Covered Software, except that You may alter any license notices to the extent required to remedy known factual inaccuracies.

### 3.5. Application of Additional Terms

You may choose to offer, and to charge a fee for, warranty, support, indemnity or liability obligations to one or more recipients of Covered Software. However, You may do so only on Your own behalf, and not on behalf of any Contributor. You must make it absolutely clear that any such warranty, support, indemnity, or liability obligation is offered by You alone, and You hereby agree to indemnify every Contributor for any liability incurred by such Contributor as a result of warranty, support, indemnity or liability terms You offer. You may include additional disclaimers of warranty and limitations of liability specific to any jurisdiction.

### 4. Inability to Comply Due to Statute or Regulation

If it is impossible for You to comply with any of the terms of this License with respect to some or all of the Covered Software due to statute, judicial order, or regulation then You must: (a) comply with the terms of this License to the maximum extent possible; and (b) describe the limitations and the code they affect. Such description must be placed in a text file included with all distributions of the Covered Software under this License. Except to the extent prohibited by statute or regulation, such description must be sufficiently detailed for a recipient of ordinary skill to be able to understand it.

## 5. Termination

5.1. The rights granted under this License will terminate automatically if You fail to comply with any of its terms. However, if You become compliant, then the rights granted under this License from a particular Contributor are reinstated (a) provisionally, unless and until such Contributor explicitly and finally terminates Your grants, and (b) on an ongoing basis, if such Contributor fails to notify You of the non-compliance by some reasonable means prior to 60 days after You have come back into compliance. Moreover, Your grants from a particular Contributor are reinstated on an ongoing basis if such Contributor notifies You of the non-compliance by some reasonable means, this is the first time You have received notice of non-compliance with this License from such Contributor, and You become compliant prior to 30 days after Your receipt of the notice.

5.2. If You initiate litigation against any entity by asserting a patent infringement claim (excluding declaratory judgment actions, counter-claims, and cross-claims) alleging that a Contributor Version directly or indirectly infringes any patent, then the rights granted to You by any and all Contributors for the Covered Software under Section 2.1 of this License shall terminate.

5.3. In the event of termination under Sections 5.1 or 5.2 above, all end user license agreements (excluding distributors and resellers) which have been validly granted by You or Your distributors under this License prior to termination shall survive termination.

#### 6. Disclaimer of Warranty

Covered Software is provided under this License on an "as is" basis, without warranty of any kind, either expressed, implied, or statutory, including, without limitation, warranties that the Covered Software is free of defects, merchantable, fit for a particular purpose or non-infringing. The entire risk as to the quality and performance of the Covered Software is with You. Should any Covered Software prove defective in any respect, You (not any Contributor) assume the cost of any necessary servicing, repair, or correction. This disclaimer of warranty constitutes an essential part of this License. No use of any Covered Software is authorized under this License except under this disclaimer.

#### 7. Limitation of Liability

Under no circumstances and under no legal theory, whether tort (including negligence), contract, or otherwise, shall any Contributor, or anyone who distributes Covered Software as permitted above, be liable to You for any direct, indirect, special, incidental, or consequential damages of any character including, without limitation, damages for lost profits, loss of goodwill, work stoppage, computer failure or malfunction, or any and all other commercial damages or losses, even if such party shall have been informed of the possibility of such damages. This limitation of liability shall not apply to liability for death or personal injury resulting from such party's negligence to the extent applicable law prohibits such limitation. Some jurisdictions do not allow the exclusion or limitation of incidental or consequential damages, so this exclusion and limitation may not apply to You.

#### 8. Litigation

Any litigation relating to this License may be brought only in the courts of a jurisdiction where the defendant maintains its principal place of business and such litigation shall be governed by laws of that jurisdiction, without reference to its conflict-of-law provisions. Nothing in this Section shall prevent a party's ability to bring cross-claims or counterclaims.

#### 9. Miscellaneous

This License represents the complete agreement concerning the subject matter hereof. If any provision of this License is held to be unenforceable, such provision shall be reformed only to the extent necessary to make it enforceable. Any law or regulation which provides that the language of a contract shall be construed against the drafter shall not be used to construe this License against a Contributor.

#### 10. Versions of the License

#### 10.1. New Versions

Mozilla Foundation is the license steward. Except as provided in Section 10.3, no one other than the license steward has the right to modify or publish new versions of this License. Each version will be given a distinguishing version number.

10.2. Effect of New York (1992)<br>2. Effect of New York (1992)

#### 10.2. Effect of New Versions

You may distribute the Covered Software under the terms of the version of the License under which You originally received the Covered Software, or under the terms of any subsequent version published by the license steward.

### 10.3. Modified Versions

If you create software not governed by this License, and you want to create a new license for such software, you may create and use a modified version of this License if you rename the license and remove any references to the name of the license steward (except to note that such modified license differs from this License).

10.4. Distributing Source Code Form that is Incompatible With Secondary Licenses If You choose to distribute Source Code Form that is Incompatible With Secondary Licenses under the terms of this version of the License, the notice described in Exhibit B of this License must be attached.

Exhibit A - Source Code Form License Notice

This Source Code Form is subject to the terms of the Mozilla Public License, v. 2.0. If a copy of the MPL was not distributed with this file, You can obtain one at http://mozilla.org/MPL/2.0/.

If it is not possible or desirable to put the notice in a particular file, then You may include the notice in a location (such as a LICENSE file in a relevant directory) where a recipient would be likely to look for such a notice.

You may add additional accurate notices of copyright ownership.

Exhibit B - "Incompatible With Secondary Licenses" Notice

This Source Code Form is "Incompatible With Secondary Licenses", as defined by the Mozilla Public License, v. 2.0.

## **NTP**

NTP License (NTP)

Copyright (c) (CopyrightHoldersName) (From 4-digit-year)-(To 4-digit-year)

Permission to use, copy, modify, and distribute this software and its documentation for any

purpose with or without fee is hereby granted, provided that the above copyright notice appears in all copies and that both the copyright notice and this permission notice appear in supporting documentation, and that the name (TrademarkedName) not be used in advertising or publicity pertaining to distribution of the software without specific, written prior permission. (TrademarkedName) makes no representations about the suitability this software for any purpose. It is provided "as is" without express or implied warranty.

Permission to use, copy, modify, and distribute this software and its documentation for any

# **OpenSSL**

### OpenSSL License

Copyright (c) 1998-2008 The OpenSSL Project. All rights reserved.

Redistribution and use in source and binary forms, with or without modification, are permitted provided that the following conditions are met:

1. Redistributions of source code must retain the above copyright notice, this list of conditions and the following disclaimer.

2. Redistributions in binary form must reproduce the above copyright notice, this list of conditions and the following disclaimer in the documentation and/or other materials provided with the distribution.

3. All advertising materials mentioning features or use of this software must display the following acknowledgment: "This product includes software developed by the OpenSSL Project for use in the OpenSSL Toolkit. (http://www.openssl.org/)"

4. The names "OpenSSL Toolkit" and "OpenSSL Project" must not be used to endorse or promote products derived from this software without prior written permission. For written permission, please contact openssl-core@openssl.org.

5. Products derived from this software may not be called "OpenSSL" nor may "OpenSSL" appear in their names without prior written permission of the OpenSSL Project.

6. Redistributions of any form whatsoever must retain the following acknowledgment: "This product includes software developed by the OpenSSL Project for use in the OpenSSL Toolkit (http://www.openssl.org/)"
IMPLIED WARRANTIES, INCLUDING, BUT NOT LIMITED TO, THE IMPLIED WARRANTIES OF MERCHANTABILITY AND FITNESS FOR A PARTICULAR PURPOSE ARE DISCLAIMED. IN NO EVENT SHALL THE OpenSSL PROJECT OR ITS CONTRIBUTORS BE LIABLE FOR ANY DIRECT, INDIRECT, INCIDENTAL, SPECIAL, EXEMPLARY, OR CONSEQUENTIAL DAMAGES (INCLUDING, BUT NOT LIMITED TO, PROCUREMENT OF SUBSTITUTE GOODS OR SERVICES; LOSS OF USE, DATA, OR PROFITS; OR BUSINESS INTERRUPTION) HOWEVER CAUSED AND ON ANY THEORY OF LIABILITY, WHETHER IN CONTRACT, STRICT LIABILITY, OR TORT (INCLUDING NEGLIGENCE OR OTHERWISE) ARISING IN ANY WAY OUT OF THE USE OF THIS SOFTWARE, EVEN IF ADVISED OF THE POSSIBILITY OF SUCH DAMAGE.

This product includes cryptographic software written by Eric Young (eay@cryptsoft.com). This product includes software written by Tim Hudson (tjh@cryptsoft.com).

Original SSLeay License

Copyright (C) 1995-1998 Eric Young (eay@cryptsoft.com) All rights reserved.

This package is an SSL implementation written by Eric Young (eay@cryptsoft.com). The implementation was written so as to conform with Netscapes SSL.

This library is free for commercial and non-commercial use as long as the following conditions are aheared to. The following conditions apply to all code found in this distribution, be it the RC4, RSA, lhash, DES, etc., code; not just the SSL code. The SSL documentation included with this distribution is covered by the same copyright terms except that the holder is Tim Hudson (tjh@cryptsoft.com).

Copyright remains Eric Young's, and as such any Copyright notices in the code are not to be removed. If this package is used in a product, Eric Young should be given attribution as the author of the parts of the library used. This can be in the form of a textual message at program startup or in documentation (online or textual) provided with the package.

Redistribution and use in source and binary forms, with or without modification, are permitted provided that the following conditions are met:

1. Redistributions of source code must retain the copyright notice, this list of conditions and the following disclaimer.

2. Redistributions in binary form must reproduce the above copyright notice, this list of conditions and the following disclaimer in the documentation and/or other materials provided with the distribution.

3. All advertising materials mentioning features or use of this software must display the following acknowledgement:

"This product includes cryptographic software written by Eric Young (eay@cryptsoft.com)" The word 'cryptographic' can be left out if the rouines from the library being used are not cryptographic related :-).

4. If you include any Windows specific code (or a derivative thereof) from the apps directory (application code) you must include an acknowledgement: "This product includes software written by Tim Hudson (tjh@cryptsoft.com)"

THIS SOFTWARE IS PROVIDED BY ERIC YOUNG ``AS IS'' AND ANY EXPRESS OR IMPLIED WARRANTIES, INCLUDING, BUT NOT LIMITED TO, THE IMPLIED WARRANTIES OF MERCHANTABILITY AND FITNESS FOR A PARTICULAR PURPOSE ARE DISCLAIMED. IN NO EVENT SHALL THE AUTHOR OR CONTRIBUTORS BE LIABLE FOR ANY DIRECT, INDIRECT, INCIDENTAL, SPECIAL, EXEMPLARY, OR CONSEQUENTIAL DAMAGES (INCLUDING, BUT NOT LIMITED TO, PROCUREMENT OF SUBSTITUTE GOODS OR SERVICES; LOSS OF USE, DATA, OR PROFITS; OR BUSINESS INTERRUPTION) HOWEVER CAUSED AND ON ANY THEORY OF LIABILITY, WHETHER IN CONTRACT, STRICT LIABILITY, OR TORT (INCLUDING NEGLIGENCE OR OTHERWISE) ARISING IN ANY WAY OUT OF THE USE OF THIS SOFTWARE, EVEN IF ADVISED OF THE POSSIBILITY OF SUCH DAMAGE.

The licence and distribution terms for any publically available version or derivative of this code cannot be changed. i.e. this code cannot simply be copied and put under another distribution licence [including the GNU Public Licence.]

# **The Open Group License**

following acknowledgement:

Permission to use, copy, modify, distribute, and sell this software and its documentation for any purpose is hereby granted without fee, provided that the above copyright notice appear in all copies and that both that copyright notice and this permission notice appear in supporting documentation.

The above copyright notice and this permission notice shall be included in all copies or substantial portions of the Software.

THE SOFTWARE IS PROVIDED "AS IS", WITHOUT WARRANTY OF ANY KIND, EXPRESS OR IMPLIED, INCLUDING BUT NOT LIMITED TO THE WARRANTIES OF MERCHANTABILITY, FITNESS FOR A PARTICULAR PURPOSE AND NONINFRINGEMENT. IN NO EVENT SHALL THE OPEN GROUP BE LIABLE FOR ANY CLAIM, DAMAGES OR OTHER LIABILITY, WHETHER IN AN ACTION OF CONTRACT, TORT OR OTHERWISE, ARISING FROM, OUT OF OR IN CONNECTION WITH THE SOFTWARE OR THE USE OR OTHER DEALINGS IN THE SOFTWARE.

WITH THE SOFTWARE OR THE USE OR OTHER DEALINGS IN THE SOFTWARE.

Except as contained in this notice, the name of The Open Group shall not be used in advertising or otherwise to promote the sale, use or other dealings in this Software without prior written authorization from The Open Group.

# **X11**

Permission is hereby granted, free of charge, to any person obtaining a copy of this software and associated documentation files (the "Software"), to deal in the Software without restriction, including without limitation the rights to use, copy, modify, merge, publish, distribute, sublicense, and/or sell copies of the Software, and to permit persons to whom the Software is furnished to do so, subject to the following conditions:

The above copyright notice and this permission notice shall be included in all copies or substantial portions of the Software.

THE SOFTWARE IS PROVIDED "AS IS", WITHOUT WARRANTY OF ANY KIND, EXPRESS OR IMPLIED, INCLUDING BUT NOT LIMITED TO THE WARRANTIES OF MERCHANTABILITY, FITNESS FOR A PARTICULAR PURPOSE AND NONINFRINGEMENT. IN NO EVENT SHALL THE AUTHORS OR COPYRIGHT HOLDERS BE LIABLE FOR ANY CLAIM, DAMAGES OR OTHER LIABILITY, WHETHER IN AN ACTION OF CONTRACT, TORT OR OTHERWISE, ARISING FROM, OUT OF OR IN CONNECTION WITH THE SOFTWARE OR THE USE OR OTHER DEALINGS IN THE SOFTWARE.

Except as contained in this notice, the name of the authors or copyright holders shall not be used in advertising or otherwise to promote the sale, use or other dealings in this Software without prior written authorization from the authors or copyright holders.

## **Zlib**

#### zlib License

This software is provided 'as-is', without any express or implied warranty. In no event will the authors be held liable for any damages arising from the use of this software.

Permission is granted to anyone to use this software for any purpose, including commercial applications, and to alter it and redistribute it freely, subject to the following restrictions:

1. The origin of this software must not be misrepresented; you must not claim that you wrote the original software. If you use this software in a product, an acknowledgment in the product documentation would be appreciated but is not required.

2. Altered source versions must be plainly marked as such, and must not be misrepresented as being the original software.

3. This notice may not be removed or altered from any source distribution.

# **bzip2-1.0.6**

This program, "bzip2", the associated library "libbzip2", and all documentation, are copyright (C) 1996-2010 Julian R Seward. All rights reserved.

Redistribution and use in source and binary forms, with or without modification, are permitted provided that the following conditions are met:

1. Redistributions of source code must retain the above copyright notice, this list of conditions and the following disclaimer.

2. The origin of this software must not be misrepresented; you must not claim that you wrote the original software. If you use this software in a product, an acknowledgment in the product documentation would be appreciated but is not required.

3. Altered source versions must be plainly marked as such, and must not be misrepresented as being the original software.

4. The name of the author may not be used to endorse or promote products derived from this software without specific prior written permission.

THIS SOFTWARE IS PROVIDED BY THE AUTHOR ` `AS IS'' AND ANY EXPRESS OR IMPLIED WARRANTIES, INCLUDING, BUT NOT LIMITED TO, THE IMPLIED WARRANTIES OF MERCHANTABILITY AND FITNESS FOR A PARTICULAR PURPOSE ARE DISCLAIMED. IN NO EVENT SHALL THE AUTHOR BE LIABLE FOR ANY DIRECT, INDIRECT, INCIDENTAL, SPECIAL, EXEMPLARY, OR CONSEQUENTIAL DAMAGES (INCLUDING, BUT NOT LIMITED TO,

PROCUREMENT OF SUBSTITUTE GOODS OR SERVICES; LOSS OF USE, DATA, OR PROFITS; OR BUSINESS INTERRUPTION) HOWEVER CAUSED AND ON ANY THEORY OF LIABILITY, WHETHER IN CONTRACT, STRICT LIABILITY, OR TORT (INCLUDING NEGLIGENCE OR OTHERWISE) ARISING IN ANY WAY OUT OF THE USE OF THIS SOFTWARE, EVEN IF ADVISED OF THE POSSIBILITY OF SUCH DAMAGE.

Julian Seward, jseward@bzip.org bzip2/libbzip2 version 1.0.6 of 6 September 2010

### **curl**

Copyright (c) 1996 - 2015, Daniel Stenberg, <daniel@haxx.se>. All rights reserved.

Permission to use, copy, modify, and distribute this software for any purpose with or without fee is hereby granted, provided that the above copyright notice and this permission notice appear in all copies.

THE SOFTWARE IS PROVIDED "AS IS", WITHOUT WARRANTY OF ANY KIND, EXPRESS OR IMPLIED, INCLUDING BUT NOT LIMITED TO THE WARRANTIES OF MERCHANTABILITY, FITNESS FOR A PARTICULAR PURPOSE AND NONINFRINGEMENT OF THIRD PARTY RIGHTS. IN NO EVENT SHALL THE AUTHORS OR COPYRIGHT HOLDERS BE LIABLE FOR ANY CLAIM, DAMAGES OR OTHER LIABILITY, WHETHER IN AN ACTION OF CONTRACT, TORT OR OTHERWISE, ARISING FROM, OUT OF OR IN CONNECTION WITH THE SOFTWARE OR THE USE OR OTHER DEALINGS IN THE SOFTWARE.

Except as contained in this notice, the name of a copyright holder shall not be used in advertising or otherwise to promote the sale, use or other dealings in this Software without prior written authorization of the copyright holder.

# **libtiff**

Permission to use, copy, modify, distribute, and sell this software and its documentation for any purpose is hereby granted without fee, provided that (i) the above copyright notices and this permission notice appear in all copies of the software and related documentation, and (ii) the names of Sam Leffler and Silicon Graphics may not be used in any advertising or publicity relating to the software without the specific, prior written permission of Sam Leffler and Silicon Graphics.

THE SOFTWARE IS PROVIDED "AS-IS" AND WITHOUT WARRANTY OF ANY KIND, EXPRESS, IMPLIED OR OTHERWISE, INCLUDING WITHOUT LIMITATION, ANY WARRANTY OF MERCHANTABILITY OR FITNESS FOR A PARTICULAR PURPOSE.

IN NO EVENT SHALL SAM LEFFLER OR SILICON GRAPHICS BE LIABLE FOR ANY SPECIAL, INCIDENTAL, INDIRECT OR CONSEQUENTIAL DAMAGES OF ANY KIND, OR ANY DAMAGES WHATSOEVER RESULTING FROM LOSS OF USE, DATA OR PROFITS, WHETHER OR NOT ADVISED OF THE POSSIBILITY OF DAMAGE, AND ON ANY THEORY OF LIABILITY, ARISING OUT OF OR IN CONNECTION WITH THE USE OR PERFORMANCE OF THIS SOFTWARE.